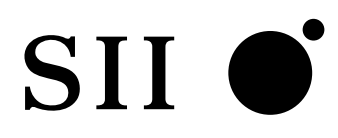

# **NS-2232**

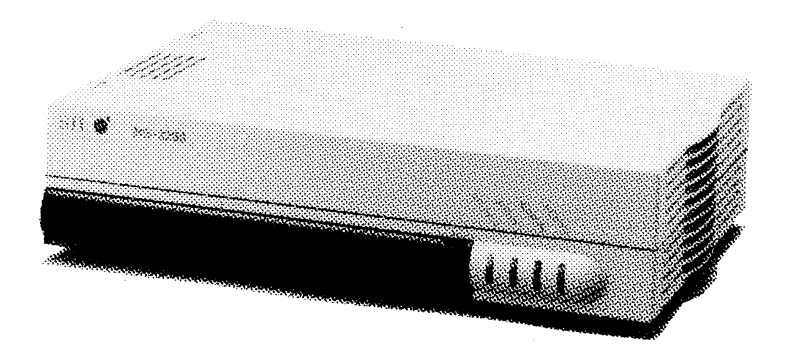

エスアイアイ・ネットワーク・システムズ株式会社

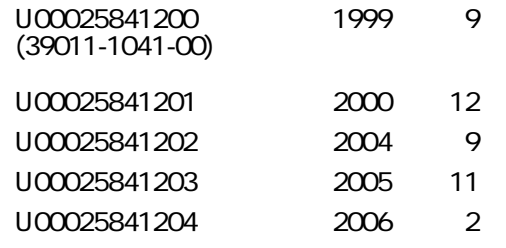

1999, 2000, 2004, 2005, 2006

 $SII$   $\bullet$ <sup>\*</sup>

UNIX AT&T

 $\copyright$ 

NS-2232

 $1$  $2$   $/$  $3$  $4\,$  $5\,$  $6$  $\overline{A}$  $B$ C<sub>2</sub> contract the D<sub>2</sub> contract  $\sim$  $D$  $E$  $\mathbf{F}$  $G$  $52$ 

NS-2232

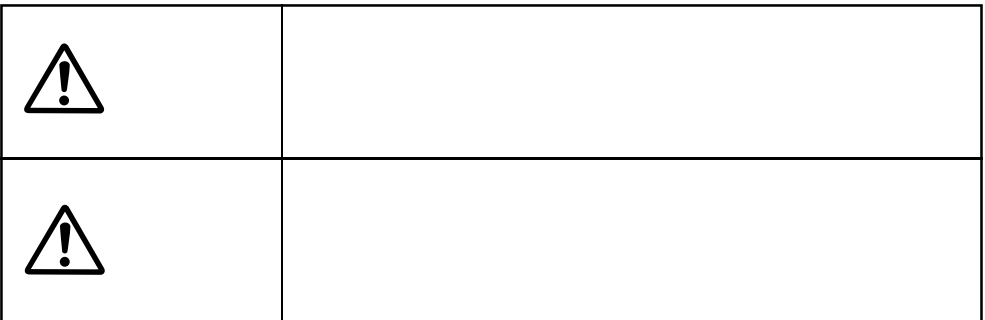

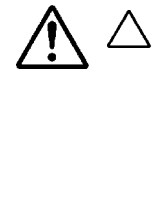

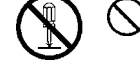

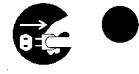

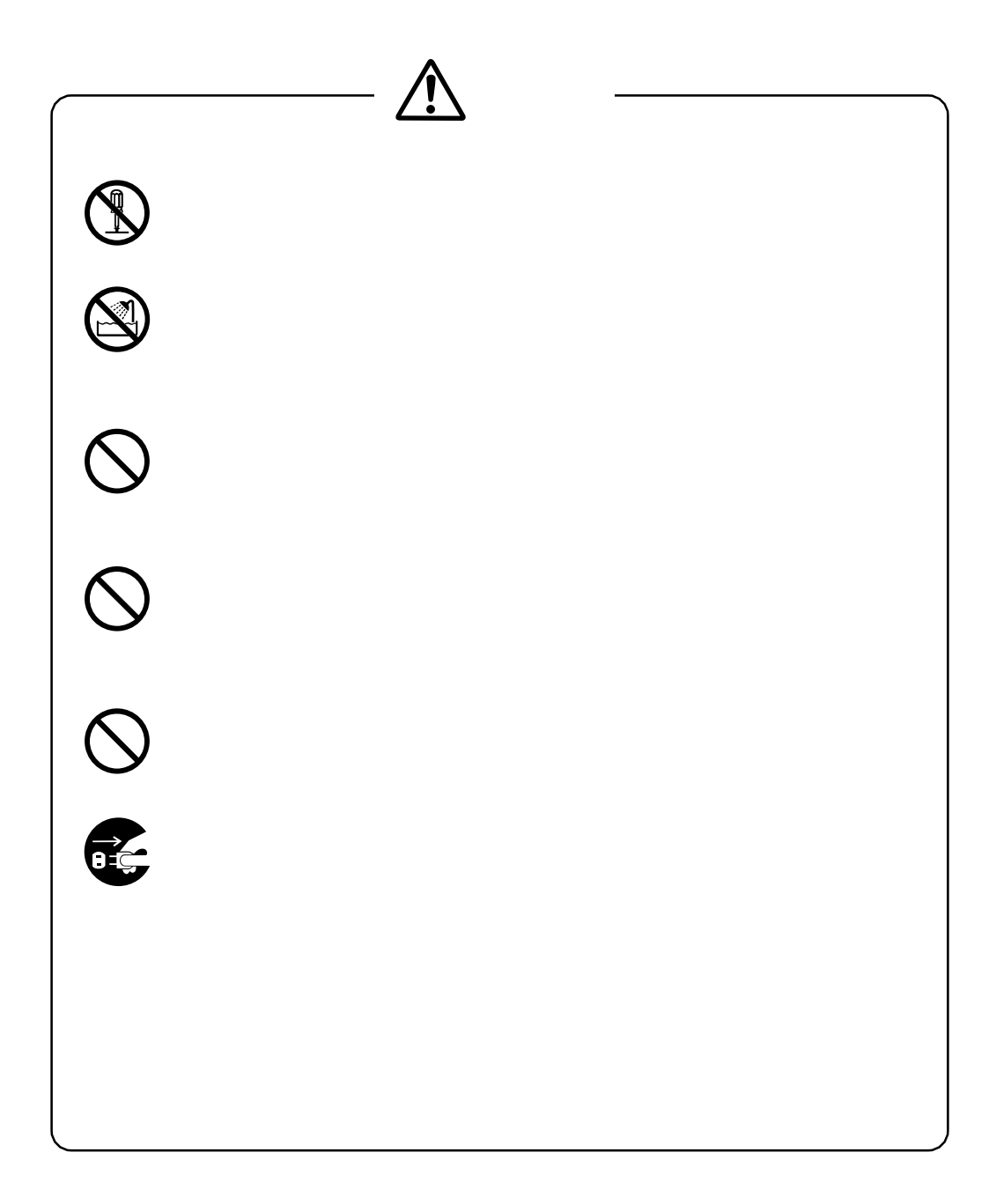

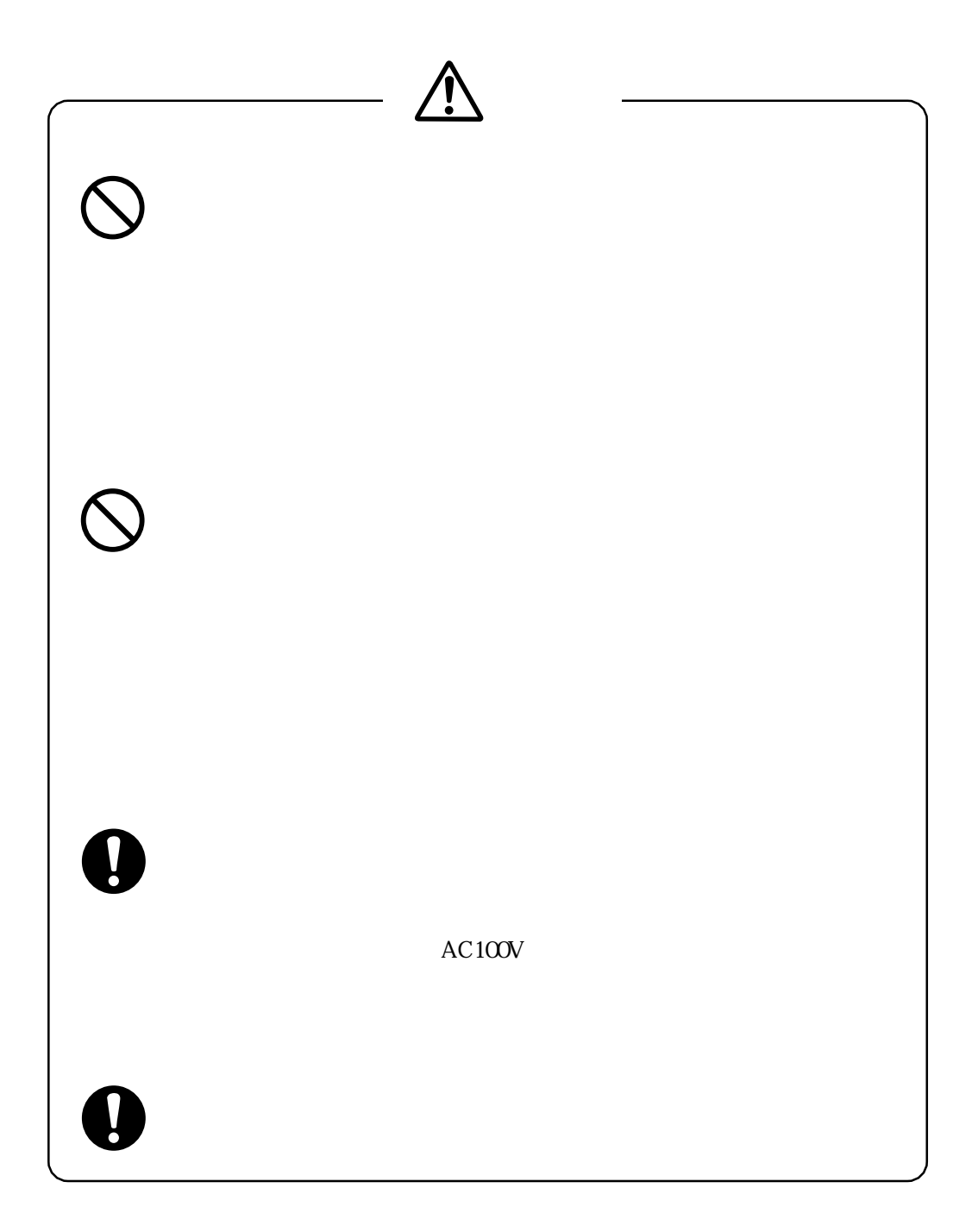

 $\begin{array}{ccc} 2 & \hspace{1.5mm} 1 \end{array}$ 

RESET マッチを押すことになるようになっています。

erful of the Separate CN and the Separate CN and the Separate CN and the Separate CN and the Separate CN and the Separate CN and the Separate CN and the Separate CN and the Separate CN and the Separate CN and the Separate  $ON$  $ON$ 

**RESET** 

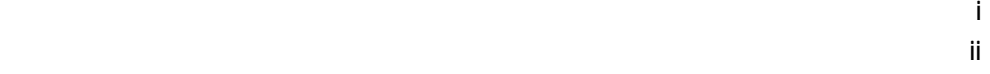

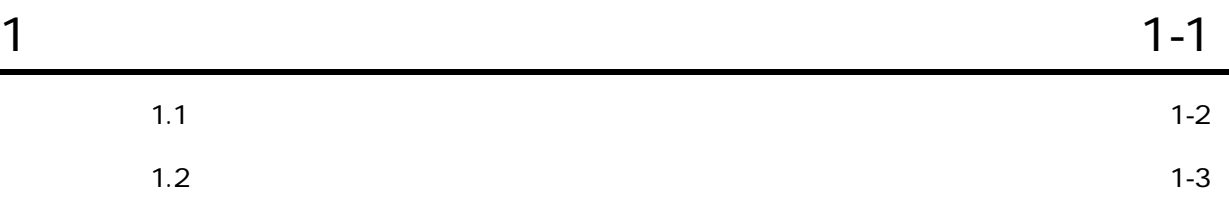

**アンプロセット こうしょうかい こうしょうかい マン** 

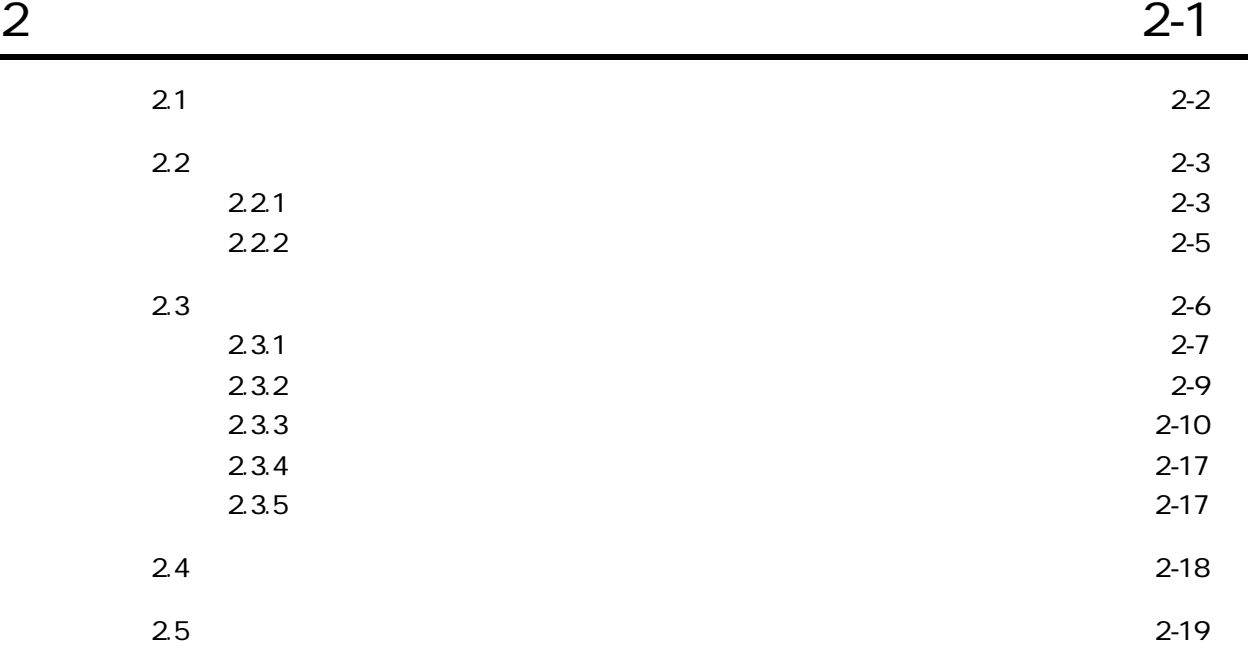

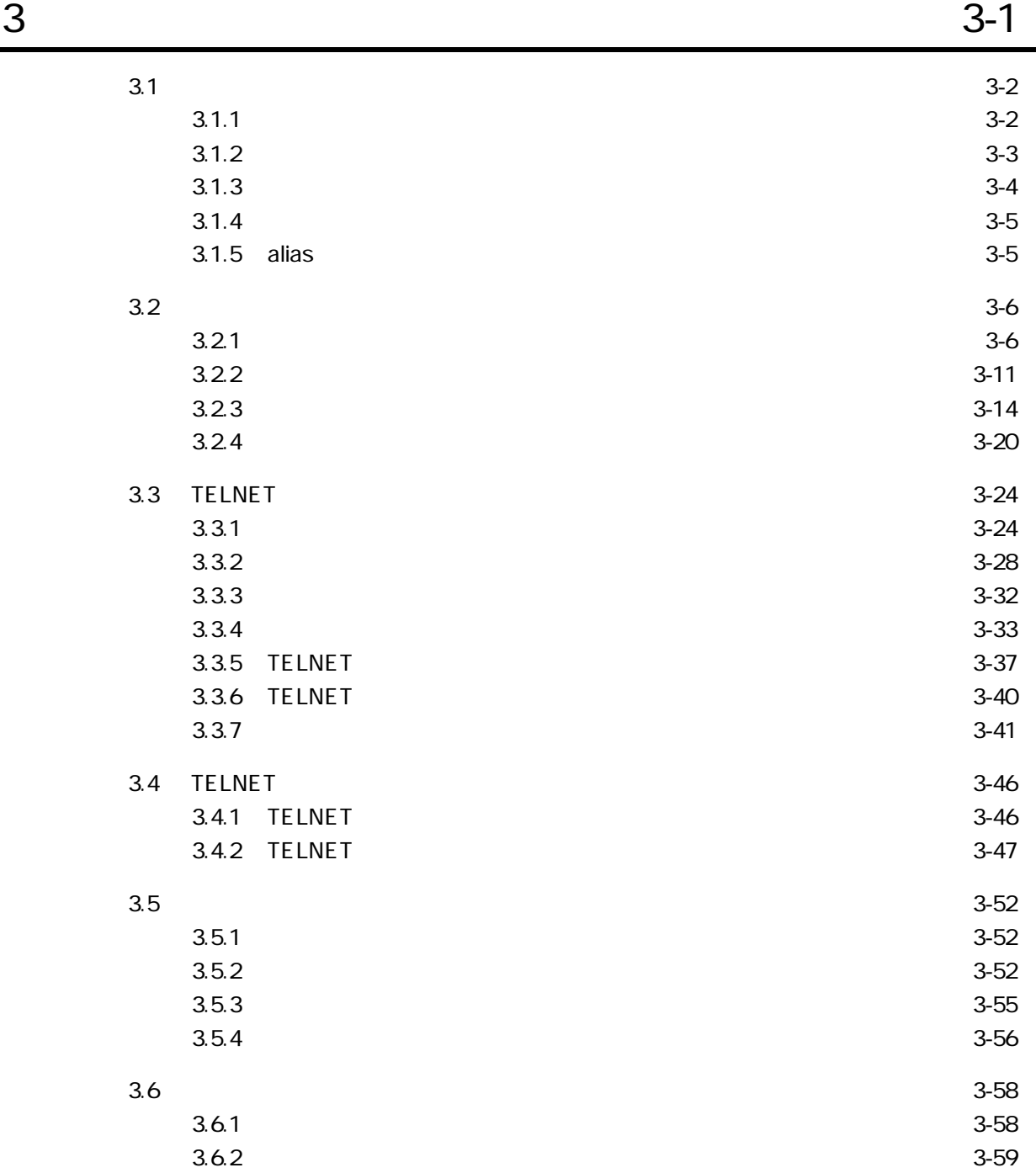

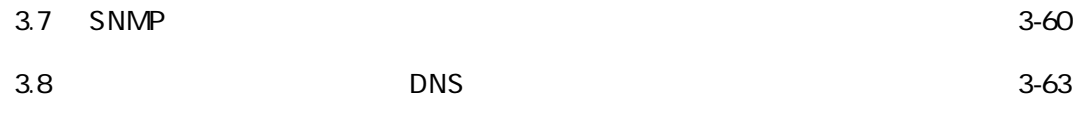

 $4 \t\t 4$ 4.1 hostname 4-4  $4.2$  hosts  $4.5$ 4.3 netmask 4-6 4.4 ttys  $4-7$ 4.5  $rs232c.tty#$  4-8 4.6  $xpt \, \text{ty}$ # 4-13 4.7 tcptimer.tty#  $4-18$  $4.8$  telnet.tty#  $4-20$ 4.9 hostgroup 4-29 4.10 telnetd.conf 4-30 4.11 grpd.conf 4-31 4.12 ttygroup 4-32 4.13 prcap 4-33 4.14 prgroup 4-34 4.15 hosts.equiv 4-35 4.16 services 4-36 4.17 gateways 4-37 4.18 snmpconf 4.18 snmpconf 4-38

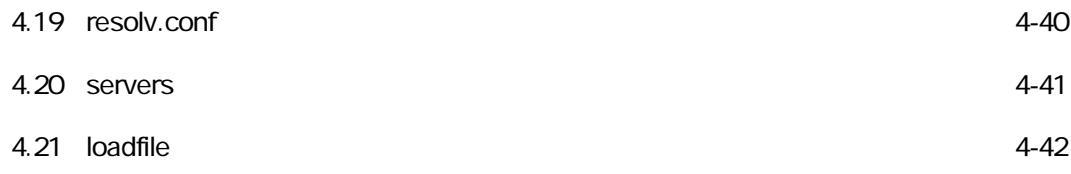

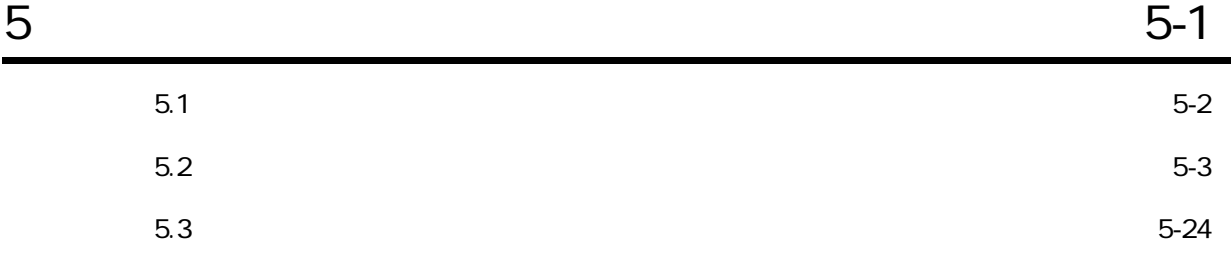

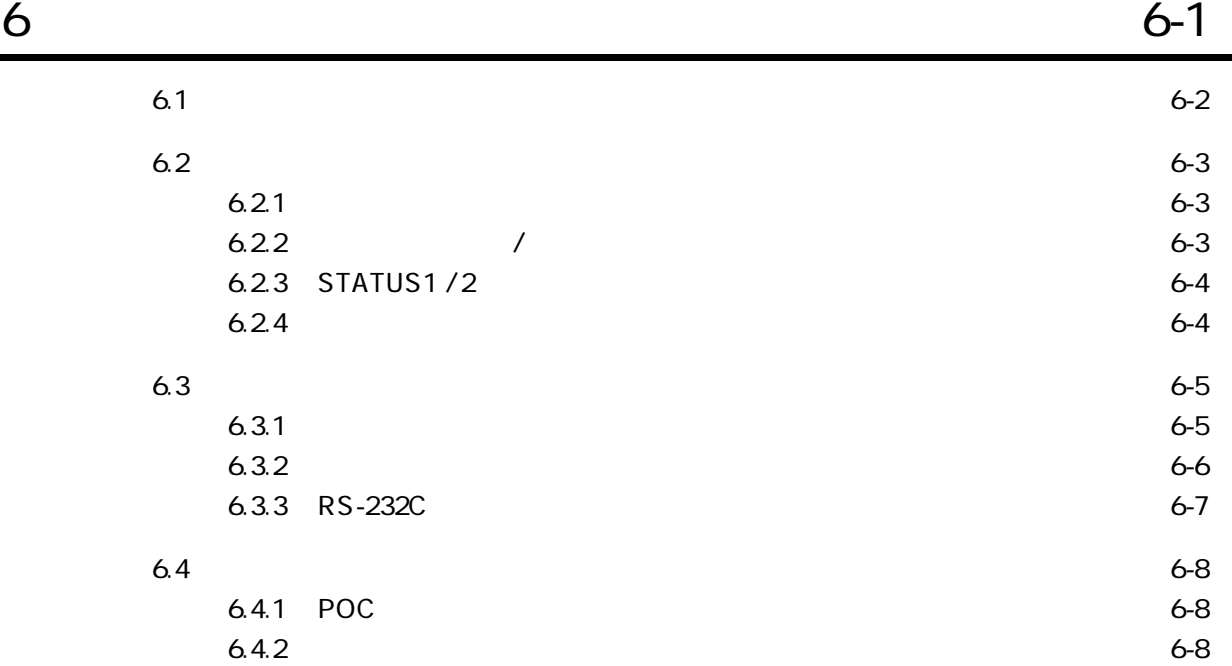

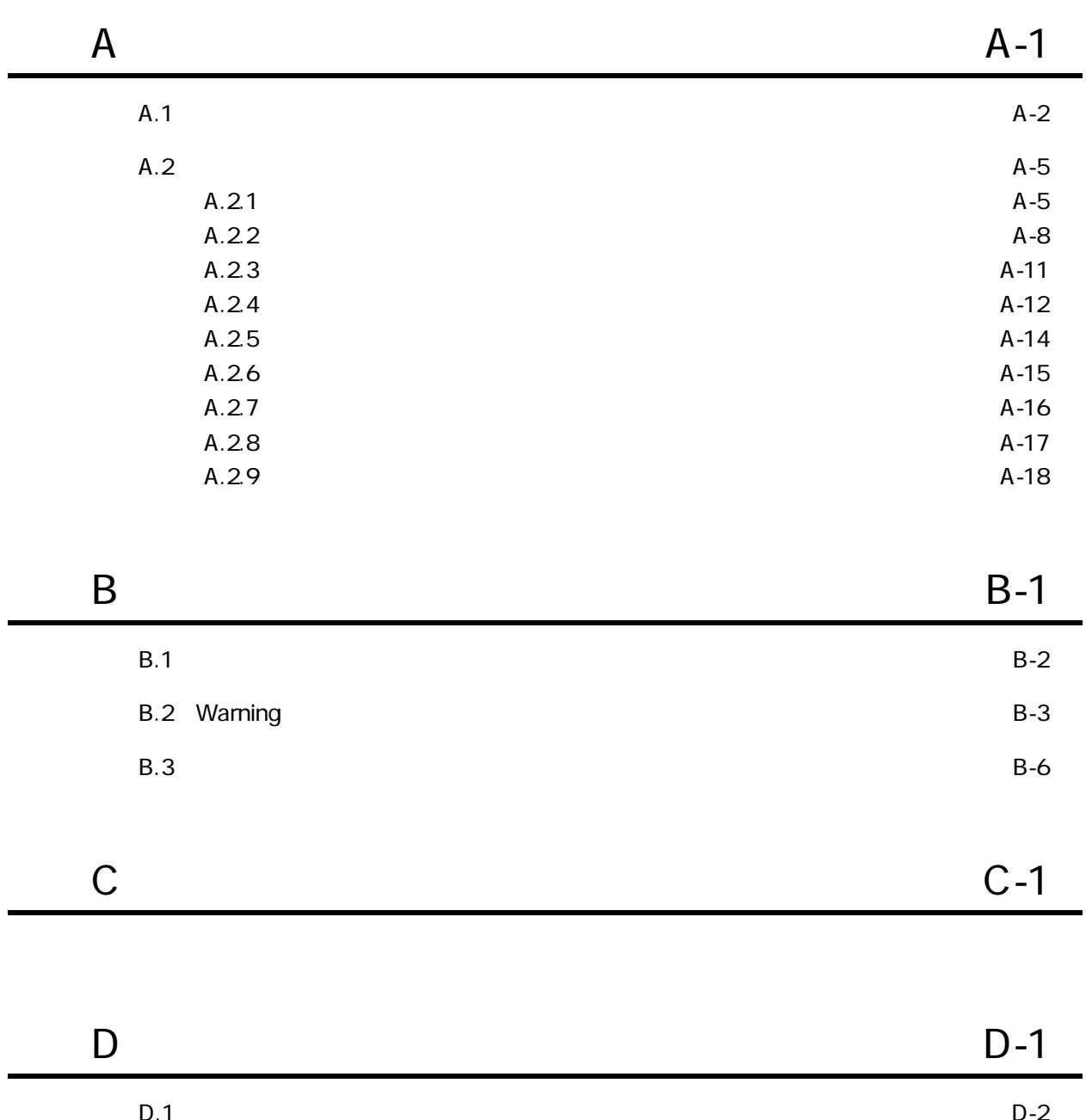

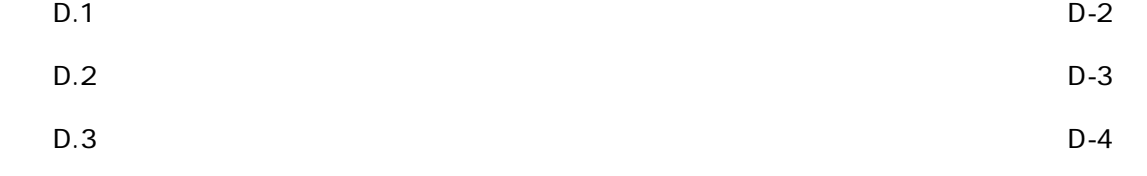

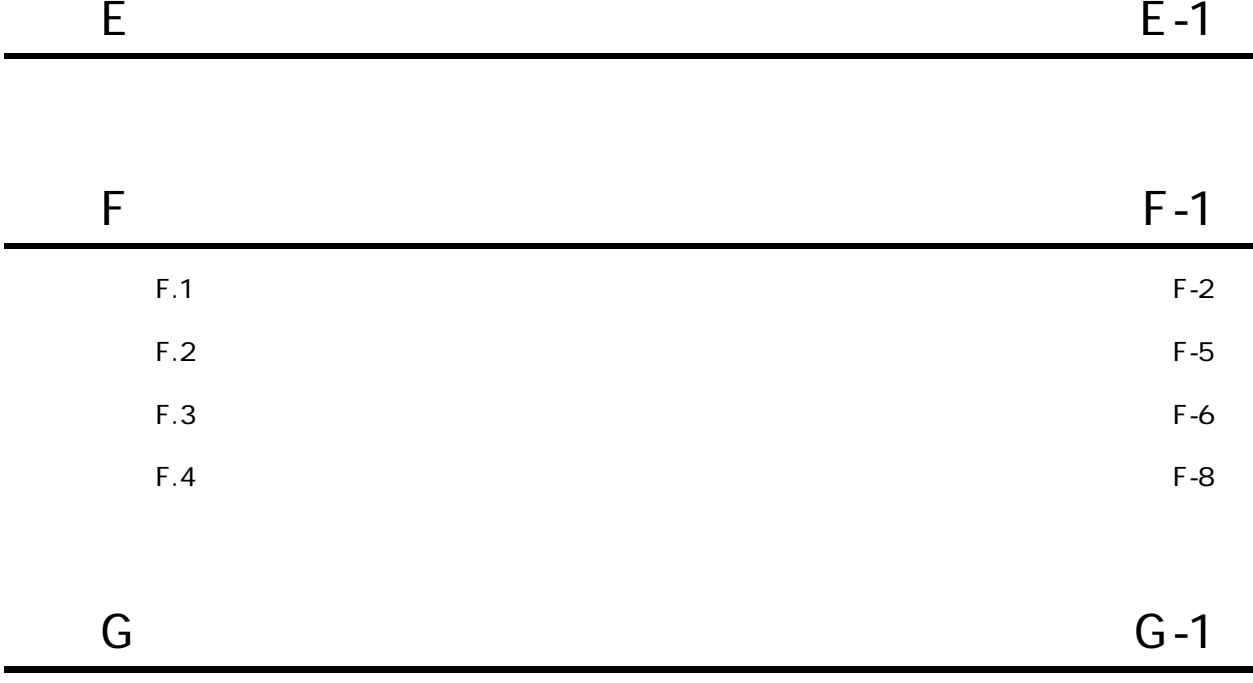

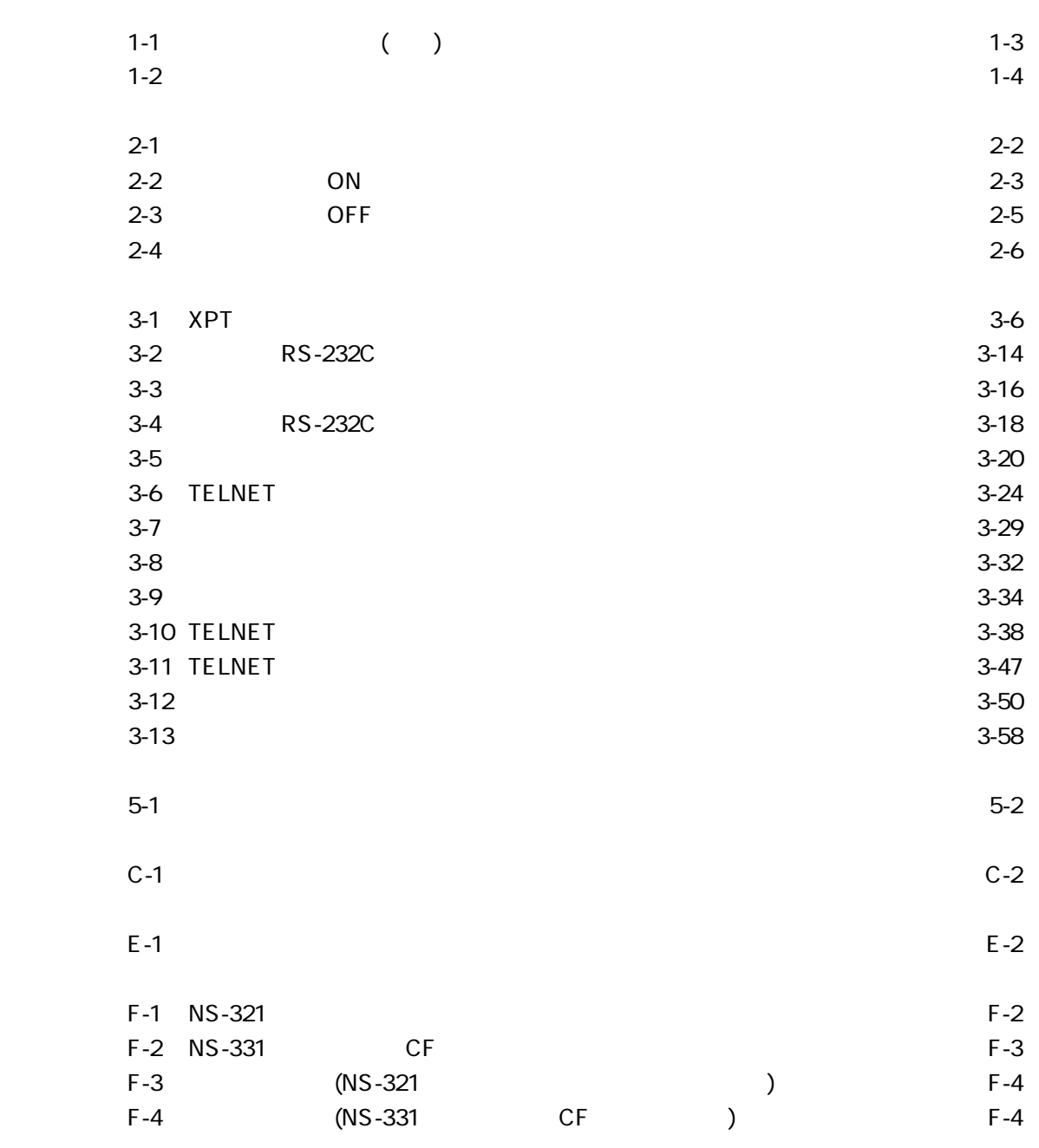

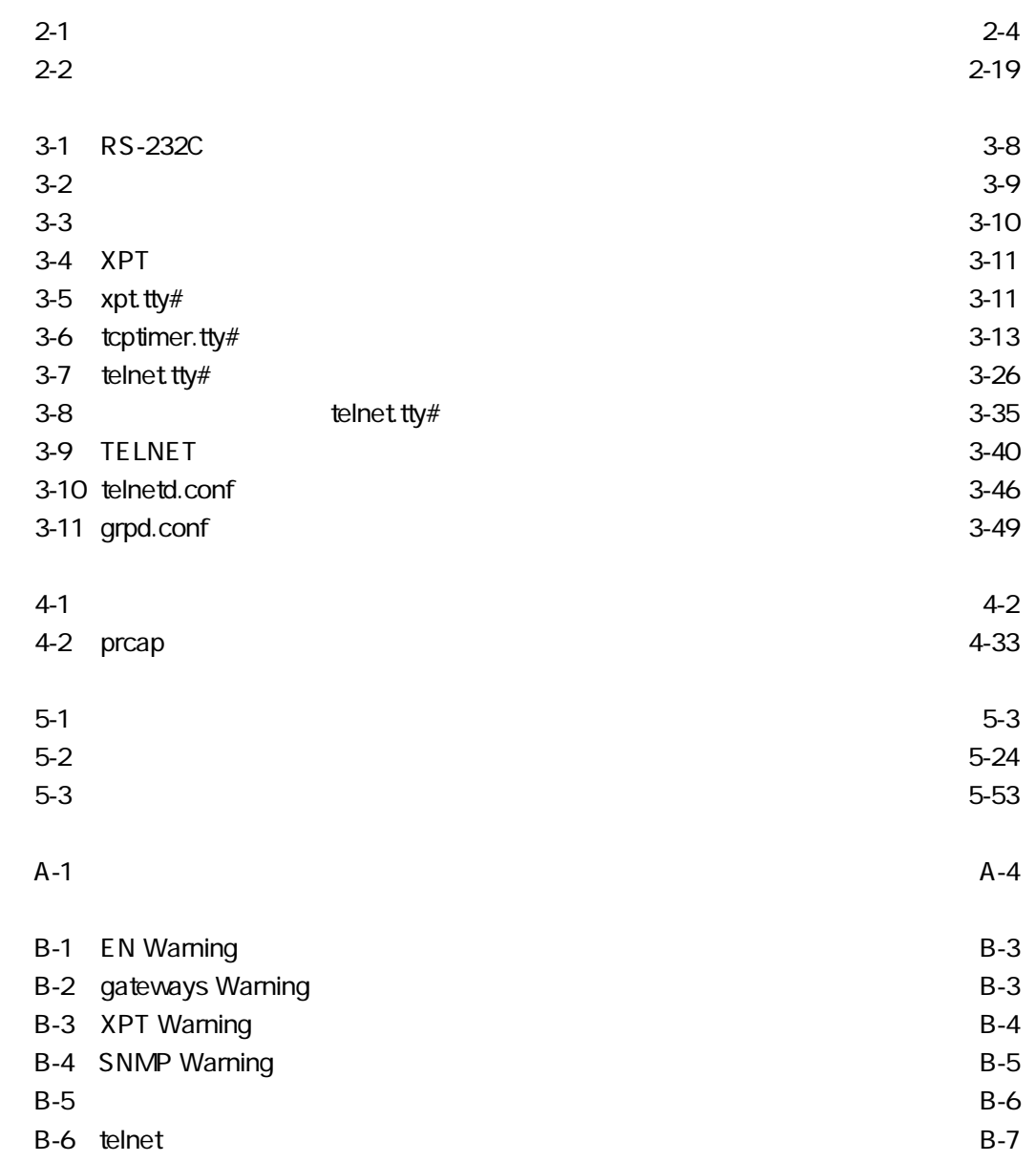

# 1

 $1.1$  $1.2$ 

1

 $1.1$ 

 $(1)$  TELNET R S - 23 2 C RS-232C 1 TELNET  $($ イントのホストでは、イントグループを1つのホストでは、イントグループを1つのホストではない。<br>オペクトグループ(TELNET) TELNET *T*  $($  and  $)$ (2) TELNET (3)TELNET (Change is the contract of the contract of the contract of the contract of the contract of the contract of the contract of the contract of the contract of the contract of the contract of the contract of the contr  $RS-232C$  1 (TCP)  $TELNET$  $RS-232C$  RS-232C  $(4)$ TCP/IP TO THE RS-232C RS-232C  $($  $(5)$ R S - 23 2 C  $(6)$ **RS-232C** TELNET

 $(7)$ SNMP(Simple Network Management Protocol) 1 MIB(Management Information Base) MIB2  $(8)$ RIP(Routing information Protocol)  $1$ 

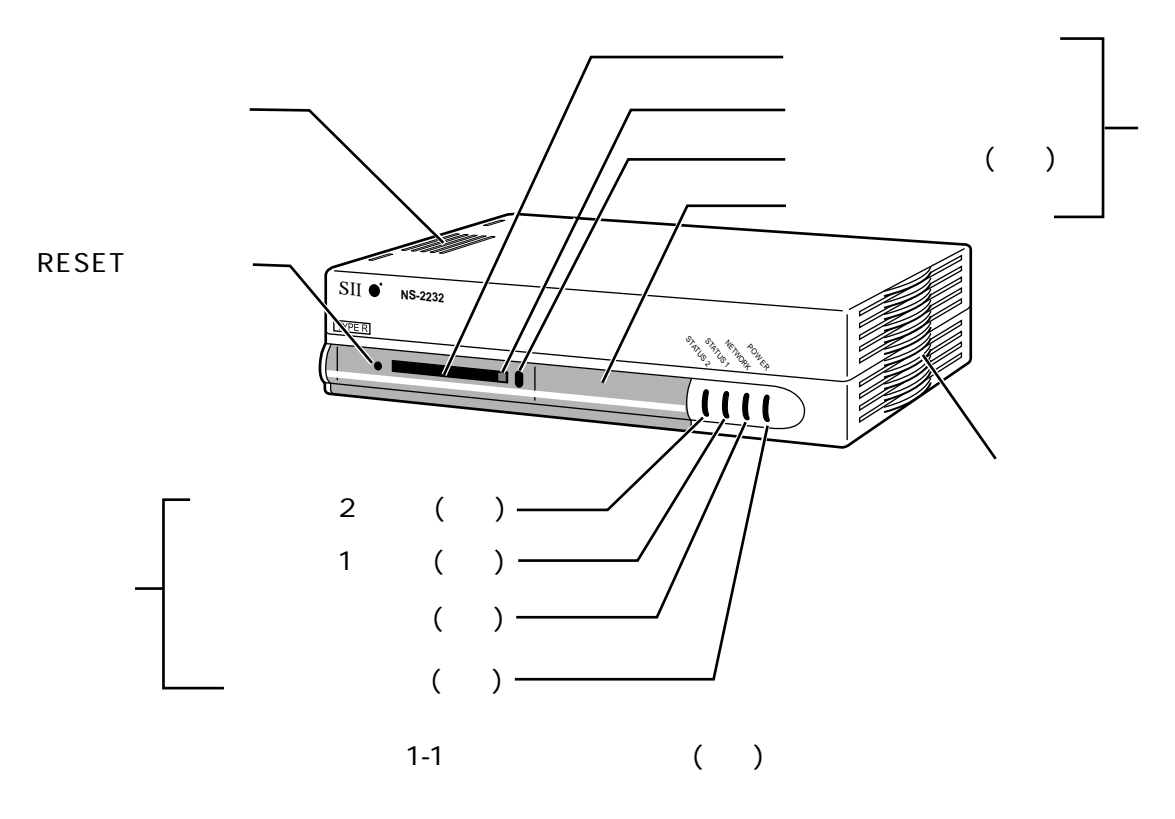

#### (POWER / NETWORK / STATUS1 / STATUS2)

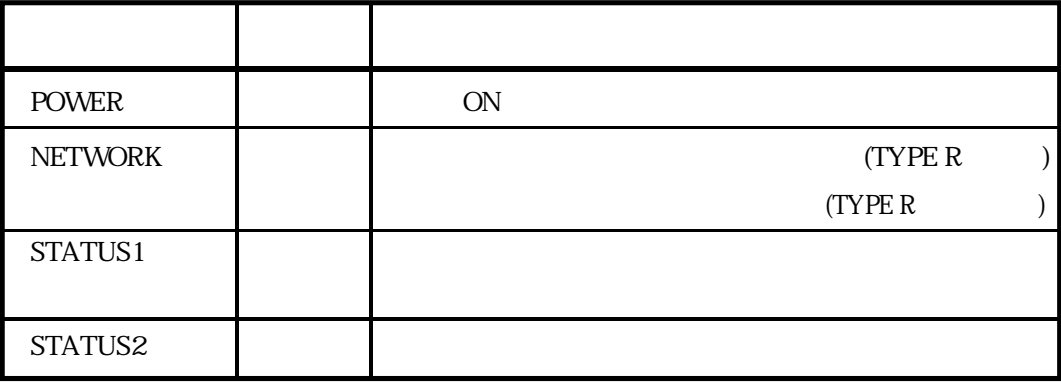

#### PCMCIA R2.1(JEIDA Ver4)

$$
\begin{pmatrix} & & \\ & & 0 \\ & & & \end{pmatrix}
$$

**RESET** 

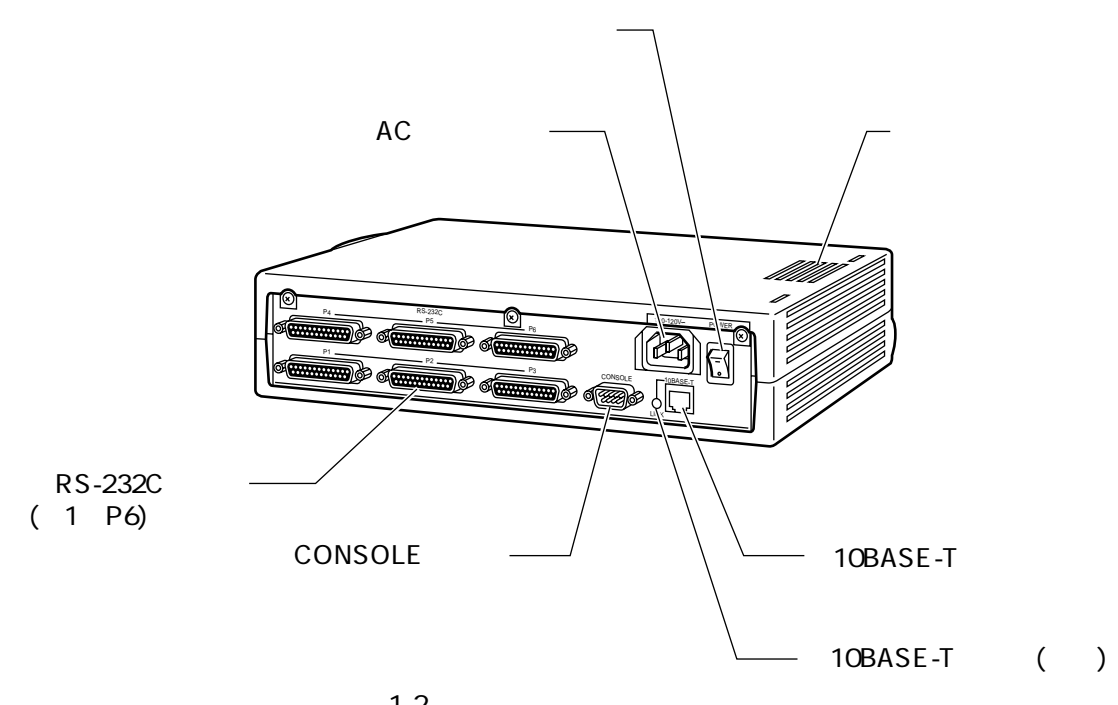

 $1 - 2$ 

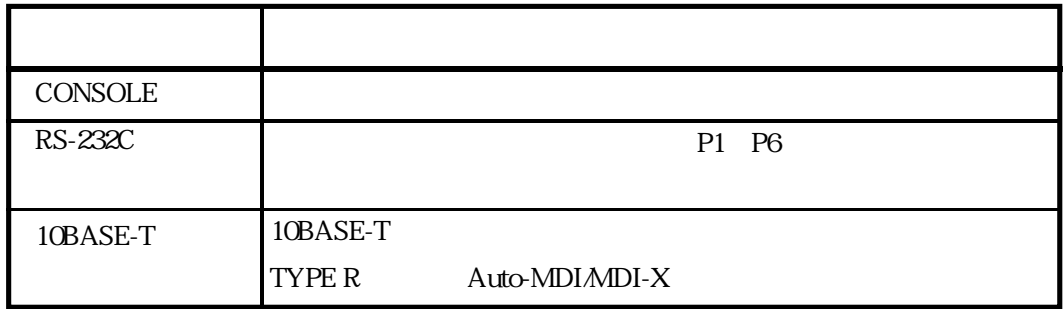

#### $(10BASE-T)$

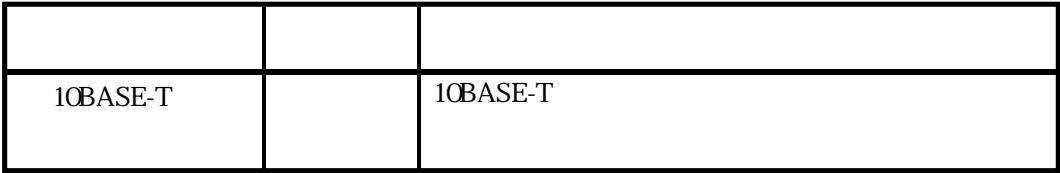

ON / OFF

-と表示されている側を押し込むとON、○と表示されている側を押し込むとOFFになり

## $\overline{2}$

 $2$ 

 $\overline{3}$  4

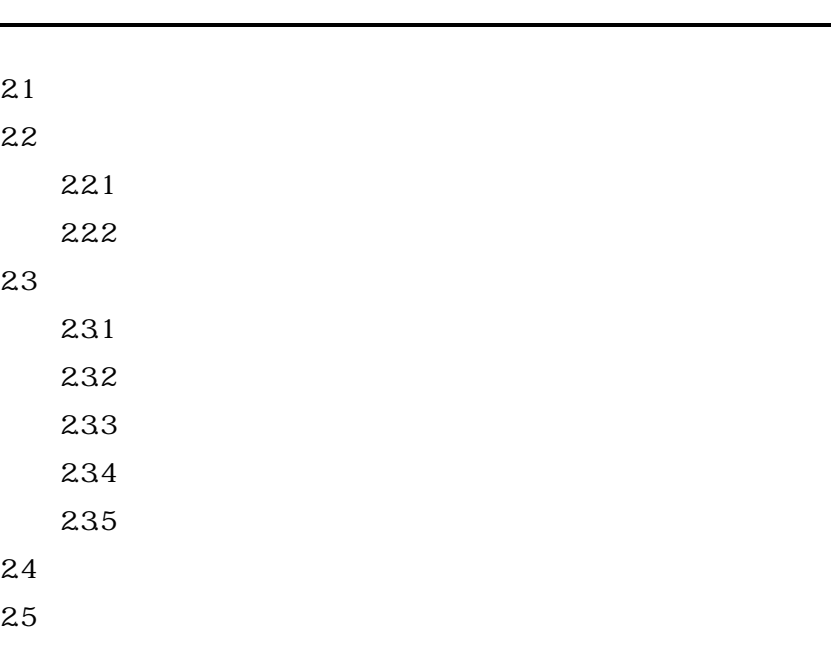

 $2.1$ 

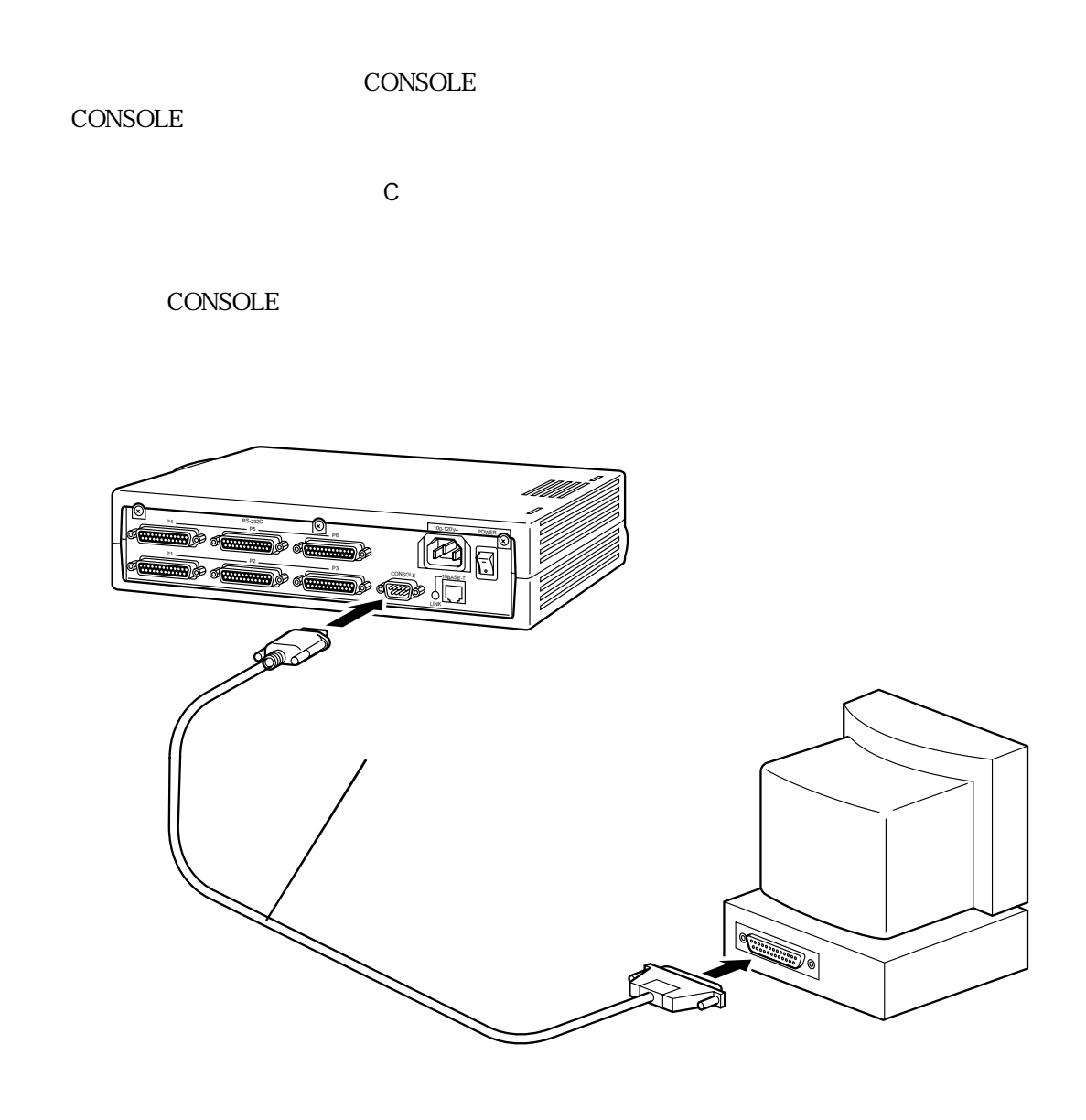

 $2-1$ 

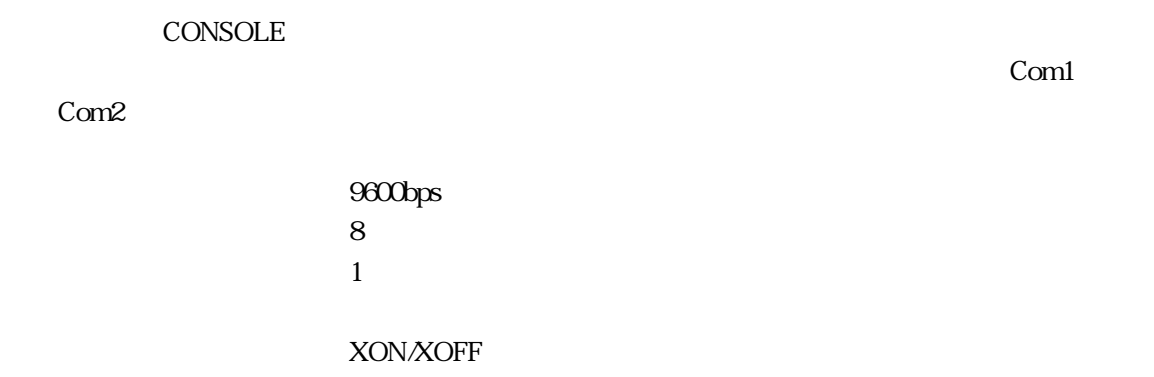

 $2.2$ 

 $2.2.1$ 

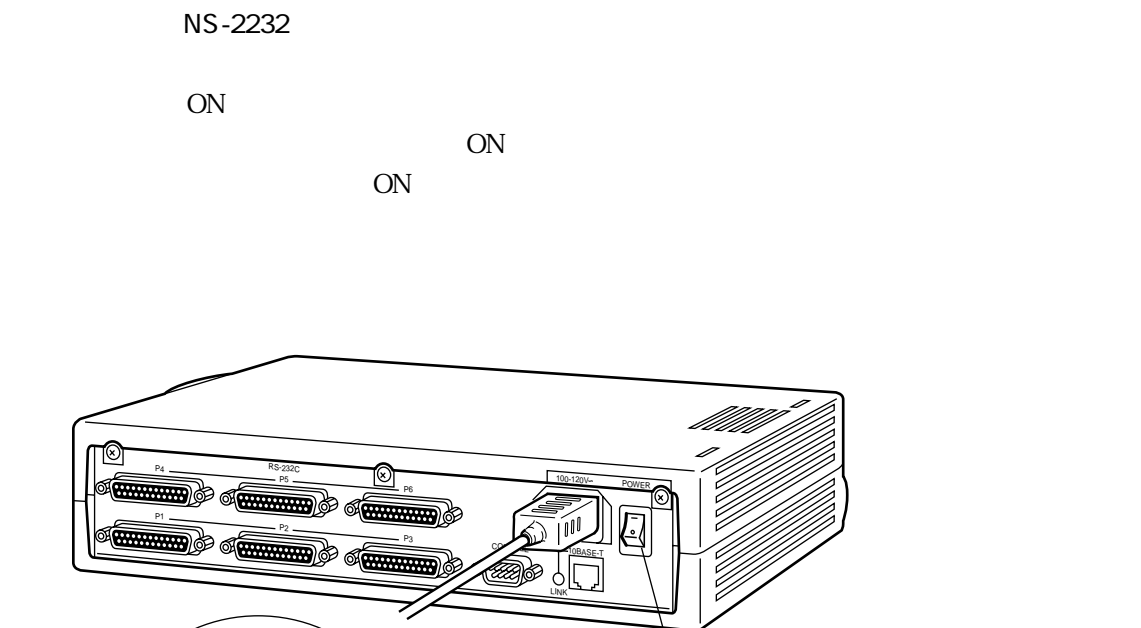

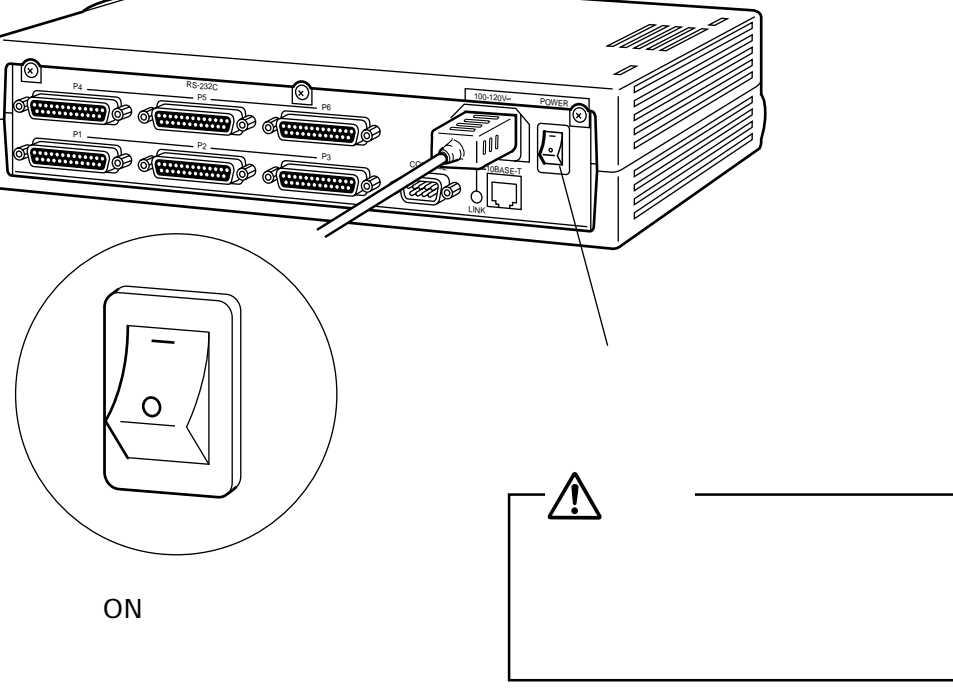

2-2 ON

2-3

2章

**CONSOLE** login:

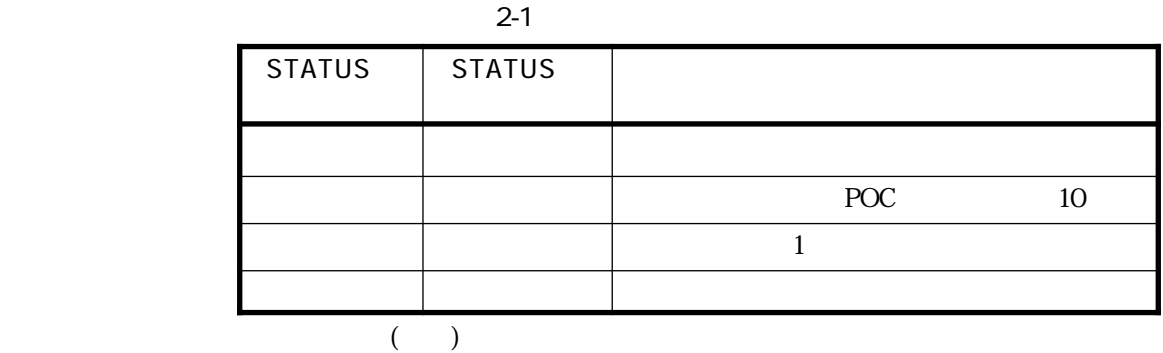

STATUS1 STATUS2

 $6$ 

 $2<sub>3</sub>$ 

 $2.2.2$ 

OFF

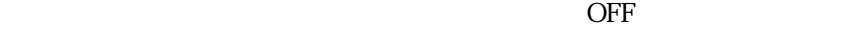

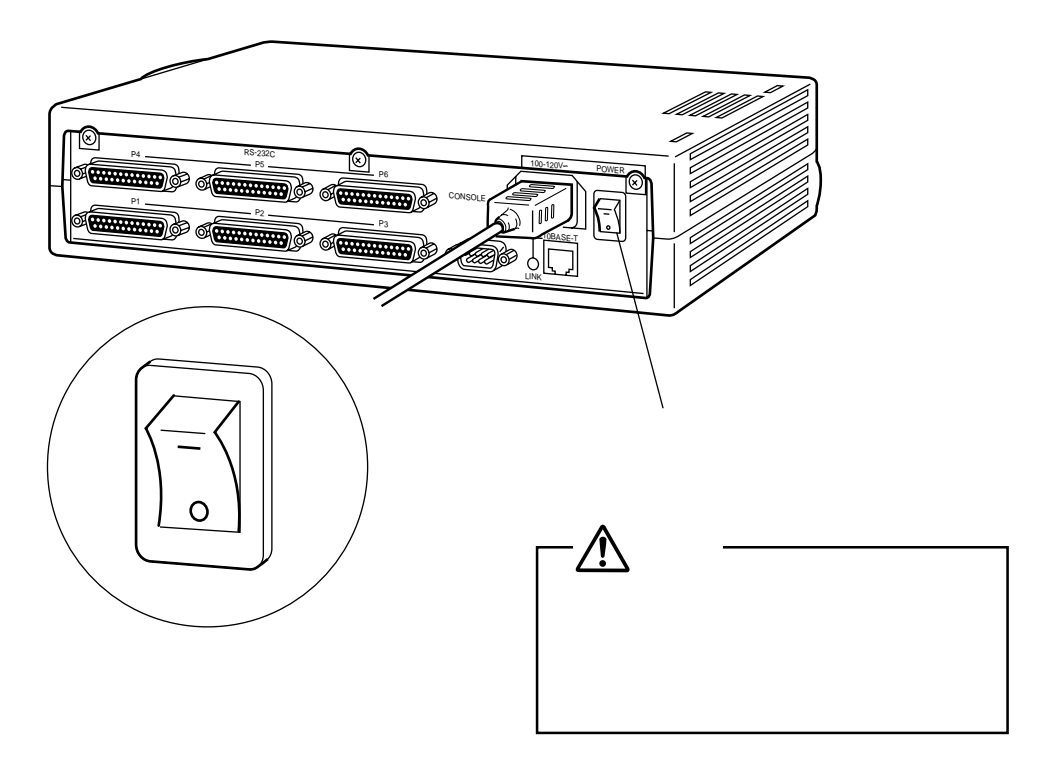

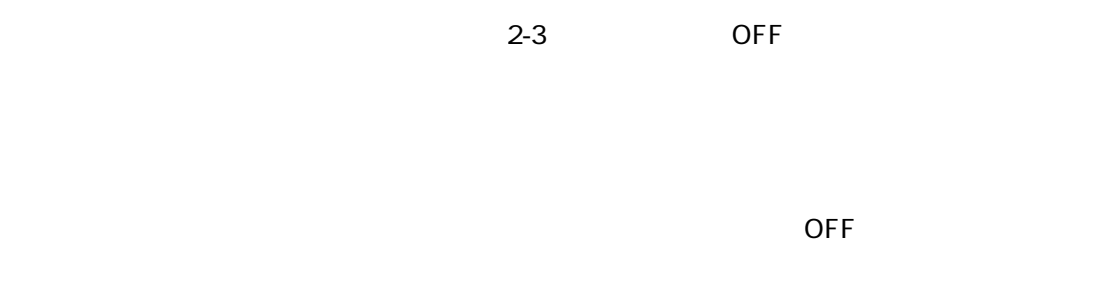

register to the control of the control of the control of the control of the control of the control of the control of the control of the control of the control of the control of the control of the control of the control of  $\overline{OFF}$  and  $\overline{ONF}$  and  $\overline{OND}$  and  $\overline{OND}$ ON CON  $2.3$ 

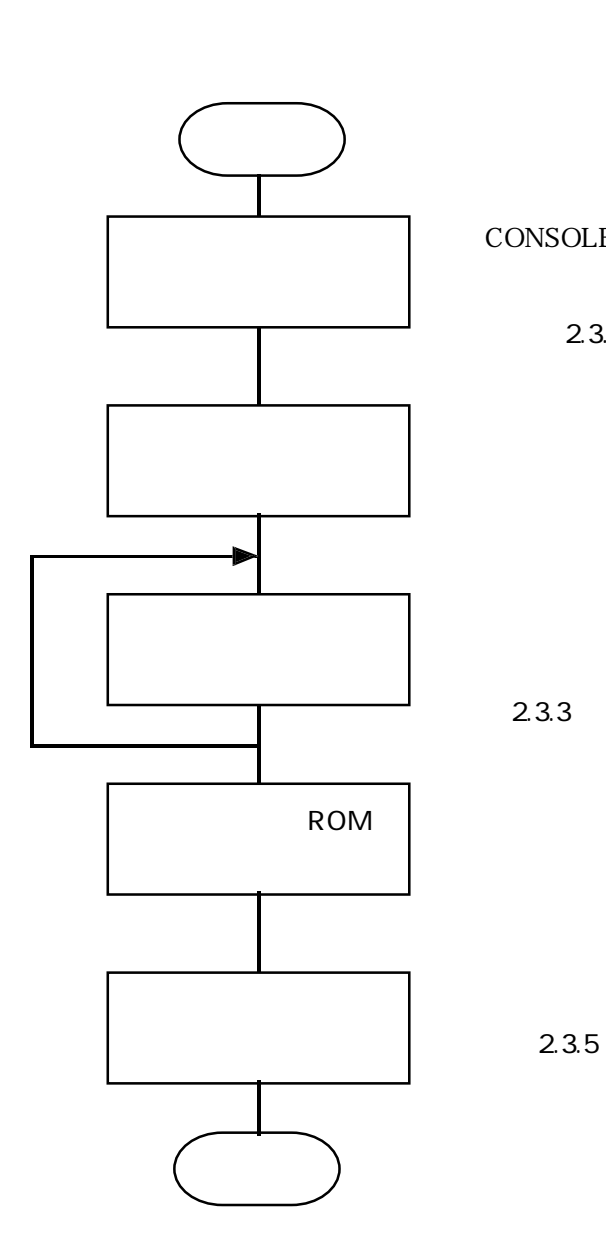

 $2-4$ 

CONSOLE TELNET  $2.3.1$  $2.3.2$ R O M  $2.3.4$ 

 $2 - 4$ 

 $2.3.1$ 

cs1>

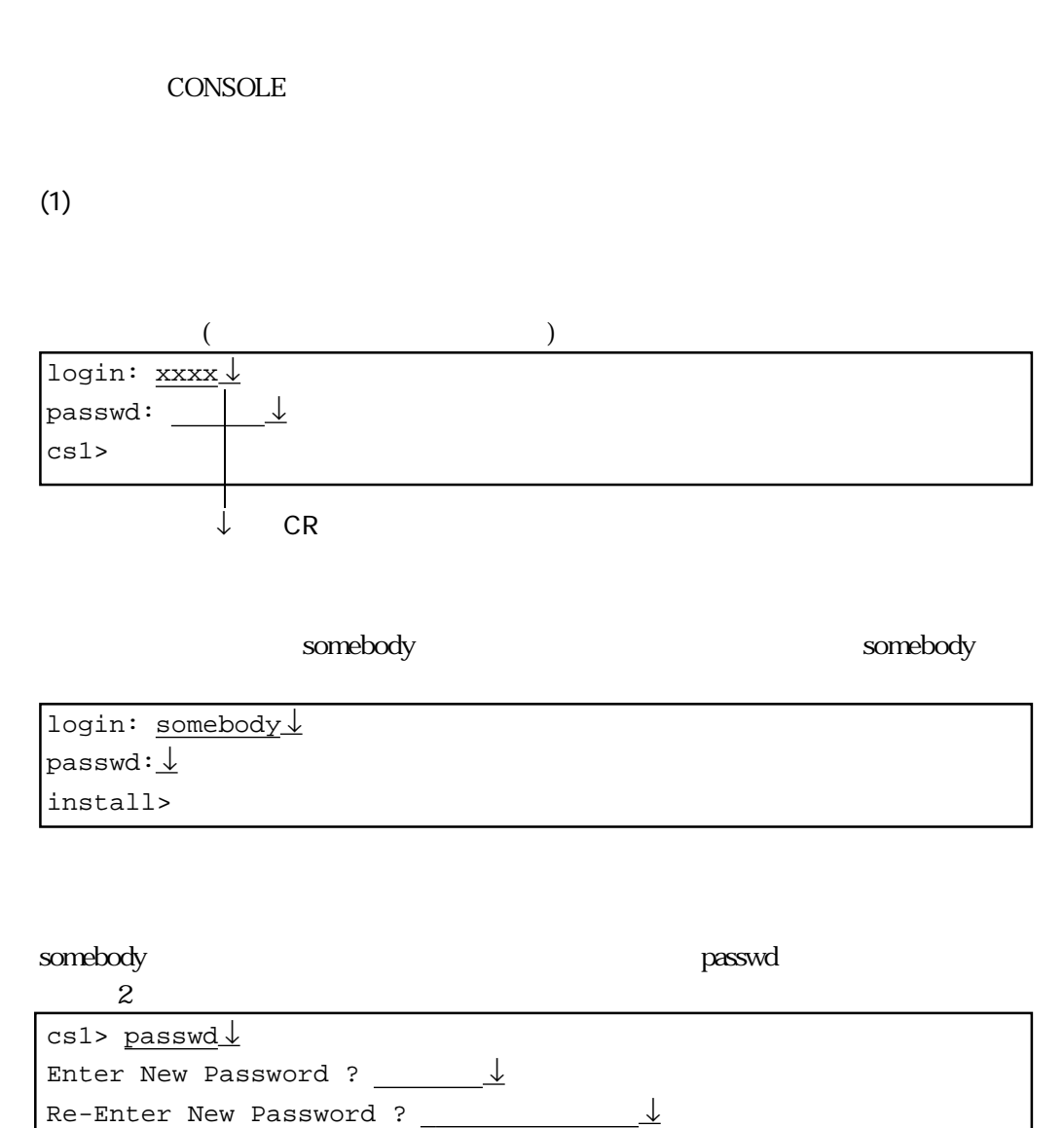

 $\blacksquare$  install>

 $>$   $>$ 

2章

 $(2)$ lo 2000 and 2000 and 2000 and 2000 and 2000 and 2000 and 2000 and 2000 and 2000 and 2000 and 2000 and 2000 and CONSOLE login:

telnet telnet telnet telnet telnet telnet telnet telnet telnet telnet telnet telnet telnet telnet telnet telnet

CONSOLE

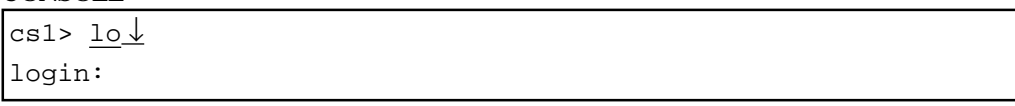

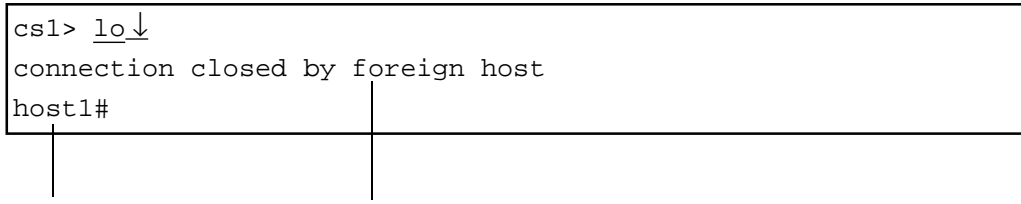

#### $2.3.2$

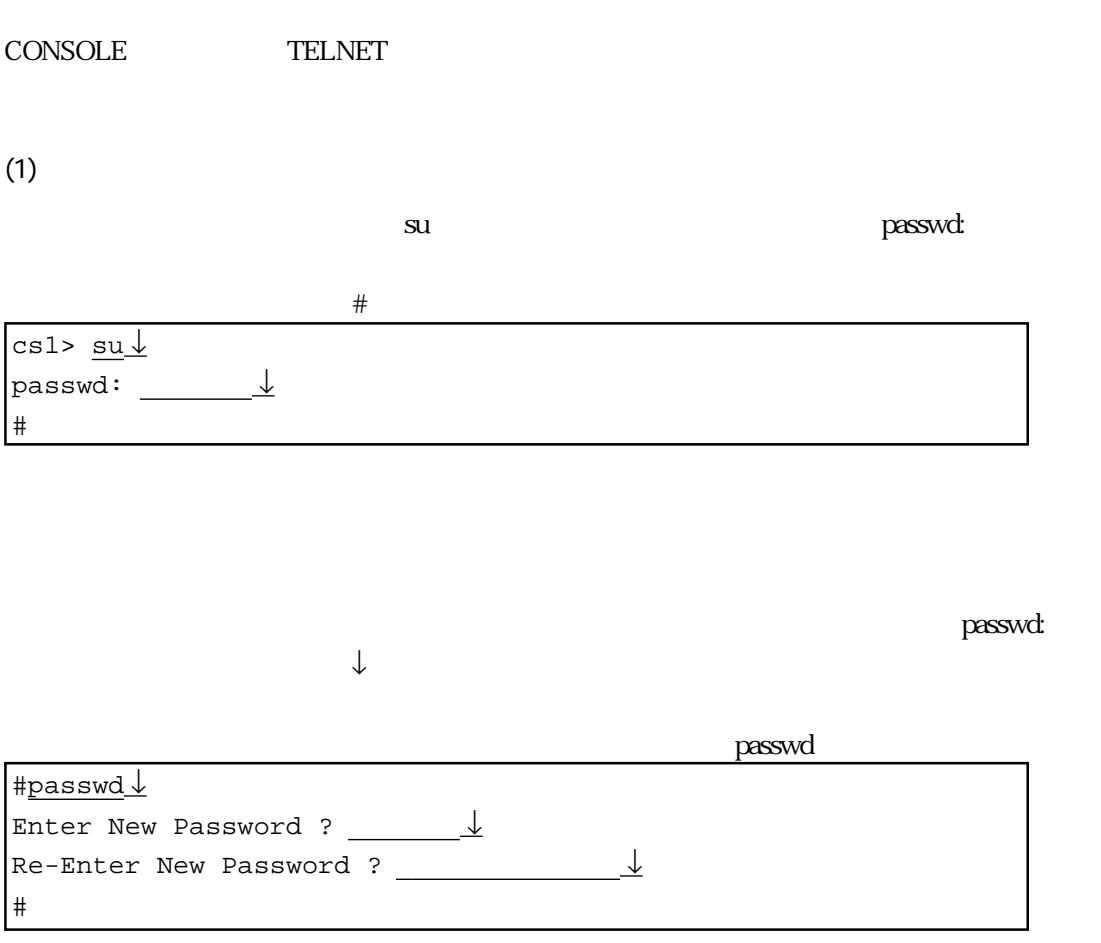

 $(2)$ 

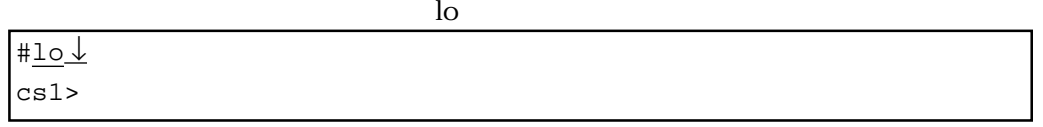

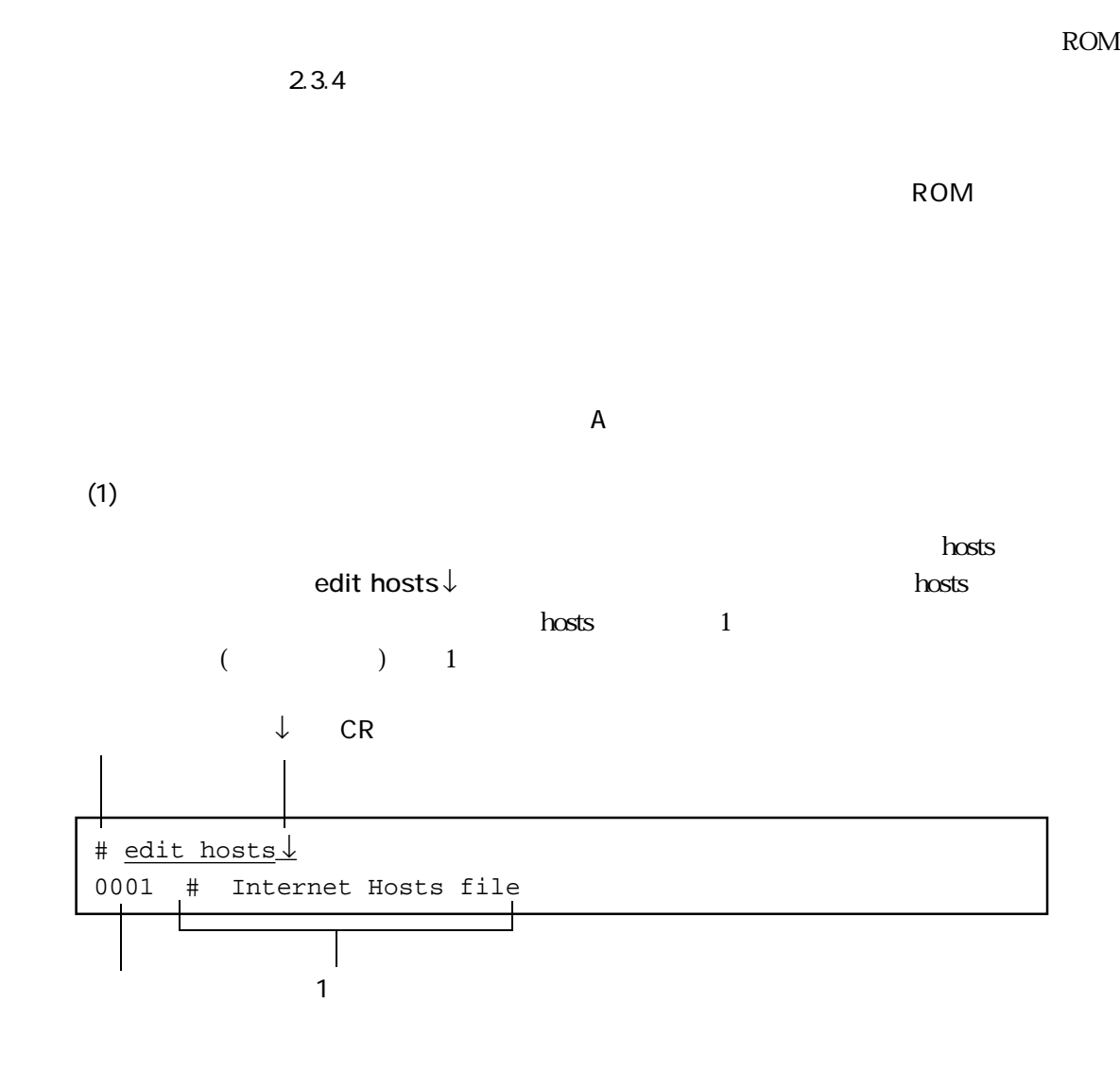

### (2)  $(2)$

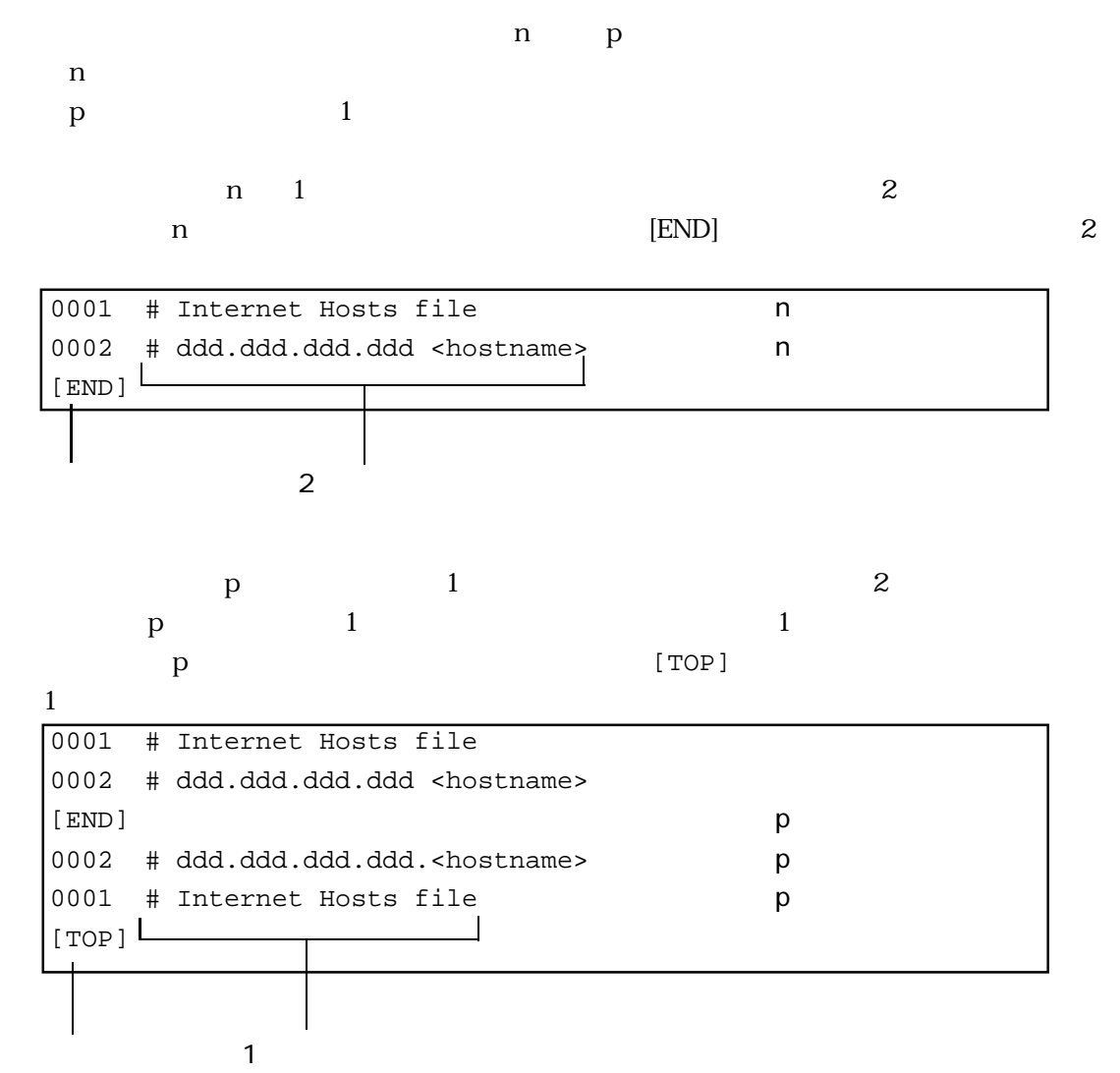

2章

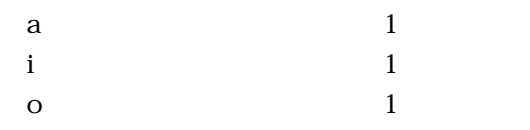

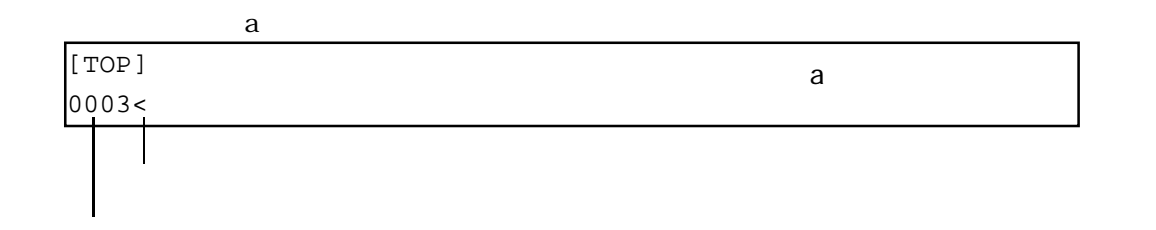

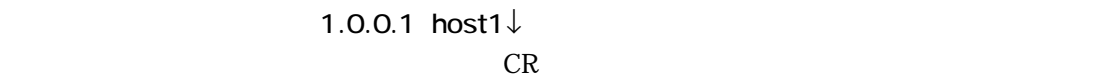

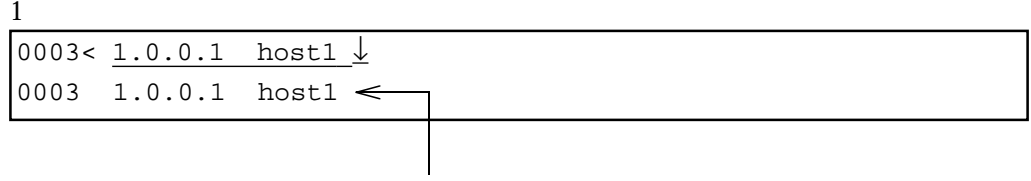

もし、文字列「1.0.0.1 host1」を入力中に、打ち間違いをしたときには「DEL」または

 $BS$ 

#### $\begin{array}{ccc} \hline \end{array}$  (  $\hline \end{array}$  ) and  $\hline \end{array}$  and  $\hline \end{array}$  and  $\hline \end{array}$  and  $\hline \end{array}$  and  $\hline \end{array}$  and  $\hline \$

line>

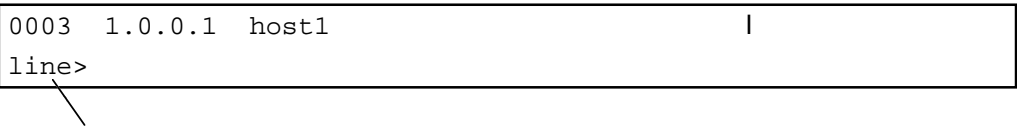

 $1,3\downarrow$ 

 $\frac{1}{3}$ 

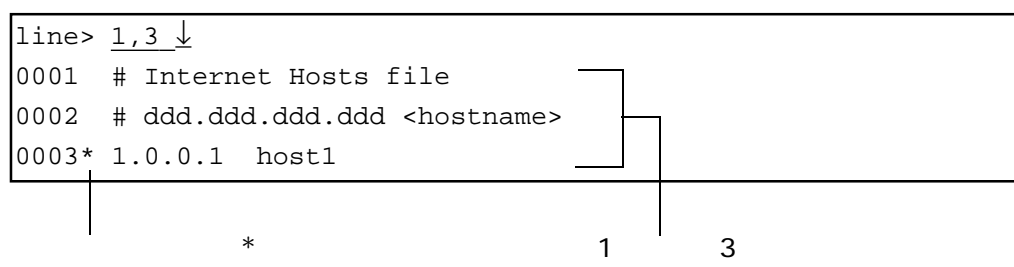

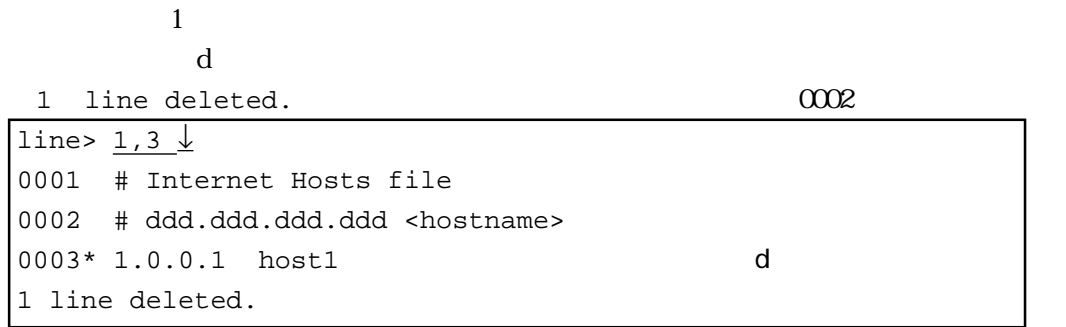

2章

```
1 line deleted. 
<br>
2
+----<edit commands>----------------------------+
| t: top line b: bottom line
| n: next line l: list |
| p: previous line s: search string |
| d: delete line o: append line |
| c: change line y: store line
| a: add line z: recover line
| i: insert line | j: jump line
| q: quit e: exit
+----<column edit commands>---------------------+
| ^f: 1 column right ^b 1 column left |
| ^t: top column |
| ^u: recover column(1 line) |
+----<edit file name>---------------------------+
| hosts |
+-----------------------------------------------+
```
 $\overline{?}$ 

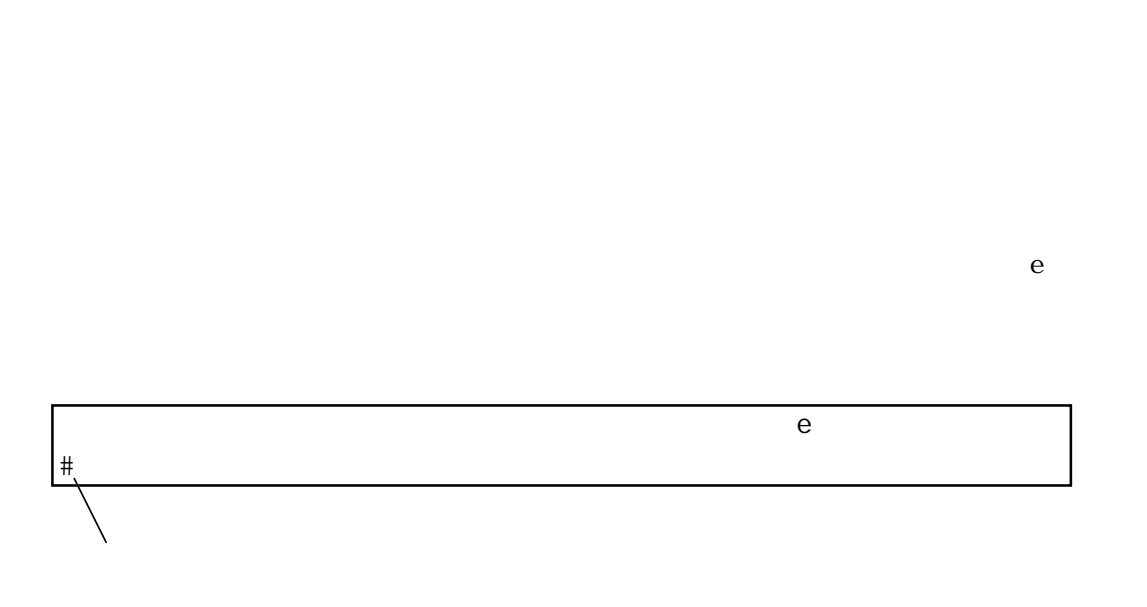

write write

file is modified. really quit?  $\mathbf y$ 

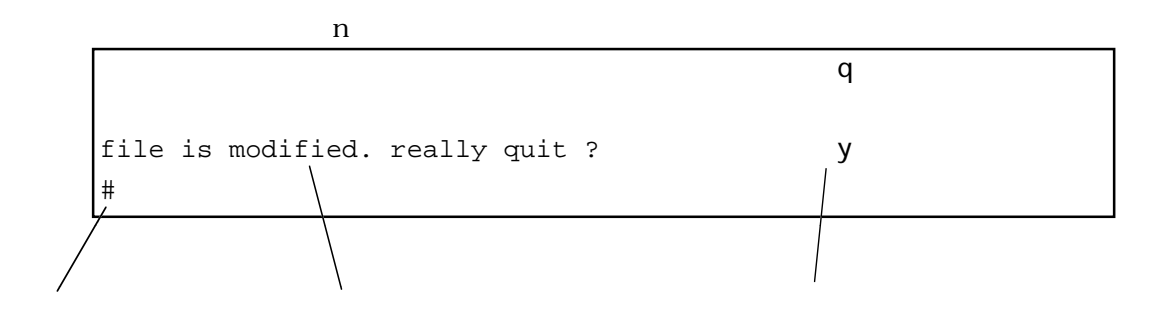

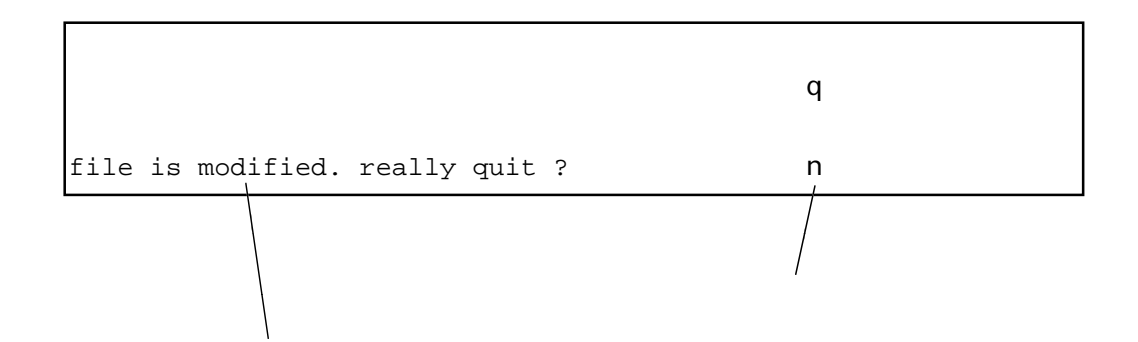

 $q$ 

 $2.3.4$ 

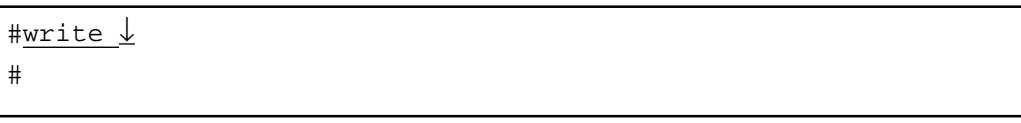

write write  $RESET$ 

 $2.3.5$ 

<u>The boot</u> seeds the second the second second second the second second second second second second second second second second second second second second second second second second second second second second second seco

#reboot ↓ Do you realy want to reboot [Y/N]?y\_↓ 2章
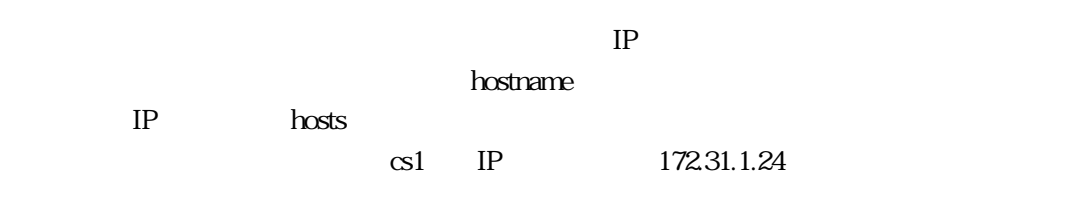

#### hostname

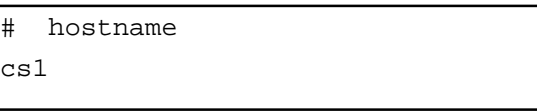

#### hosts

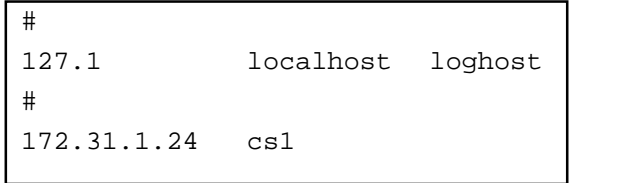

hostname

ト名に対応するホスト名とIPアド

 $\blacksquare$ netmask $\blacksquare$  $255.255.255.0$  ffffff00  $)$ 

netmask

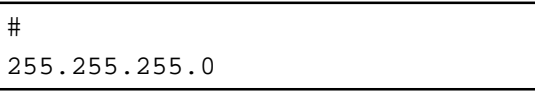

 $3\quad 4$ 

 $(1)$ 

#### $2-2$

 $2-2$ 

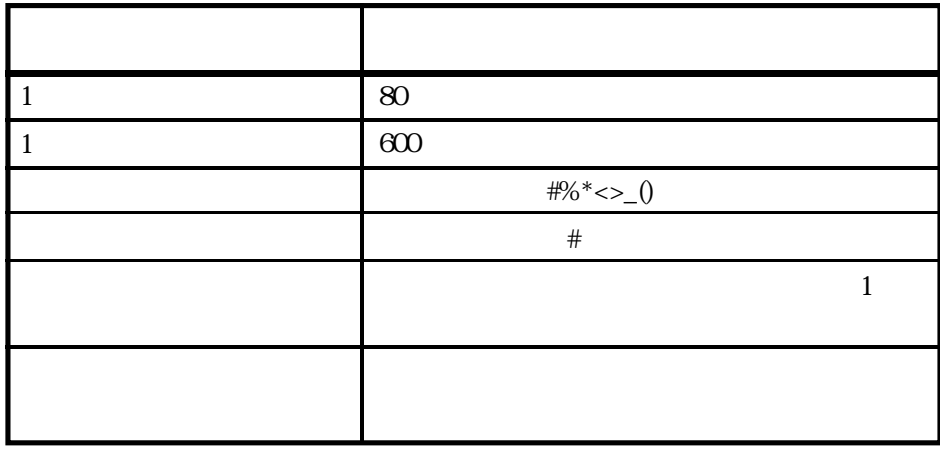

 $(2)$ 

 $RS-232C$ 

 $\text{RS-}232\text{C}$ 

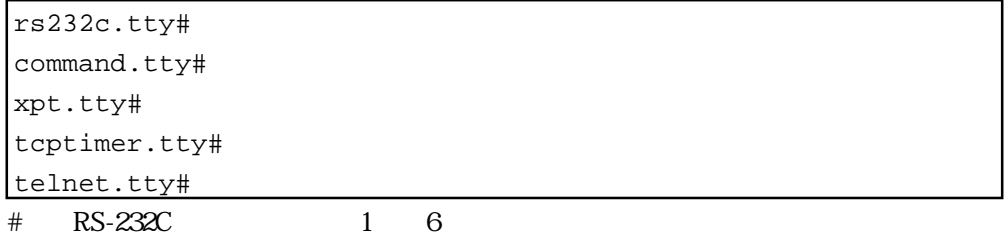

 $\det$ 

 $RS-232C$ 

rs232c.def command.def xpt.def tcptimer.def telnet.def

2章

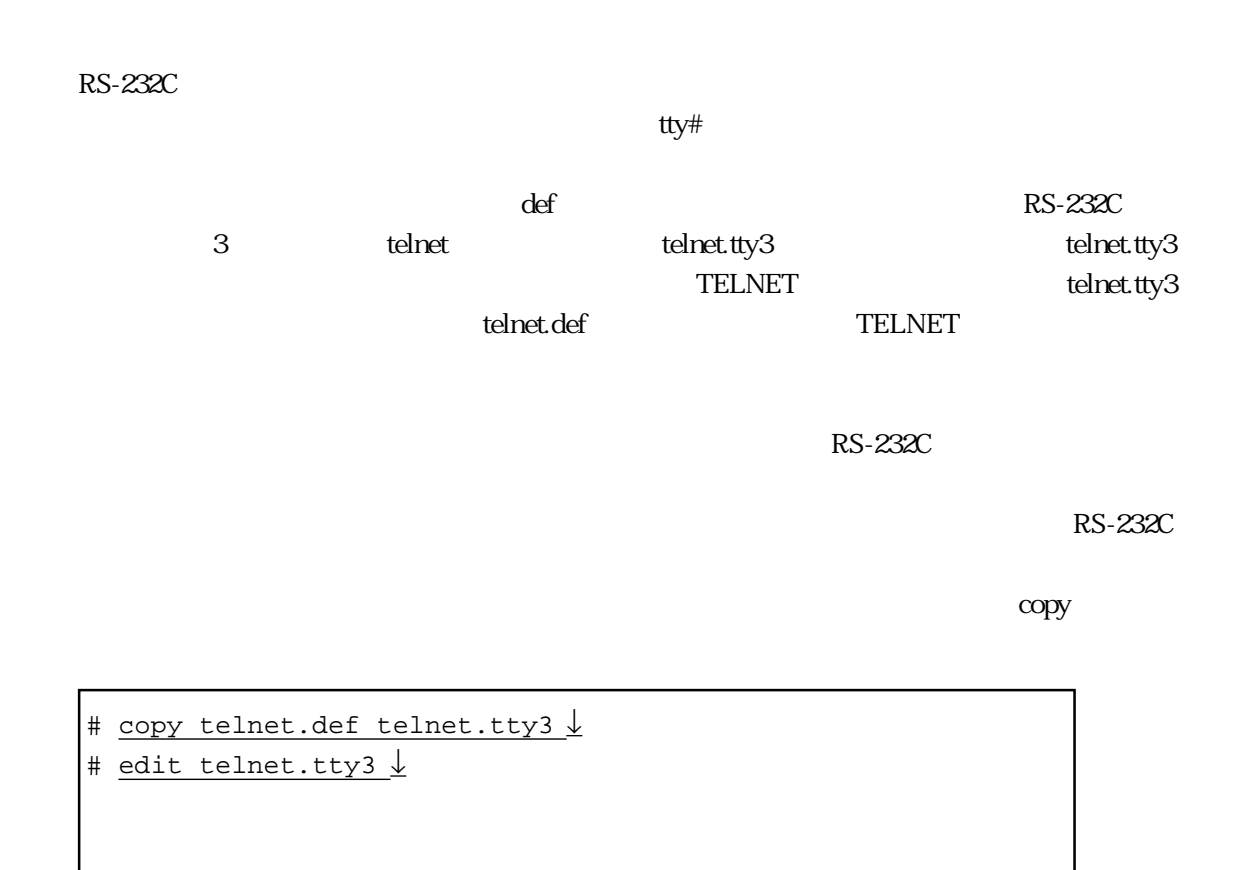

 $tty$ #

# 3章

 $3$ 

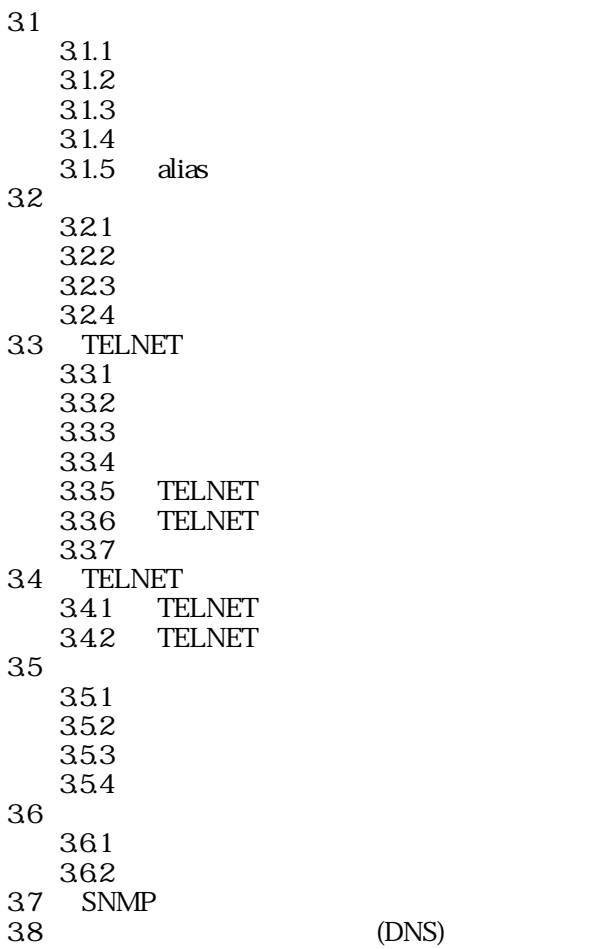

 $\frac{4}{3}$ 

 $3.1.1$ 

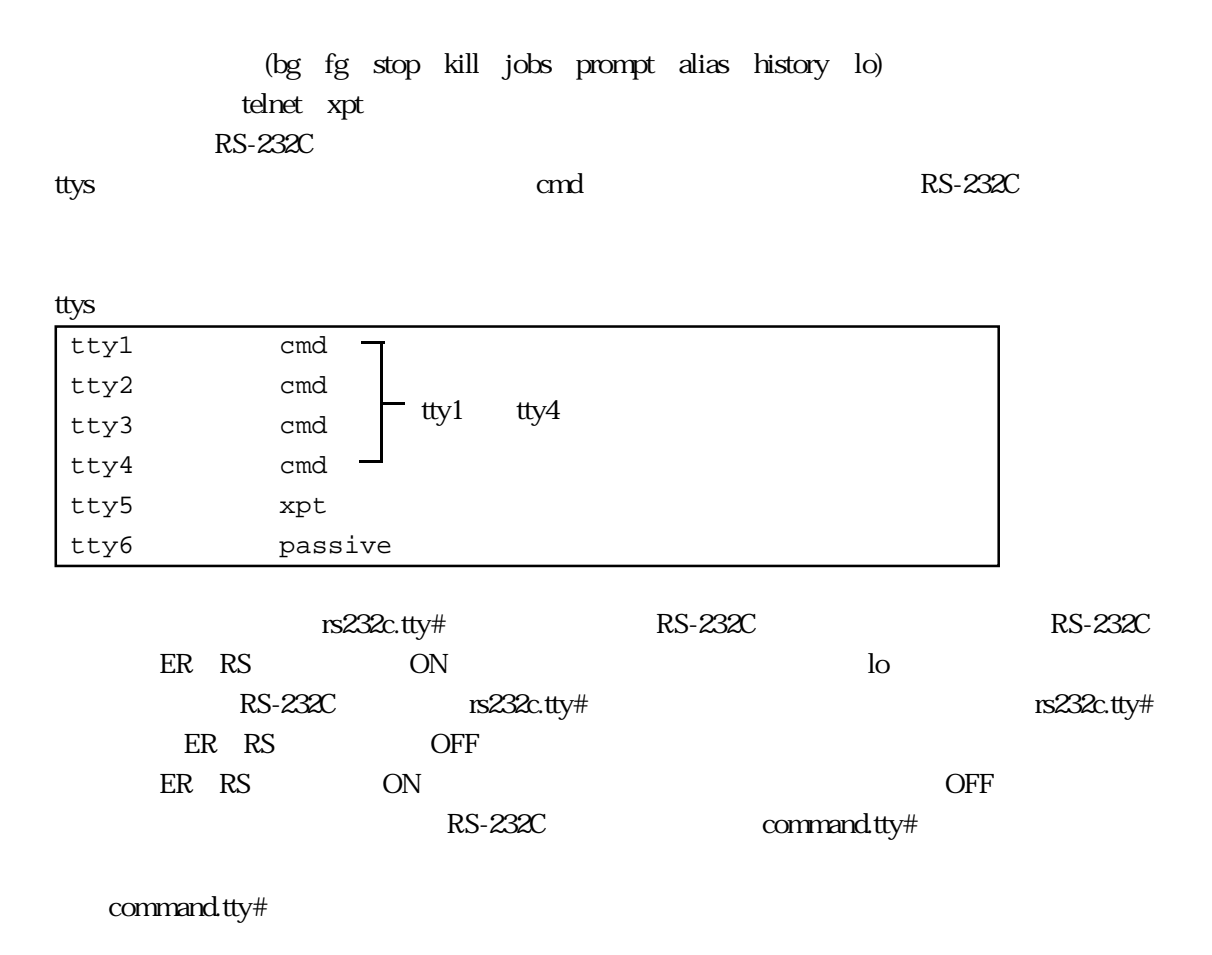

command.tty# (  $\qquad \qquad$  )

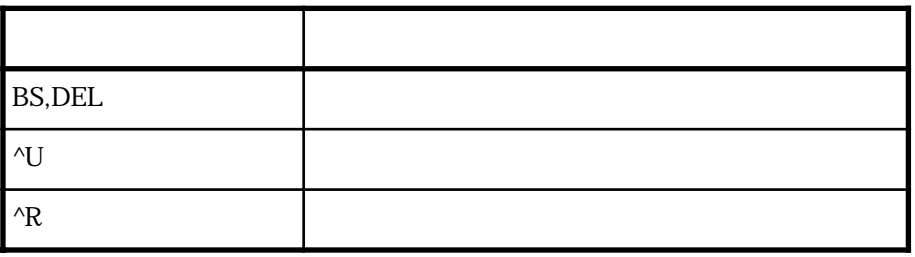

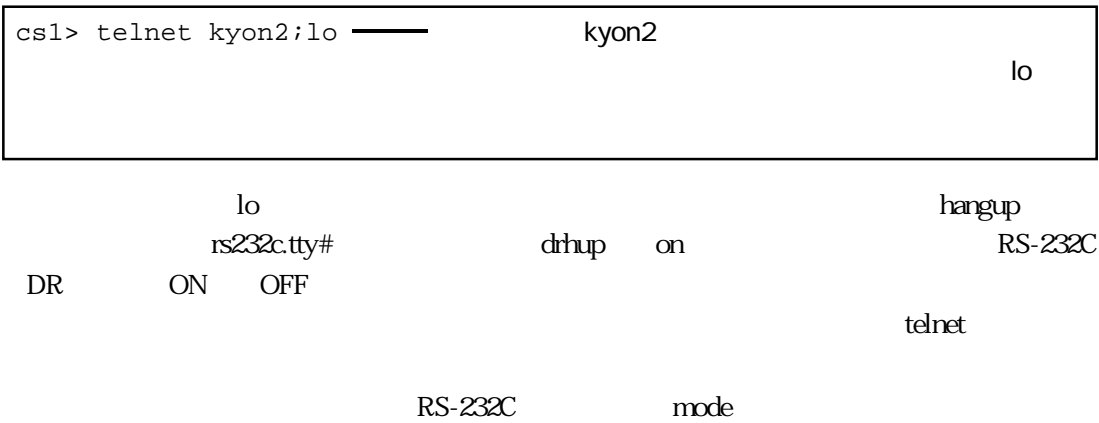

the contract  $\frac{1}{2}$  ;  $\frac{1}{2}$  ,  $\frac{1}{2}$  ,  $\frac{1}{2}$  ,  $\frac{1}{2}$  ,  $\frac{1}{2}$  ,  $\frac{1}{2}$  ,  $\frac{1}{2}$  ,  $\frac{1}{2}$  ,  $\frac{1}{2}$  ,  $\frac{1}{2}$  ,  $\frac{1}{2}$  ,  $\frac{1}{2}$  ,  $\frac{1}{2}$  ,  $\frac{1}{2}$  ,  $\frac{1}{2}$  ,  $\frac{1}{2}$  ,  $\frac{$ 

 $3.1.2$ 

command.tty#

command.tty#

r :=\$AUTH["-enc",""]

#### somebody

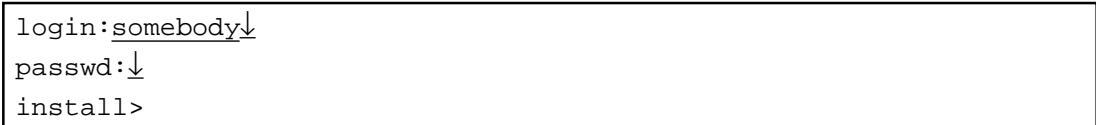

auth コマンドでコマンドでコマンドでは、コマンドでは、そのユーザ名では、そのユーザ名ではなります。

 $\#$ 

#r :=\$AUTH["-enc",""]

3章

3-3

## (bg fg stop kill jobs prompt alias history lo) command.tty#

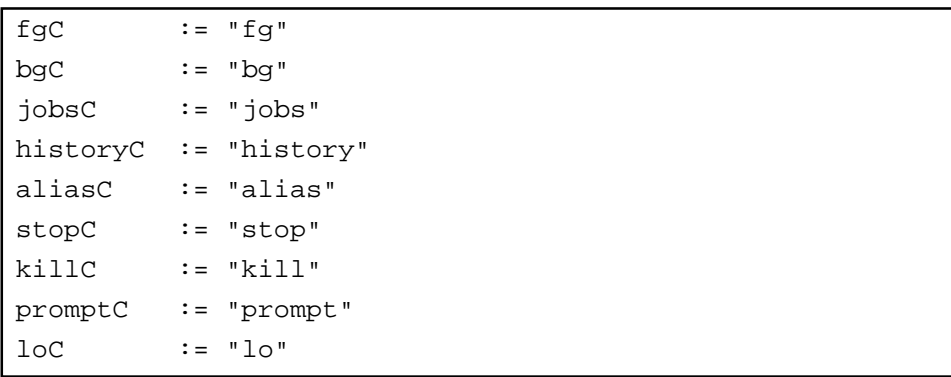

 $\ddot{x}$ 

 $\mathcal{R}$ 

historyC :="h" aliasC :="alias" stopC := "stop" <u>history</u> h

## $3.1.3$

## $3.1.4$

コマンドモードのプロンプト(入力要求文字列)は、promptコマンドを用いることで変更できま to hangup  $\Gamma$ command.tty#

#### command.tty#

prompt  $:=$  " $\zeta$ >"

 $*$   $\wedge$  prompt  $\text{RS-232C}$  $\star$ 

#### $3.1.5$  alias

alias コマンドには、alias ことには、alias ことには、alias ことには、alias ことには、alias ことには、alias ことには、alias ことには、alias ことには  $\rm I\!o$  hangup  $\rm I\!o$ command.tty# alias command.tty#

#### command.tty#

#alias here #alias ["c";"telnet"] # sample

alias  $["  
2";"  
3"$ くない しょうかん こくしょう こくしょう こくしょう こくしょう こくしょう こくしょう こくしょう こくしょう  $>$ ー、<br>コマンドの制度<br>コマンドの制度  $>$ 

#### telnet, xpt

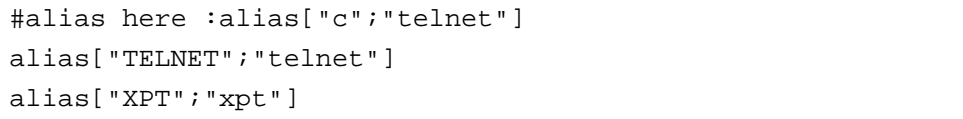

 $3.2$ 

 $3.2.1$ 

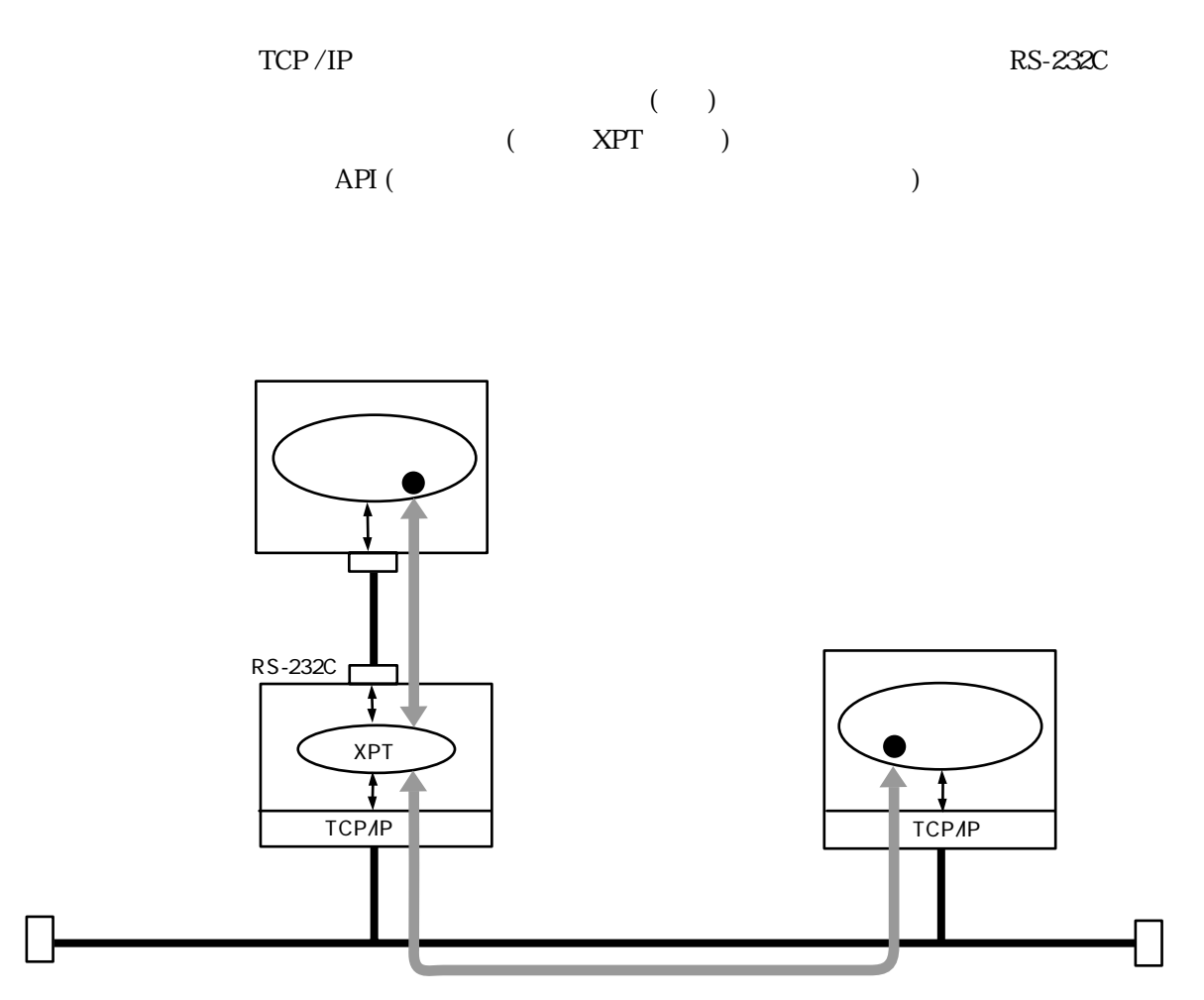

3-1 XPT

 $(1)$ 

 $3$ 

 $XPT$ RS-232C

3章

 $(2)$ 

 $XPT$ 

 $(3)$ 

 $(4)$ 

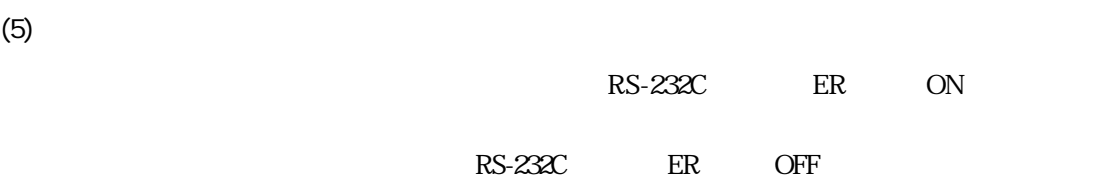

3-7

 $(a)$ 

 $\overline{P}$  ASCII  $\langle ESC \rangle$  <  $\Rightarrow$  [<  $\Rightarrow$  ]<LF>  $\mathcal{Z}$  $<$ ESC> $<$ ESC>  $( )$  <ESC>  $\leq$   $\leq$   $Oa$  16  $3<sub>3</sub>$ 

RS-232C

 $3-1$ 

3-1 RS-232C

|                        |                |                 |                               |                                                                                                    | (1/2) |
|------------------------|----------------|-----------------|-------------------------------|----------------------------------------------------------------------------------------------------|-------|
|                        |                |                 |                               |                                                                                                    |       |
| $<$ ESC $>$<br>LN <    | $>$ $<$ LF $>$ |                 | $\lt$                         | $>$ : RS, CS, ER, DR, CD<br><esc>LN CS DR<lf><br/>CS, DR</lf></esc>                                              |       |
| $<$ ESC $>$<br>LR <    |                | >:< > <lf></lf> | LN<br>$\overline{a}$<br>$\lt$ | $>$ : RS, CS, ER, DR, CD<br>$>$ : ON, OFF<br>$\leq$ ESC>LR CS : OFF DR : ON $\leq$ LF><br>OFF, DR ON<br>CS —     |       |
| $<$ ESC $>$<br>LS <    |                | >:< > <lf></lf> | $\,<\,$<br>$\lt$              | (RS, ER<br>$>$ : RS, CS, ER, DR, CD<br>$>$ : ON, OFF<br><esc>LS RS : OFF ER : ON<lf><br/>RS.<br/>, ER</lf></esc> |       |
| <esc>PT<lf></lf></esc> |                |                 |                               |                                                                                                    |       |

3-8

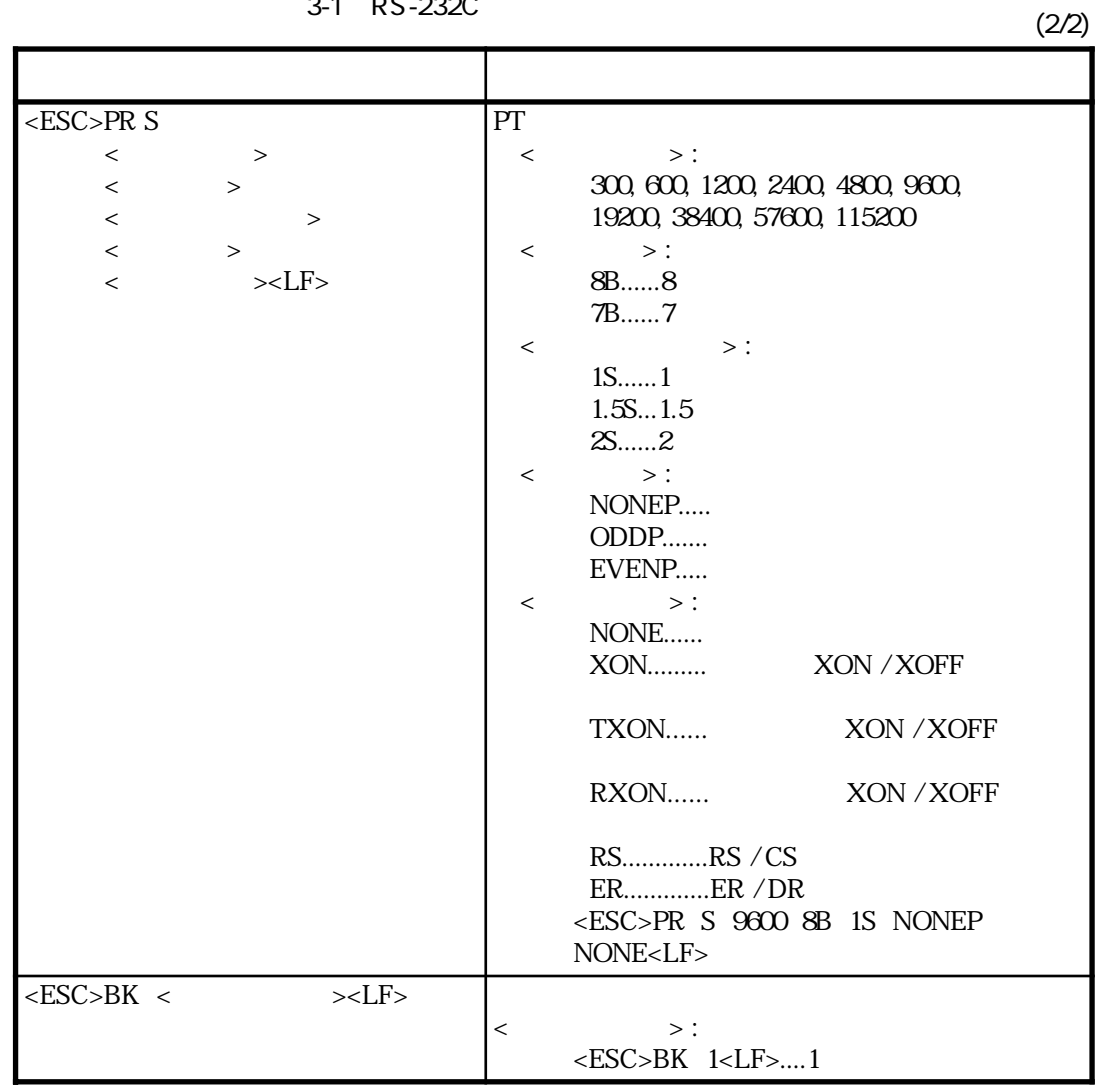

3-1 RS-232C

 $(b)$ 

 $XPT$ 

 $3-2$ 

 $3-2$ 

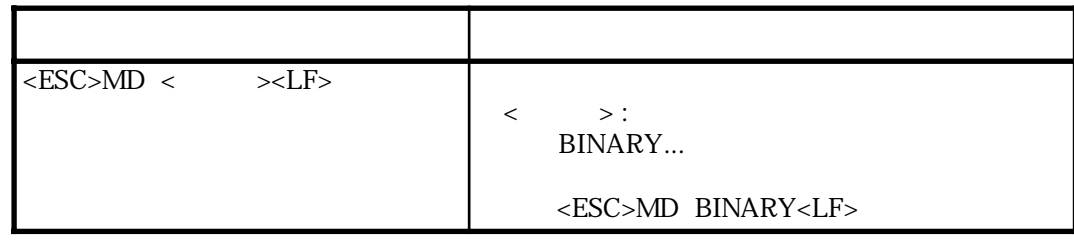

3章

 $XPT$ 

 $3-3$ 

 $3 - 3$ 

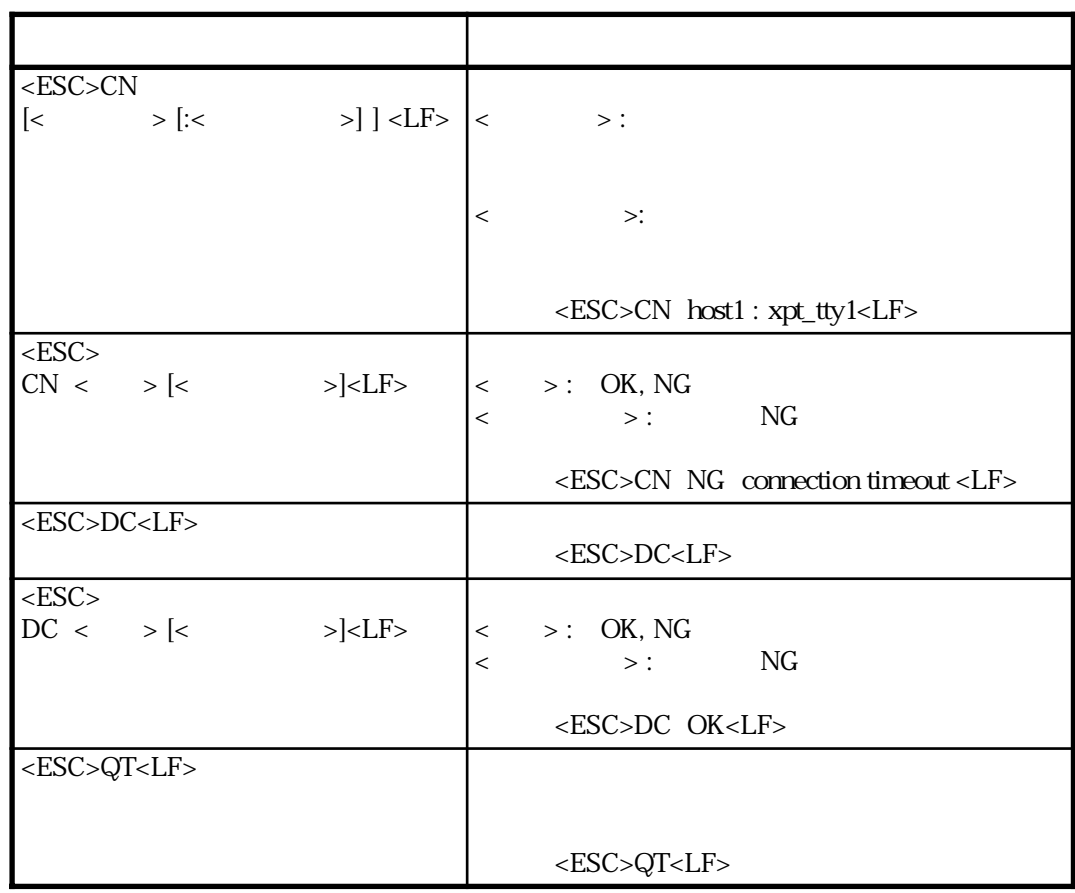

 $\left( c \right)$ 

## $3.2.2$

 $XPT$  3-4

#### 3-4 XPT

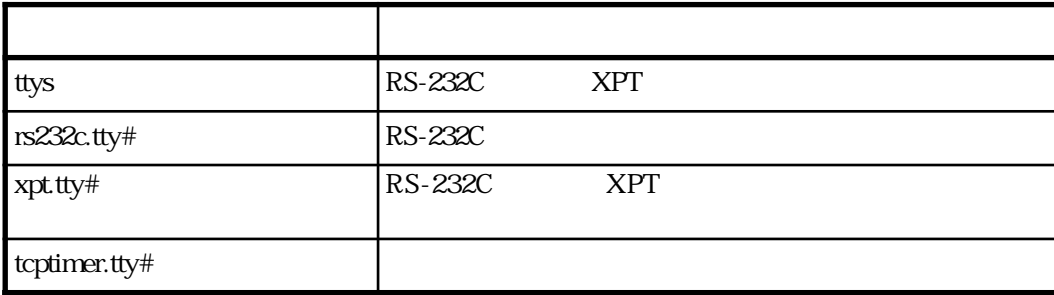

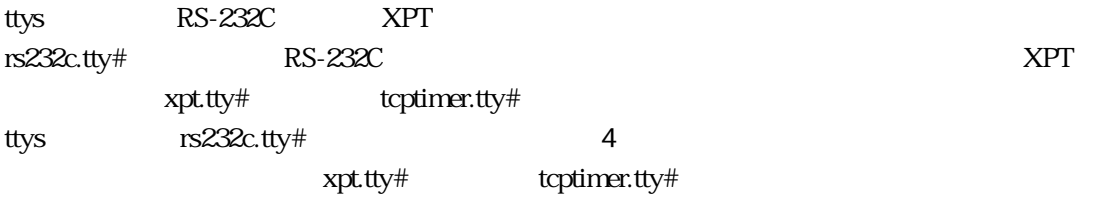

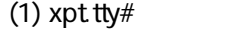

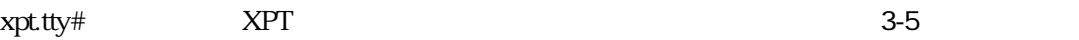

3-5  $xpt$ tty#

 $(1/2)$ 

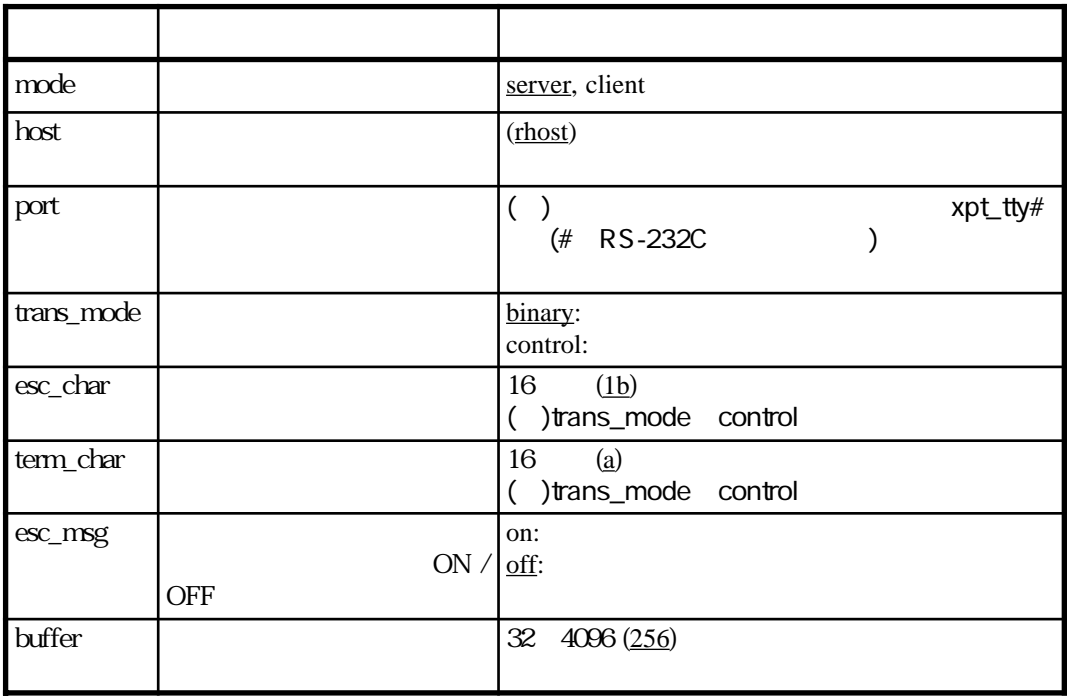

3章

 $3-5$  xpt.tty# (2/2)

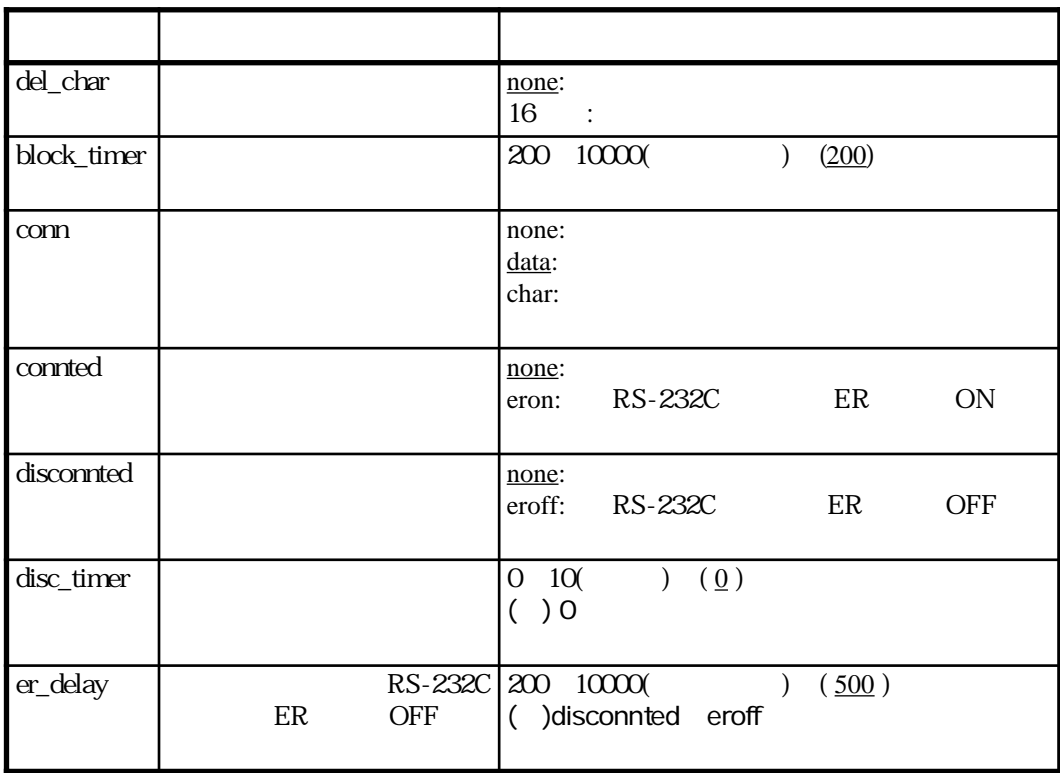

(2) tcptimer.tty#

tcptimer.tty#  $XPT$ 

 $\epsilon$  definet telnet  $\epsilon$ 

3-6 tcptimer.tty#

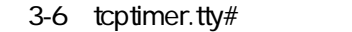

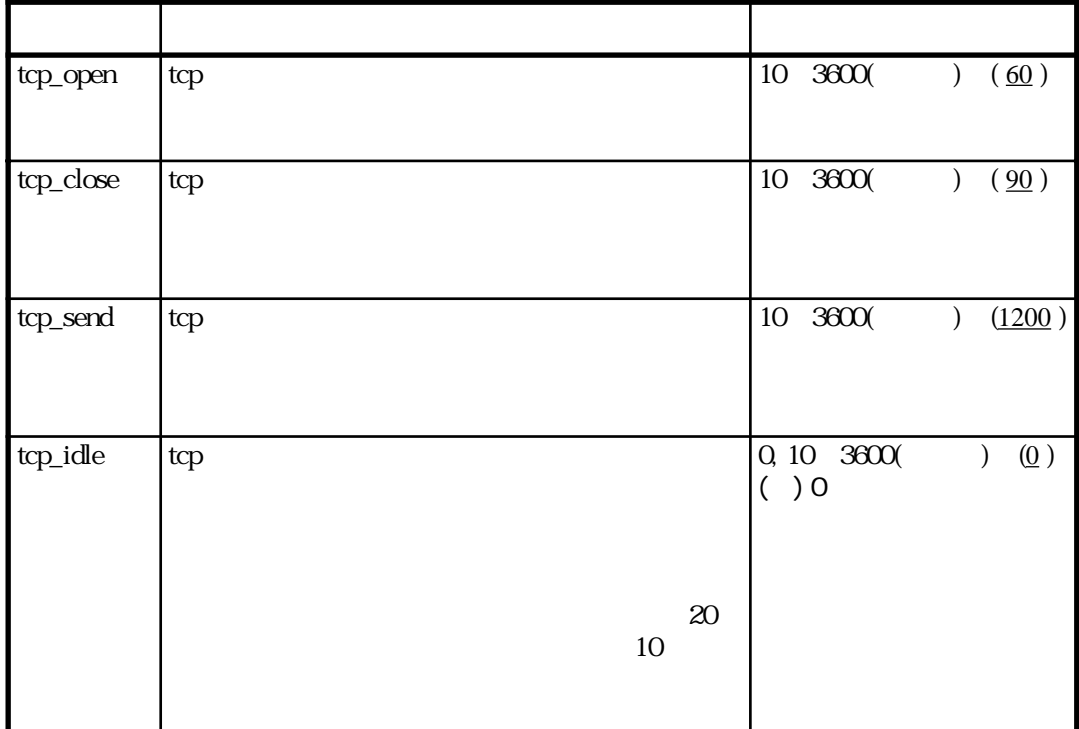

 $3.2.3$ 

 $(1)$ XPT RS-232C  $RS-232C$  $XPT$  $3-2$ 

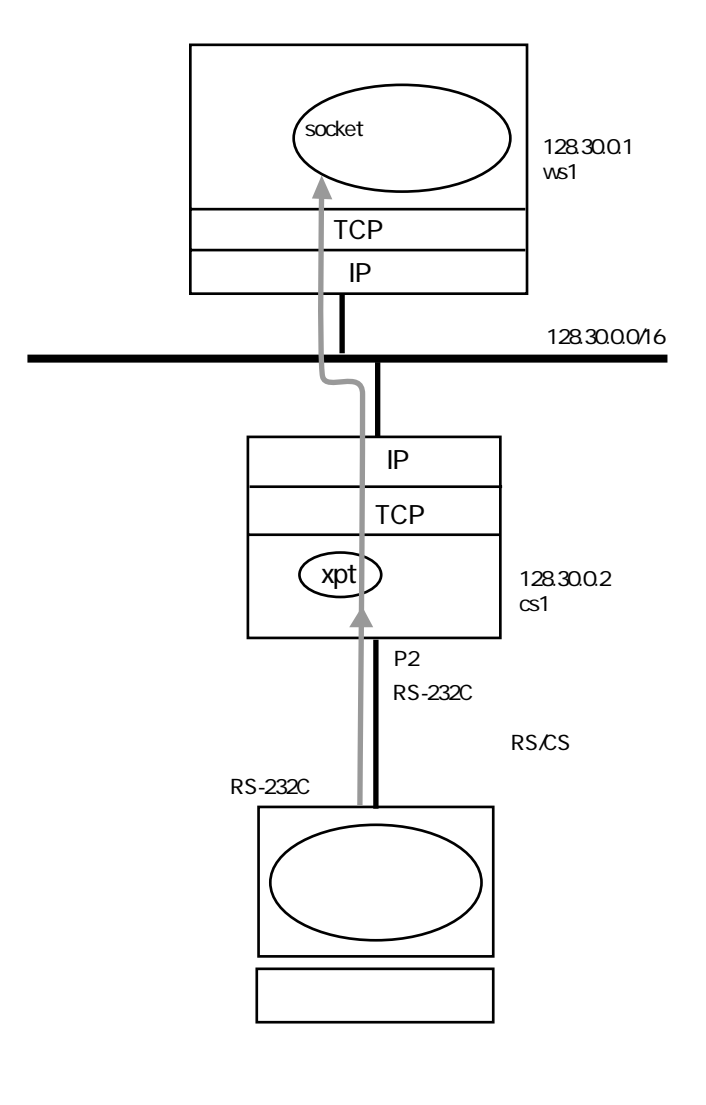

3-2 RS-232C

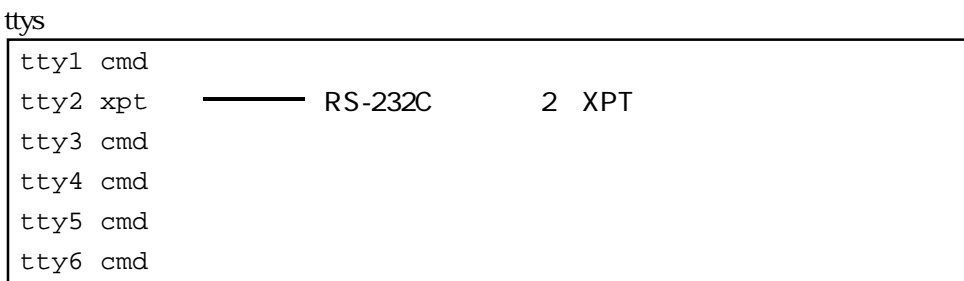

#### rs232c.tty2

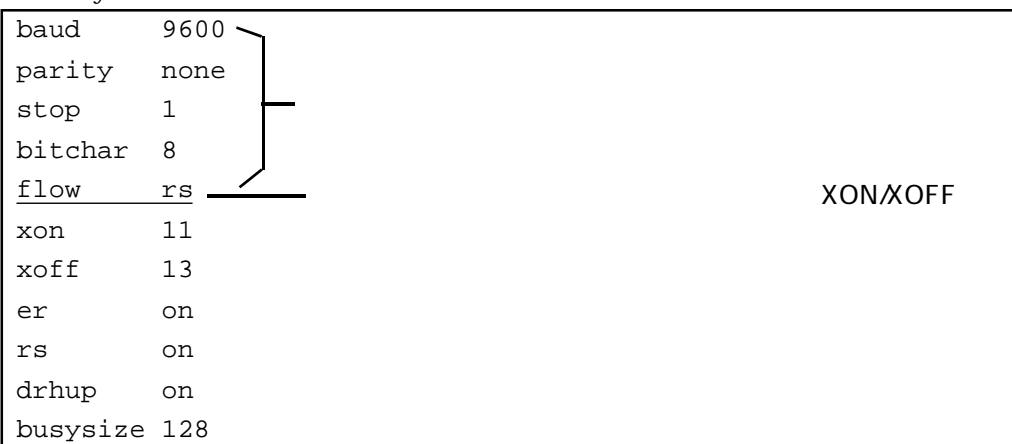

## xpt.tty2

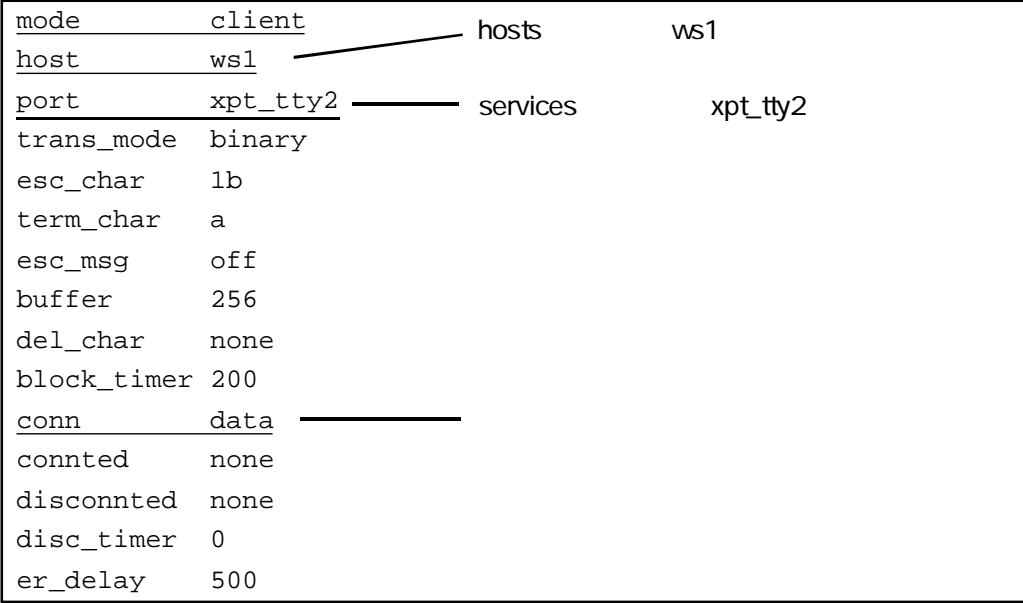

 $(2)$ RS-232C XPT RS-232C  $RS-232C$  $XPT$ 

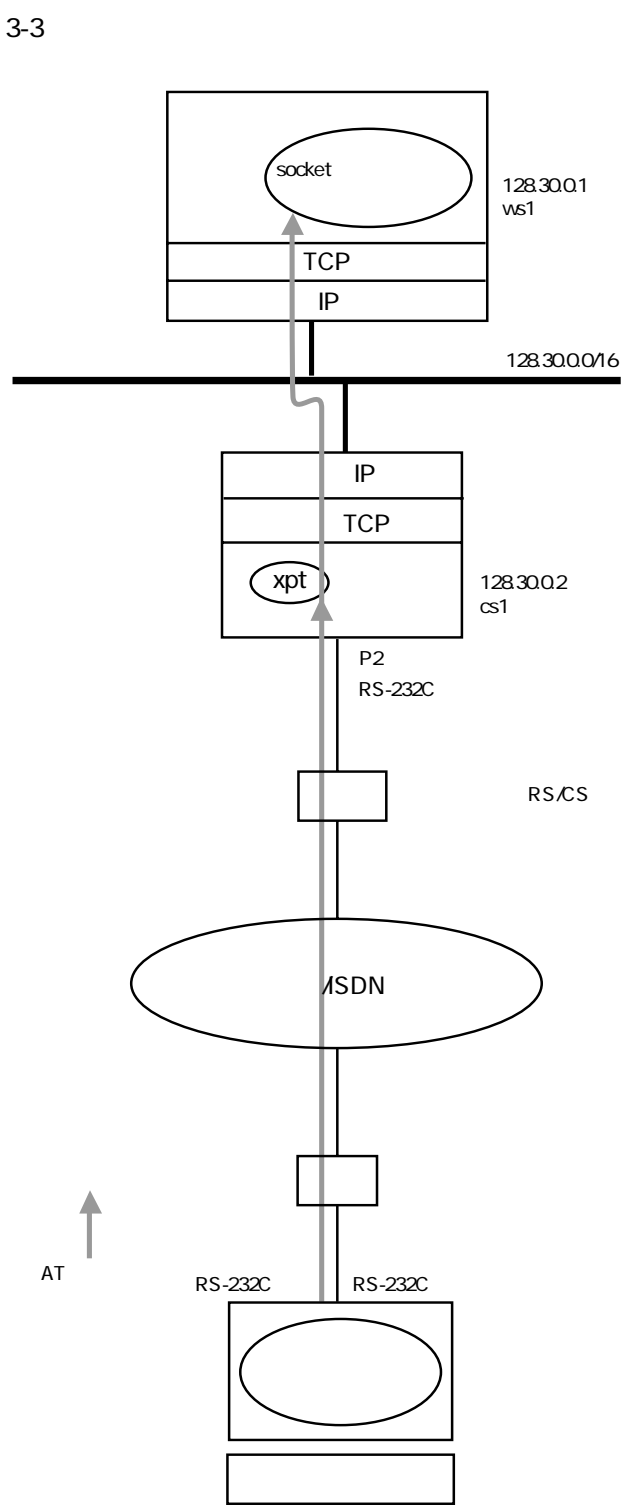

#### ttys

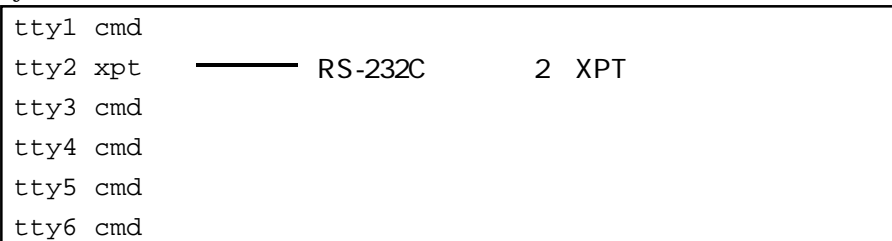

#### rs232c.tty2

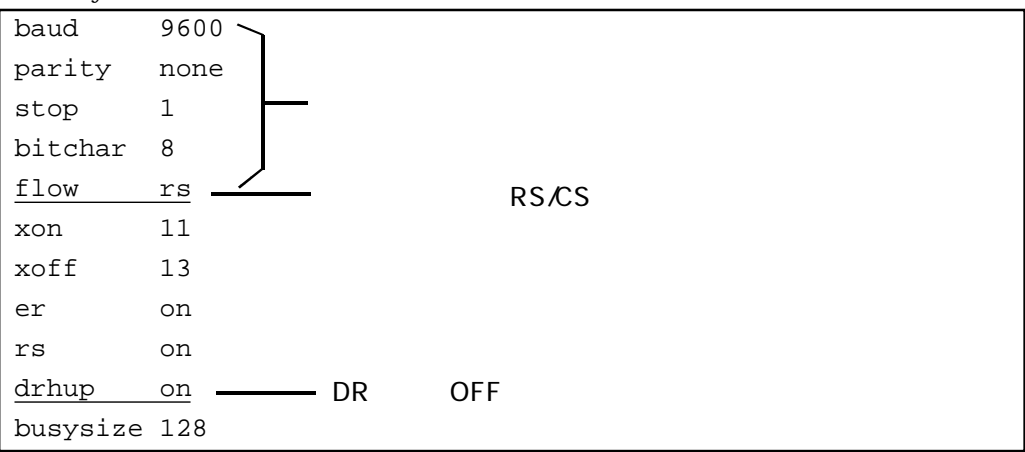

xpt.tty2

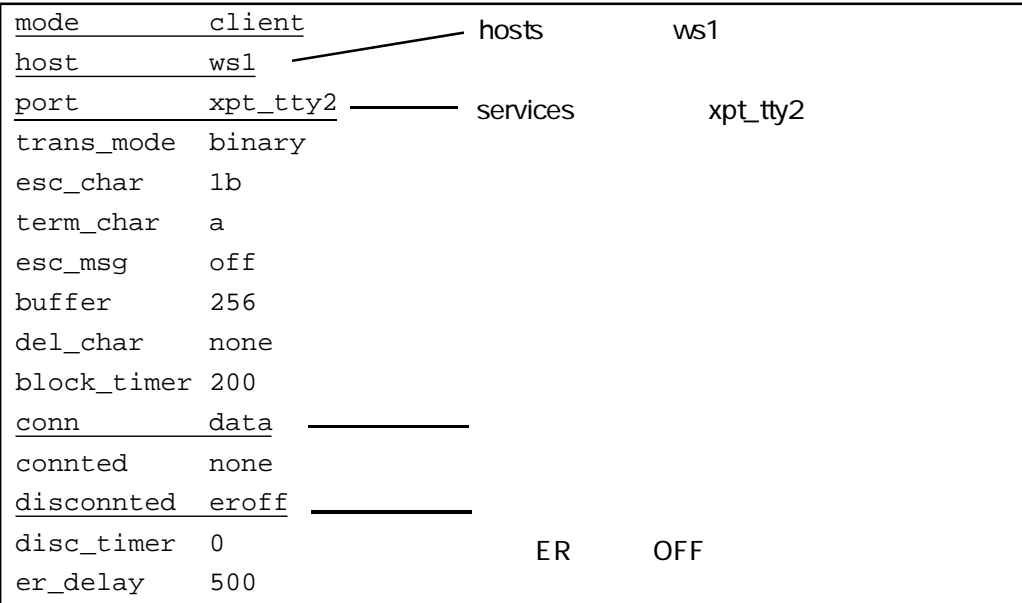

XON/XOFF

RS*/*CS ER*/*DR ER/DR ER/DR

 $(3)$  $XPT$ 232C $\sim$  $XPT$ 

 $3-4$ 

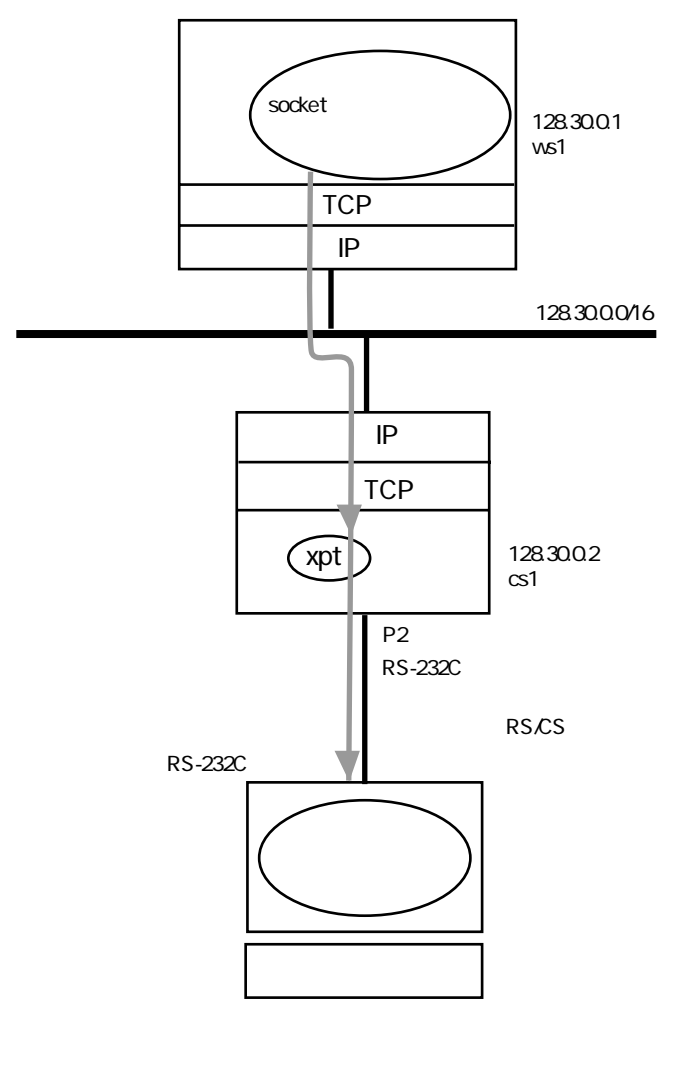

3-4 RS-232C

#### ttys

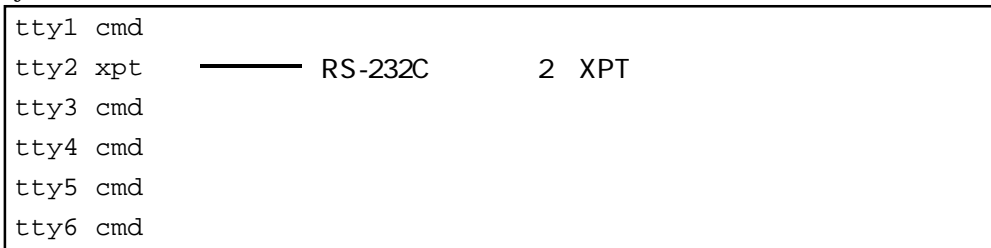

#### rs232c.tty2

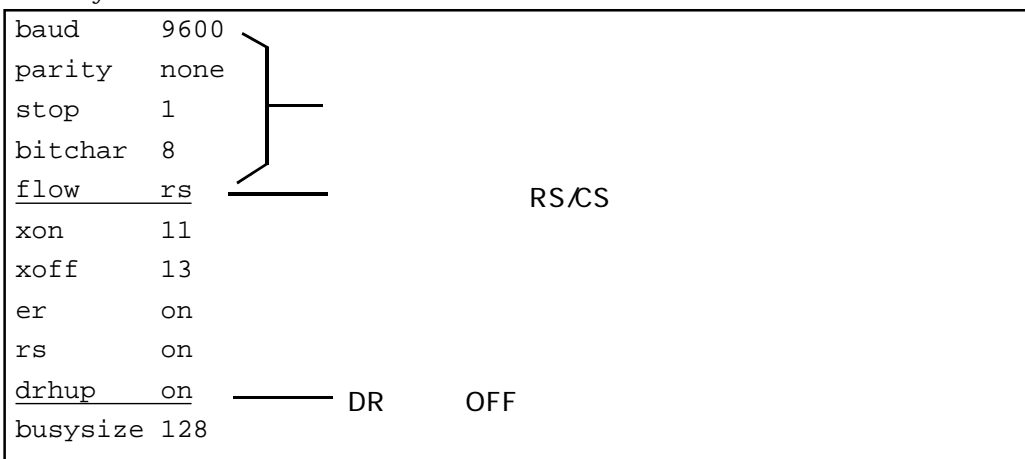

#### xpt.tty2

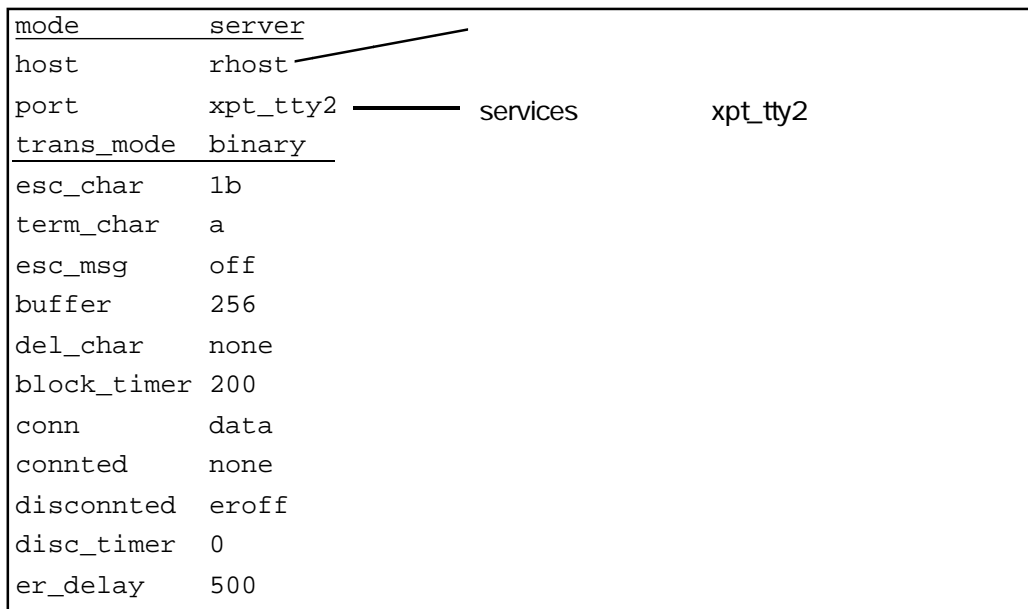

 $RS-232C$ 

アップファイルといっしょにインストールされています。プログラムは、以下の3つです。

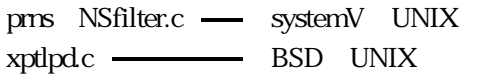

 $D.2$ 

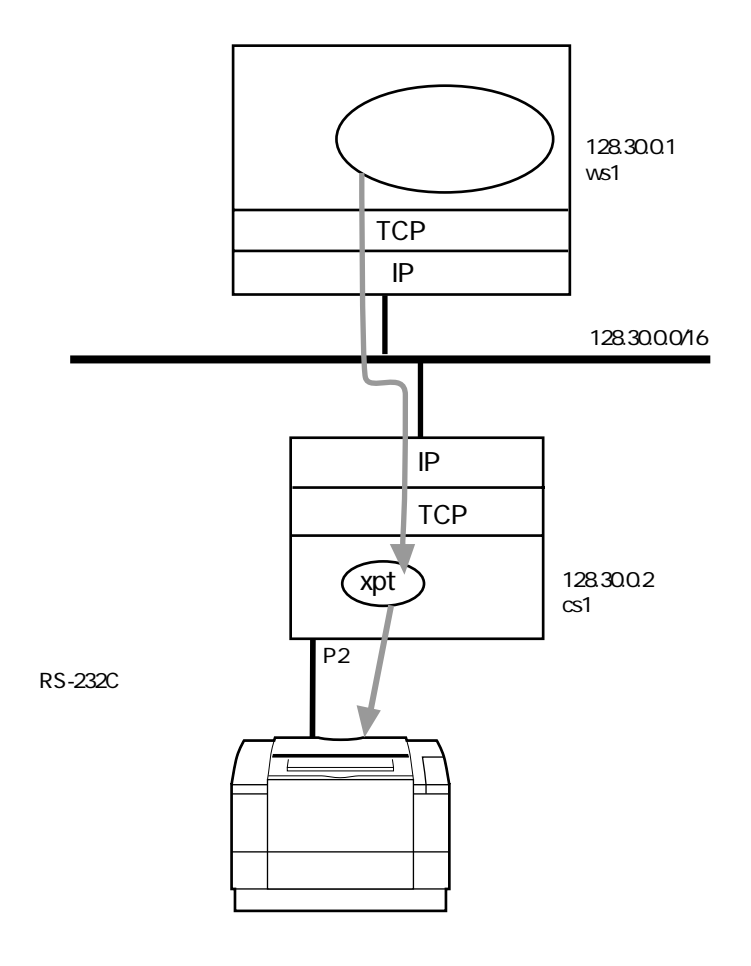

 $3-5$ 

 $(1)$ 

RS-232C

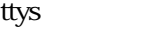

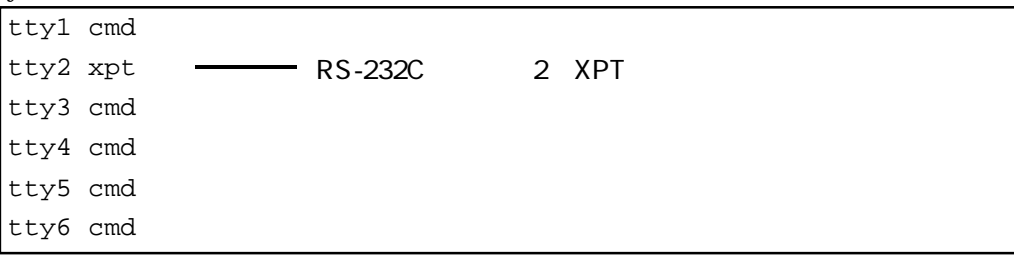

rs232c.tty2

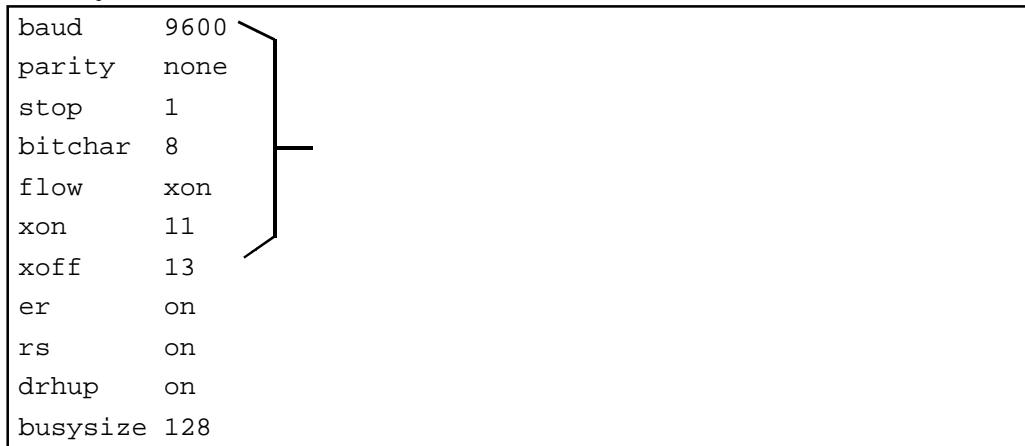

## xpt.tty2

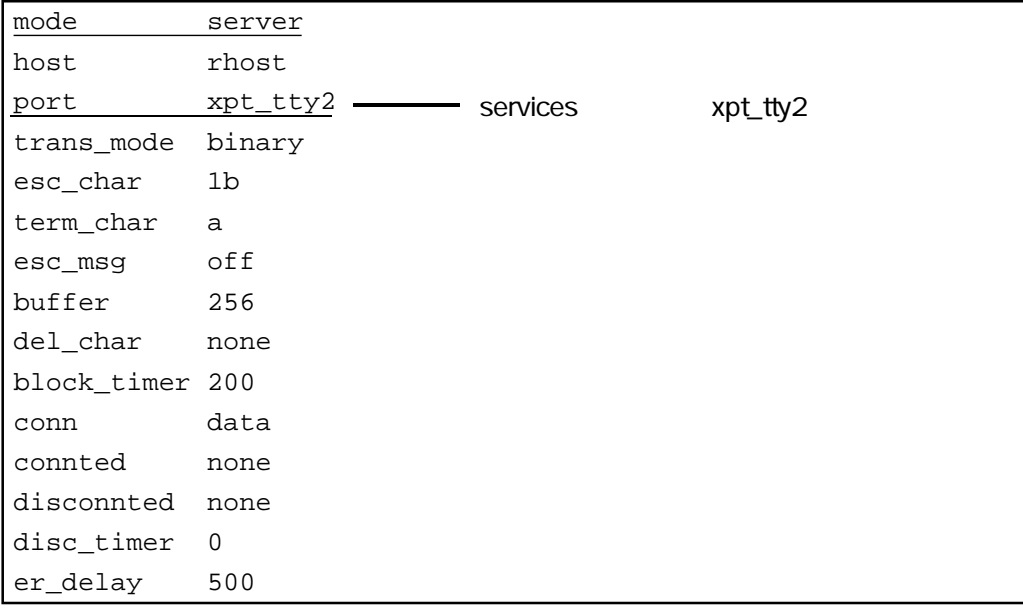

3章

 $(2)$ 

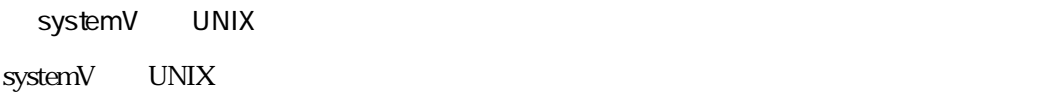

 $\mathbf{p}$ ms (shell ) NSfilter prns

スーパユーザrootで行ってください。ここで説明する手順は一例にすぎません。実際の設

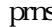

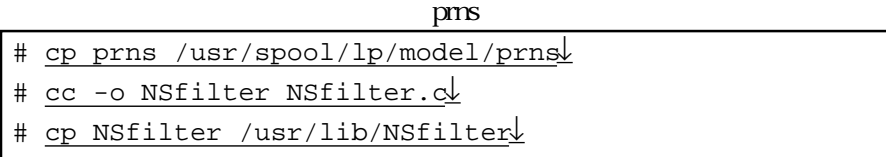

prns

# enable lp1 ↓

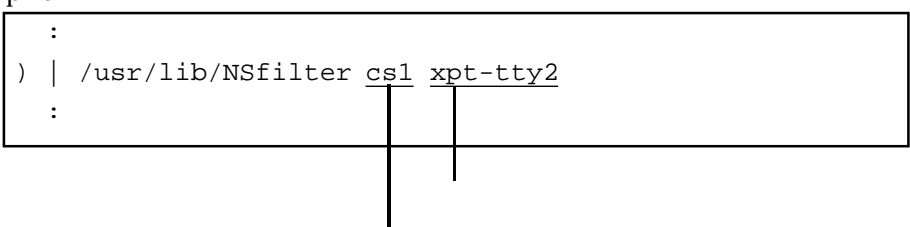

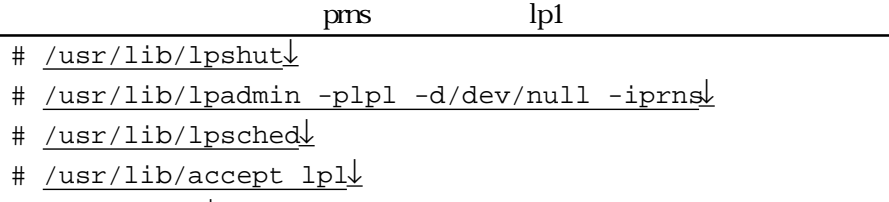

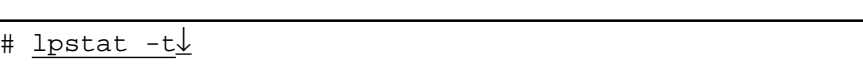

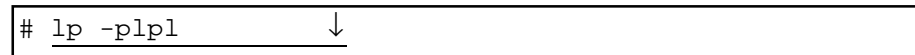

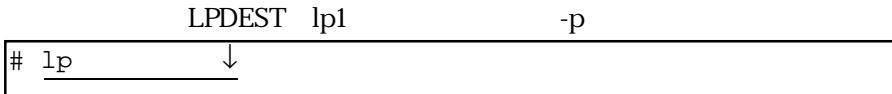

BSD UNIX

BSD UNIX tty

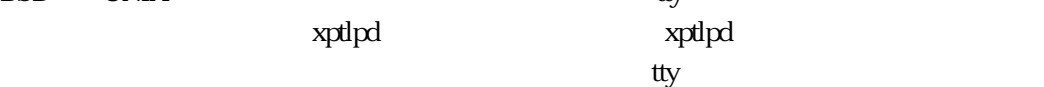

 $\mathbf{C}$ 

#### xptlpd

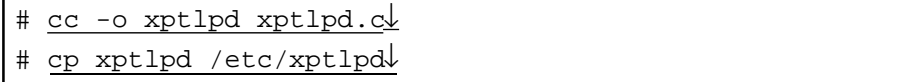

spool

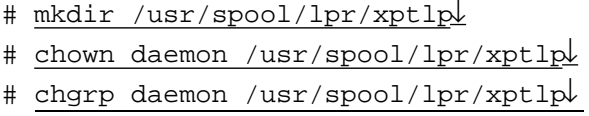

# chmod 775 /usr/spool/lpr/xptlp ↓

 $/$  etc  $/$  printcap

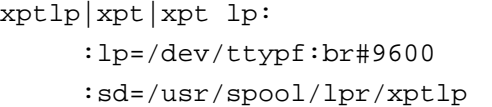

/ etc / services

 : xpt\_tty2 1402/tcp :

/etc/rc.local

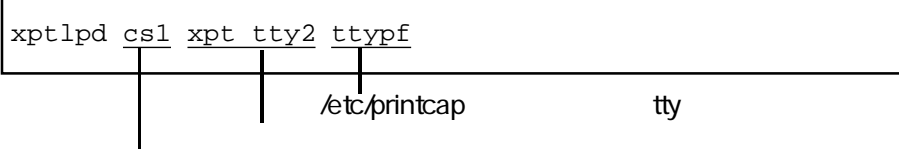

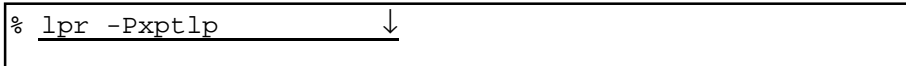

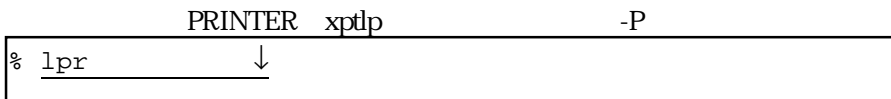

## 3.3 TELNET

TELNET **TELNET** 

TELNET

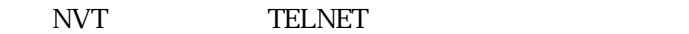

## $3.3.1$

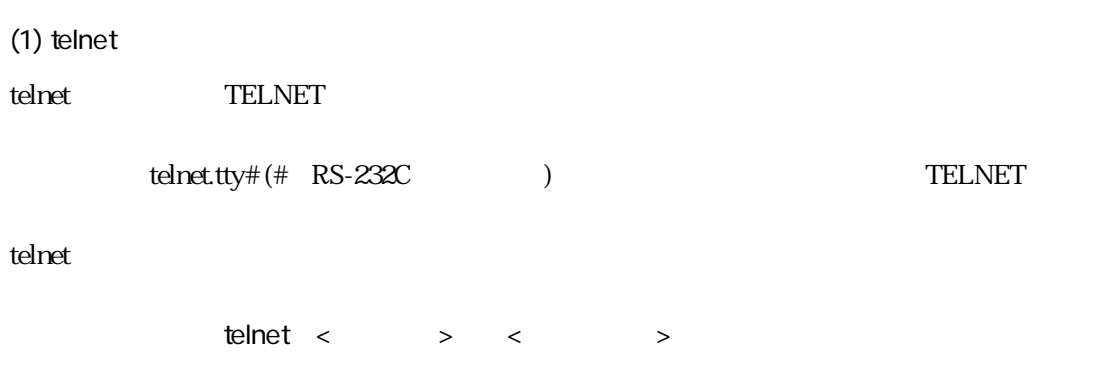

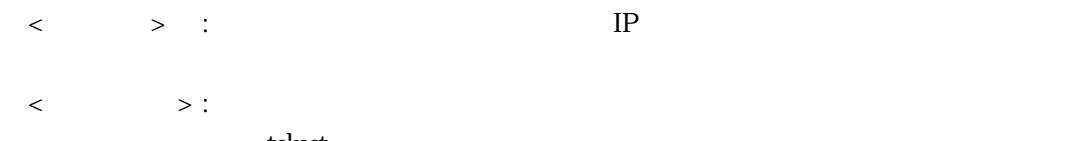

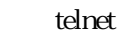

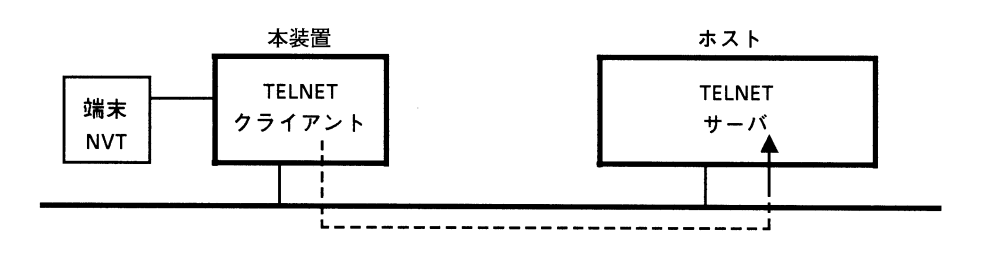

3-6 TELNET

telnet  $\mathcal{O}(\mathbb{R}^n)$ 

#### telnet

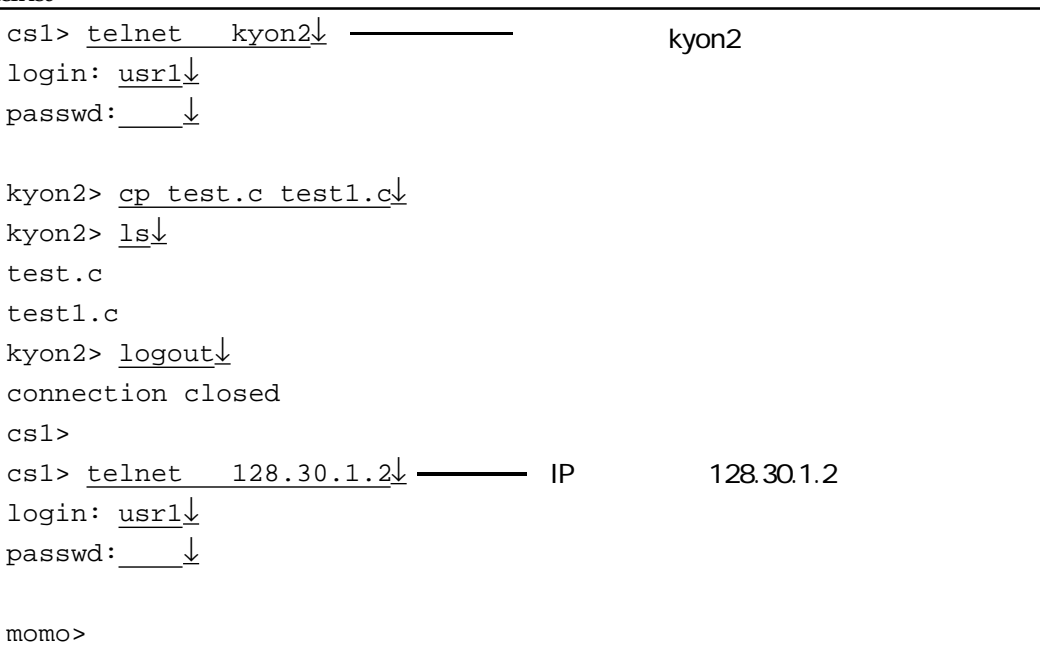

#### telnet also the control of the control of the control of the control of the control of the control of the control of the control of the control of the control of the control of the control of the control of the control of

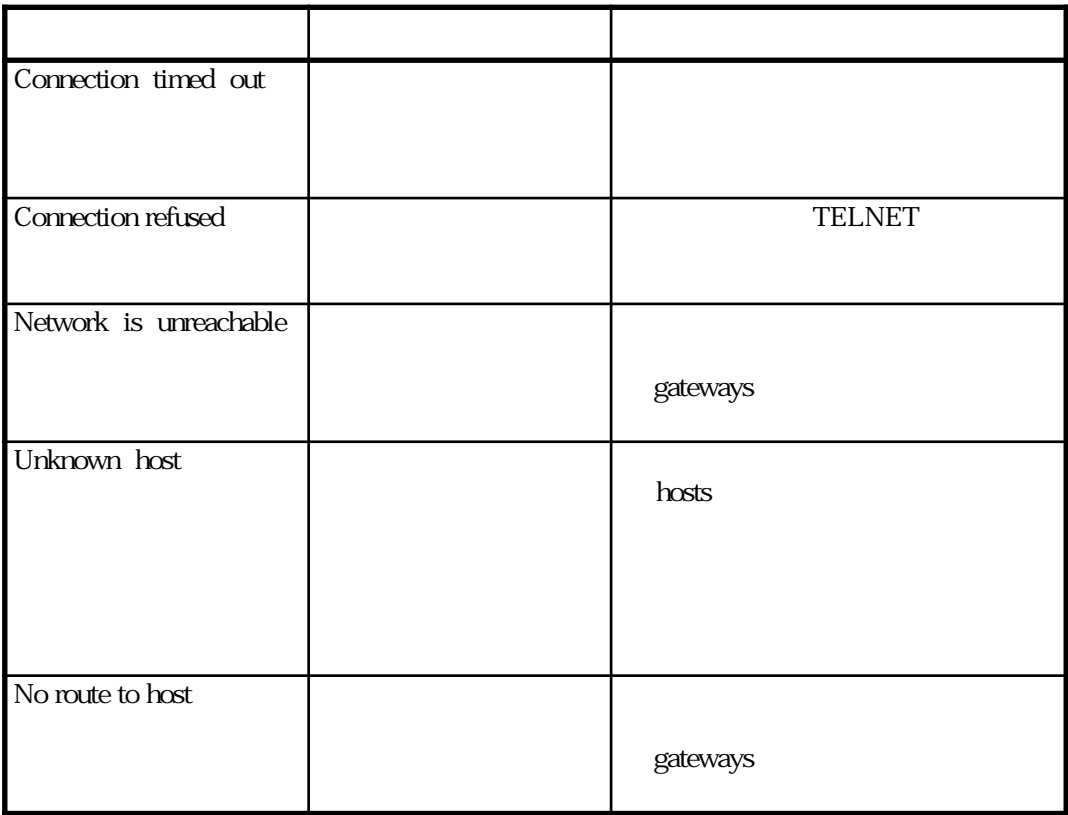

 $(2)$ 

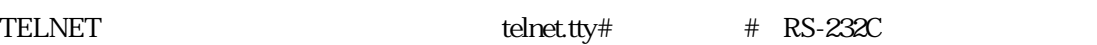

telnet.tty# 3-7

3-7 telnet.tty $#$ 

 $(1/2)$ 

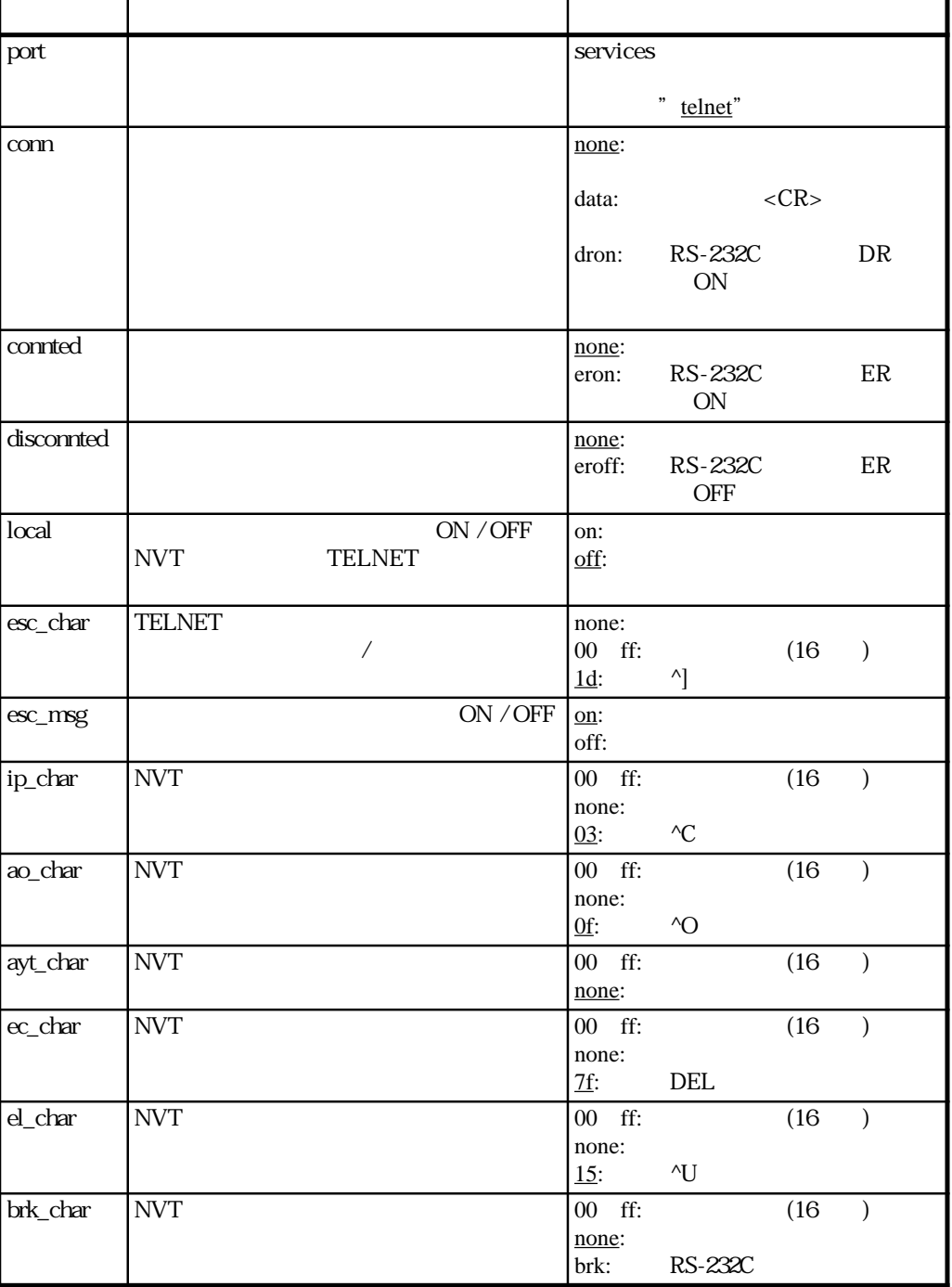

## 3-7 telnet.tty#

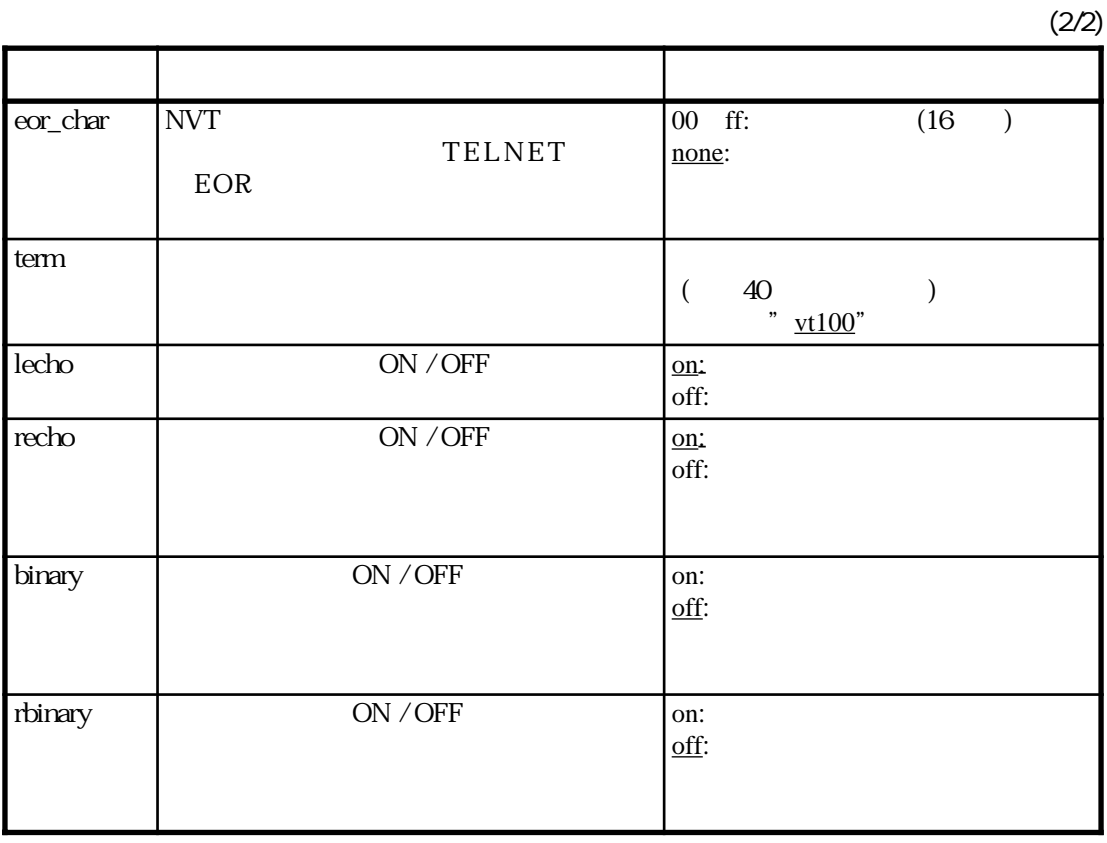

telnet.ttv#

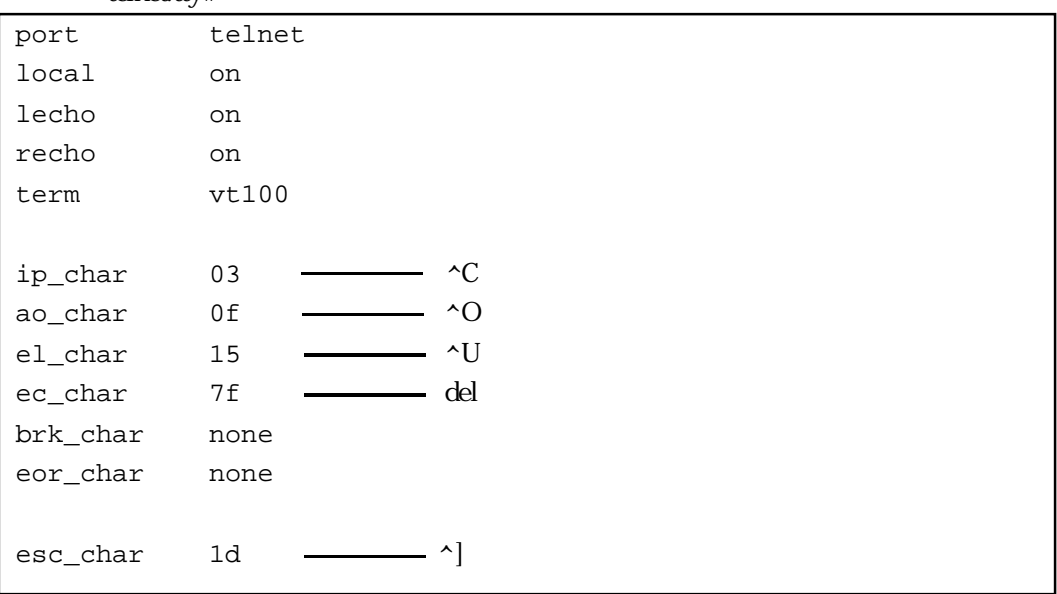

3章

 $(3)$ 

- $1$  $\frac{4}{4}$  $\frac{1}{\sqrt{2\pi}}$  $3$  1  $(1)$  $1$  $(2)$ 
	- $f$ g bg stop suspend
	-
	-

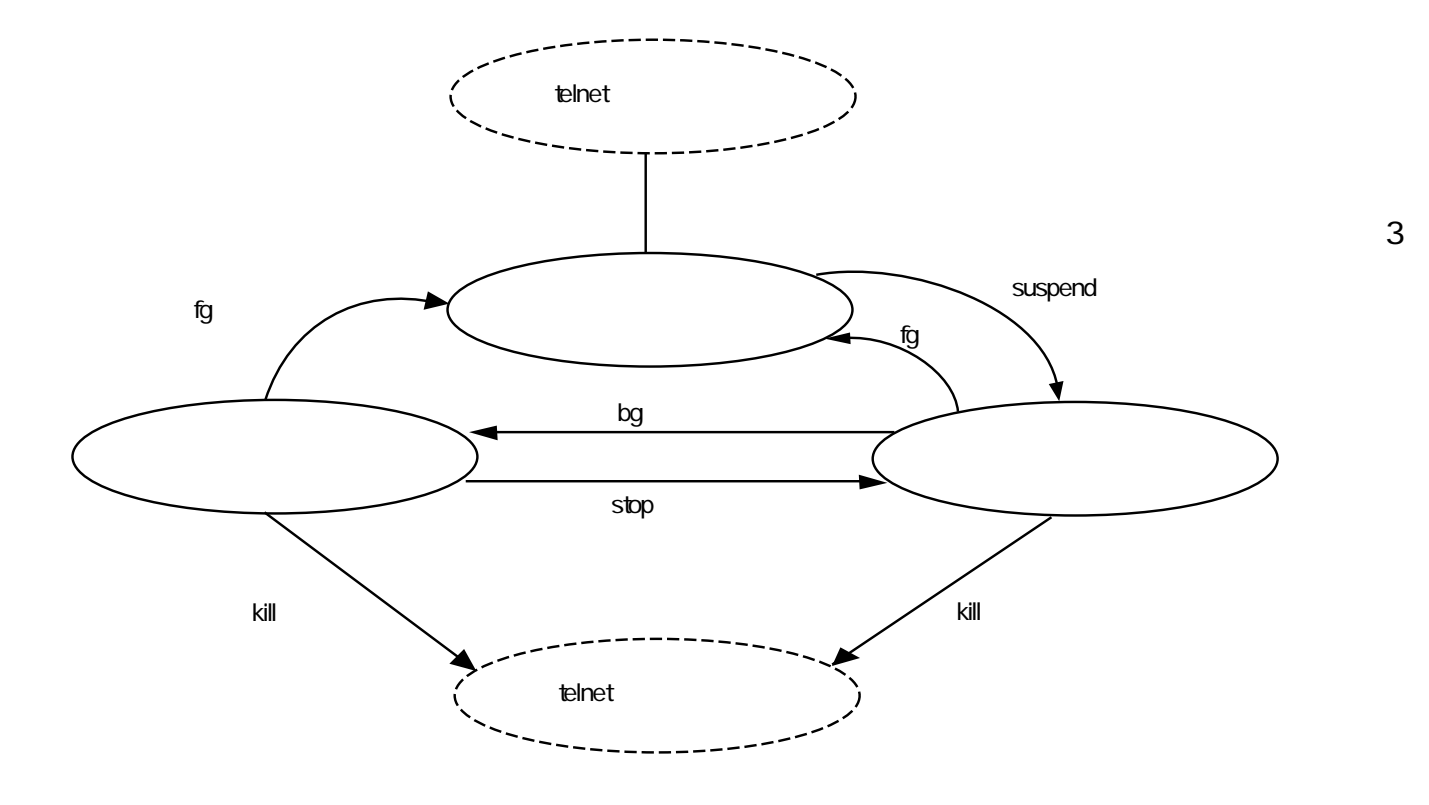

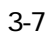

```
cs1> telnet kyon↓
login: <u>usr1↓</u>
passwd: \_\_\_\_\_\_\_\kyon> make↓
start making main
     :
\overbrace{\phantom{aa}}^{\mathbf{sp}\pm} :
^sp↓ __________________________________________________________
[%1] Stop. telnet kyon
cs1> \text{ jobs}[%1] Stop. telnet kyon
cs1> telnet mayu<u>↓</u> -
login: usr1\overline{\downarrow}passwd: \frac{\downarrow}{\phantom{\rule{0pt}{1.55ex}}}\kyon> \frac{\land_{sp}\downarrow}{\sqrt{\frac{m-1}{2}}}[%2] Stop. telnet mayu
cs1> \text{ jobs} \perp[%1] Stop. telnet kyon
[%2] Stop. telnet mayu
cs1> bg 81\frac{1}{2}: 10 a
     :
cs1 jobs\perp.
[%1] Runing. telnet kyon
[%2] Stop. telnet mayu
cs1> stop \$1\overline{\downarrow}cs1> \underline{jobs\downarrow}_{\text{Stor}}[%1] Stop. telnet kyon
[%2] Stop. telnet mayu
cs1> kill 82\pmcs1> \underline{jobs}\underline{J}[%1] Stop. telnet kyon
[%2] JOB Terminated. [Exit 0] telnet mayu
cs1> fg \$1\&-\mathbb{R}^2\mathbf{r}:
kyon>
kyon> ^sp\perpcs1> jobs\frac{1}{2}[%1} Stop. telnet kyon
cs1> bg 81\pmcs1> \frac{jobs\downarrow}{Ru}Runing. telnet kyon
cs1> kill 81\frac{1}{2}cs1> jobs\&[%1] JOB Terminated. [Exit 0] telnet kyon
cs1> jobs↓
cs1>
```
## kyon make

kyon

mayu

## enterpretational values and the state of the state of the state of the state of the state of the state of the state of the state of the state of the state of the state of the state of the state of the state of the state of

ストップ状態では、ホストkyonで実行しているmakeの表示は出力されません。

mayu

words the extension of the extension of the extension of the extension of the extension of the extension of the extension of the extension of the extension of the extension of the extension of the extension of the extensio  $Stop.$ 

トkyonした。<br>トックグラウンド kyon make make

⑧ セッションの状態を表示します。バックグラウンド状態のホストkyonとのセッションは、

Running.

 $\lambda$ yon $\lambda$ 

⑩ セッションの状態を表示します。ホストkyonとのセッションが停止状態になったことを確

come extensive that the three than the three three three three three three three three three three three three three three three three three three three three three three three three three three three three three three thr

 $\blacksquare$ 

**order than the service service service service service service service service service service service service** 

kyon the term of the term of the term of the term of the term of the term of the term of the term of the term o <u>kyon こちょうしゅうしょく トランドスト</u>

kyon the top that the top that the top that the top that the top that the top that the top that the top that the top that the top that the top that the top that the top that the top that the top that the top that the top

kyon the team that the team the team that the team that the team that the team that the team that the team that the team that the team that the team that the team that the team that the team that the team that the team tha

kyon version that the set of the set of the set of the set of the set of the set of the set of the set of the set of the set of the set of the set of the set of the set of the set of the set of the set of the set of the se

⑰ セッションの状態を表示します。ホストkyonとのセッションが終了したことを確認できま

3章

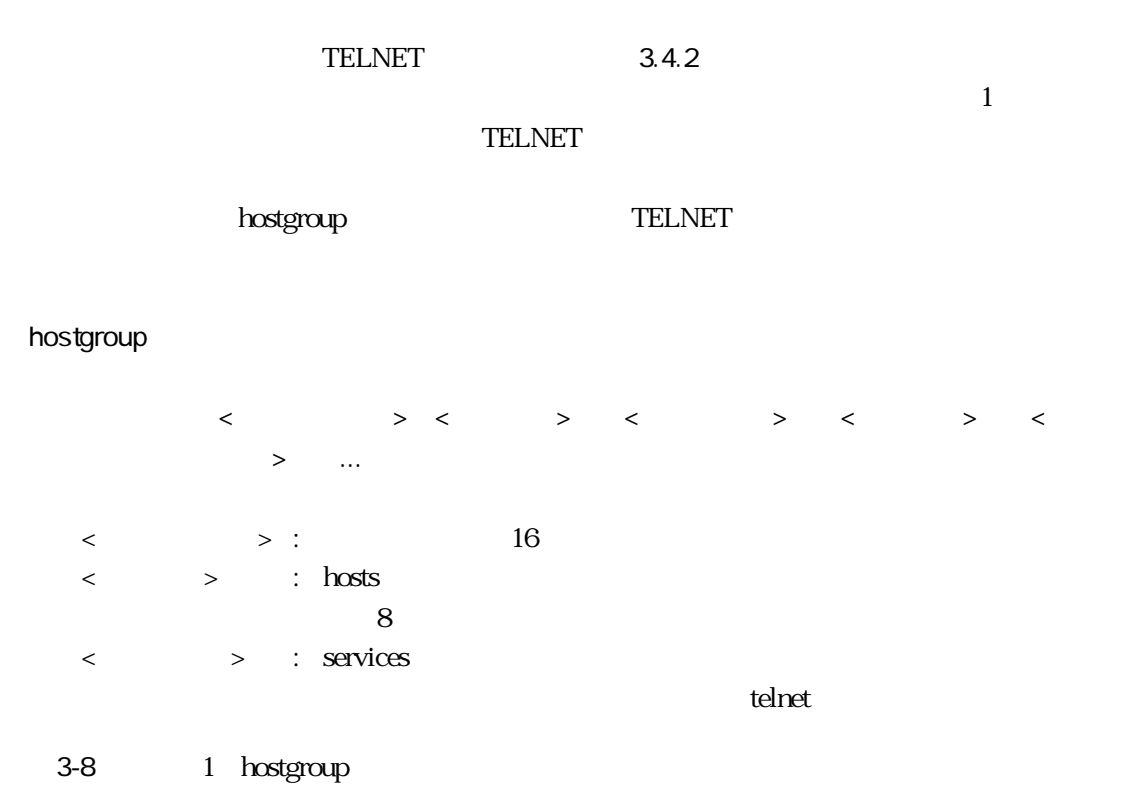

#### hostgroup

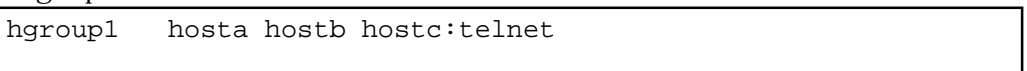

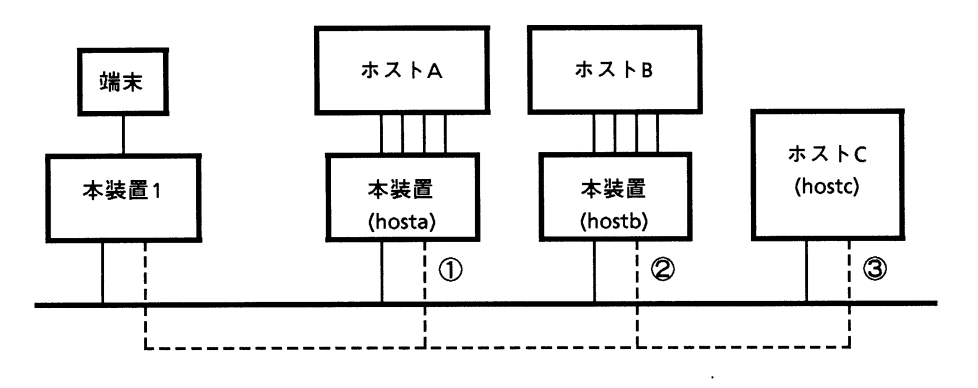

 $3-8$ 

telnet hgroup1

 $3.3.4$ 

heterstelling the control of the control of the control of the control of the control of the control of the control of the control of the control of the control of the control of the control of the control of the control o

 $)$ 

3章

TELNET

でも、この状態ではない場合には、この状態ではない場合には、この状態ではない場合にはない。この状態ではない場合にはなく、この状態ではない場合にはない。この状態では<br>この状態では、この状態では、この状態では、この状態では、この状態では、この状態では、この状態では、この状態ではない場合には、この状態ではない場合にはない場合には

**TELNET** connect complete

hangup

3-33
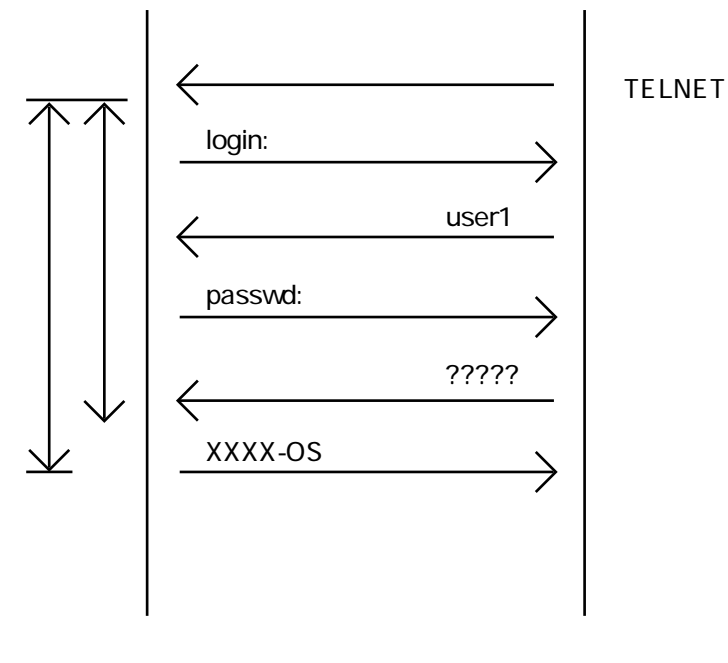

図3-9 自動ログインの通信手順

 $3-8$ 

 $\mathbf A$  $B$ 

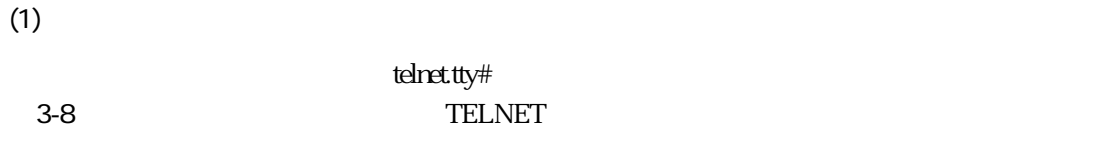

 $3-9$ 

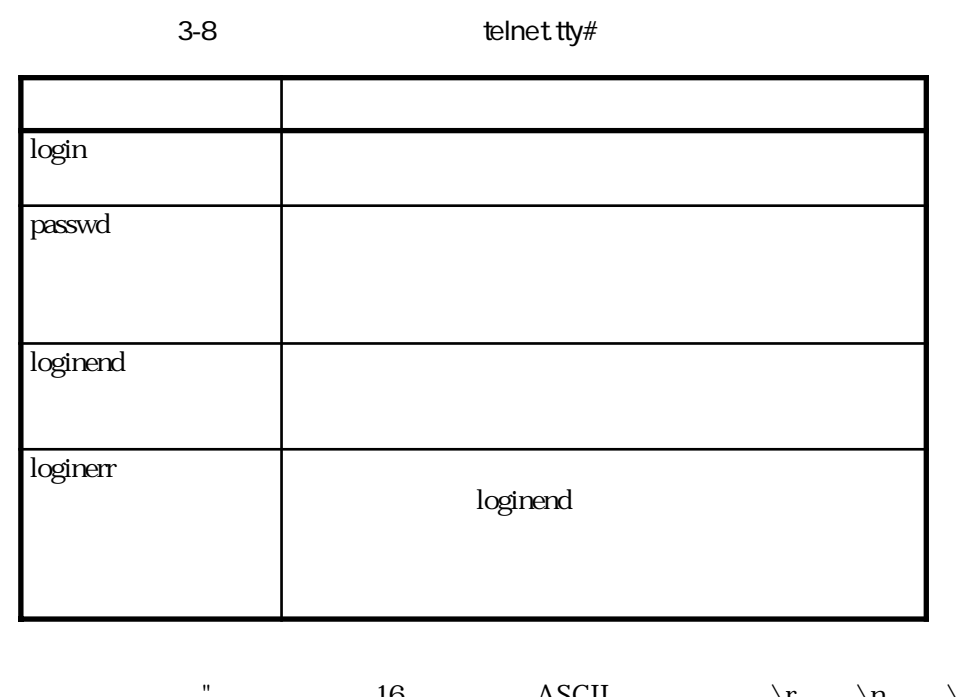

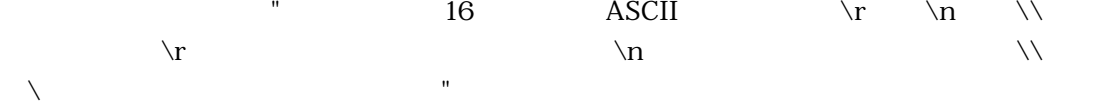

 $(2)$ 

telnet.tty#

```
 :
login "login:" "user1\r"
passwd "password:" "user1pass\r"
loginend "UNIX"
loginerr "Login incorrect"
```
ークサイトには、コンプトには、コンプトには、コンプトには、コンプトには、コンプトには、コンプトには、コンプトには、コンプトには、コンプトには、コンプトには、コンプトには、コンプトには、コンプトには、コンプトには、コンプトには

 $usr1pass$ 

 $UNIX$ 

password:

Login incorrect TELNET

#### $\alpha$  passwd

telnet.tty#

 : login "login:" "user1\r" loginend "UNIX" loginerr "Login incorrect"

ークサイトには、コンプトには、コンプトには、コンプトには、コンプトには、コンプトには、コンプトには、コンプトには、コンプトには、コンプトには、コンプトには、コンプトには、コンプトには、コンプトには、コンプトには、コンプトには

passwd

 $UNIX$ 

Login incorrect TELNET

loginend loginerr

telnet.tty#

 : login "login: " "user $1\$ r"  $\texttt{passwd}$  "password:" "user $1$ pass $\texttt{\textbackslash} \texttt{r}$ "

password:

ークサイトには、コンプトには、コンプトには、コンプトには、コンプトには、コンプトには、コンプトには、コンプトには、コンプトには、コンプトには、コンプトには、コンプトには、コンプトには、コンプトには、コンプトには、コンプトには、コンプトには、コンプトには、コンプトには、コンプトには、コンプトには、コンプトには、コンプトには、コンプトには、コンプトには、コンプトには、コンプトには、コンプトには、コンプトには、コンプトには、コンプトには、コンプ

user1pass

3-36

# 3.3.5 TELNET

本装置の立ち上げ時に、各ポートにコマンドインタプリタの代わりにTELNETクライアントを

TELNET **TELNET** 

TELNET command.tty# # RS-232C

## command.tty#

```
 :
#$EX[jobs;("/bin/telnet","host")]
$CLOOP[jobs;$PROMPT[prompt];("/sbin/","/bin/","");5;al;alcnt;almax
     ;"\n";fgC;bgC;jobsC;stopC;killC;aliasC;historyC;promptC;loC]
 :
```
command.tty#

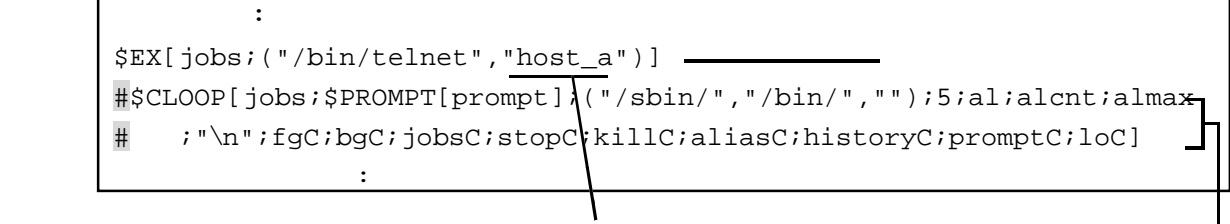

host  $\overline{a}$ 

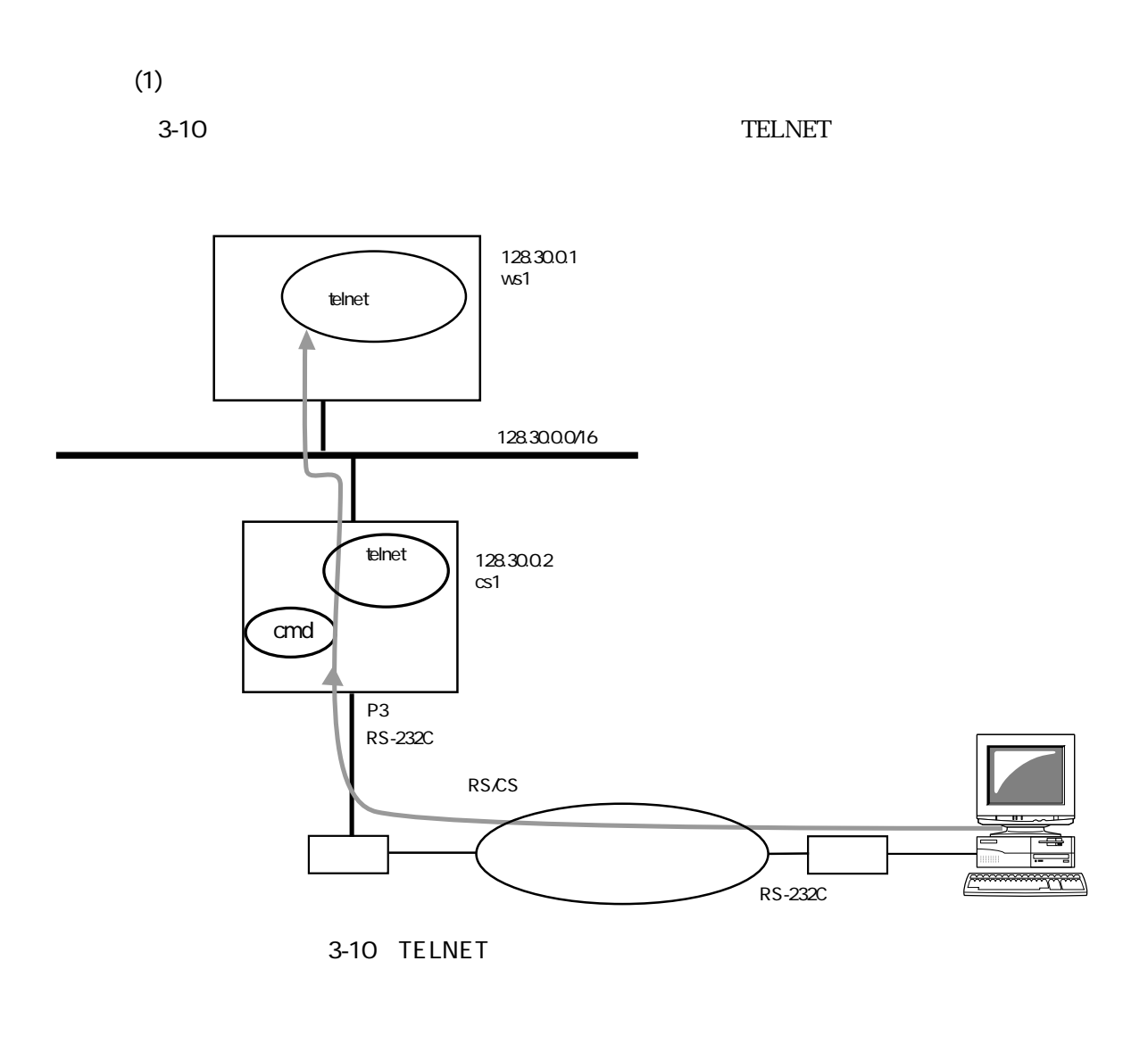

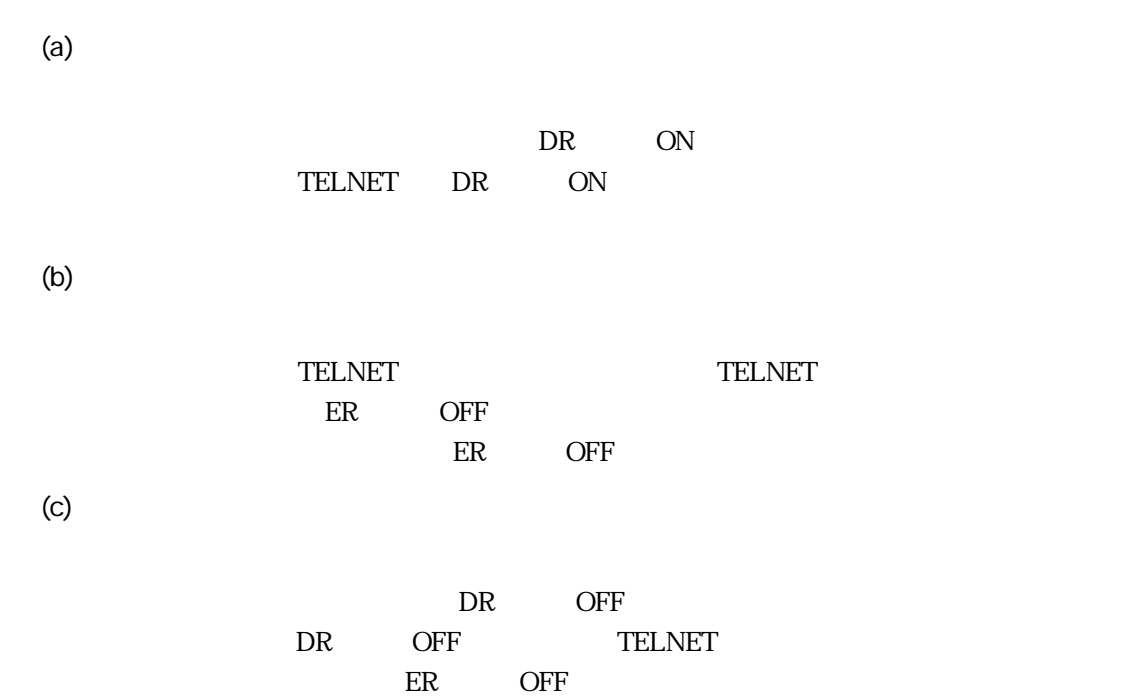

#### ttys

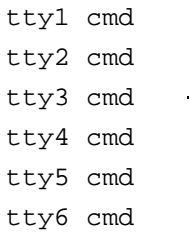

#### rs232c.ttv3

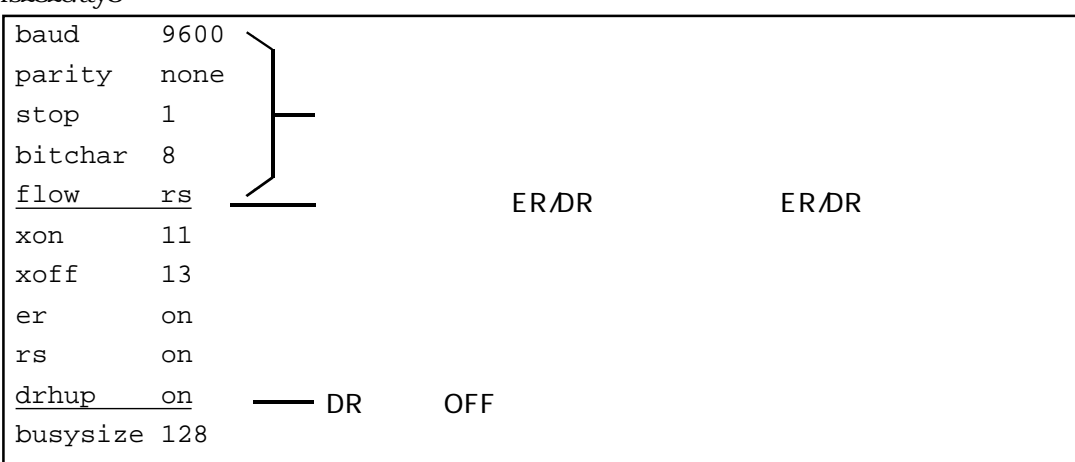

### telnet.tty3

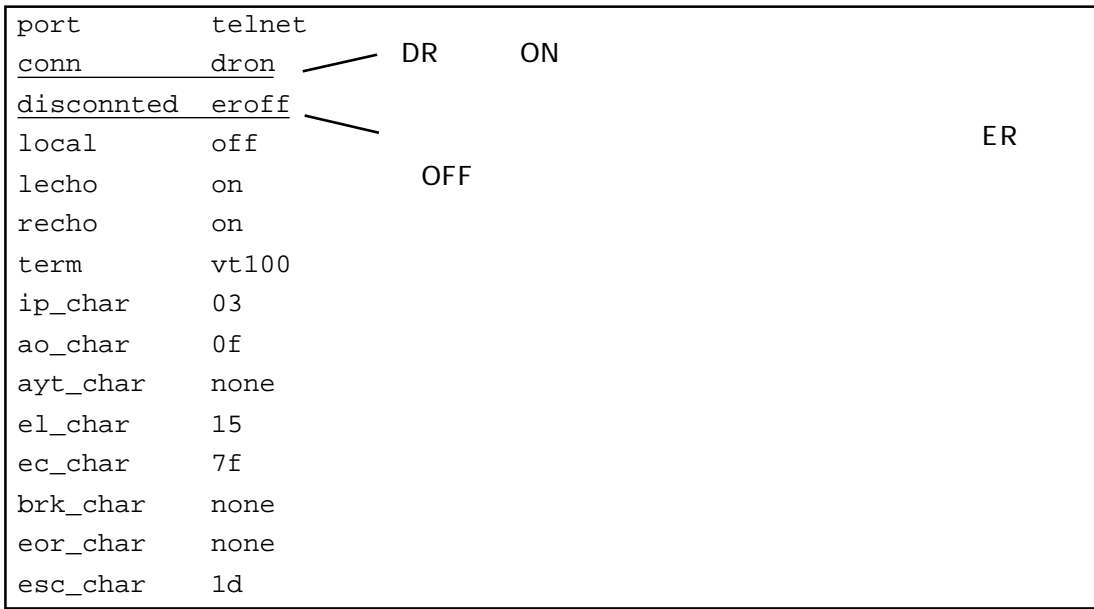

# command.tty3

\$EX[jobs;("/bin/telnet","ws1")] #\$CLOOP[jobs;\$PROMPT[prompt];("/sbin/","/bin/","");5;al;alcnt;almax #;"\n",fgC;bgC;jobsC;stop $f$ ;killC;aliasC;historyC;promptC;loC]

ws1 hosts  $\begin{bmatrix}\n\frac{1}{2} & \frac{1}{2} & \frac{1}{2$ 

# 3.3.6 TELNET

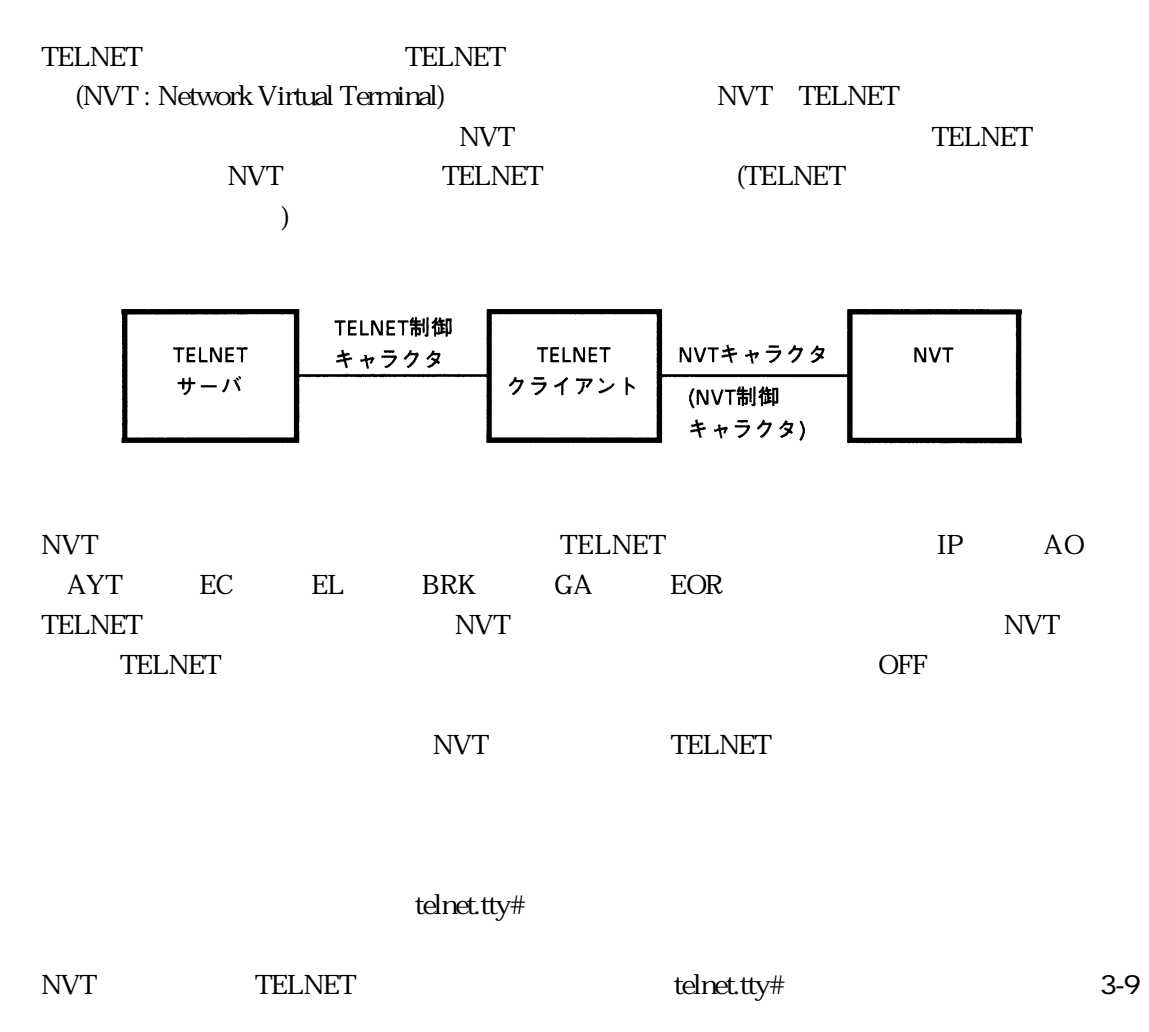

3-9 TELNET

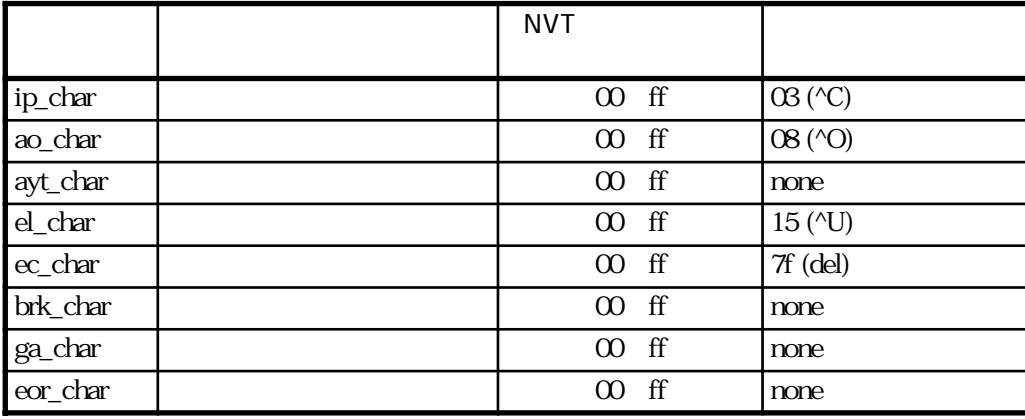

# $3.3.7$

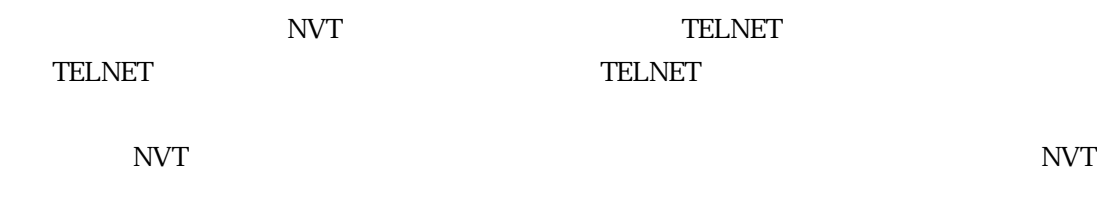

3章

← エスケープコマンド TELNET **NVT** クライアント エスケープメッセージ →

 $\langle\text{TELESC}\rangle\langle\qquad\rangle$  =  $\langle\text{TEERM}\rangle$ 

TELNET **TELNET** 

 $\overline{2}$ 

フォーマット: <TELESC> <TELESC>

 $\langle$  >  $\langle$  >  $\rangle$  ASCII

 $TELNET$ 

TELNET

<TELESC><>>>>>>><TERM>

<TELESC> TELNET | |  $\langle \text{TERM} \rangle$   $\langle \text{CR} \rangle$  $<$ LF $>$ 

3-41

TELNET (SD)

<TELESC>SD < > <TERM>

 $\prec$  :  $\rightarrow$  :  $\rightarrow$  :

syn brk:  $\,$  $ip:$ ao:  $\alpha$ ayt: ec:  $ec:$ el:  $\qquad \qquad$  el: ga:

TELNET

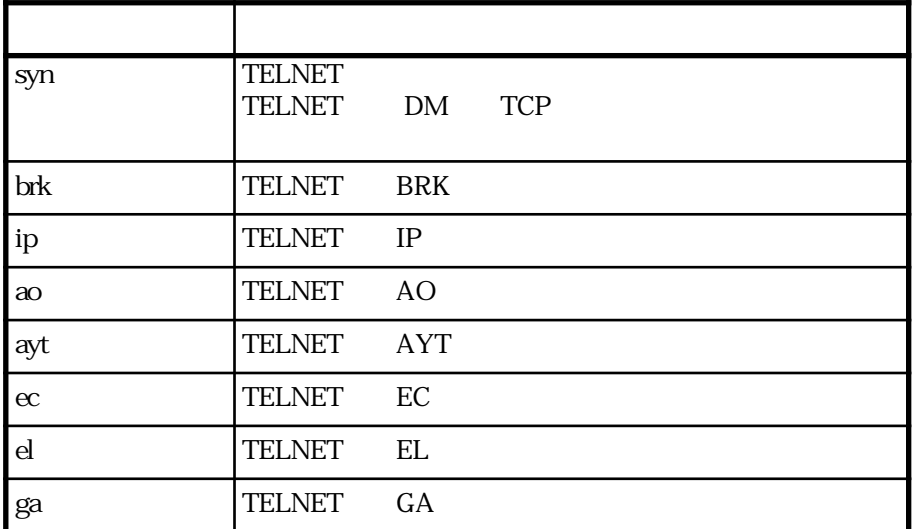

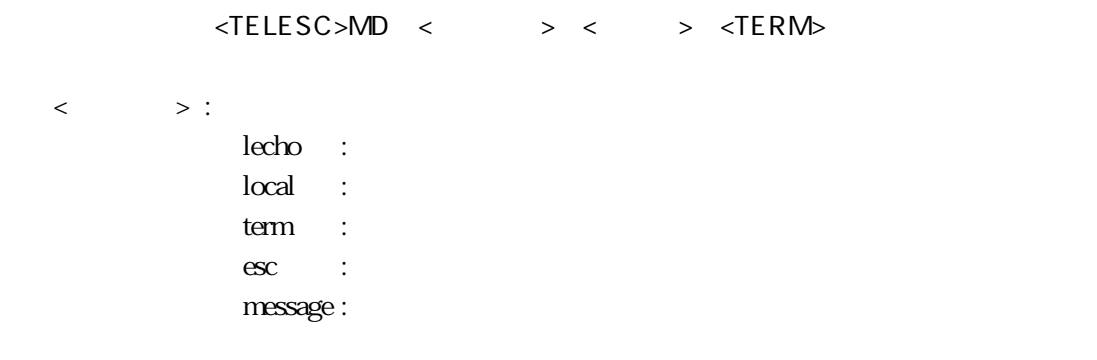

 $<\quad \quad \Rightarrow\quad :\quad$ 

#### TELNET **TELNET**

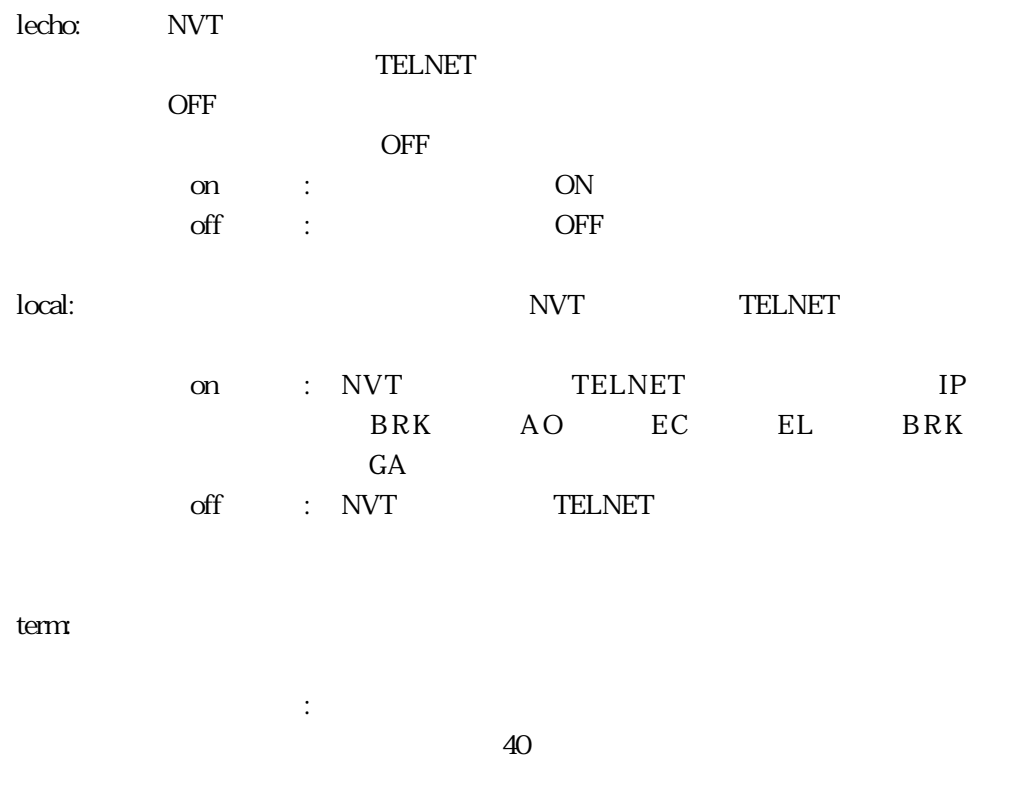

 $\text{esc}$ :  $16$ 

none

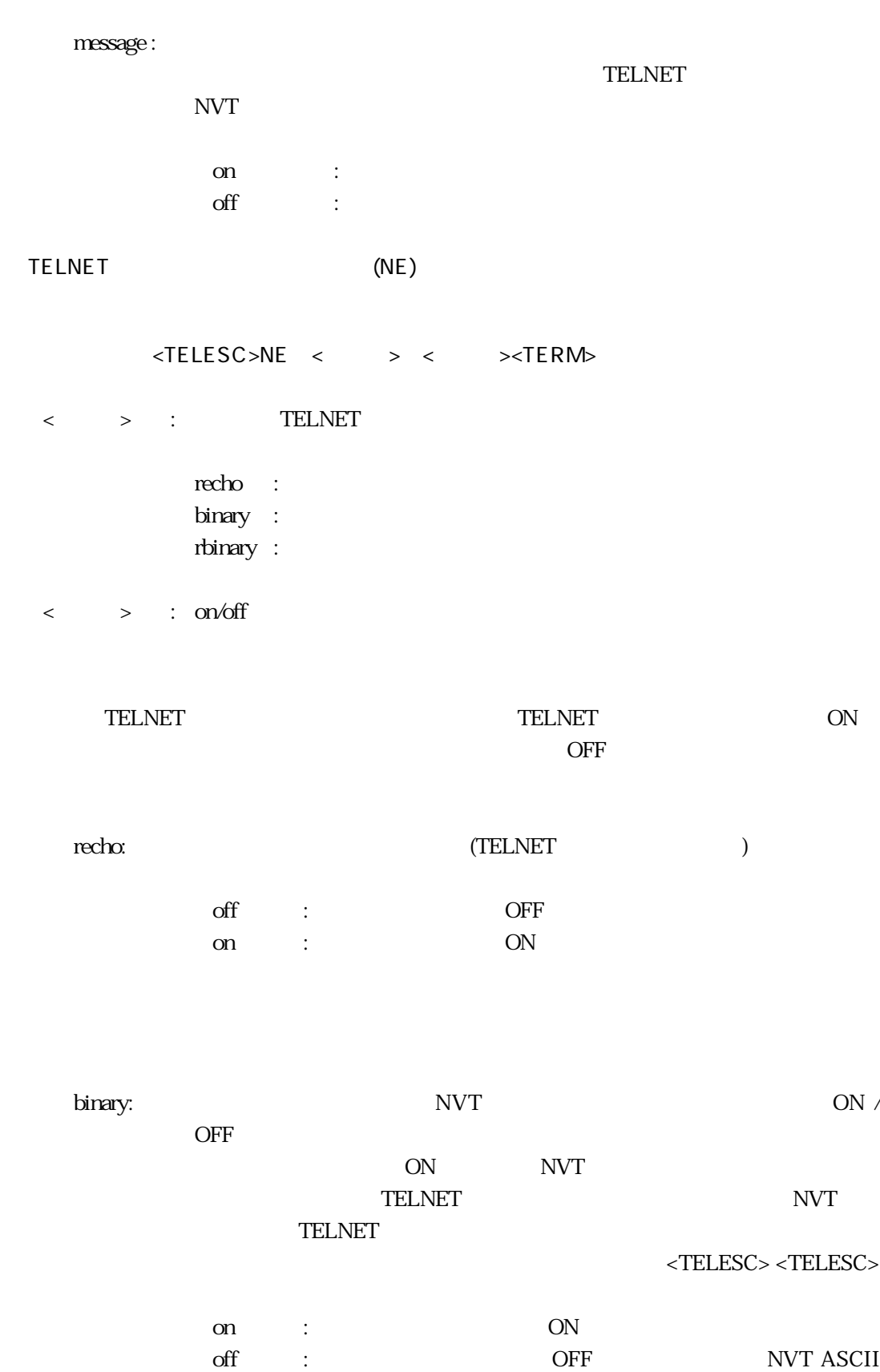

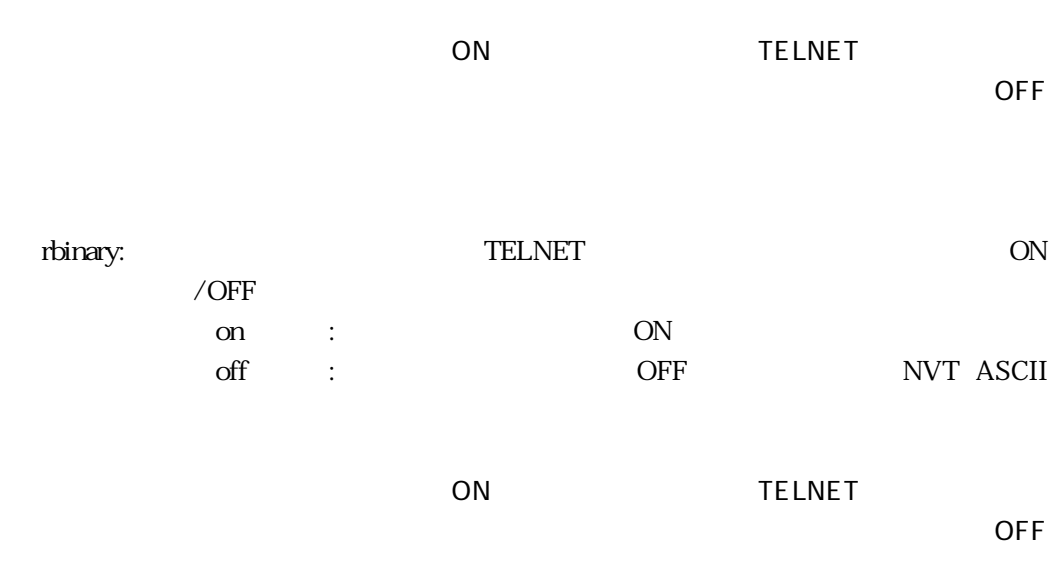

: <TELESC> DC <TERM>

# TELNET

# : <TELESC> SP <TERM>

#### TELNET

: <TELESC> QT <TERM>

#### TELNET

# 3.4 TELNET

# 3.4.1 TELNET

TELNET

ネットワーク上のホストからTELNETクライアントで本装置にログインして、コマンドインタ

**TELNET** 

servers

TELNET TELNET STATES AND TELNET STATES HERE ARE A STATES AND TELNET STATES AND TELNET STATES AND TELNET STATES

#### servers

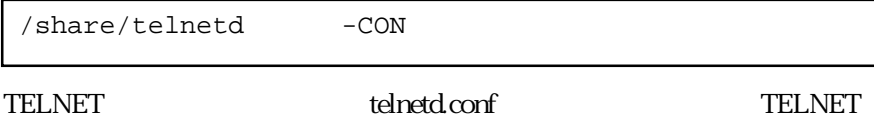

telnetd.conf

3-10 telnetd.conf

3-10 telnetd.conf

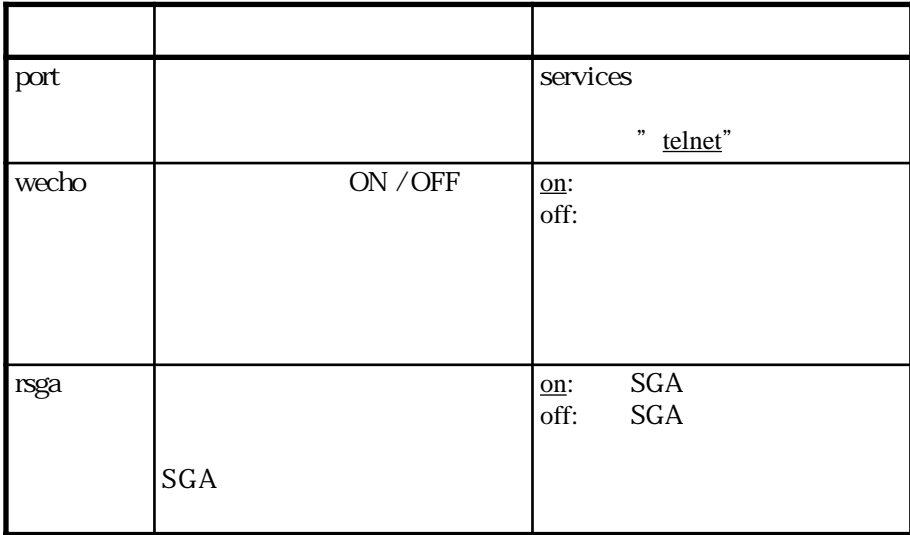

## telnetd.conf

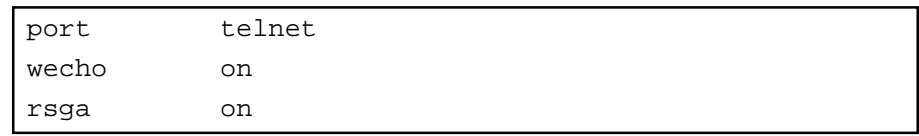

# 3.4.2 TELNET

 $(1)$ 

TELNET RS-232C

TELNET TELNET  $RS-232C$ 

**TELNET** 

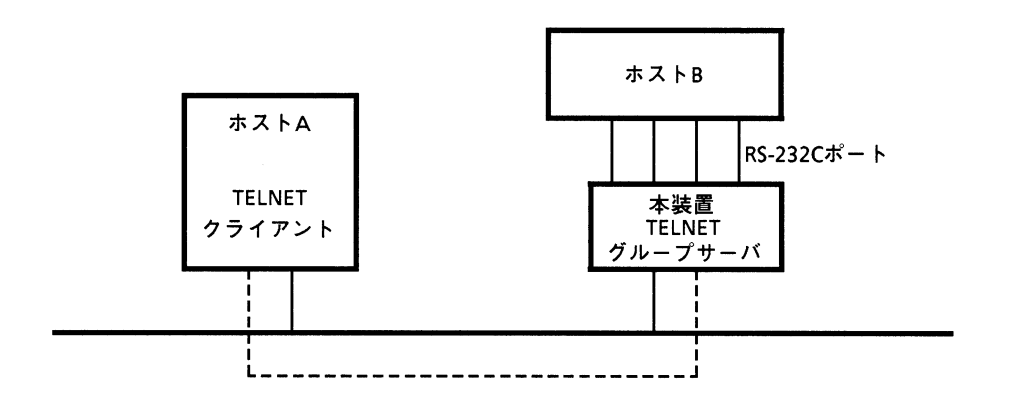

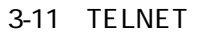

 $(2)$ 

TELNET

TELNET TELNET

ている TELNET ちょうかい servers こうしょうかい servers こうしょうかい servers

#### servers

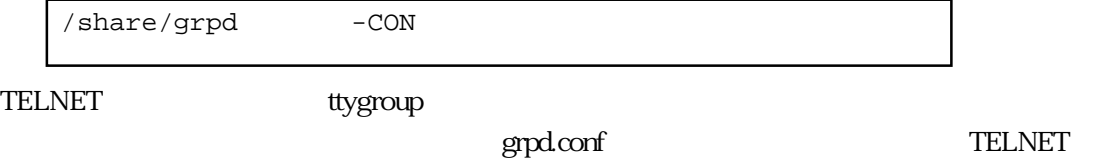

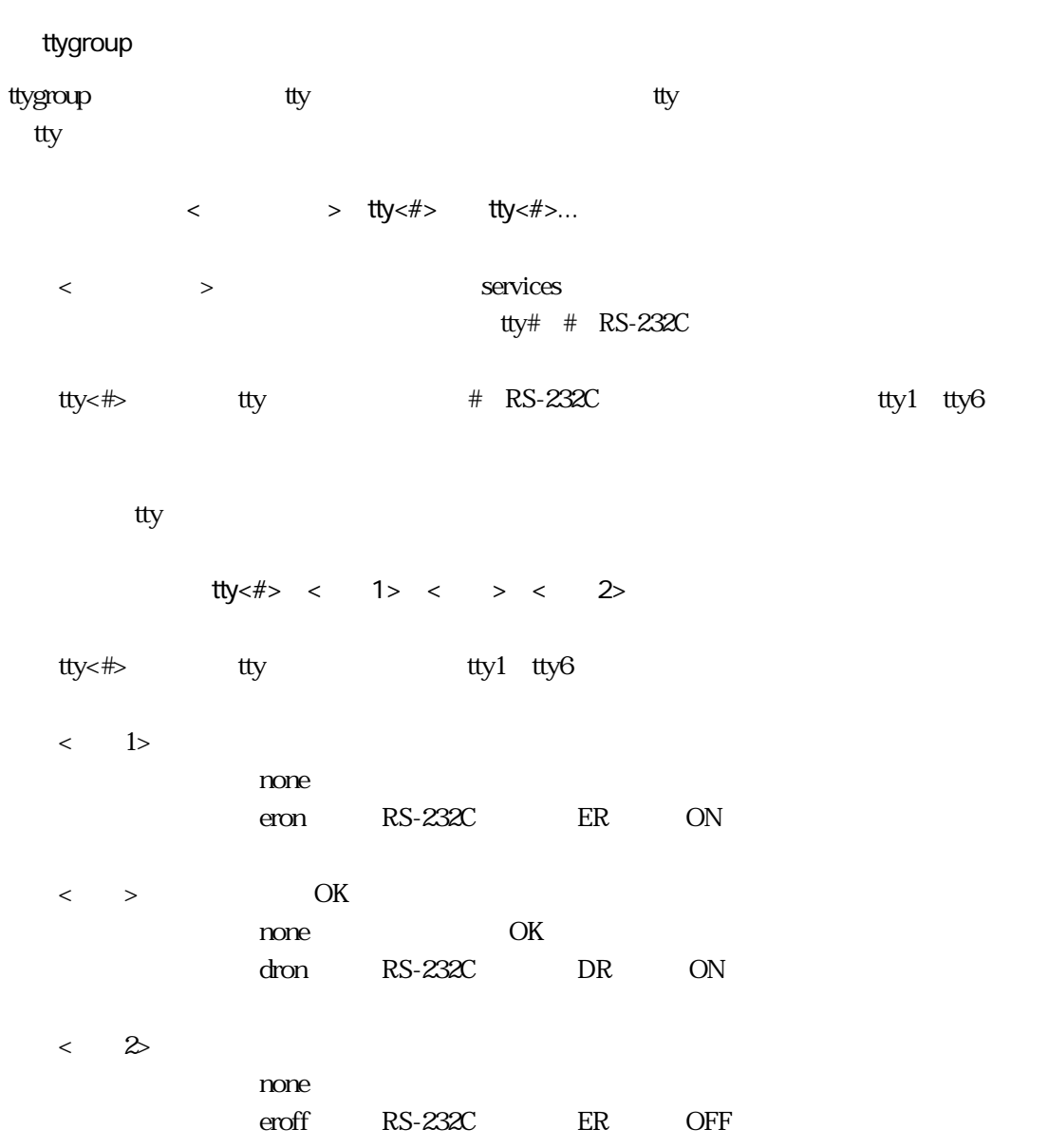

# ttygroup

```
ttygroup
group1 tty2 tty3 tty4
group2 tty5
tty2 none none none
tty3 none none none
tty4 none none none
tty5 eron dron eroff
```
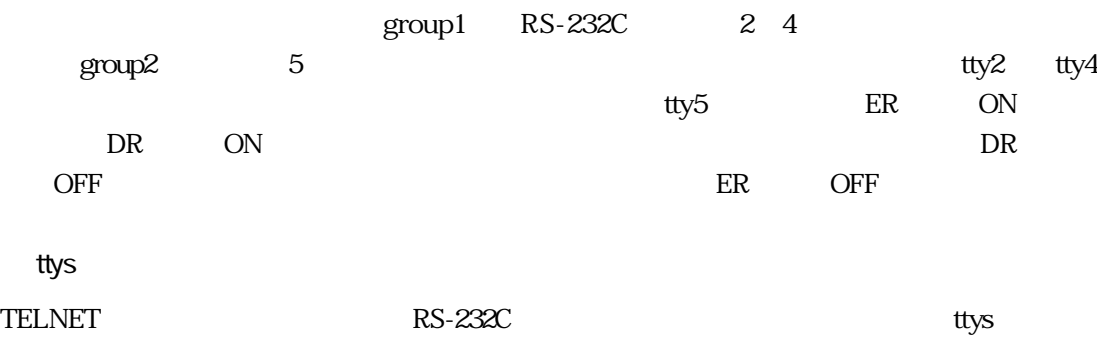

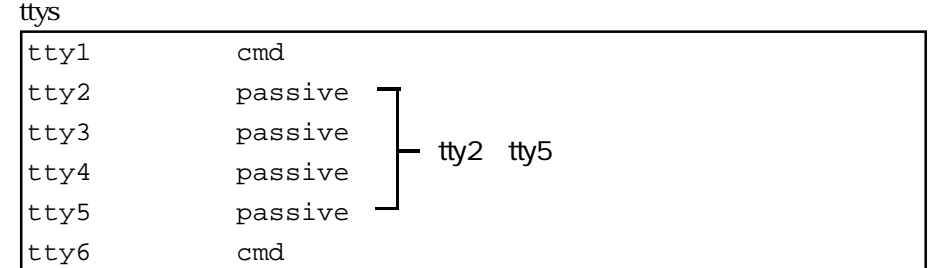

# grpd.conf

grpd.conf  $\qquad \qquad$  3-11

3-11 grpd.conf

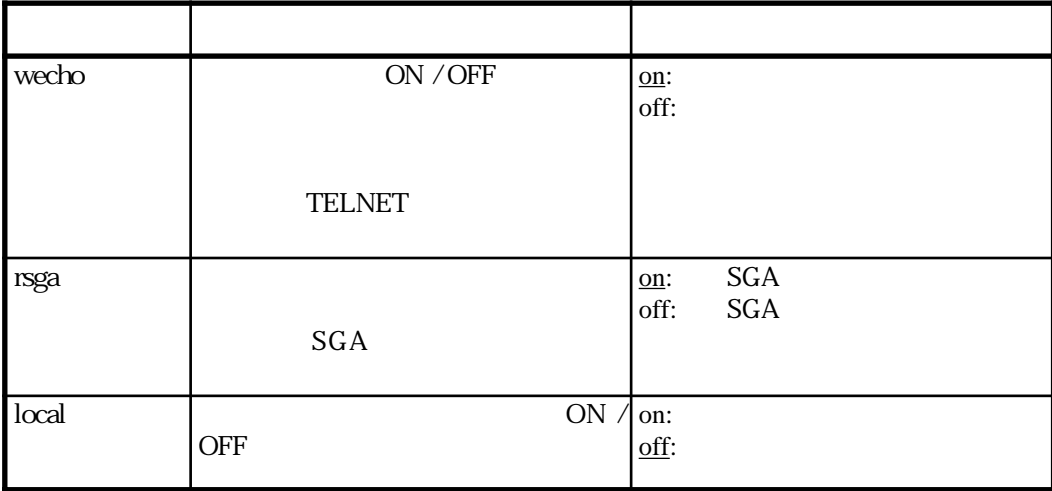

# grpd.conf

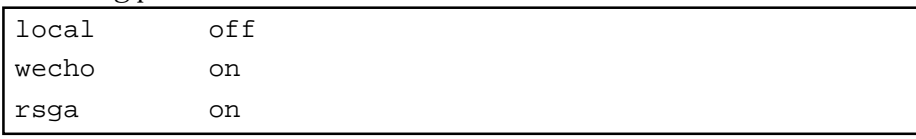

 $(3)$ 

TELNET TELNET TELNET

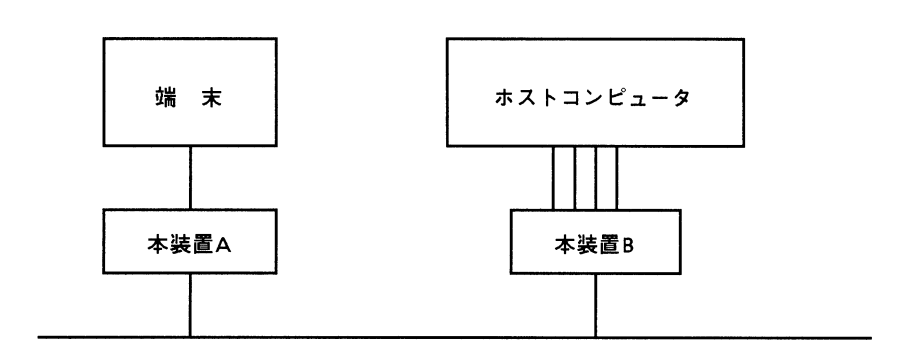

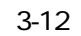

3-12 A TELNET telnet.tty#

# telnet.tty#

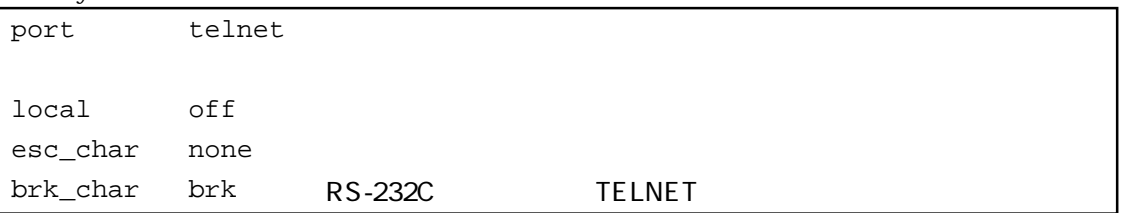

# B grpd.conf

#### grpd.conf

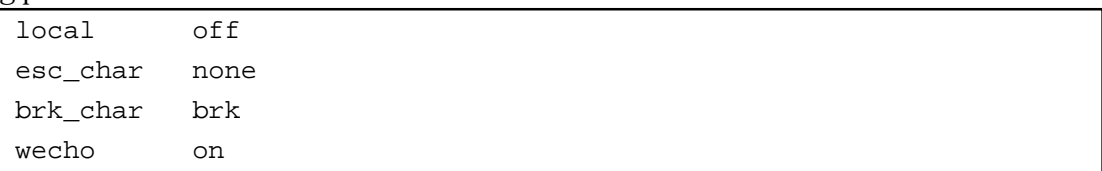

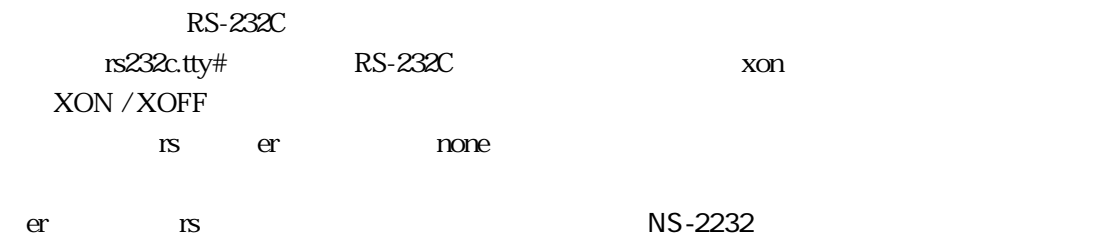

# **TELNET**

 $($  group1  $)$ 

ns1> telnet ns2 group1↓ HOST LOGIN:

#### **TELNET**

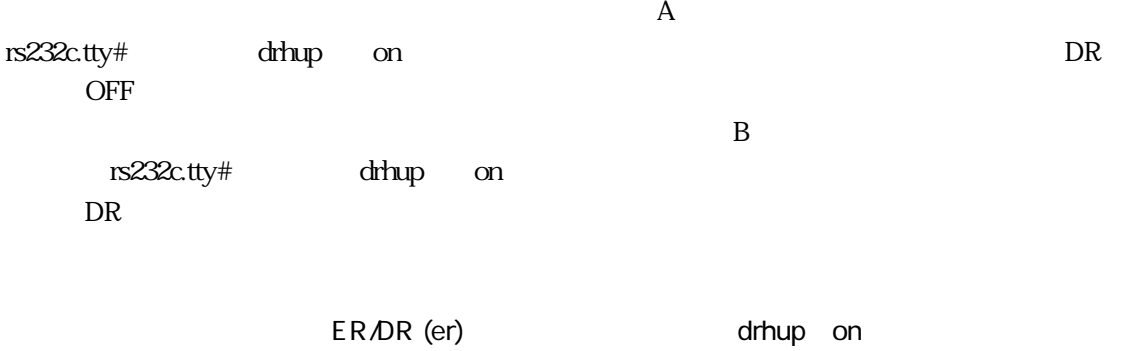

#### rs232c.tty#ファイル

drhup on

 $3.5$ 

# $3.5.1$

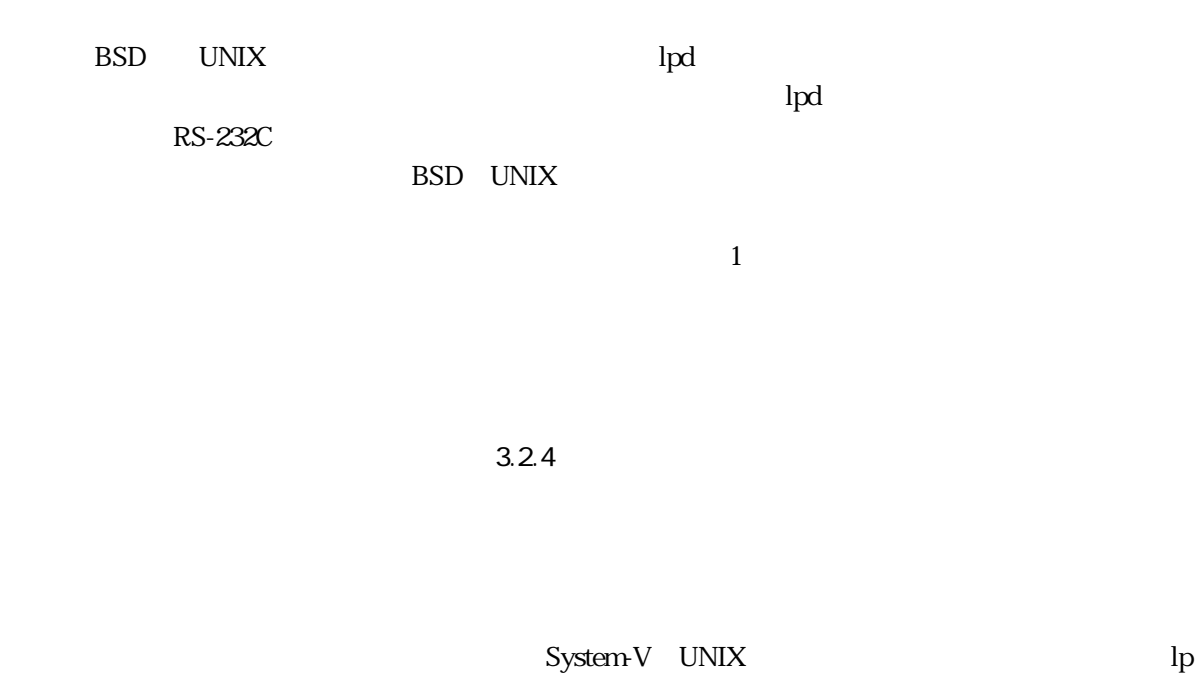

# $3.5.2$

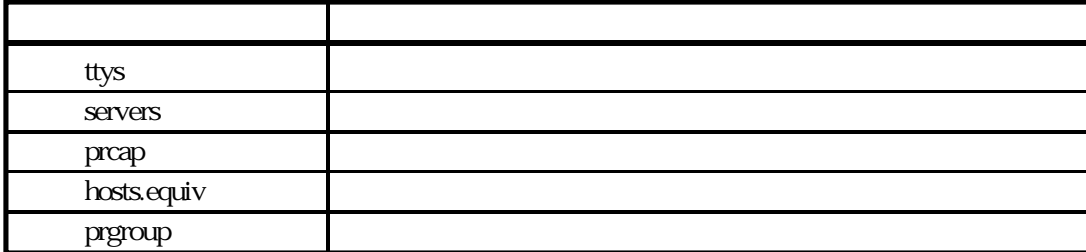

 $(1)$  ttys

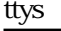

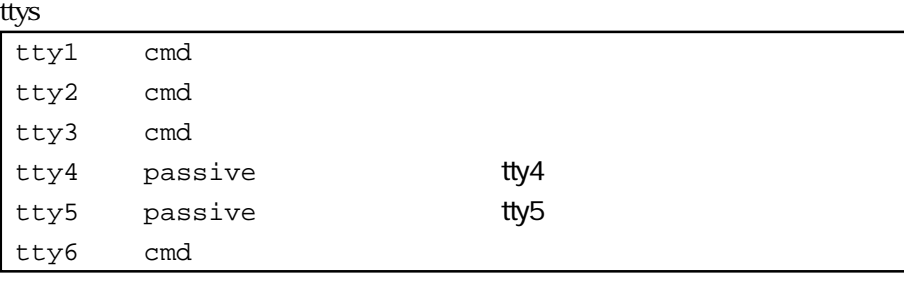

 $(2)$  servers

servers **servers**  $#$ 

servers

# /share/prsvr #PRINTER server

servers

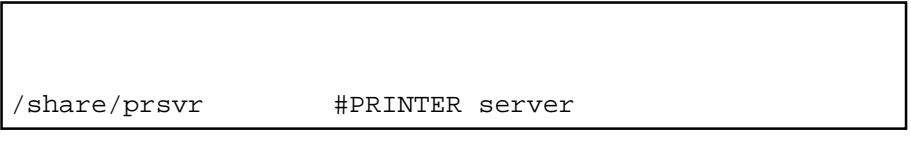

(3) prcap

prcap ファイルは、リモートプリンタ名とネットの対応づけをするためのファイルは、リモートプリンタ名となっています。<br>アメリカンタ名と本業をするためのファイルです。

 $\alpha$ prcap $\alpha$ 

prcap

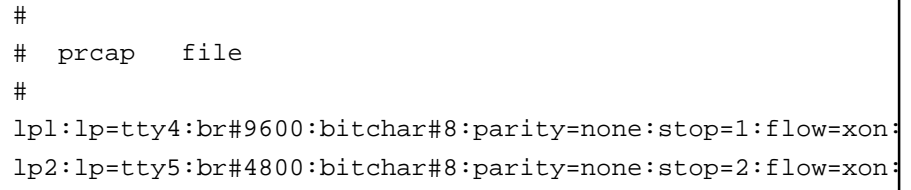

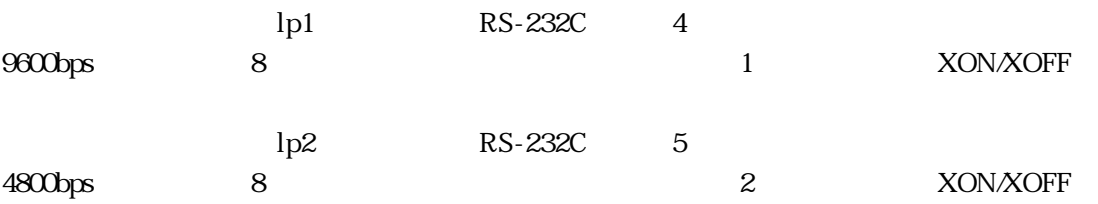

 $(4)$  hosts.equiv

hosts.equiv

hosts.equiv 1 1

hosts.equiv

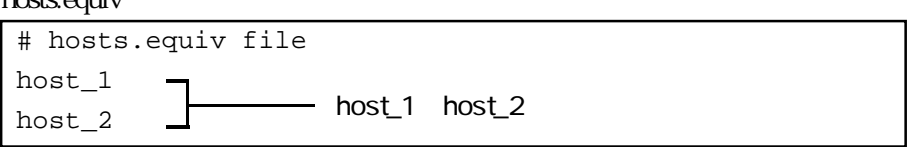

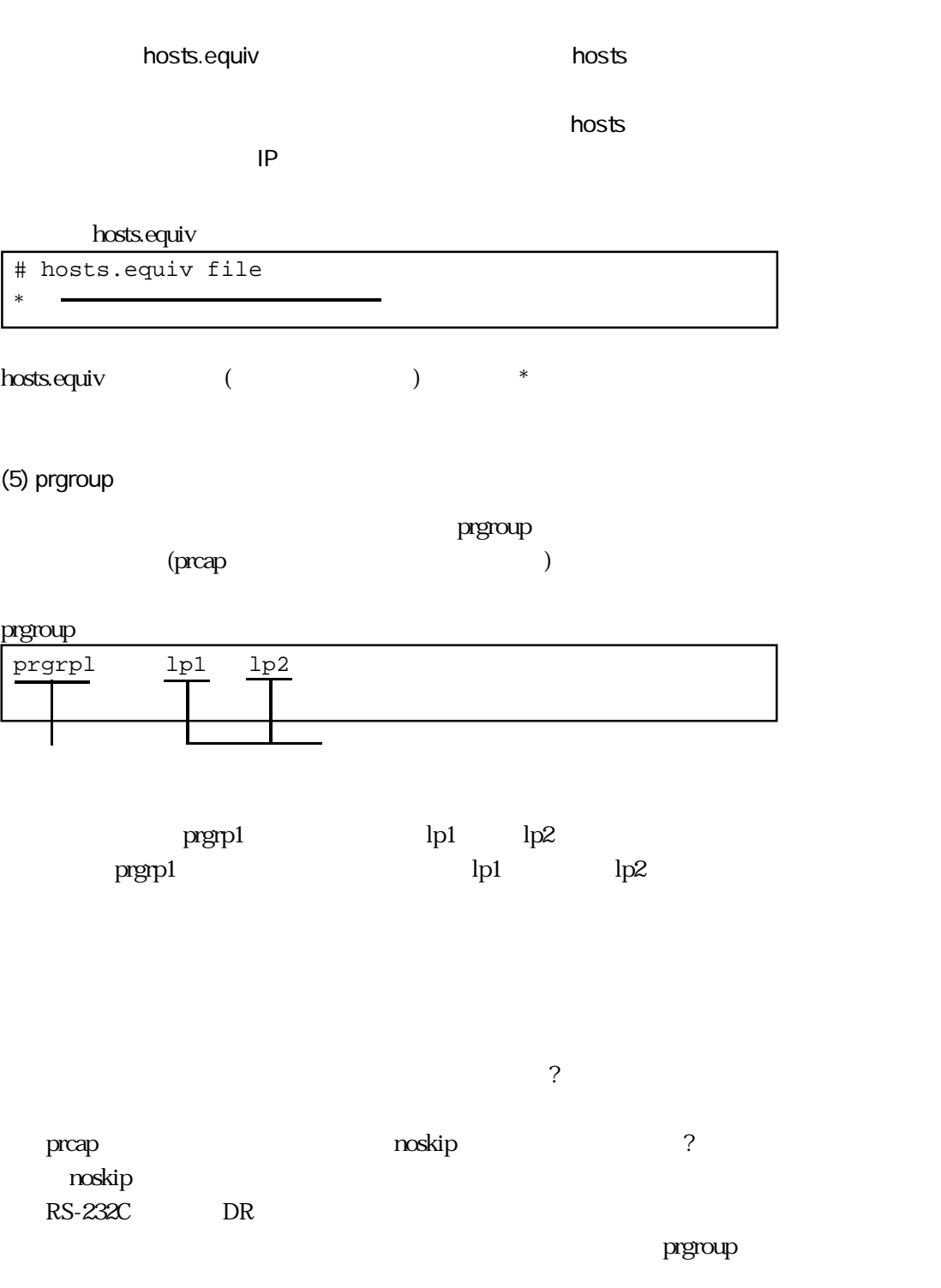

# $3.5.3$

BSD UNIX

# BSD UNIX

/etc/printcap /etc/hosts

 $(1)$  printcap

printcapファイルは、各プリンタの属性を定義するためのファイルです。このファイルに本装

#### printcap

lp1|Printer 1:lp=:rm=cs1:rp=lp1:sd=/usr/spool/lp1: lp2|Printer 2:lp=:rm=cs1:rp=lp2:sd=/usr/spool/lp2: lp3|Printer 3:lp=:rm=cs1:rp=prgrpl:sd=/usr/spool/lp3:

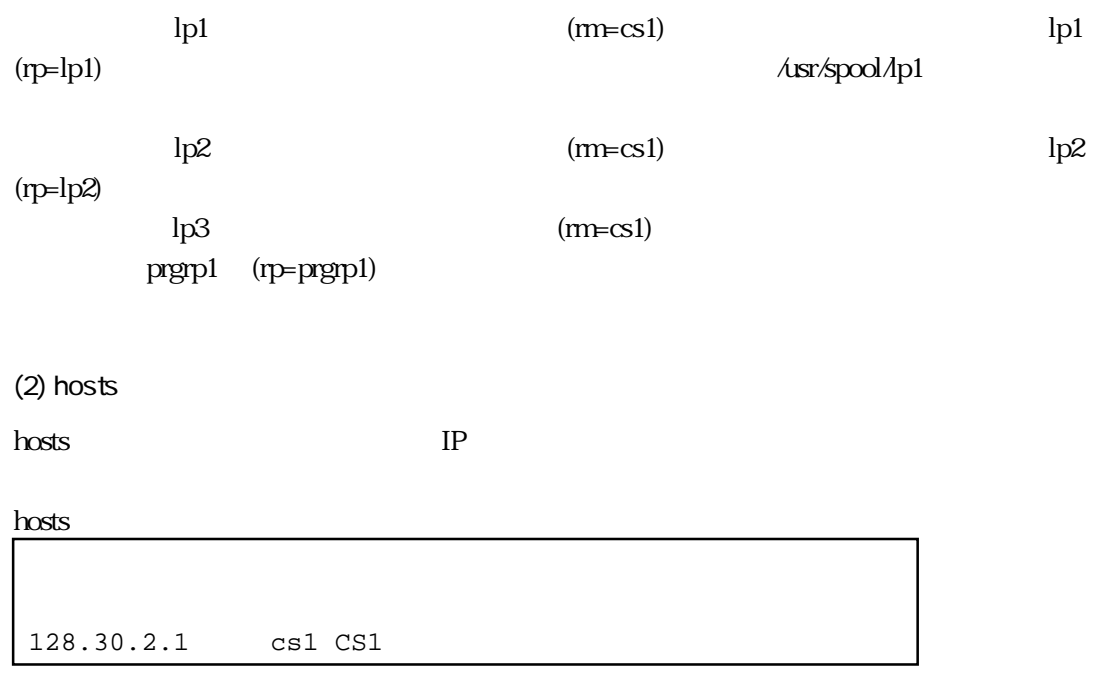

 $3.5.4$ 

 $(1)$ 

 $\text{RS-}232\text{C}$ NS-2232

 $(2)$ 

# $(515)$  LISTEN

 $\blacksquare$  intervalse  $\blacksquare$  intervalse  $\blacksquare$  intervalse  $\blacksquare$ 

cs1> netstat ↓ TCP CONNECTION STATUS LISTEN <x 0,r 0>(0.0.0.0).23<-->(0.0.0.0).0 LISTEN <x 0,r 0>(0.0.0.0).515<-->(0.0.0.0).0 cs1>

515 LISTEN

 $(3)$ 

 $\log$ 

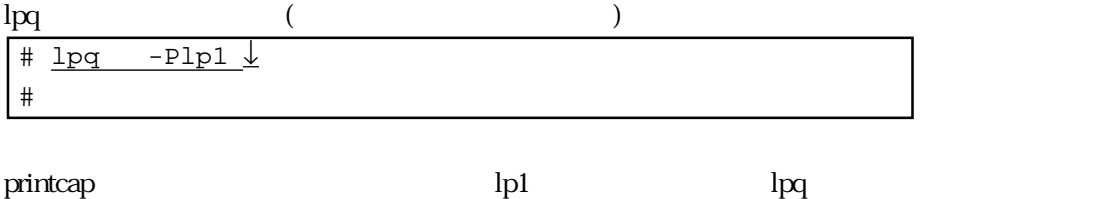

Unknown host name hosts received the contract of the contract of the contract of the contract of the contract of the contract of You are not allowed to access

hosts.equiv

 $(4)$ lpr $\ln$  $(\qquad \qquad \text{lpr}\qquad \qquad )$  $\frac{1}{2}$  lpr -Plp1  $\frac{1}{2}$  $\begin{array}{c|cc}\n\text{# } \text{1pr } & -\text{Plp2} & \downarrow \\
\text{# } \text{1pr } & -\text{Plp3} & \downarrow \\
\end{array}$  $# lpr -Plp3$ #

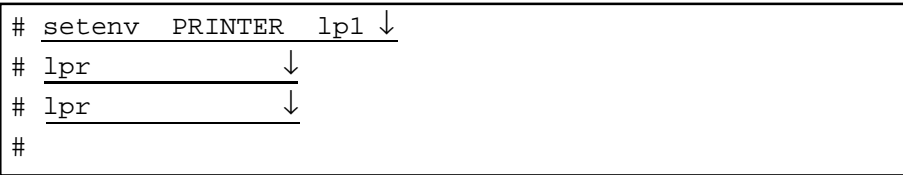

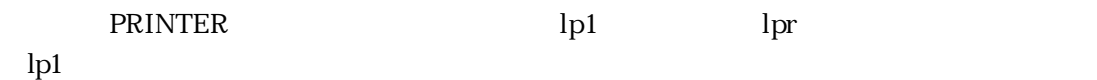

 $(5)$ 

 $\rm lpm1$  and the lprm  $\rm lpm2$ 

3章

lprm

| # lpq $\downarrow$      |       |  |           |            |
|-------------------------|-------|--|-----------|------------|
| Rank                    | Owner |  | Job Files | Total Size |
| lst                     | nsx   |  | 124 test  | 804 bytes  |
| # 1prm 124 $\downarrow$ |       |  |           |            |
| #                       |       |  |           |            |

(6) ( 2)

 $(5)$  lprm  $\mathbf{l}_{\mathbf{p}\mathbf{r}\mathbf{m}}$ 

 $\mu$  m

# prm

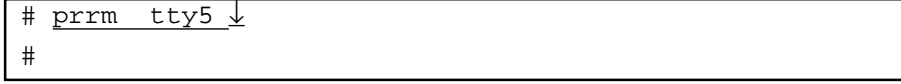

prm  $5.3$ 

 $3.6$ 

 $RIP$ 

 $3.6.1$ 

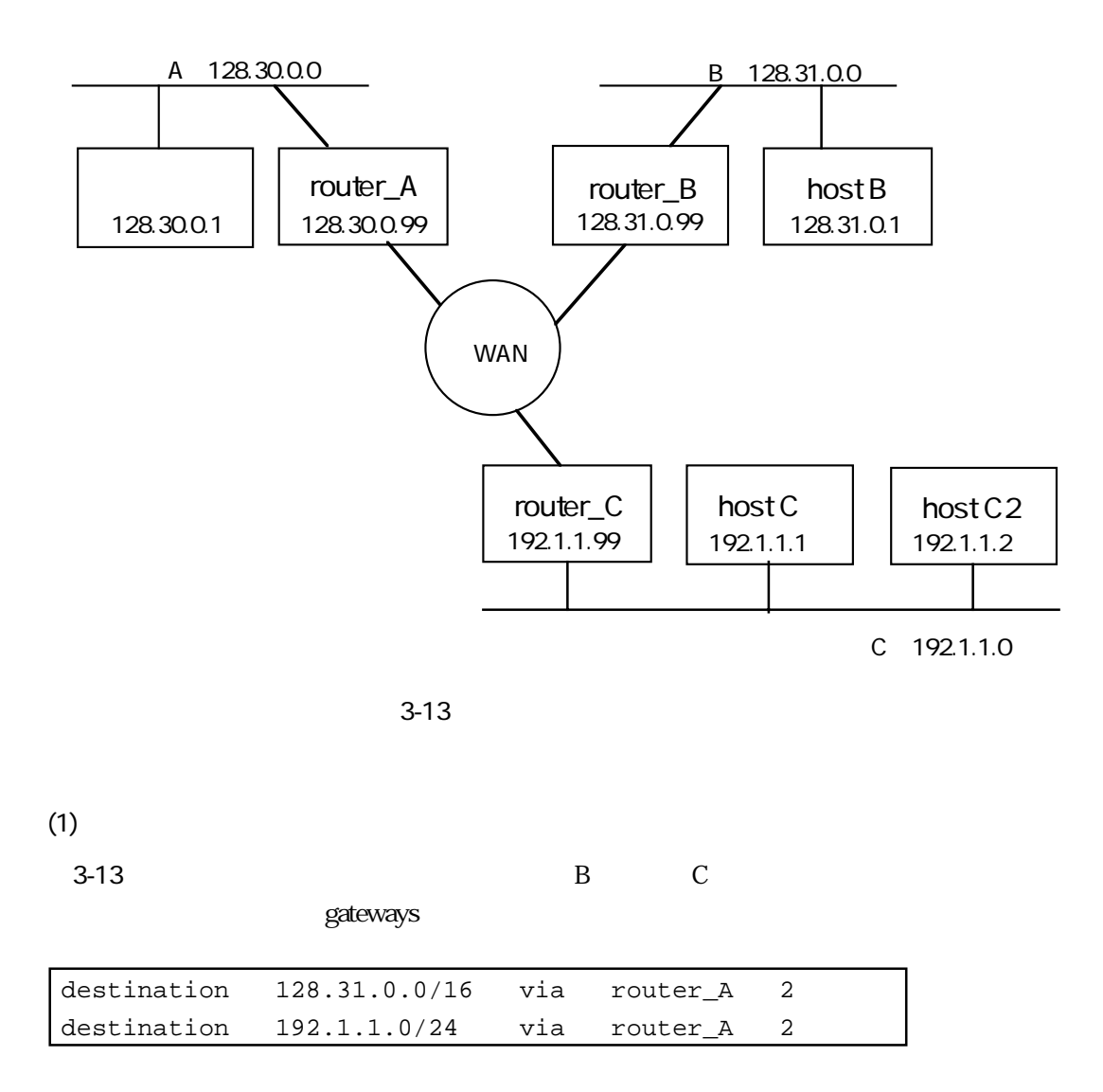

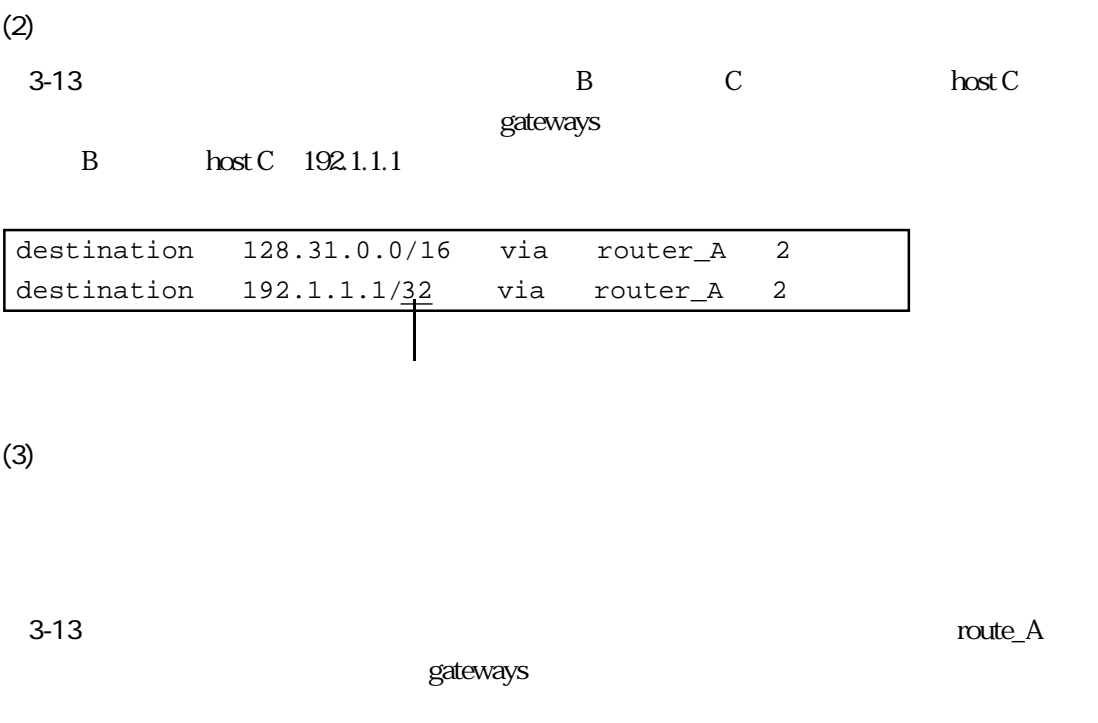

# $3.6.2$

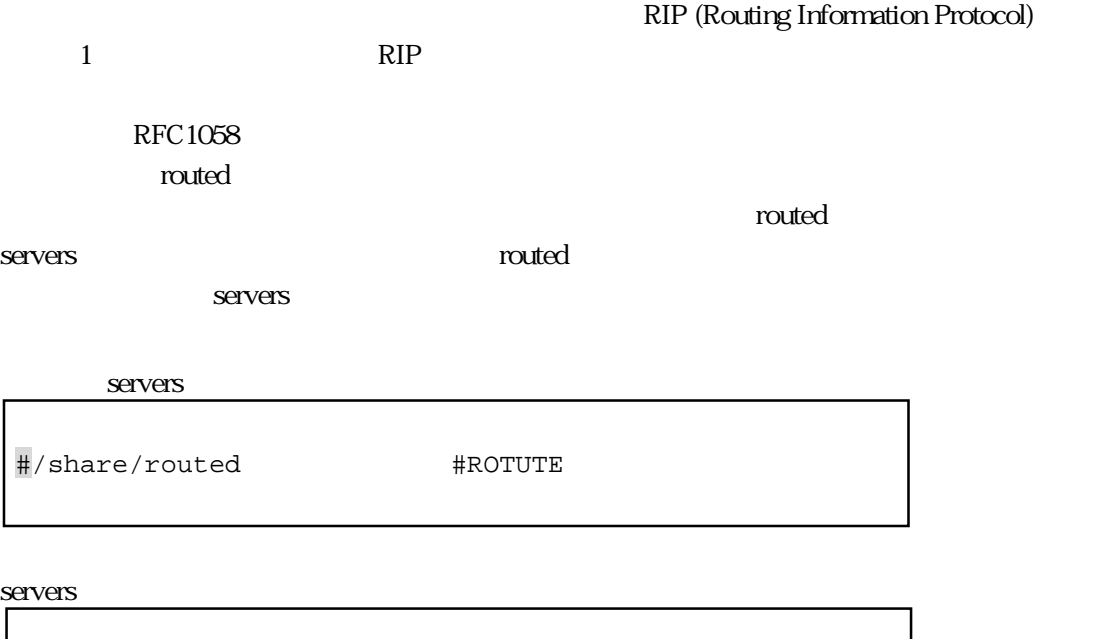

destination 0.0/0 via router\_A 2

/share/routed #ROTUTE  $\#$ 

#### $g$ ateways  $q$

# 3.7 SNMP

 $(1)$ 

SNMP Simple Network Management Protocol  $\text{SNMP}$  $\text{SNMP}$  SNMP

 $SNNP$ SNMP RFC1157 MIB2 RFC1213  $MIB2$ 

 $(2)$ 

SNMPエージェント機能の設定は、snmpconfファイルに行います。設定内容としては、アクセ

snmpconf

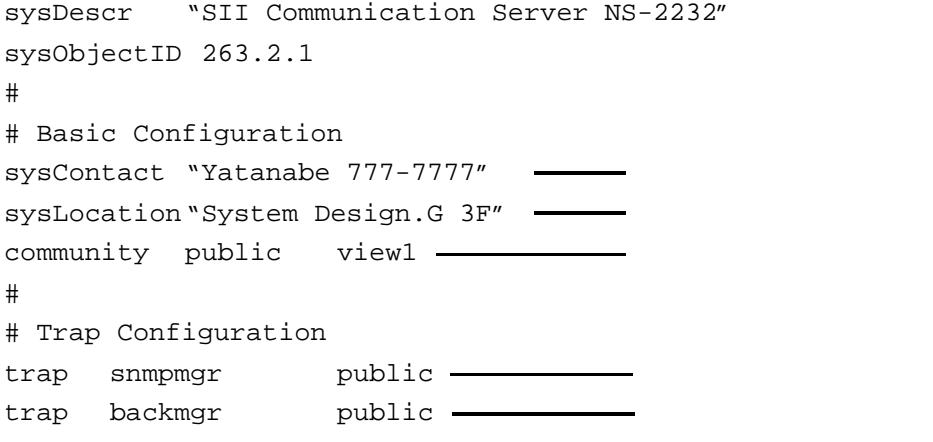

 $(a)$ 

# SNMP

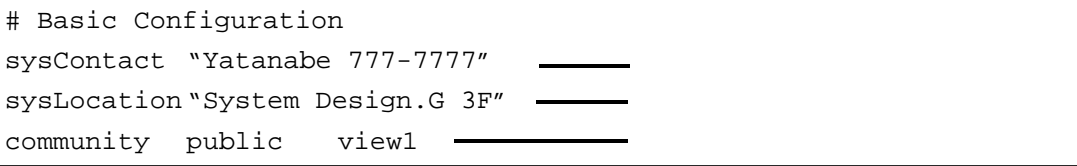

"

 $\mathbf{u}$ 

sysContact

sysLocation

community

 $view1$  $View2$ 

conduction public states when  $\mathbf{q}$  is the public

 $\star$ 

 $*$ 

 $(b)$ 

SNMP Authentication

SNMP

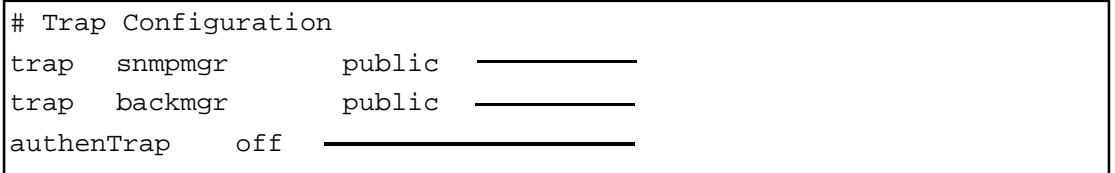

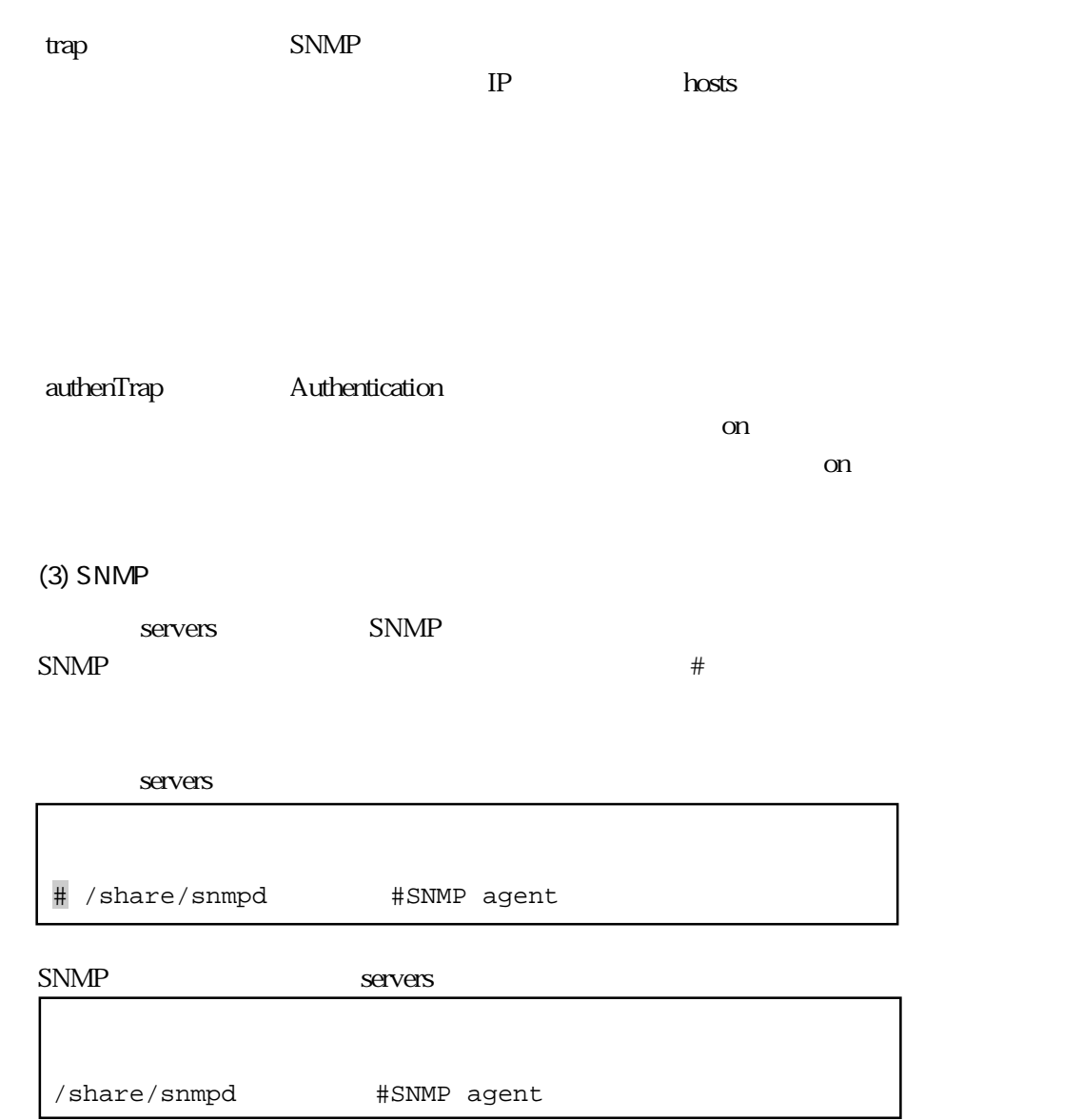

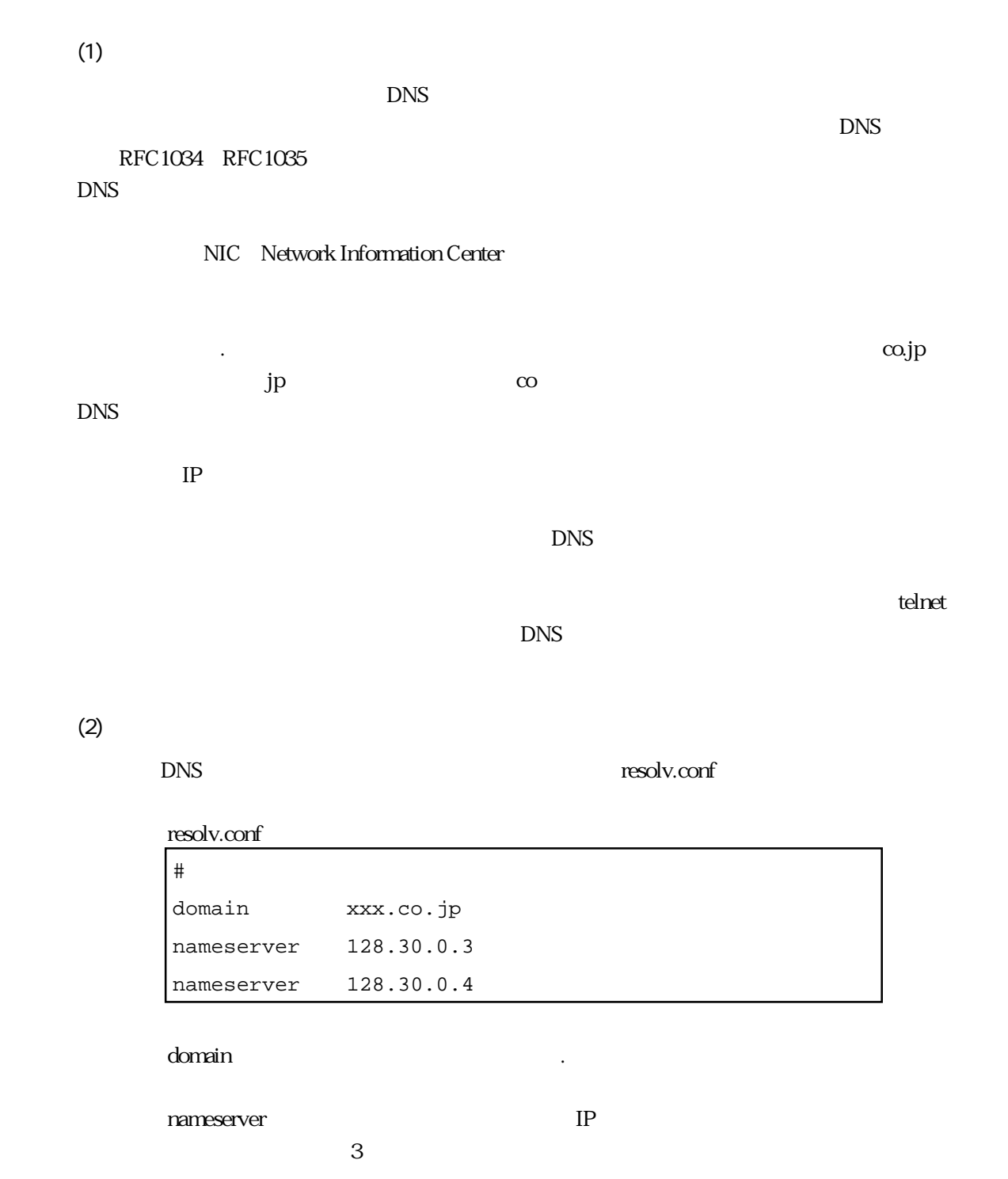

**IP** hosts resov.conf DNS

 $3.8$  DNS

# 4章

 $\frac{4}{3}$ 

 $2$  3

- 4.1 hostname
- $42$  hosts
- 4.3 netmask
- $4.4$  ttys
- 4.5 rs232c.tty#
- $46$  xpt.tty#
- 4.7 tcptimer.tty#
- 4.8 telnet.tty#
- 4.9 hostgroup
- 4.10 telnetd.conf
- 4.11 grpd.conf
- 4.12 ttygroup
- 4.13 prcap
- 4.14 prgroup
- 4.15 hosts.equiv
- 4.16 services
- 4.17 gateways
- 4.18 snmpconf
- 4.19 resolv.conf
- $4.20$  servers
- 4.21 loadfile

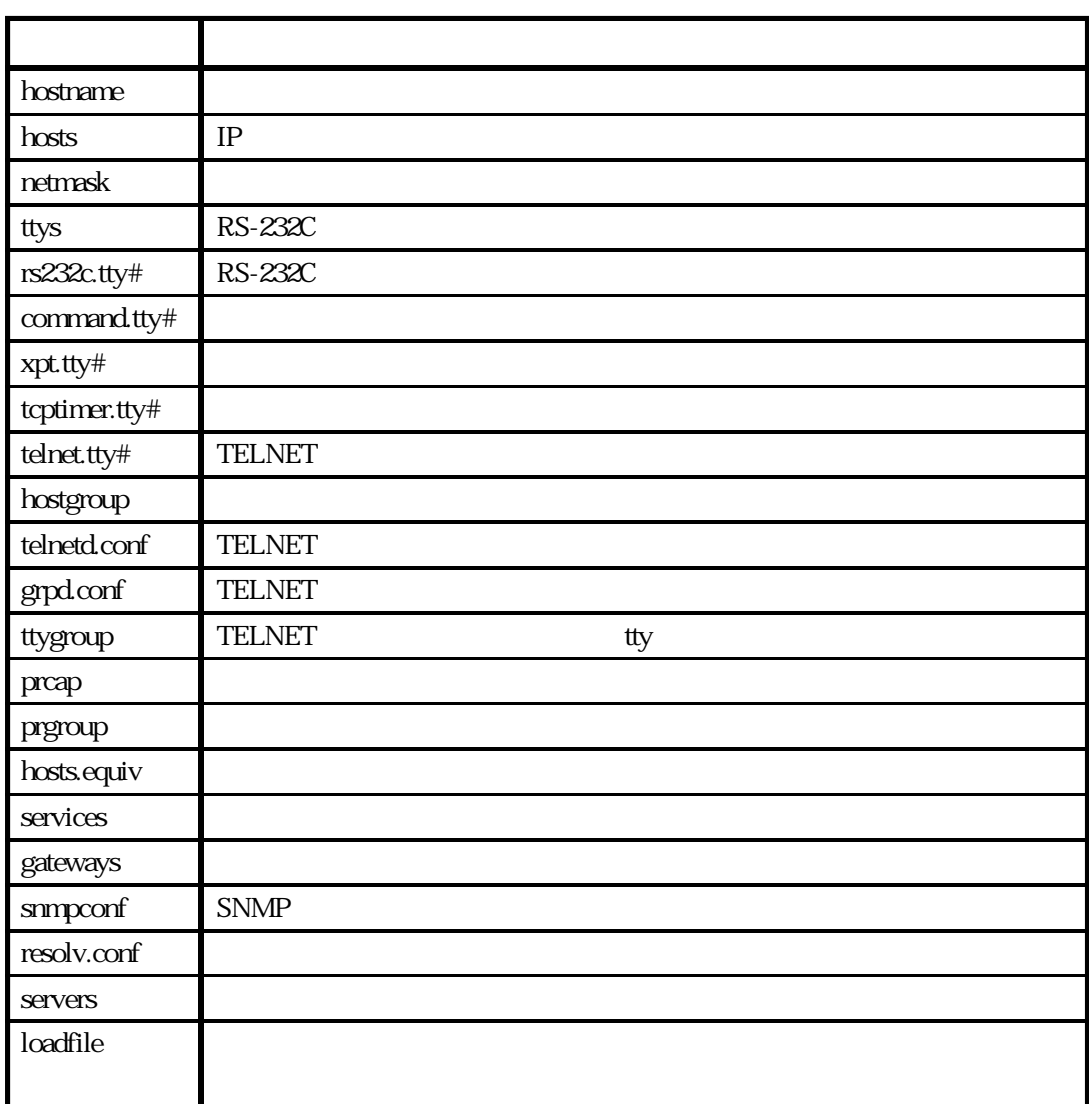

 $4-1$ 

 $4-1$ 

 ${\rm command}.{\rm tty}$ #2.1  ${\rm conv}$ 

 $\langle$   $>$ 

 $[1]$  :  $[1]$ 

 $\{ \quad \quad \ \ \, \mathsf{B}\} \qquad \qquad \{ \, \}$ 

 $A$  and  $A$ 

 $<\qquad \qquad >$ 

 $\alpha$ 

 $\ensuremath{\mathcal{L}}\xspace|\mathsf{P}\xspace\ensuremath{\mathcal{L}}\xspace\ensuremath{\mathcal{L}}\xspace\ensuremath{\mathcal{L$ 0 255 10 例: 10.0.0.1 172.16.1.32

 $\begin{array}{cc} < & > \\ & \text{IP} \end{array}$ 

 $IP$ 

32 10

例:24

0 255 10

4-3

# 4.1 hostname

 $<\qquad\qquad\Rightarrow$ 例 cs1 解 説 本装置のホスト名を指定します。指定したホスト名は、hostsファイルにも登録

hostname

4.2 hosts

 $IP$  $\langle \textsf{LP} \qquad \quad \textsf{>} \; \; < \; \quad \quad \textsf{>} \; \; \; [ \textsf{<} \; \qquad \quad \textsf{>} ]$ 例 172.31.2.1 cs1 csA IP  $\begin{array}{ccc} \times & \longrightarrow & \times \end{array}$ hostname Participation is the transferred term in the transferred term in the transferred term in the transfer hostname
IP  $h$ osts $\overline{\phantom{a}}$ telnet telnet telnet telnet telnet telnet telnet telnet telnet telnet telnet telnet telnet telnet telnet telnet hosts **hosts** hosts thosts the state of the IP and IP and IP and IP and IP and IP and IP and ISO  $\mathsf{IP}$ 127.1 localhost loghost

# 4.3 netmask

 $<\qquad\qquad\Rightarrow\qquad\qquad\Rightarrow$ 例 255.255.255.0  $\begin{array}{ccccccc} \times & \hspace{1.5cm} & \hspace{1.5cm}$ 

 $IP$
4.4 ttys

 $RS-232C$ 

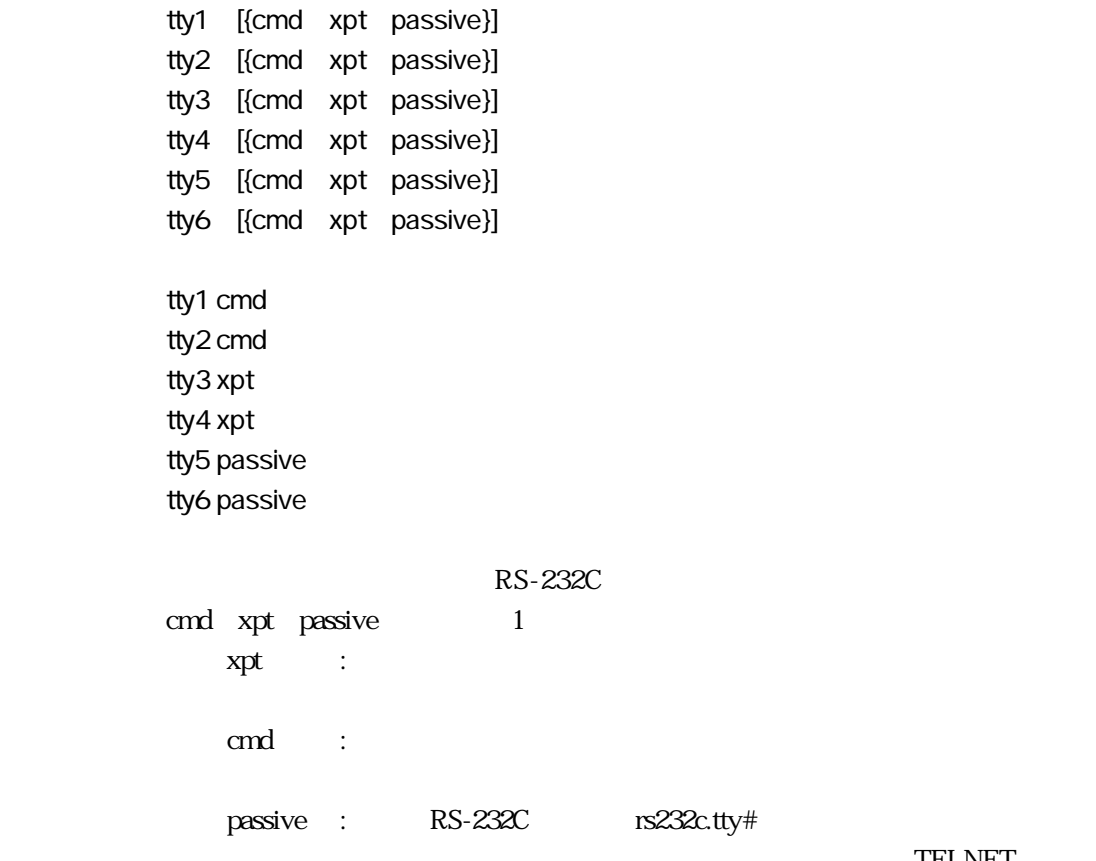

**TELNET** 

4章

passive

## 4.5 rs232c.tty#

RS-232C

baud

rs232c.tty#

 $rs232c.$ tty#

baud {300 600 1200 2400 4800 9600 19200 38400 57600 115200}

baud 9600

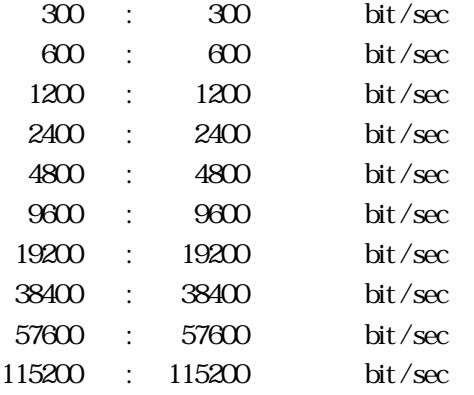

#### bitchar

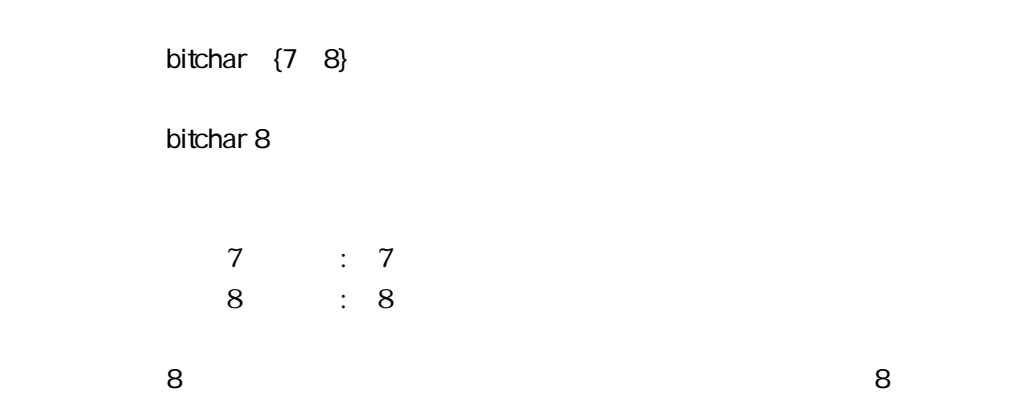

## parity

rs232c.tty#

parity {even odd none} parity none even : odd : none :

#### stop

rs232c.tty#

4章

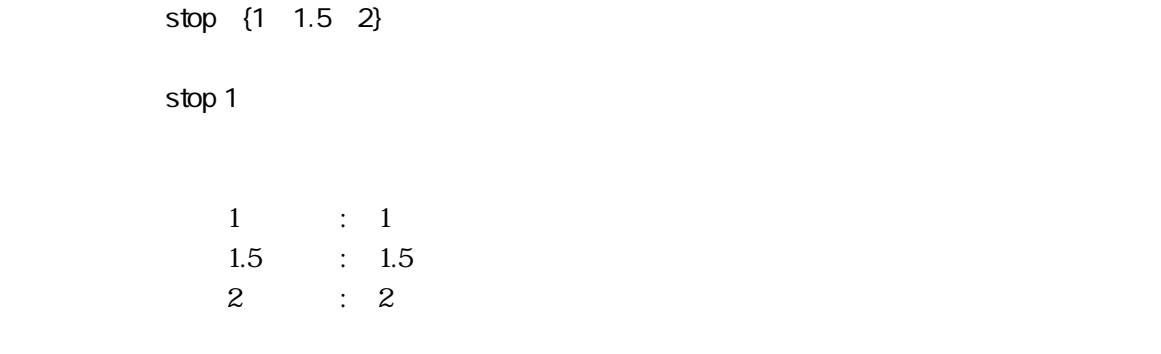

#### flow

rs232c.tty#

flow {xon txon rxon rs er none}

flow xon

xon : xon xoff  $\alpha$  :  $\alpha$  is the set of  $\alpha$  is the set of  $\alpha$  is the set of  $\alpha$  is the set of  $\alpha$  is the set of  $\alpha$ xon xoff xon xoff xon xoff

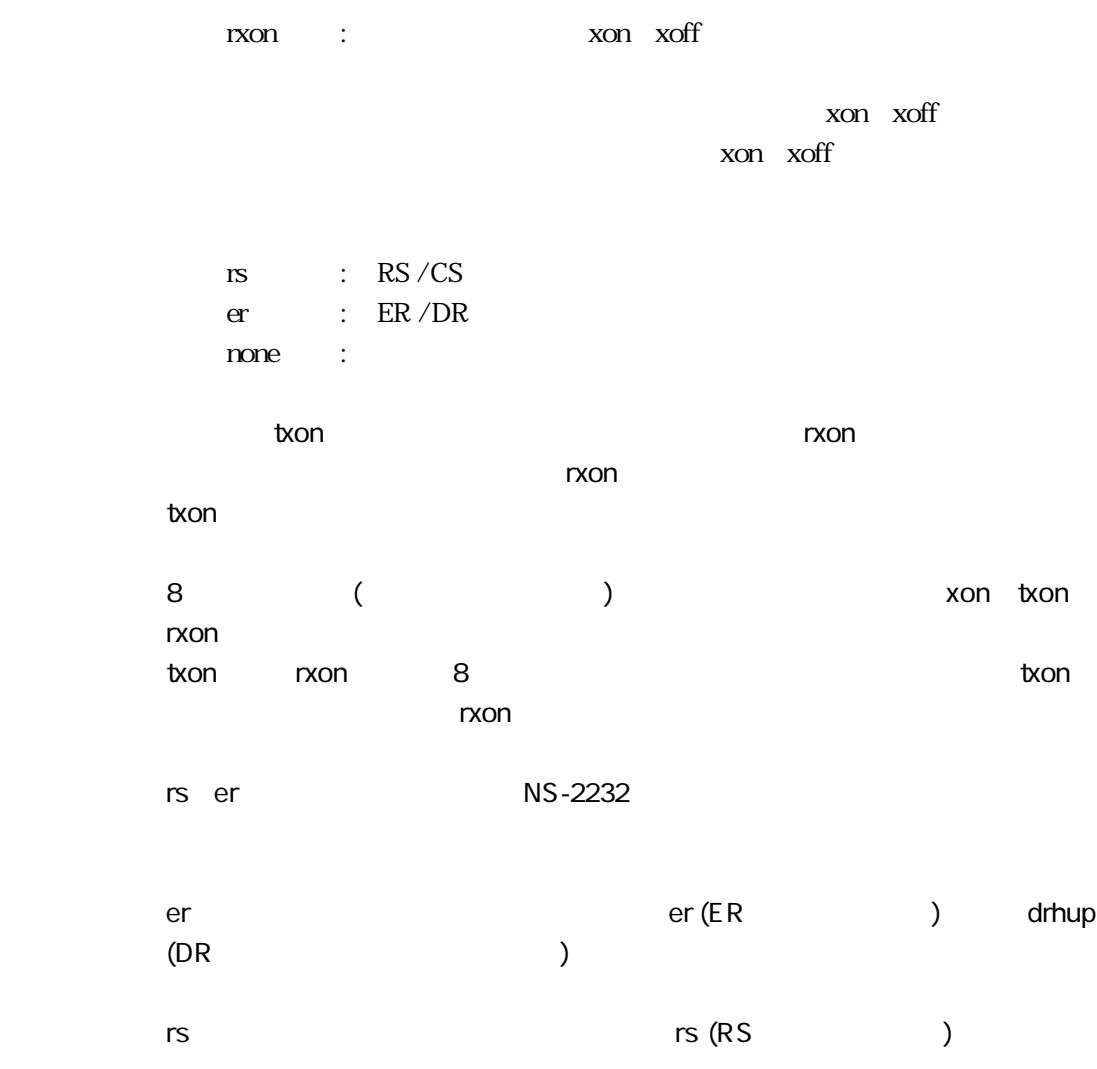

er

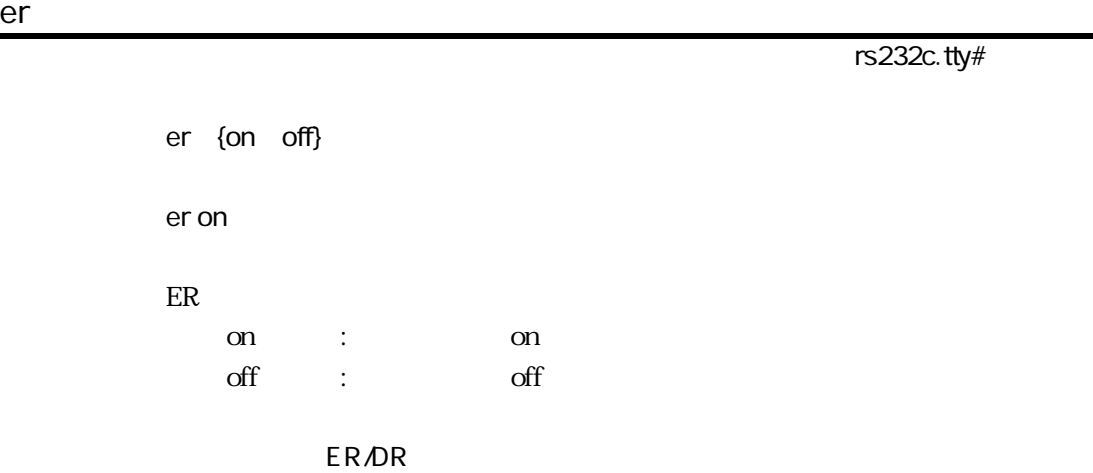

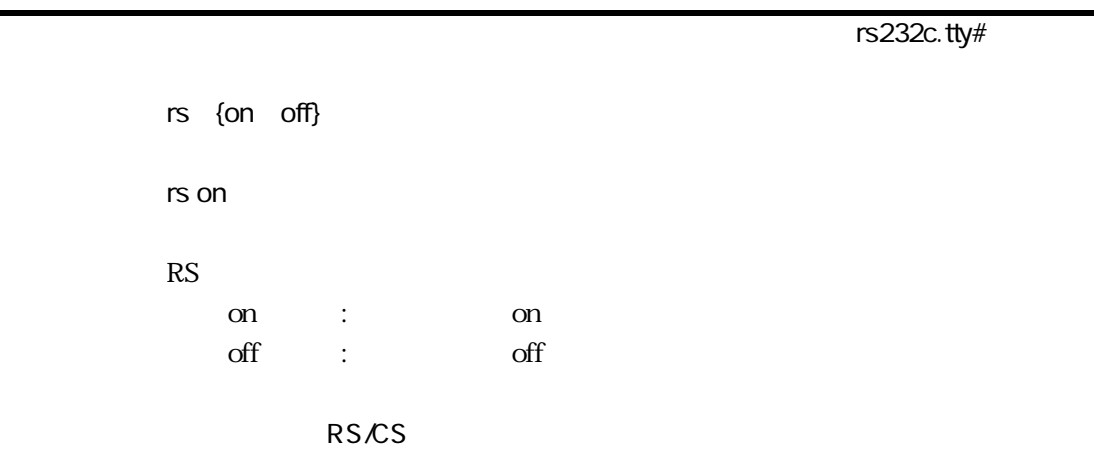

## drhup

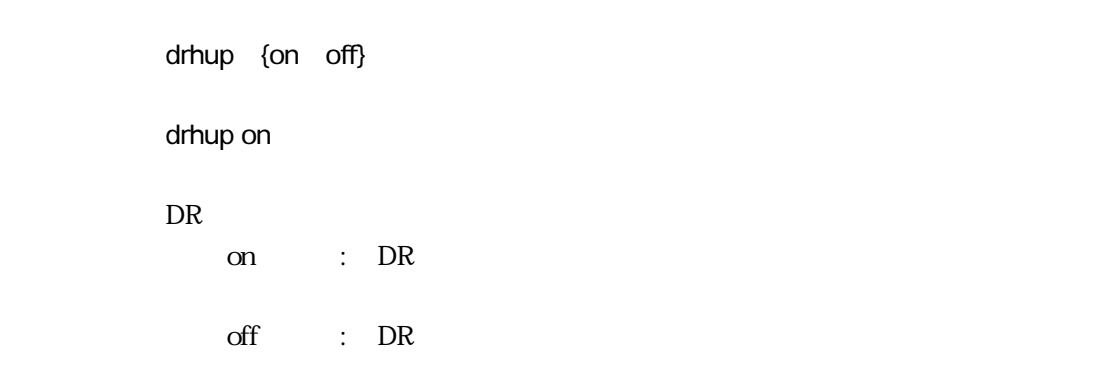

**DR NS-2232** 

rs232c.tty#

### busysize

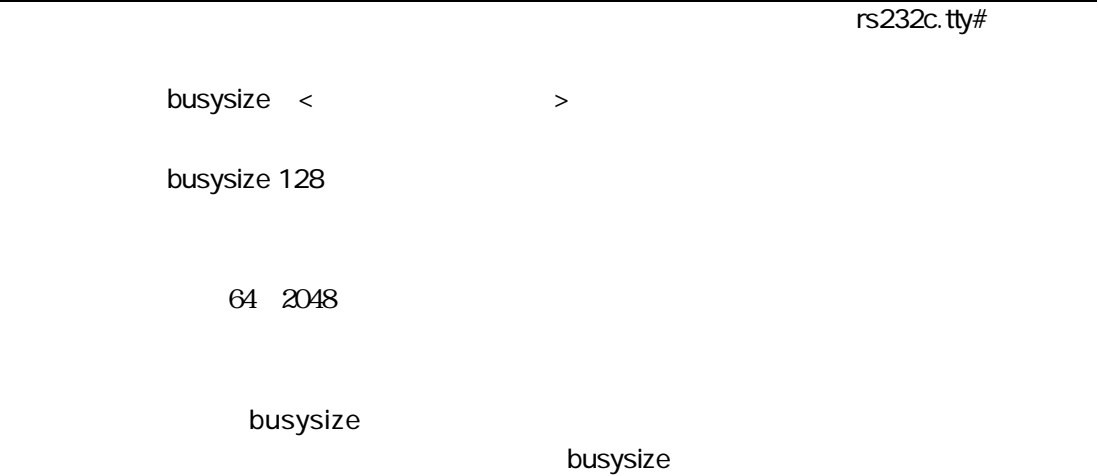

# 4.6 xpt.tty#

RS-232C

### mode

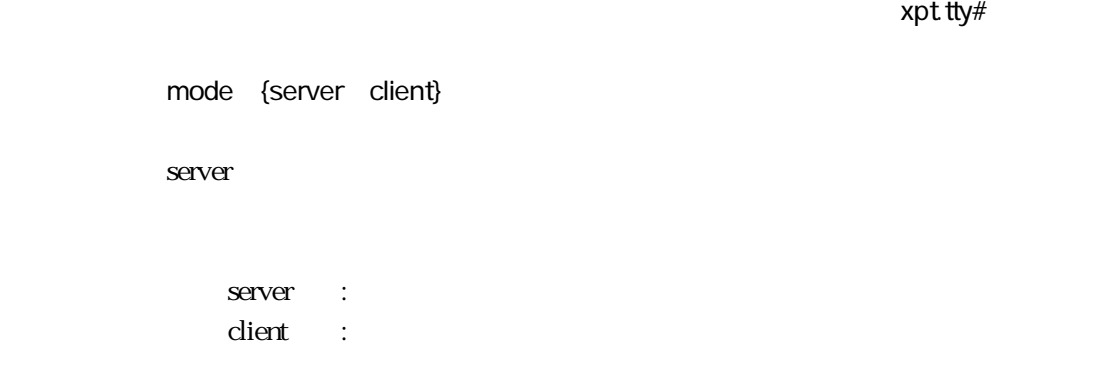

#### host

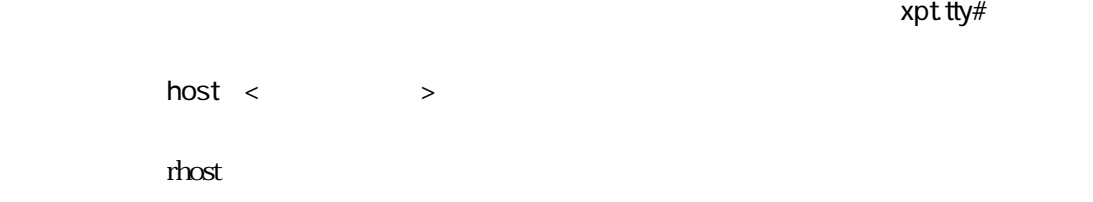

### port

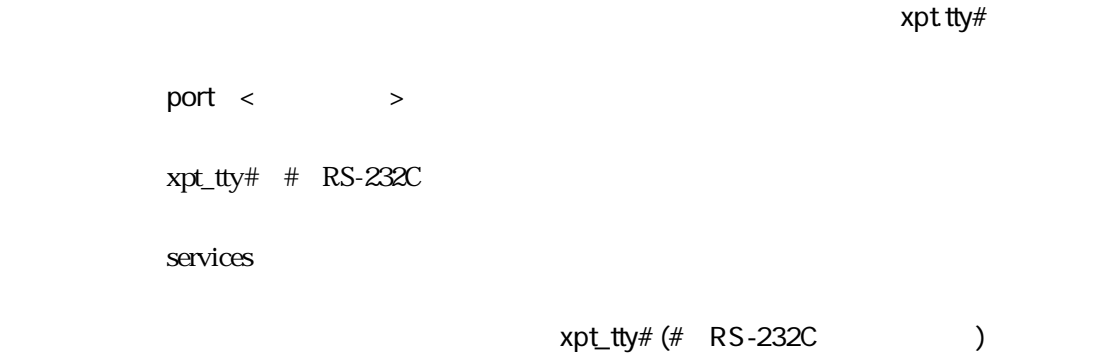

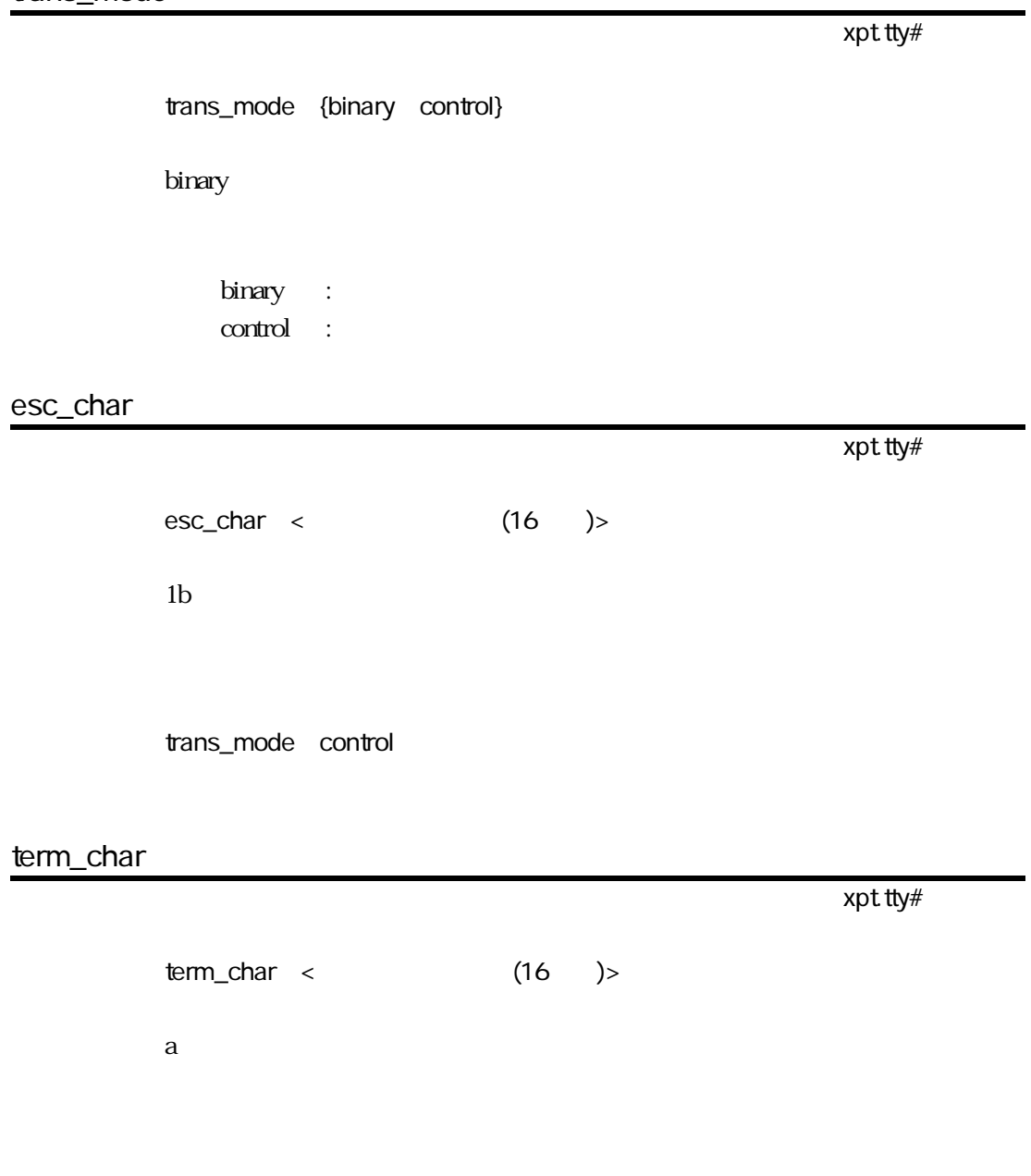

trans\_mode control

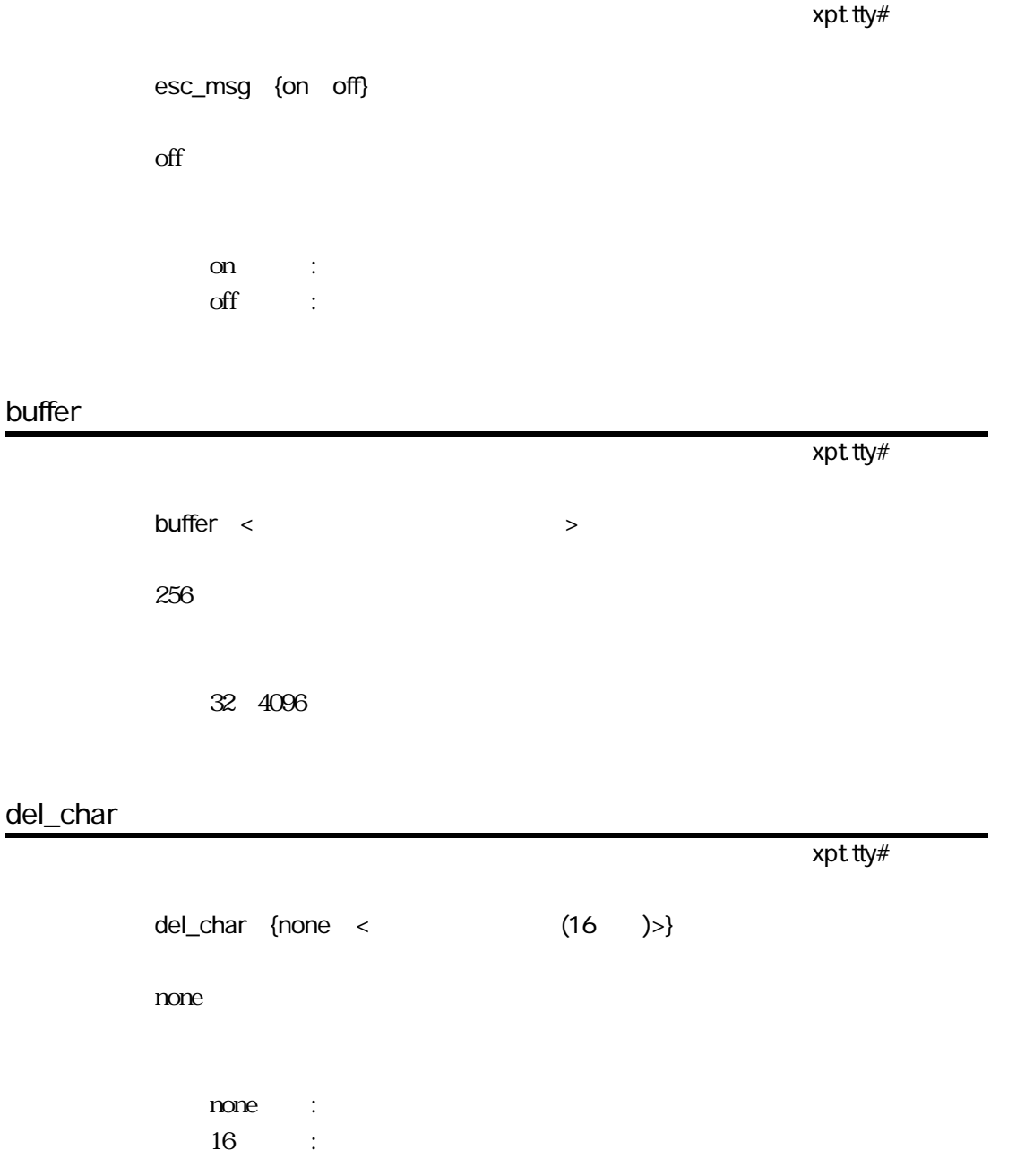

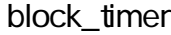

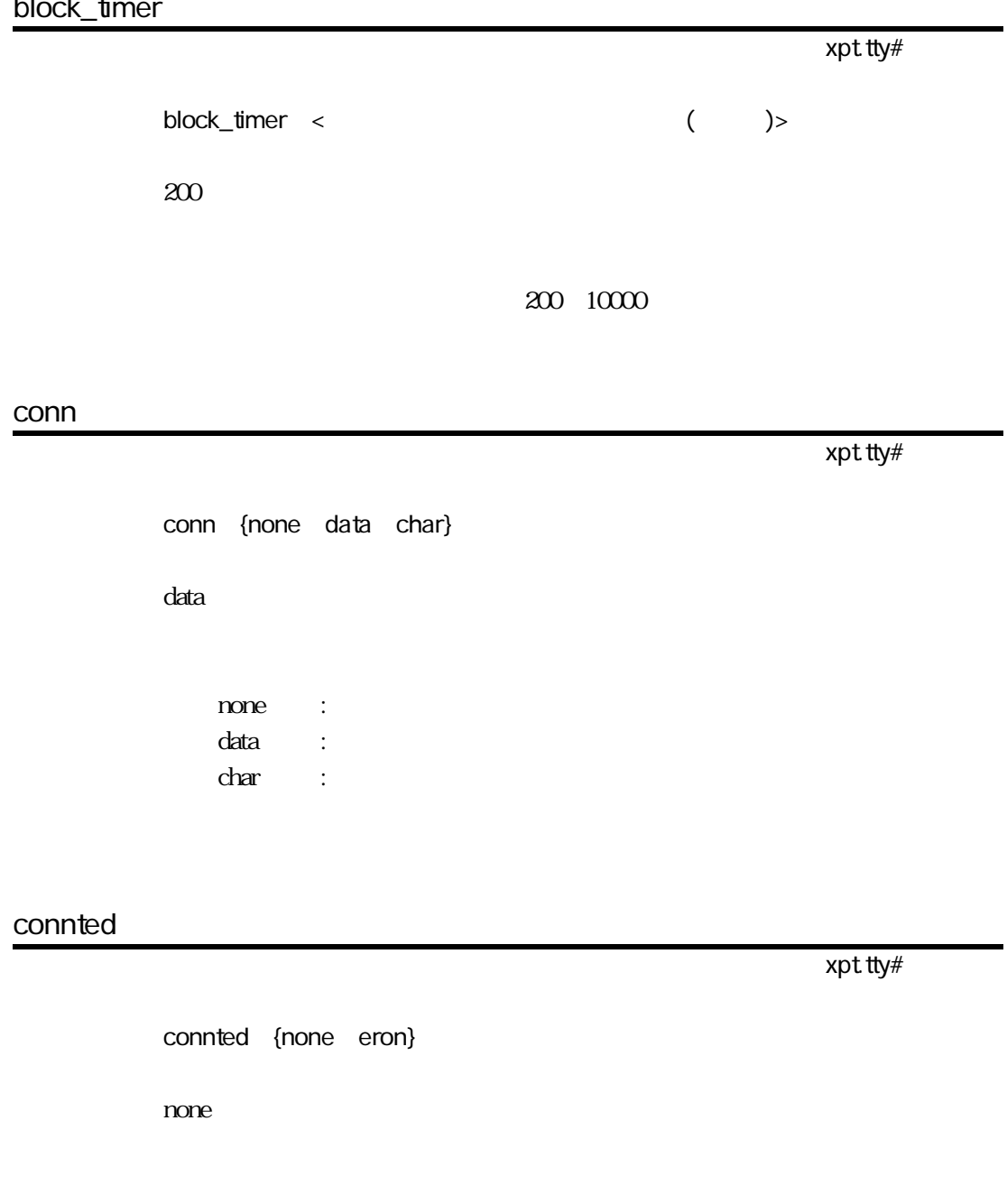

none : eron : RS-232C ER ON

### disconnted

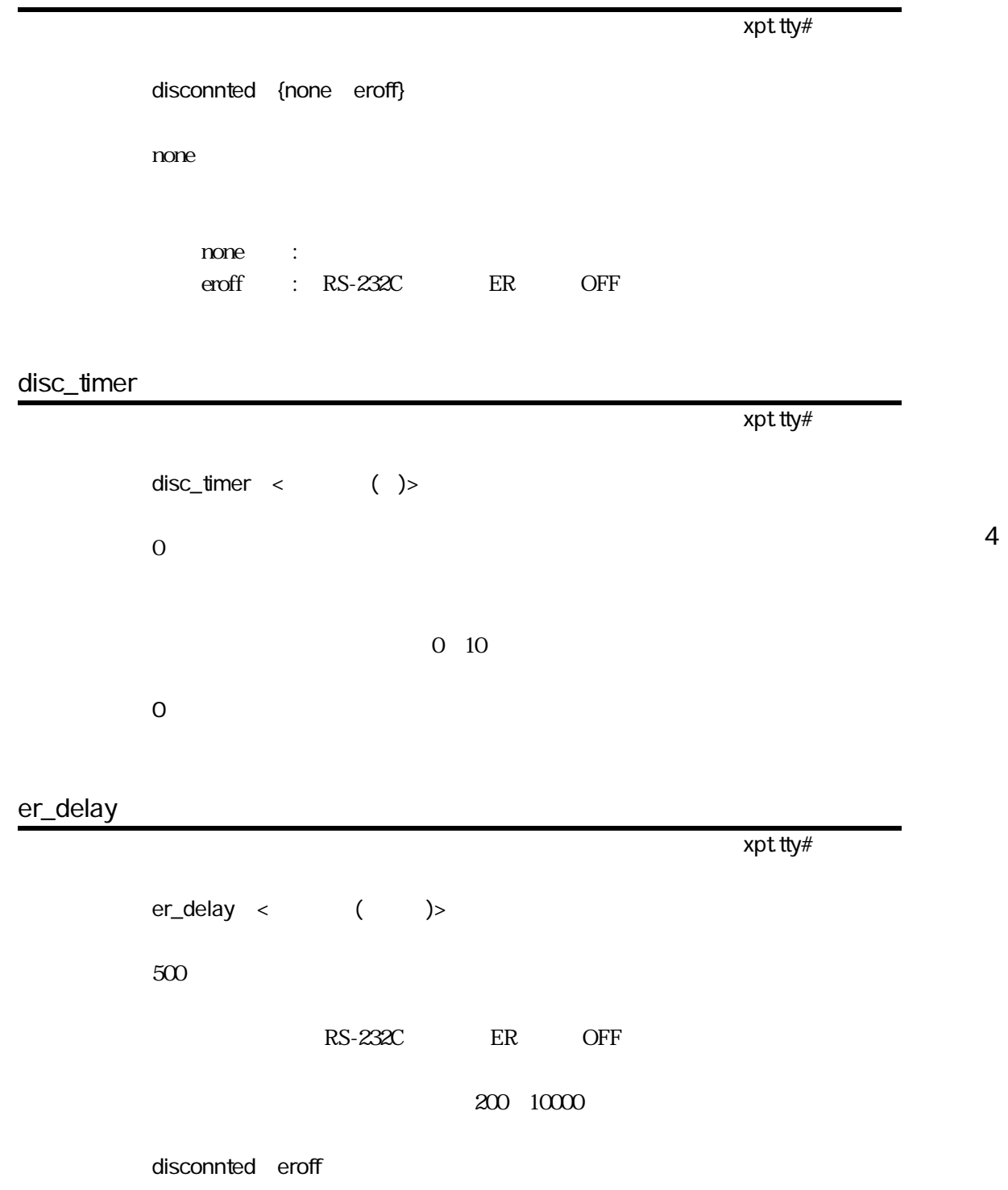

# 4.7 tcptimer.tty#

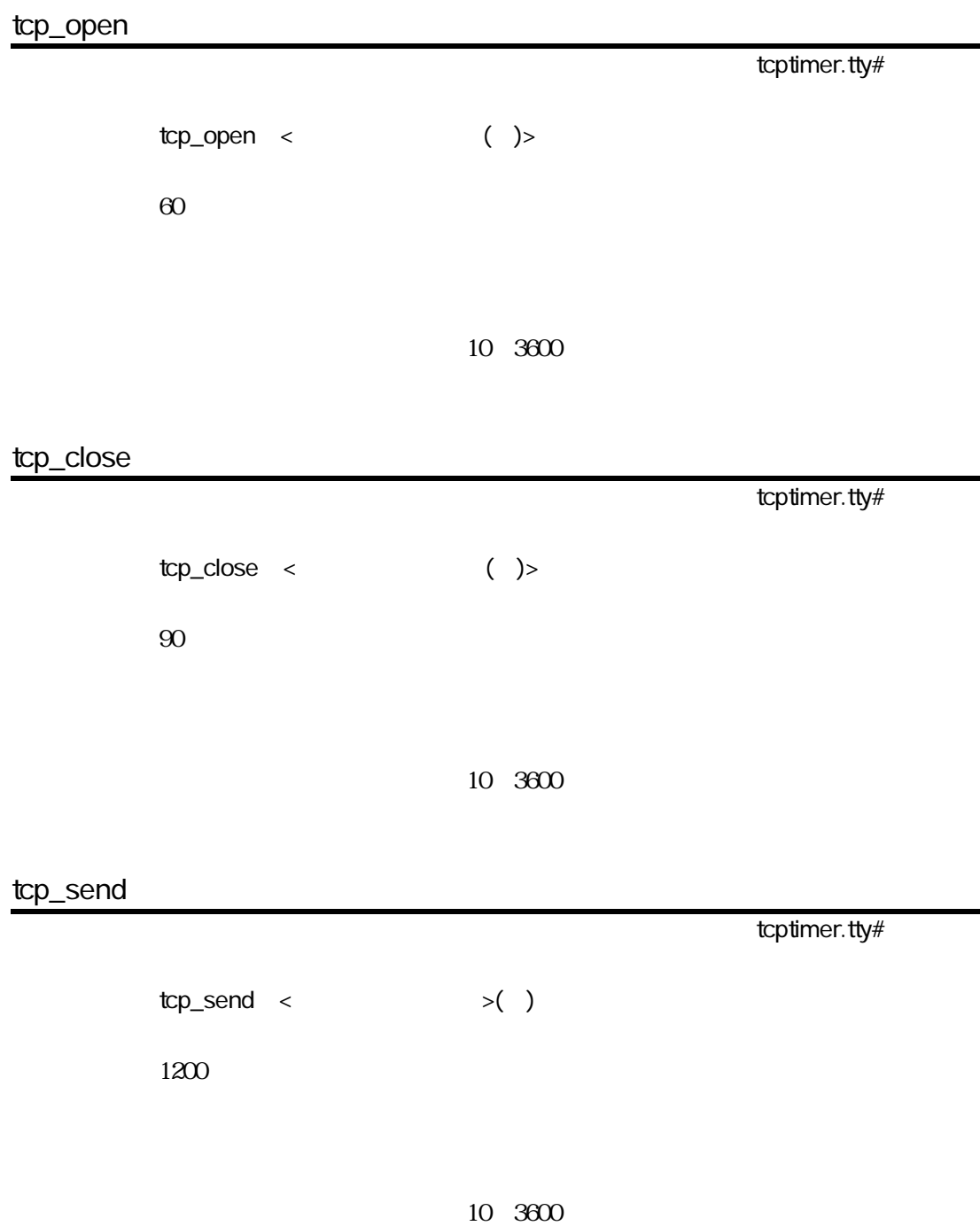

tcp\_idle

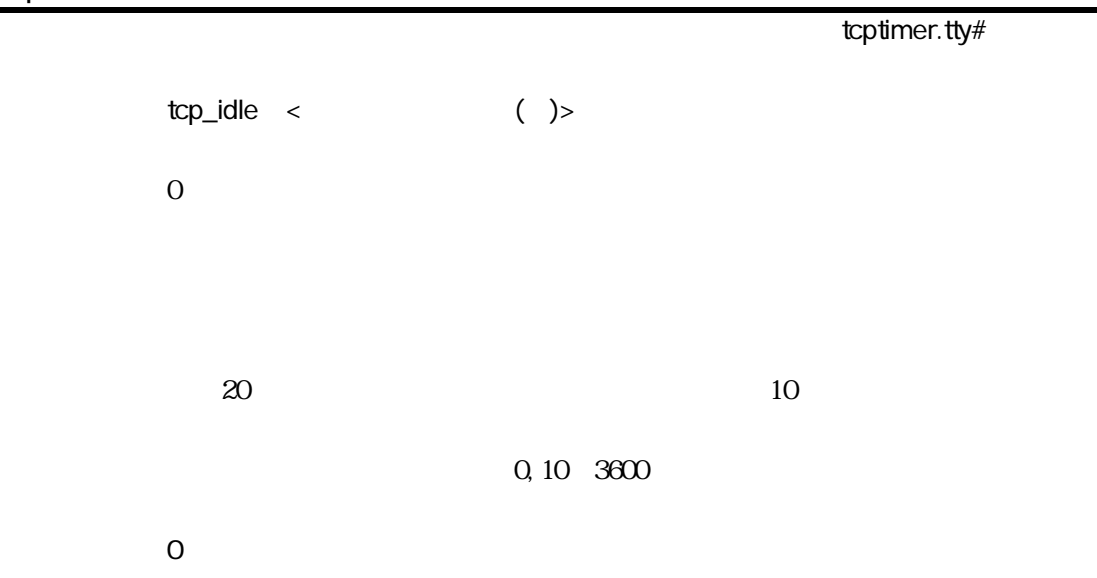

٠

# 4.8 telnet.tty#

TELNET

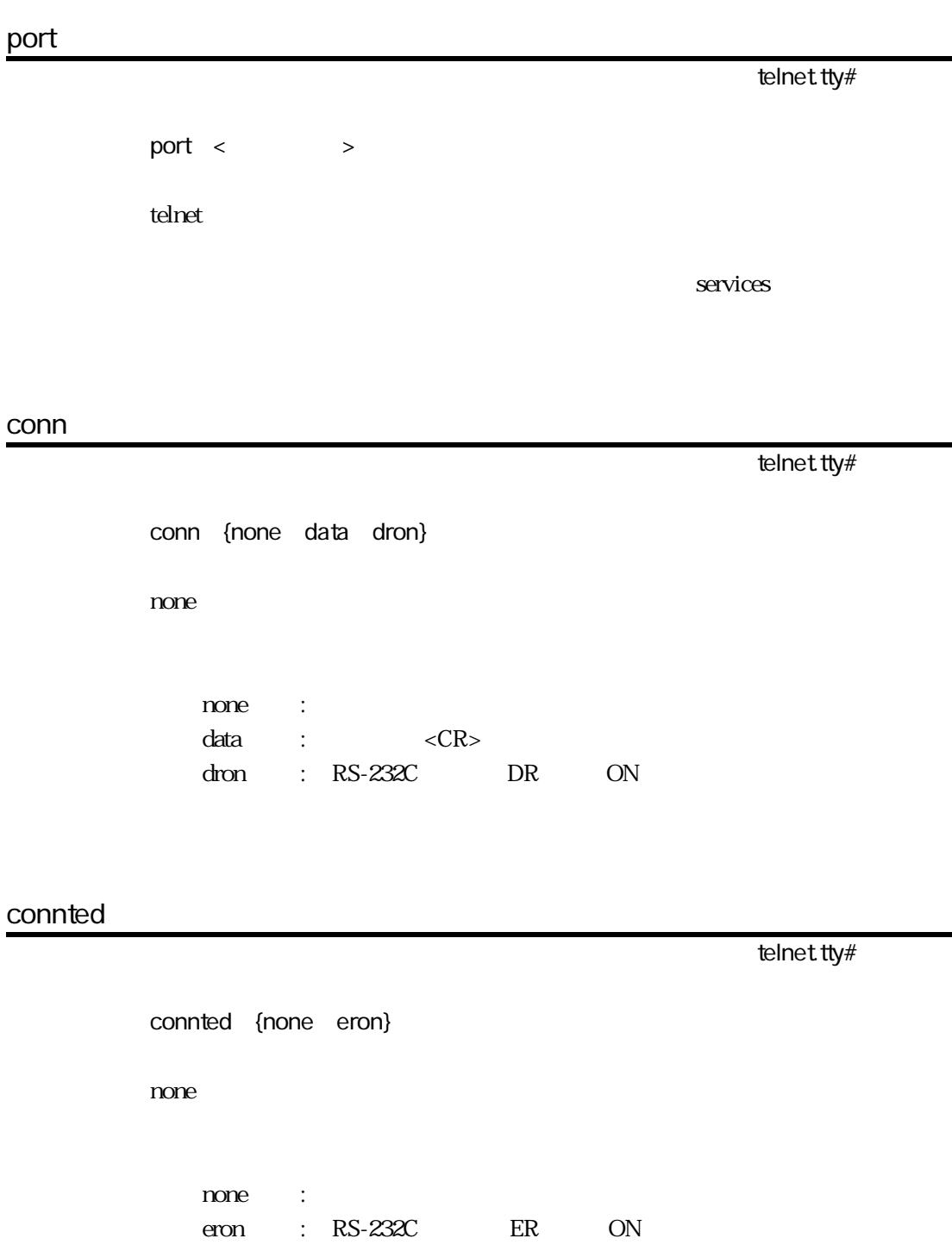

### disconnted

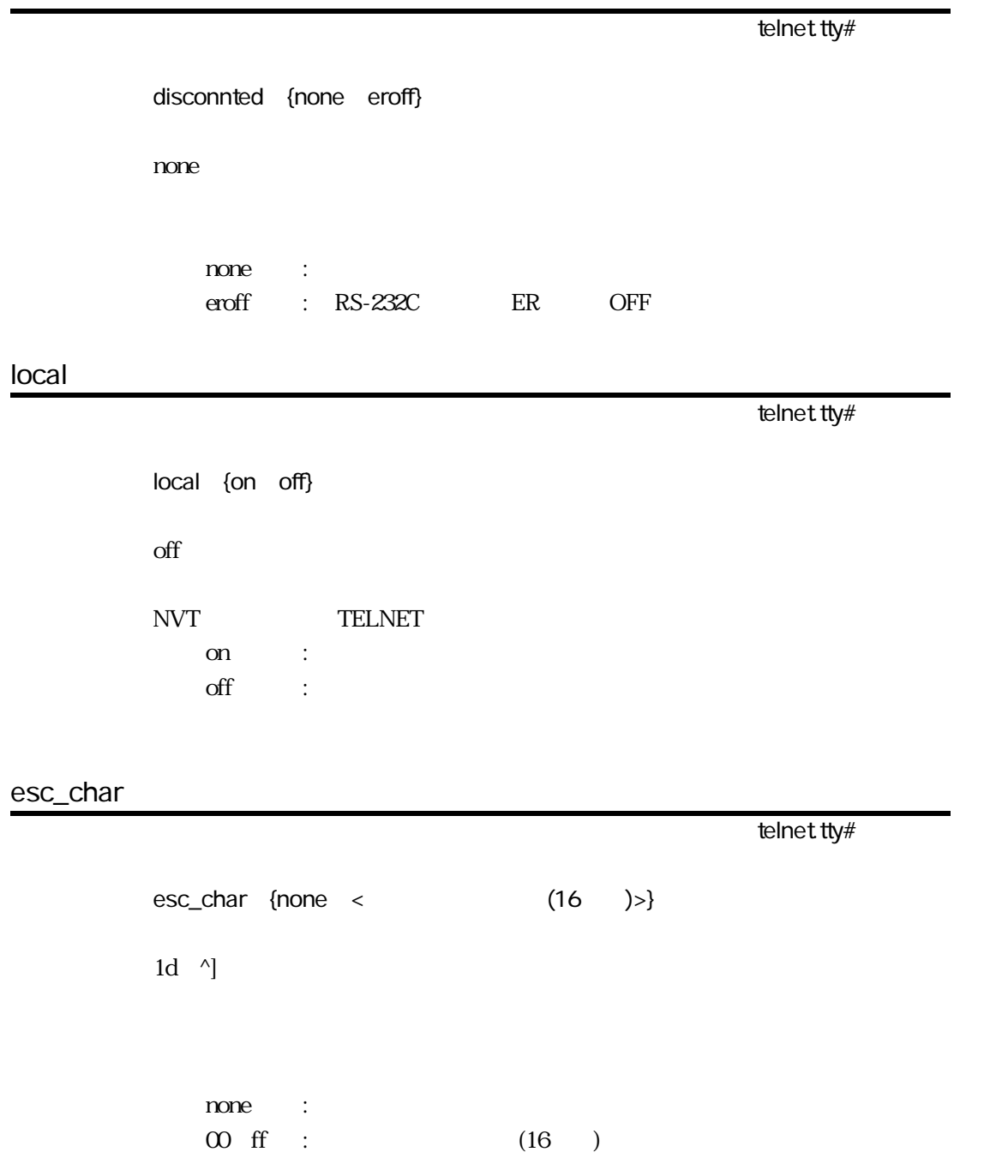

4章

## esc\_msg

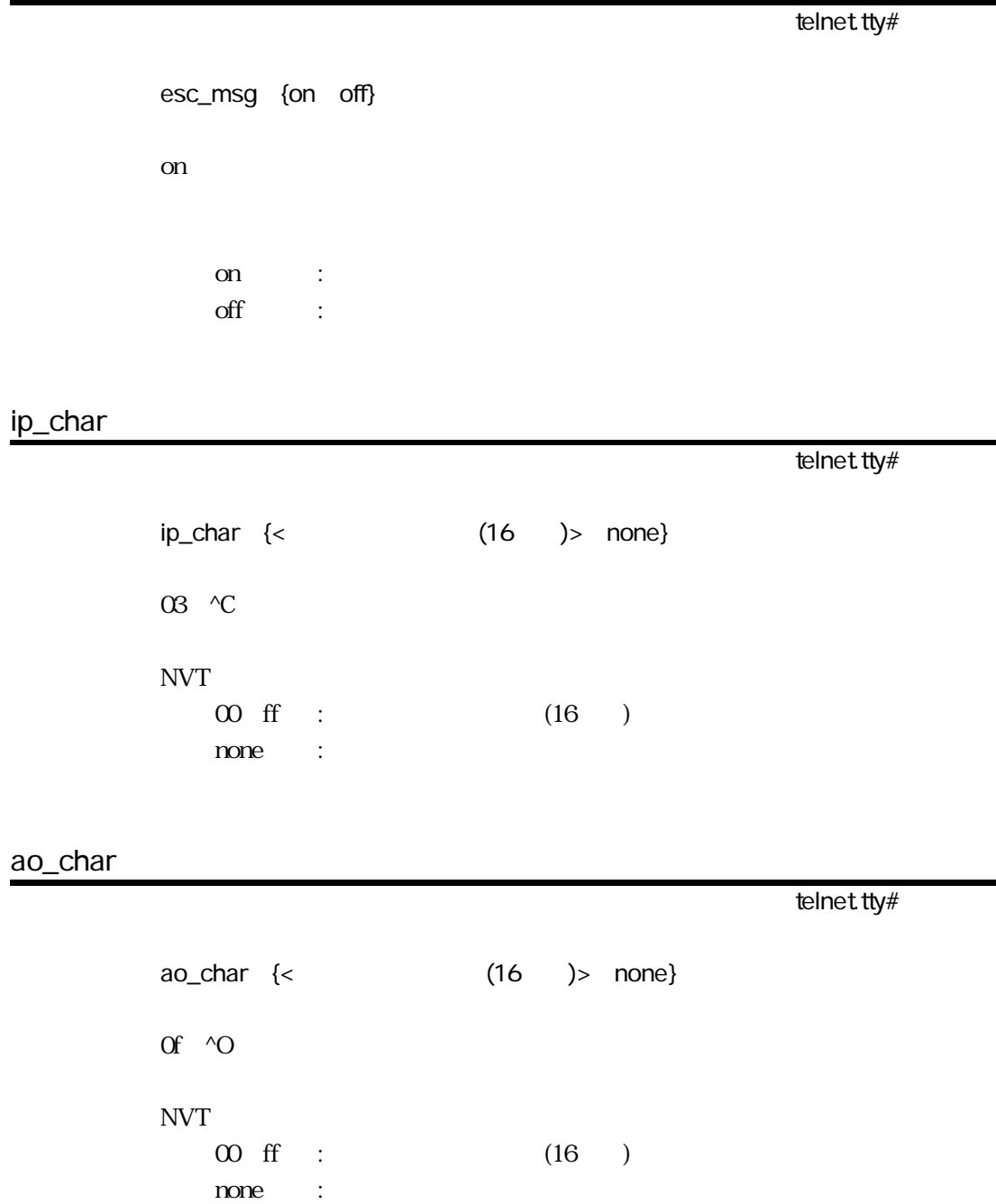

## ayt\_char

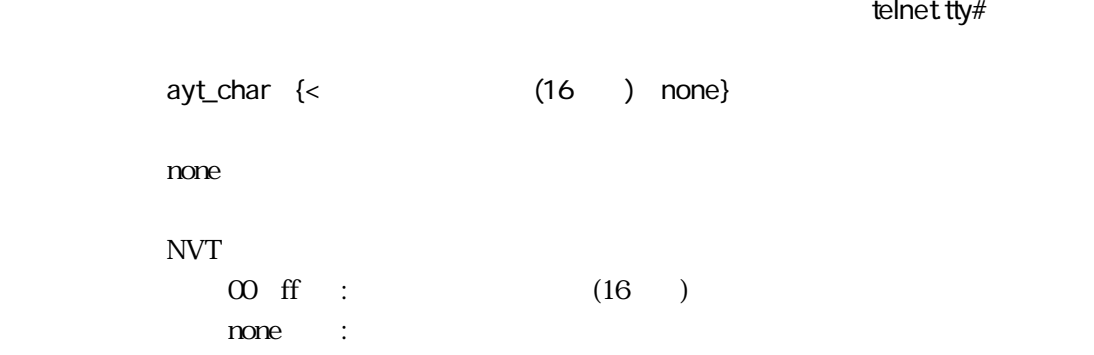

#### ec\_char

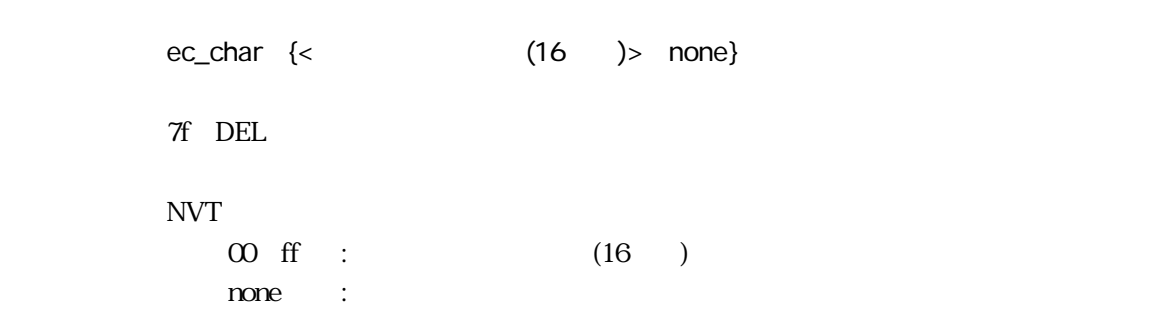

telnet.tty#

telnet.tty#

#### el\_char

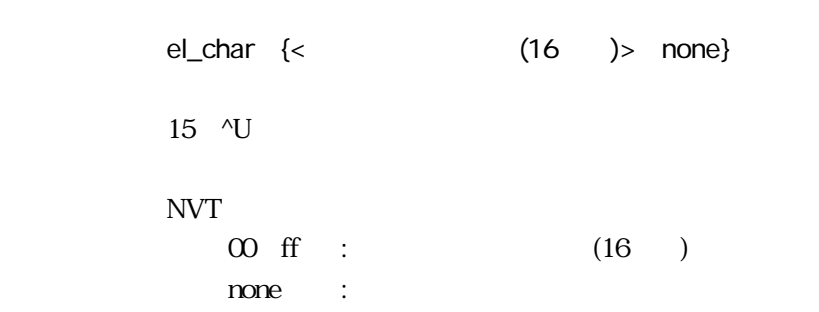

4章

4-23

#### brk\_char

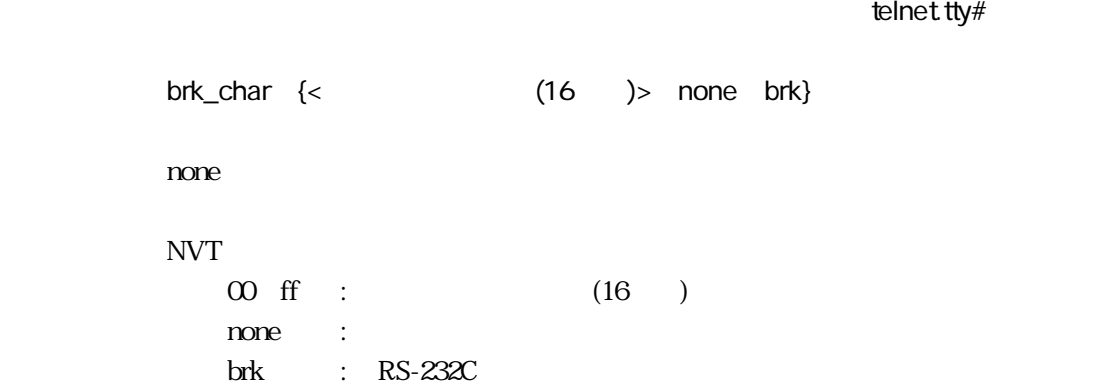

#### eor\_char

telnet.tty# eor\_char {< (16 )> none} none NVT  $00~\text{ff}$  :  $(16)$ none : TELNET EOR

#### term

telnet.tty# term < >  $vt100$  $40$ 

### lecho

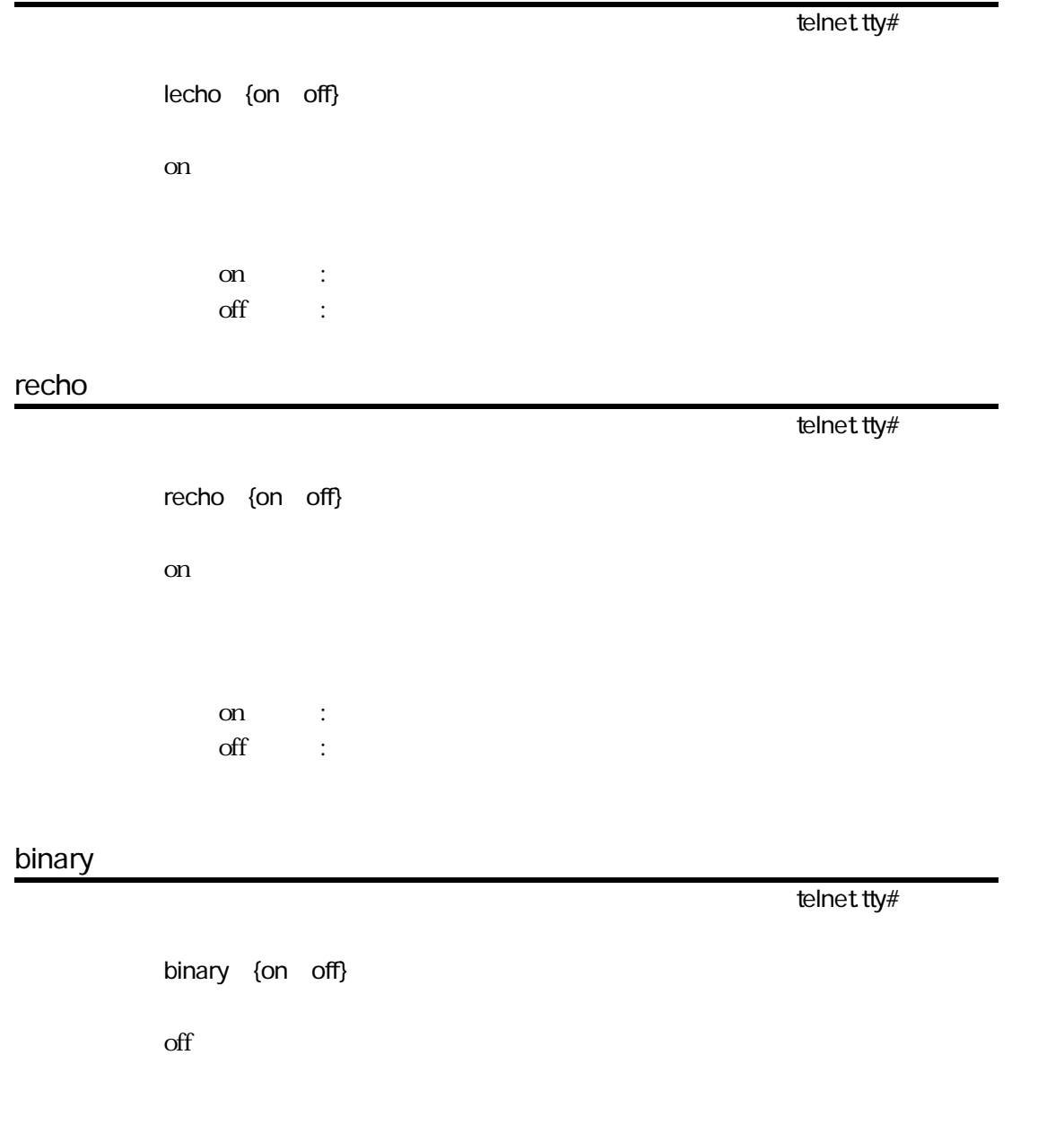

on : off : 4章

## rbinary

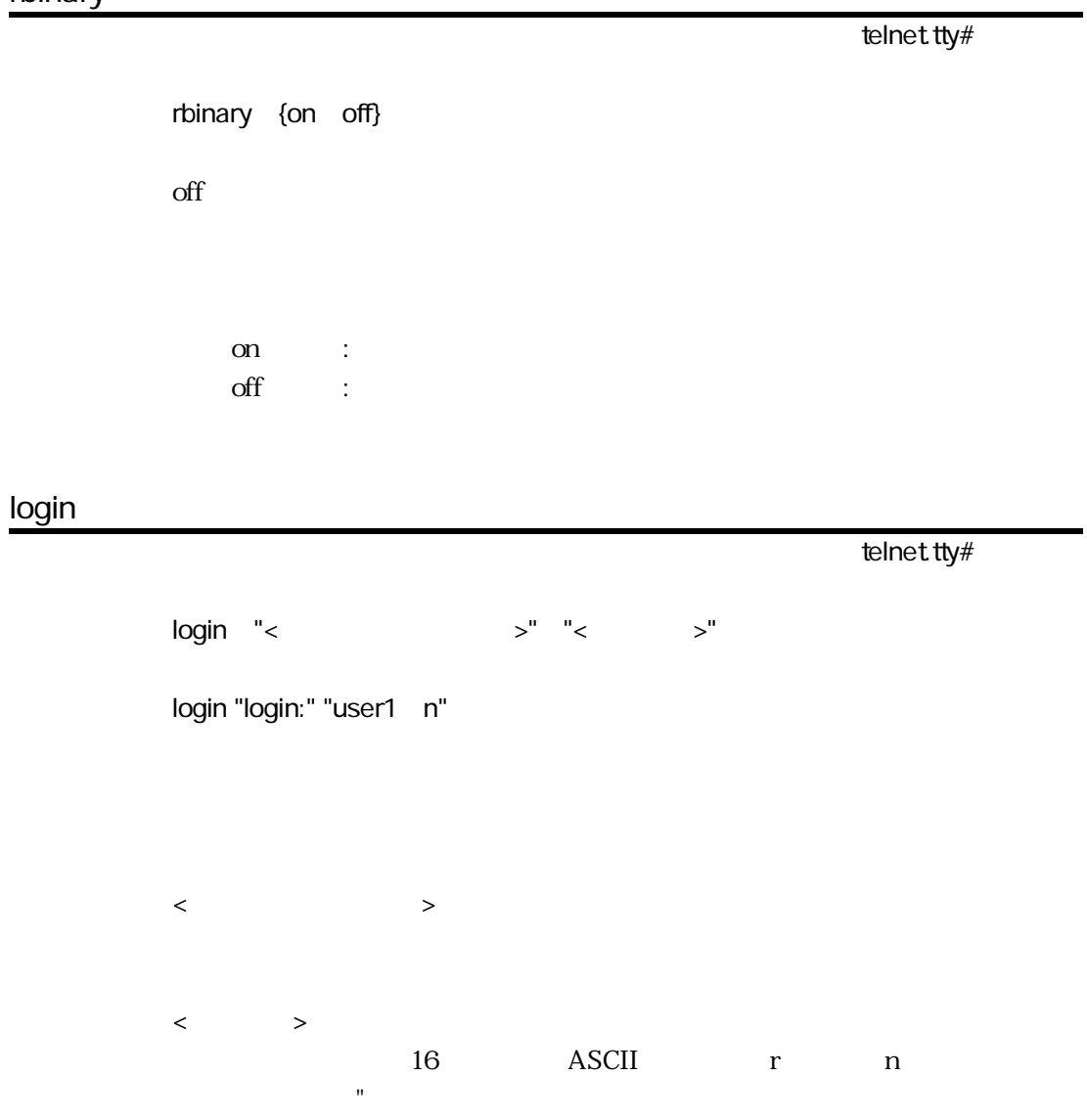

### passwd

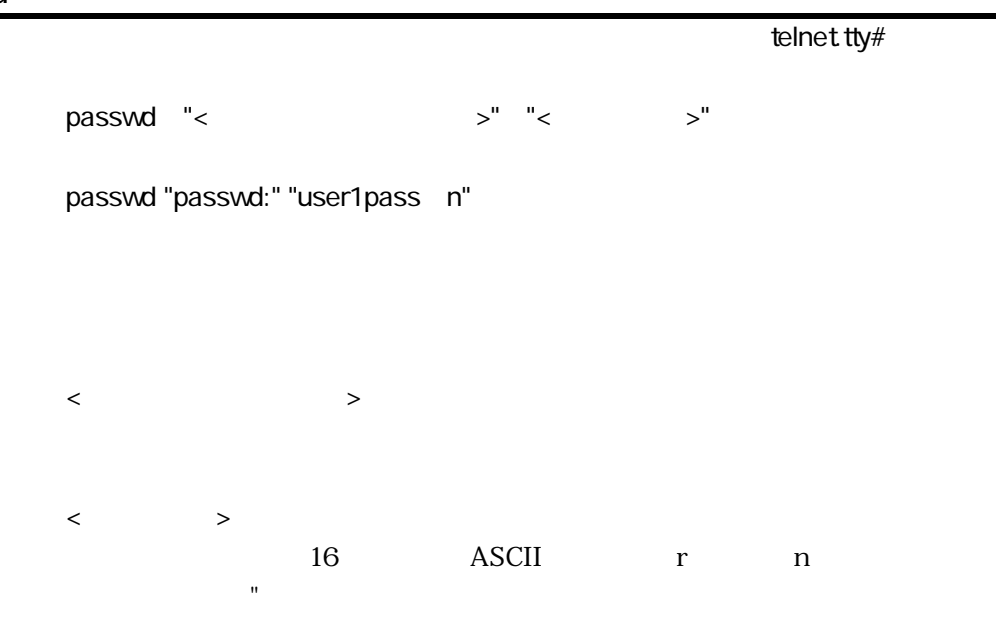

4章

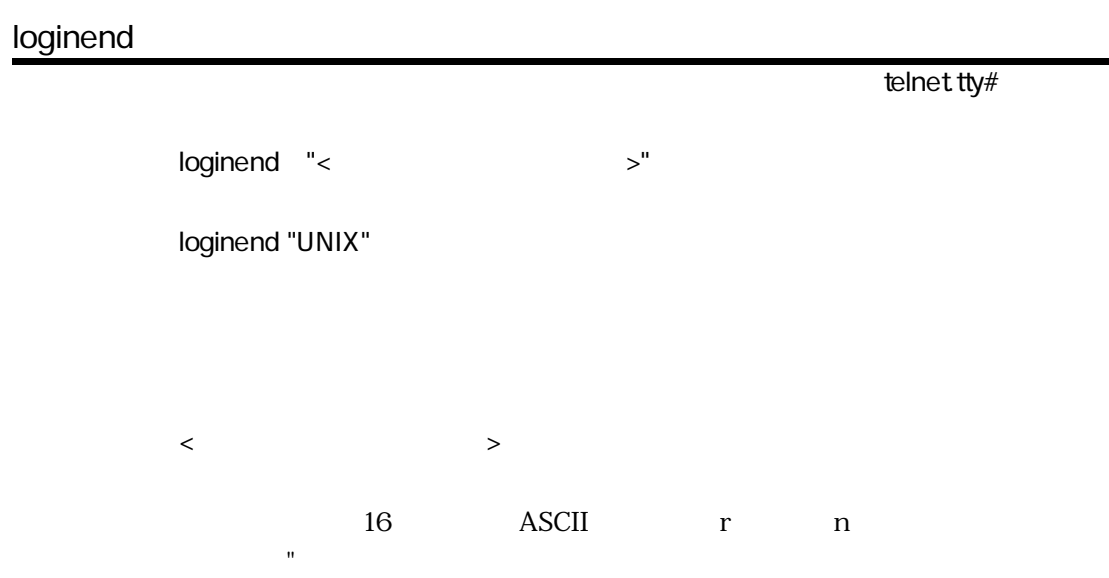

## **loginerr**

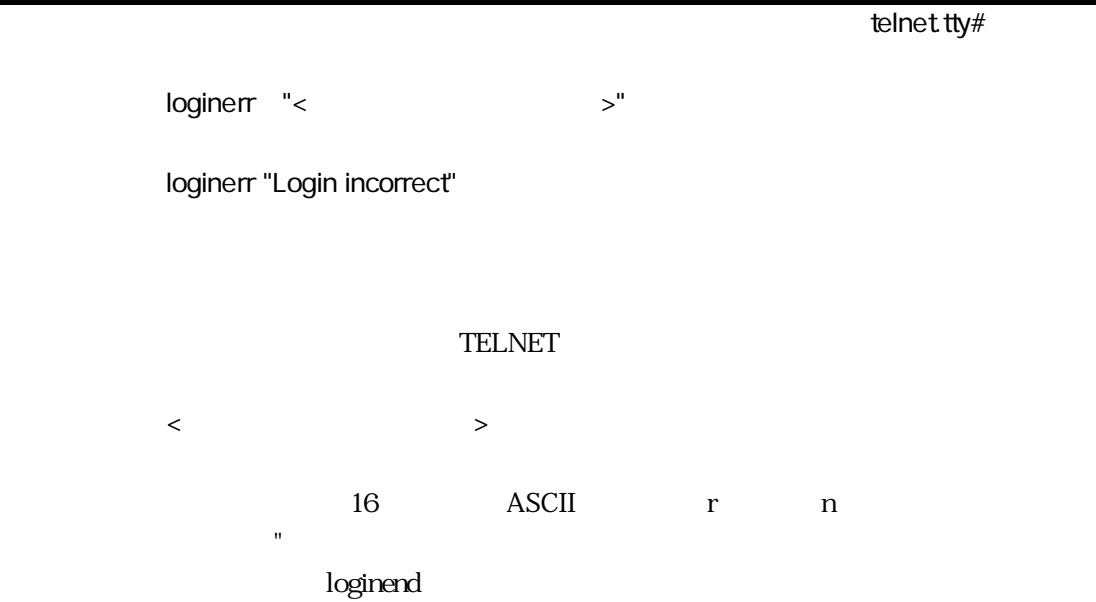

## 4.9 hostgroup

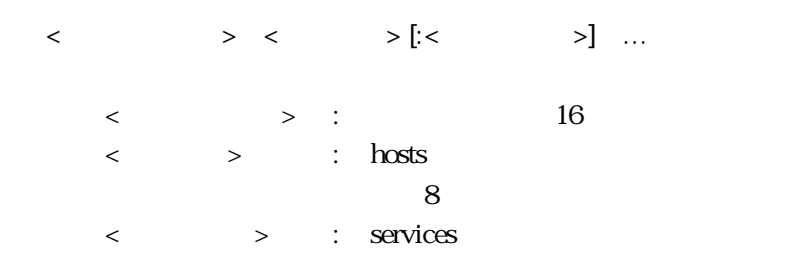

telnet

4章

hgroup1 hosta hostb hostc: telnet

telnet  $\mathcal{L}$ 

4-29

### 4.10 telnetd.conf

TELNET

port telnetd.conf 書 式 port <サービス名> telnet  $\mathop{\rm sgn}\nolimits$  services  $\mathop{\rm sgn}\nolimits$ wecho telnetd.conf wecho {on off} on on : off : rsga telnetd.conf rsga {on off} on

#### SGA on : SGA off : SGA

# 4.11 grpd.conf

TELNET

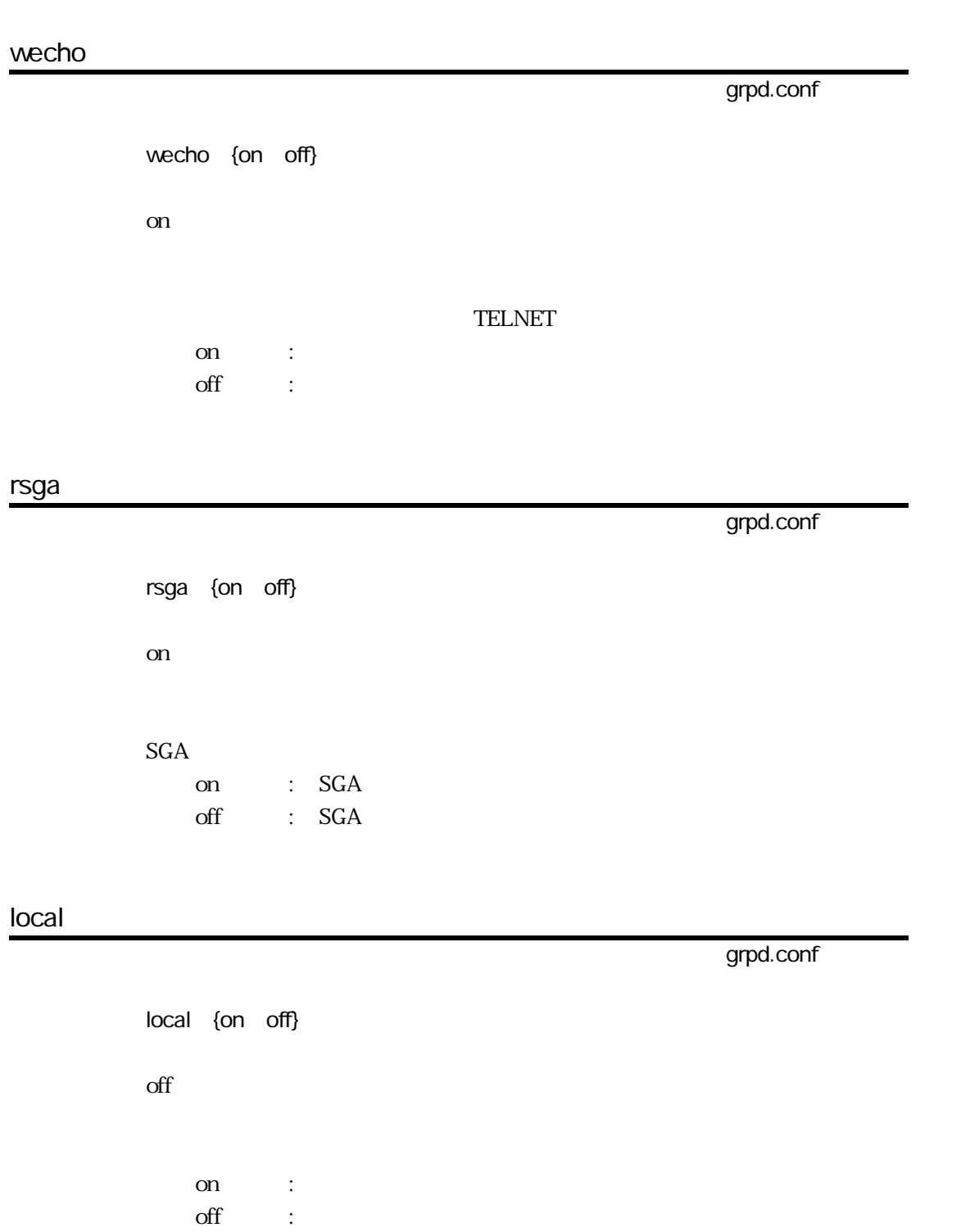

# 4.12 ttygroup

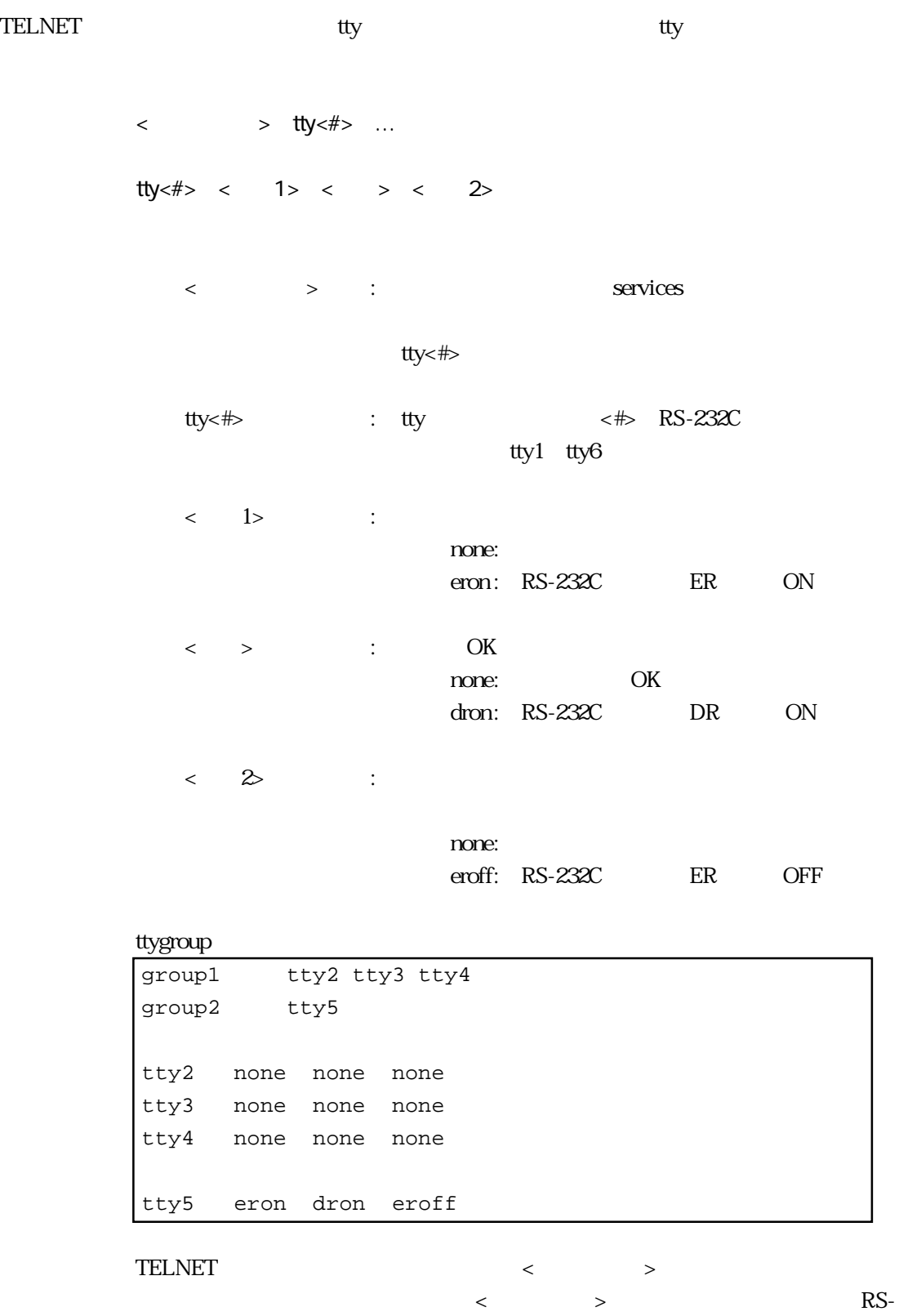

 $232C$ 

## 4.13 prcap

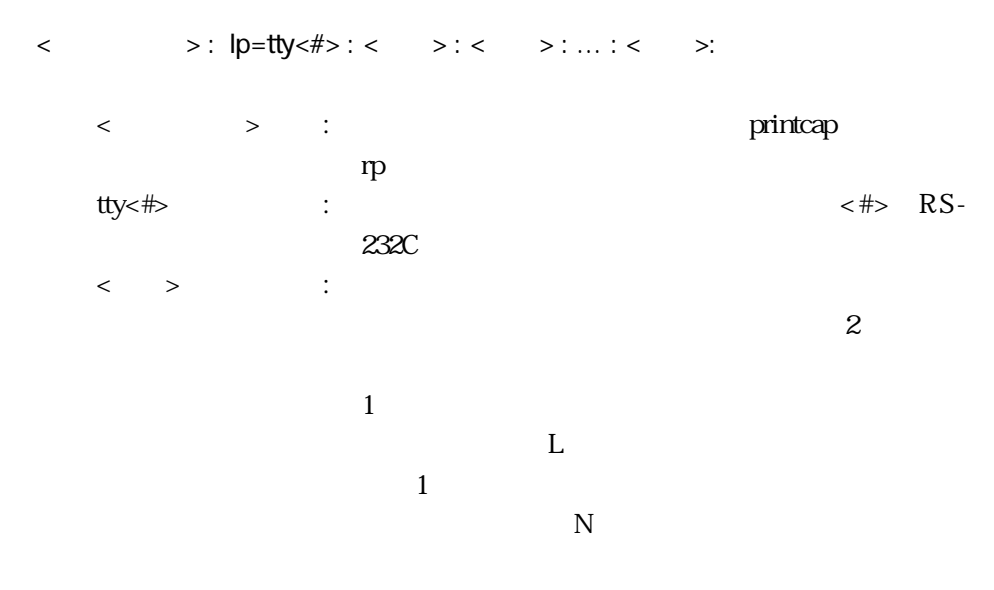

例 lp1:lp=tty5:br#9600:bitchar#8:parity=none:stop=2:flow=er:

 $RS-232C$ 

|                          |                       | լու առաջա                    |                                                                                                    |
|--------------------------|-----------------------|------------------------------|----------------------------------------------------------------------------------------------------|
|                          |                       |                              |                                                                                                    |
| $\overline{\mathsf{sh}}$ | L                     |                              |                                                                                                    |
| h                        | $\mathbf L$           |                              |                                                                                                    |
| $\rm sf$                 | $\mathbf L$           |                              |                                                                                                    |
| $crit$                   | $\mathbf L$           | <lf> <cr><lf></lf></cr></lf> |                                                                                                    |
| tabx                     | $\mathbf L$           | $<$ TAB $>$<br>8             |                                                                                                    |
| br#                      | ${\bf N}$             |                              | 300 600 1200 2400<br>4800 9600 19200 38400<br>57600 115200                                              |
| parity=                  | N                     |                              | none<br>even<br>odd                                                                                     |
| bitchar#                 | ${\rm N}$             |                              | $8\overline{7}$                                                                                         |
| $stop=$                  | $\overline{\text{N}}$ |                              | $1 \t1.5 \t2$                                                                                           |
| $flow =$                 | ${\rm N}$             |                              | XON / XOFF<br>xon<br>none<br>RS / CS<br>rs<br>ER / DR<br>er<br>XON / XOFF<br>txon<br>XON / XOFF<br>rxon |
| xon#                     | $\mathbf N$           | <b>XON</b>                   | 00 ff 16<br>(11)                                                                                        |
| xoff#                    | N                     | <b>XOFF</b>                  | 00 ff 16<br>(13)                                                                                        |
| noskip                   | L                     |                              |                                                                                                    |

4-2 prcap

( ) L

# 4.14 prgroup

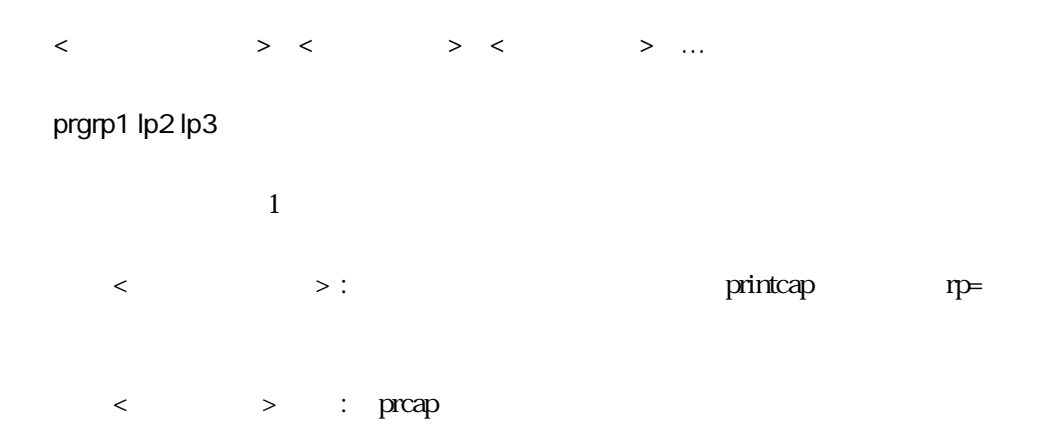

## 4.15 hosts.equiv

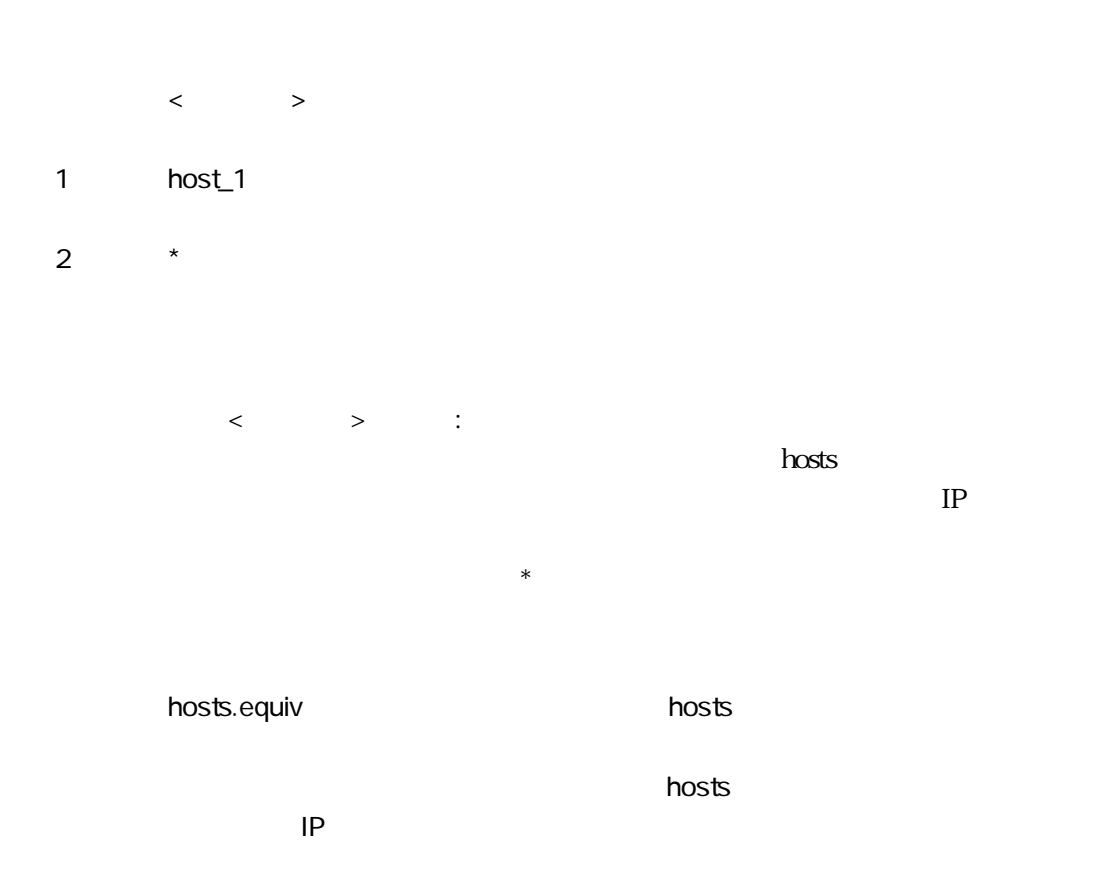

4章

## 4.16 services

| $\prec$ | $>$ $\lt$ $\lt$ | $>\lt$    | > [< |  |
|---------|-----------------|-----------|------|--|
|         |                 |           |      |  |
| $\,<\,$ | $>$ :           |           | 10   |  |
| $\,<\,$ |                 | $>$ : top | udp  |  |
| $\lt$   | $>$ :           |           |      |  |
|         |                 |           |      |  |

ftp 21/tcp

## 4.17 gateways

### destination

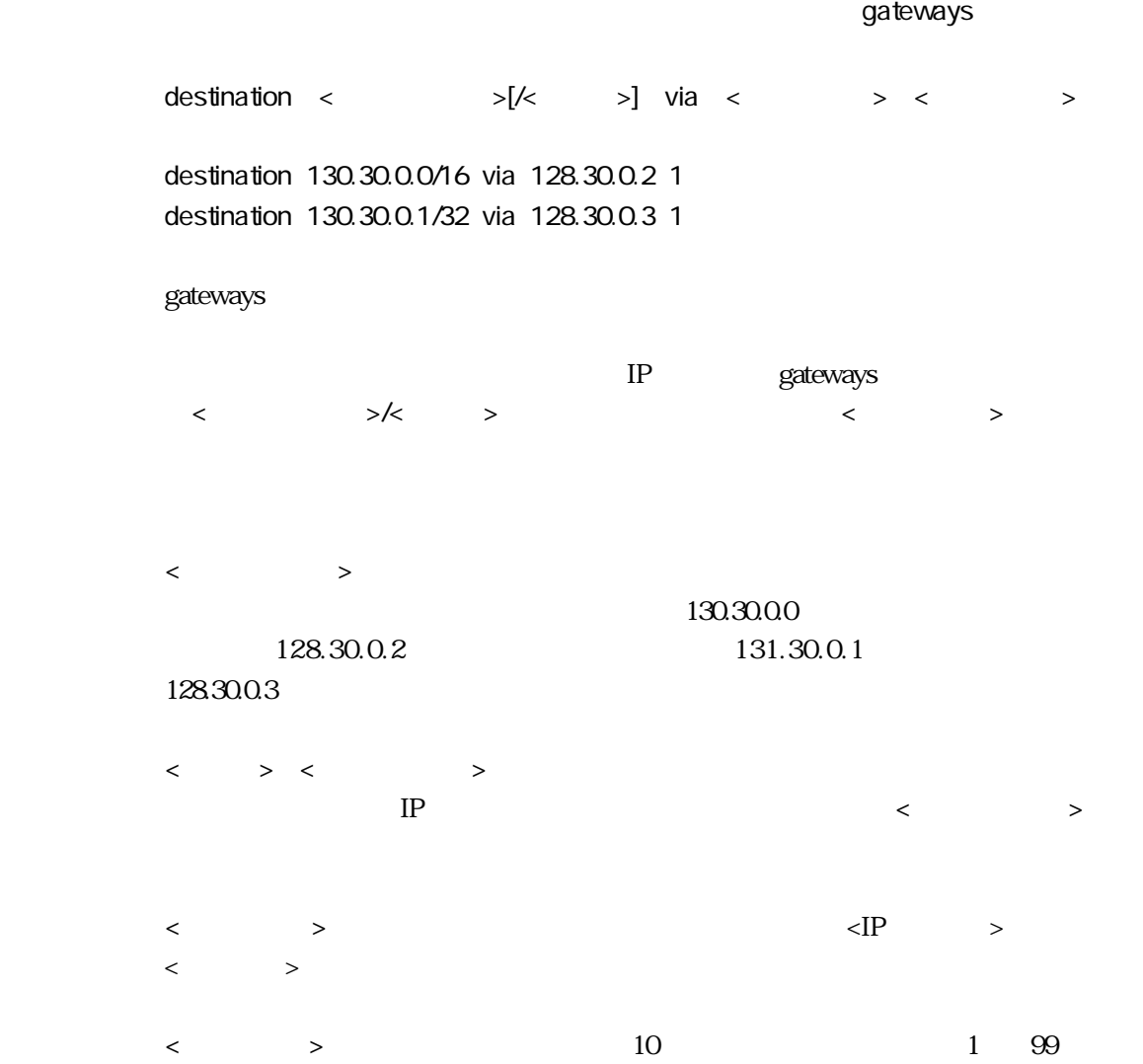

## 4.18 snmpconf

SNMP Simple Network Management Protocol

#### sysContact

sysContact "< >"

sysContact "Y.Watanabe 700-7777"

文字列は「"」でくくって設定します。

sysLocation

snmpconf

snmpconf

sysLocation "< >"

sysLocation "Server Room 16F HQ Building in TOKYO"

 $R$ 

#### trap

snmpconf

 $\text{trap}$  <IP > [<  $>$ ] trap 172.16.1.3 public trap managerA  $SNMP$ <u>IP</u> hosts

4-38

#### community

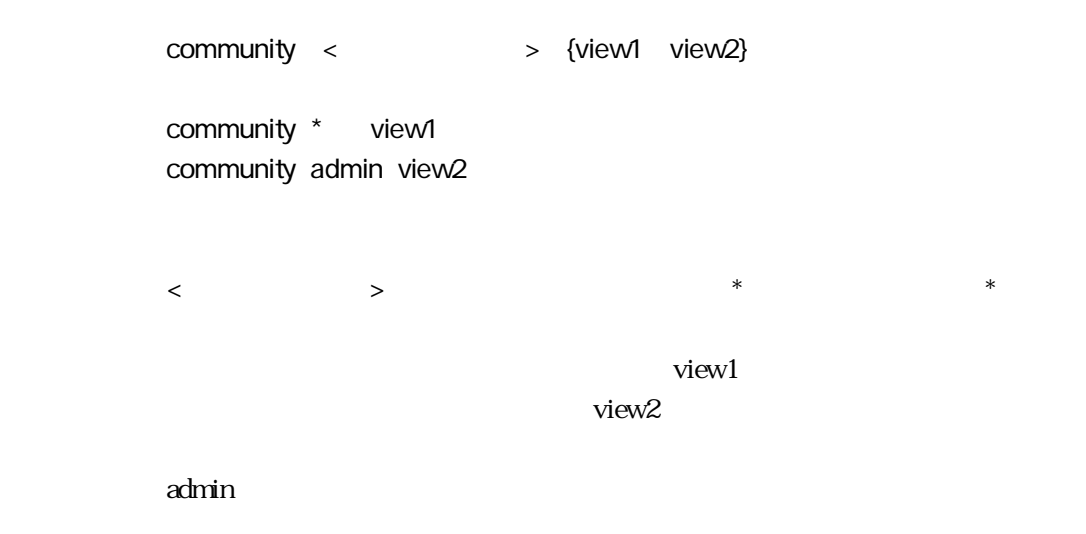

### authenTrap

authenTrap {on off}

on

Authentication

 $\alpha$ 

4章

snmpconf

snmpconf

### 4.19 resolv.conf

DNS Domain Name System

#### domain

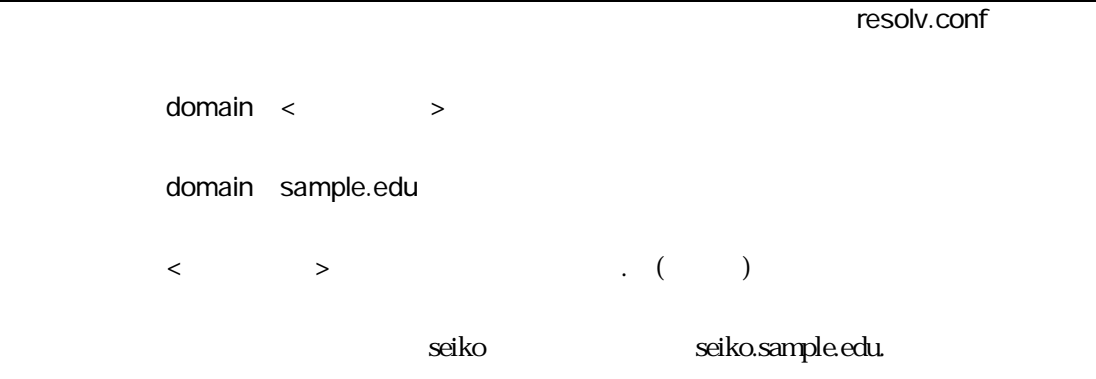

#### nameserver

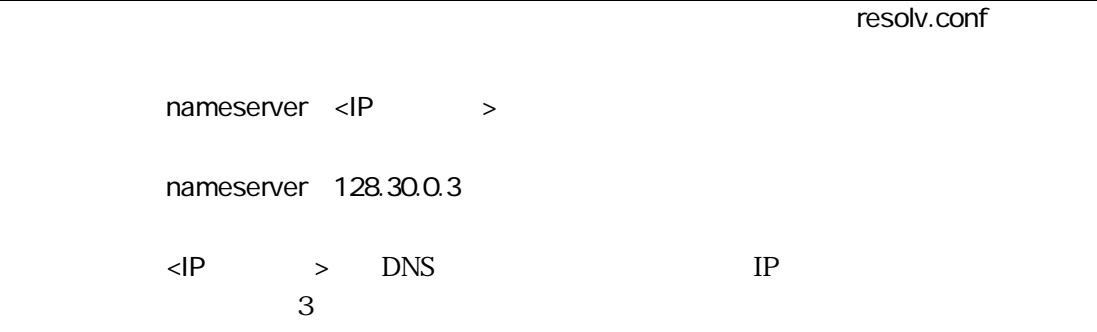

## 4.20 servers

 $\begin{array}{ccccccc} \times & \multicolumn{2}{c|}{\textbf{1} & \textbf{2} & \textbf{3} & \textbf{4} & \textbf{5} & \textbf{7} & \textbf{8} & \textbf{9} & \textbf{10} & \textbf{10} & \textbf{10} & \textbf{10} & \textbf{10} & \textbf{10} & \textbf{10} & \textbf{10} & \textbf{10} & \textbf{10} & \textbf{10} & \textbf{10} & \textbf{10} & \textbf{10} & \textbf{10} & \textbf{10} & \textbf{10} & \textbf{10}$ 例 /share/telnetd -CON  $\begin{array}{ccccc} \times & \multicolumn{2}{c|}{\textbf{1} & \multicolumn{2}{c|}{\textbf{2}} & \multicolumn{2}{c|}{\textbf{3}} & \multicolumn{2}{c|}{\textbf{4}} & \multicolumn{2}{c|}{\textbf{5}} & \multicolumn{2}{c|}{\textbf{6}} & \multicolumn{2}{c|}{\textbf{7}} & \multicolumn{2}{c|}{\textbf{8}} & \multicolumn{2}{c|}{\textbf{9}} & \multicolumn{2}{c|}{\textbf{1}} & \multicolumn{2}{c|}{\textbf{1}} & \multicolumn{2}{c|}{\textbf{1}} & \multicolumn{$  $#$ 

 $#$ 

4章

## 4.21 loadfile

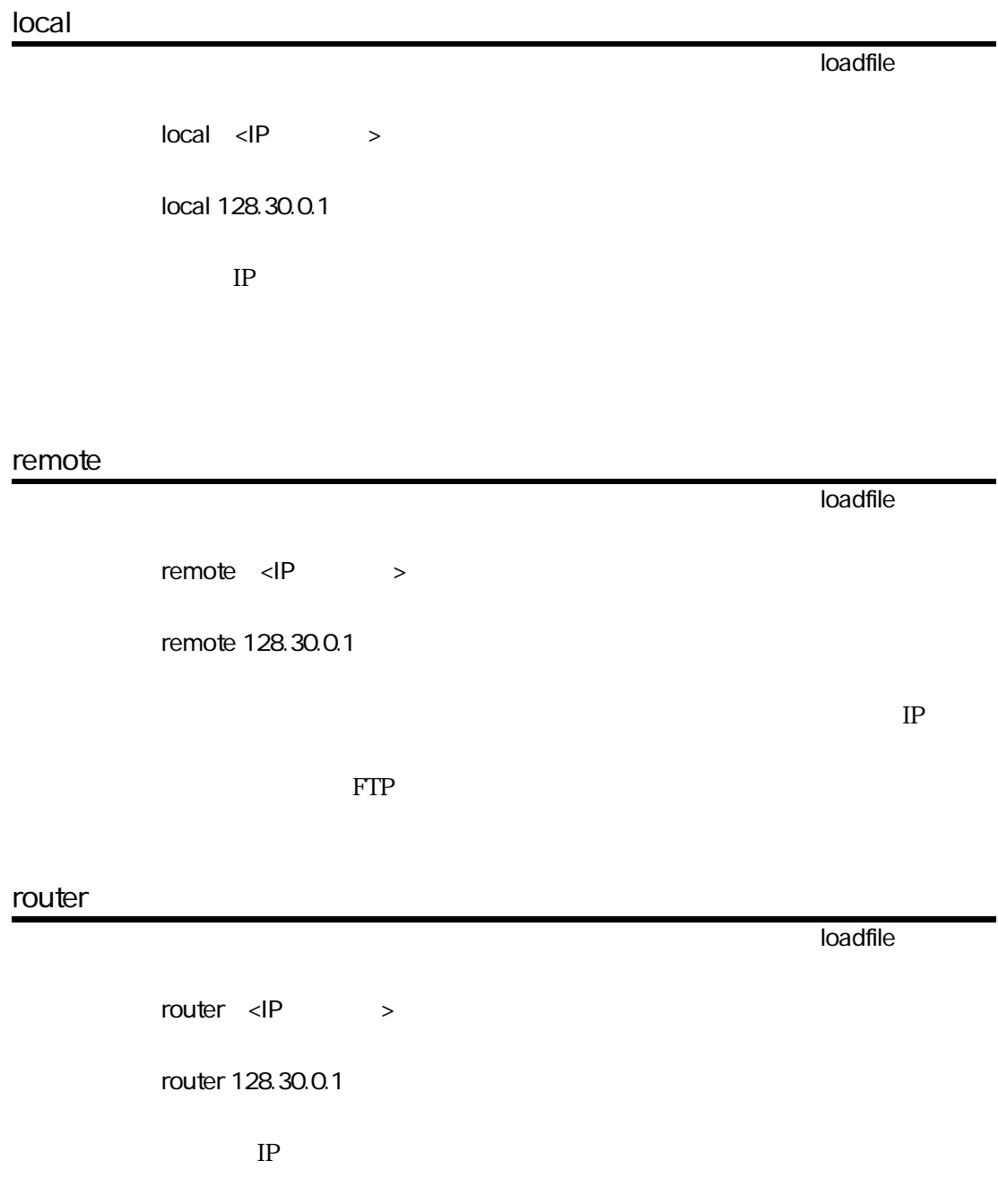
## user

また、このことをもっていることをしている。 このことには、このことには、このことには、このことには、このことには、このことには、このことには、このことには、このことには、このことには、このことには、このことには、このこと  $user <$ user user1  $FTP$ passwd また、このことをもっていることをしている。 このことには、このことには、このことには、このことには、このことには、このことには、このことには、このことには、このことには、このことには、このことには、このことには、このこと passwd < >

passwd user1pass

 $FTP$ 

## dir

また、このことをもっている。 このことには、このことには、このことには、このことには、このことには、このことには、このことには、このことには、このことには、このことには、このことには、このことには、このことには、このこと

 $\mathsf{dir}$  <  $>$ 

dir cs1/download

# retry

また、このことをもっている。 このことには、このことには、このことには、このことには、このことには、このことには、このことには、このことには、このことには、このことには、このことには、このことには、このことには、このこと  $\text{retry}$  <  $\rightarrow$ retry 3 retry -1  $3$  $FTP$ -1 experiments and the set of  $\mathbb{R}^n$ 

# 5章

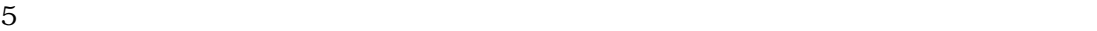

 $5.1$  $5.2$  $53$ 

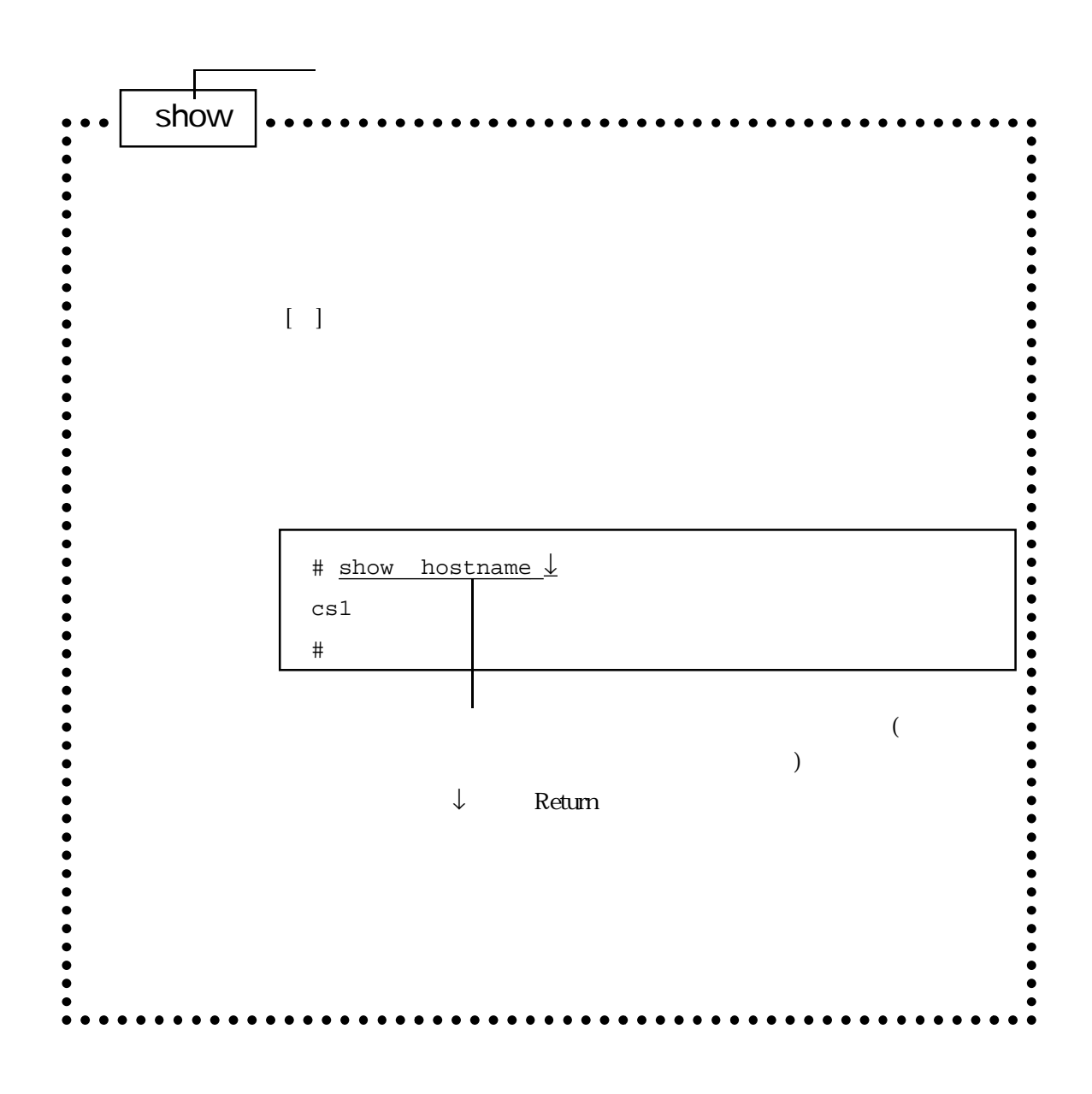

 $5-1$ 

 $5.1$ 

 $5.2$ 

 $-5-1$ 

 $5-1$ 

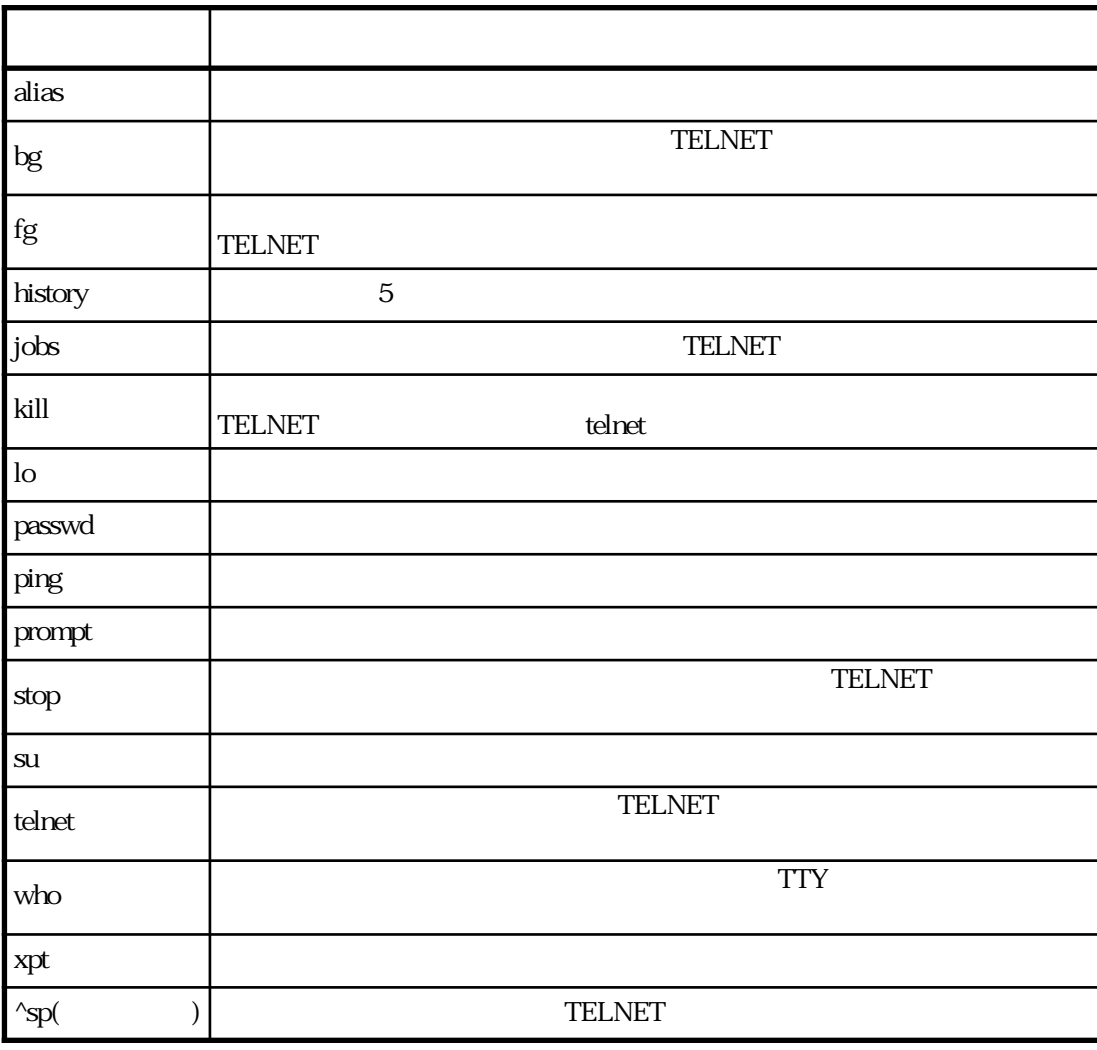

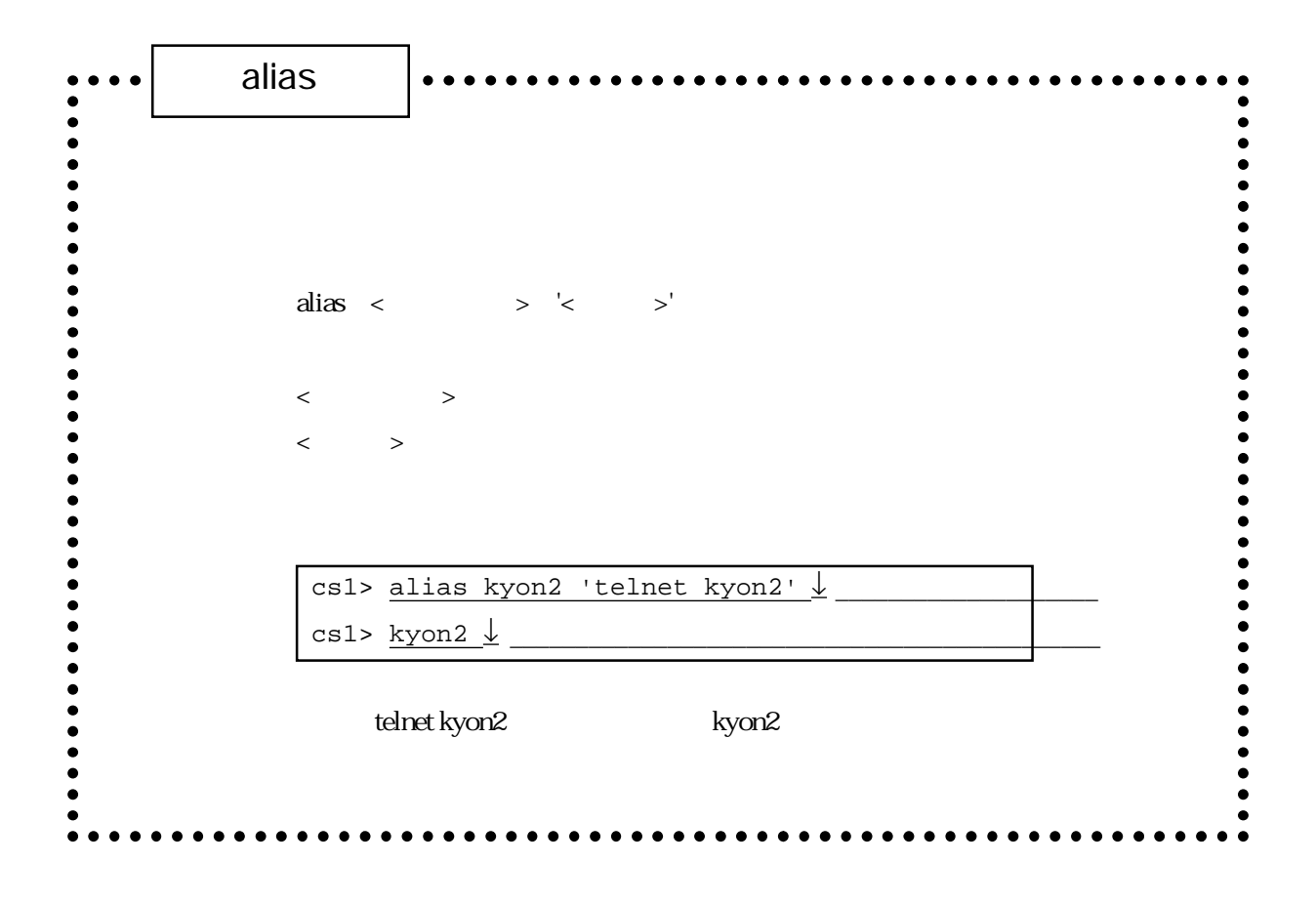

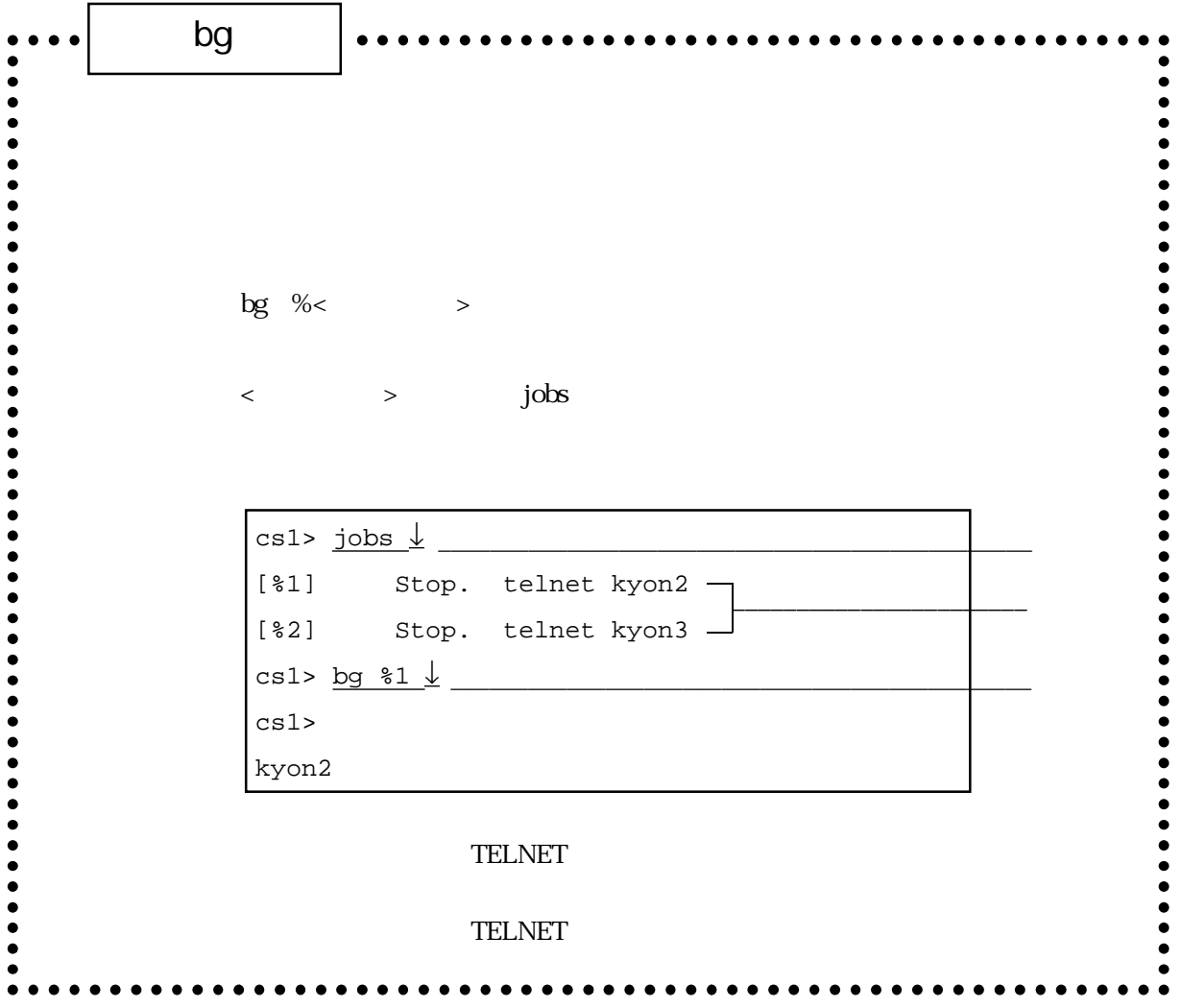

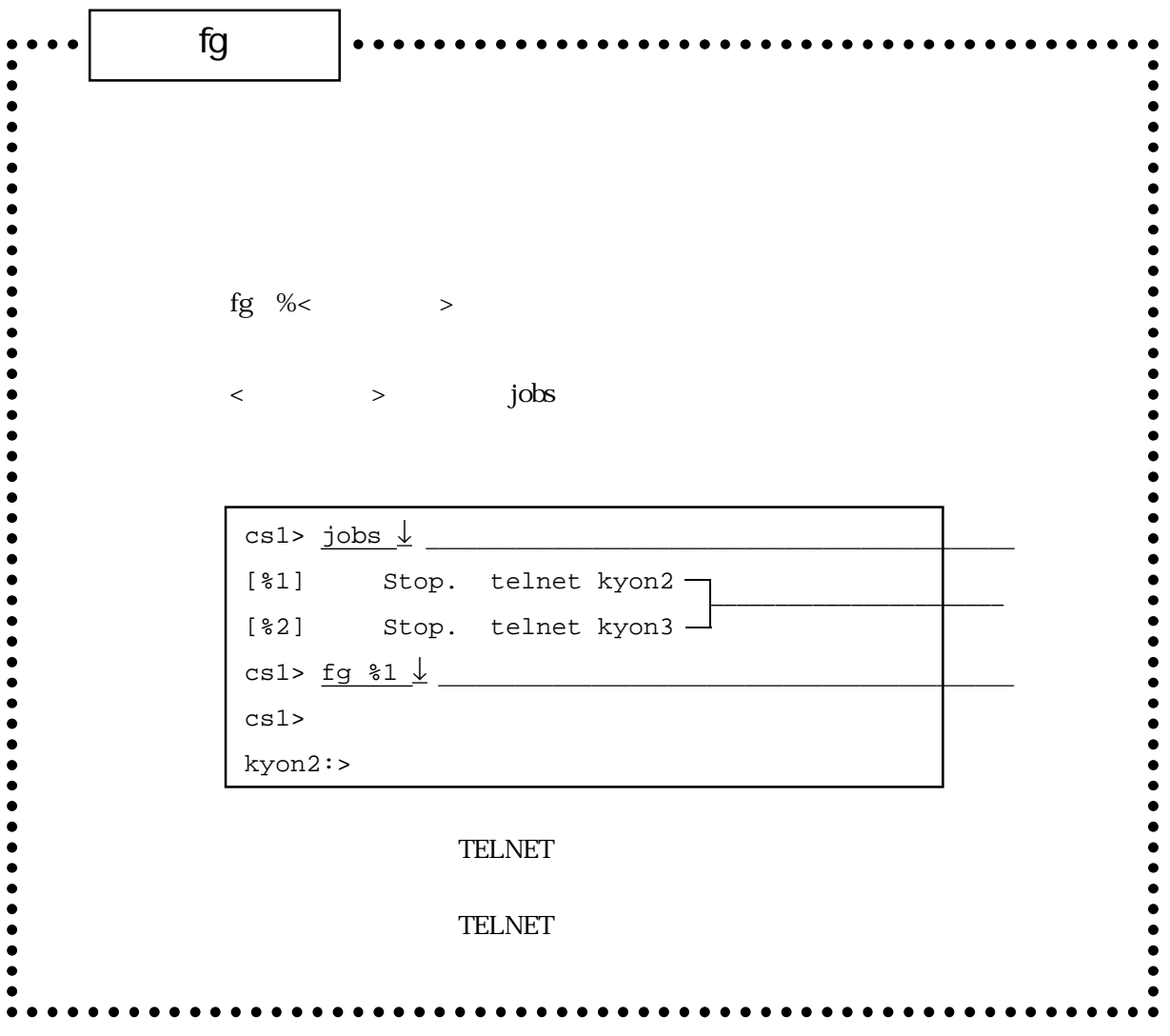

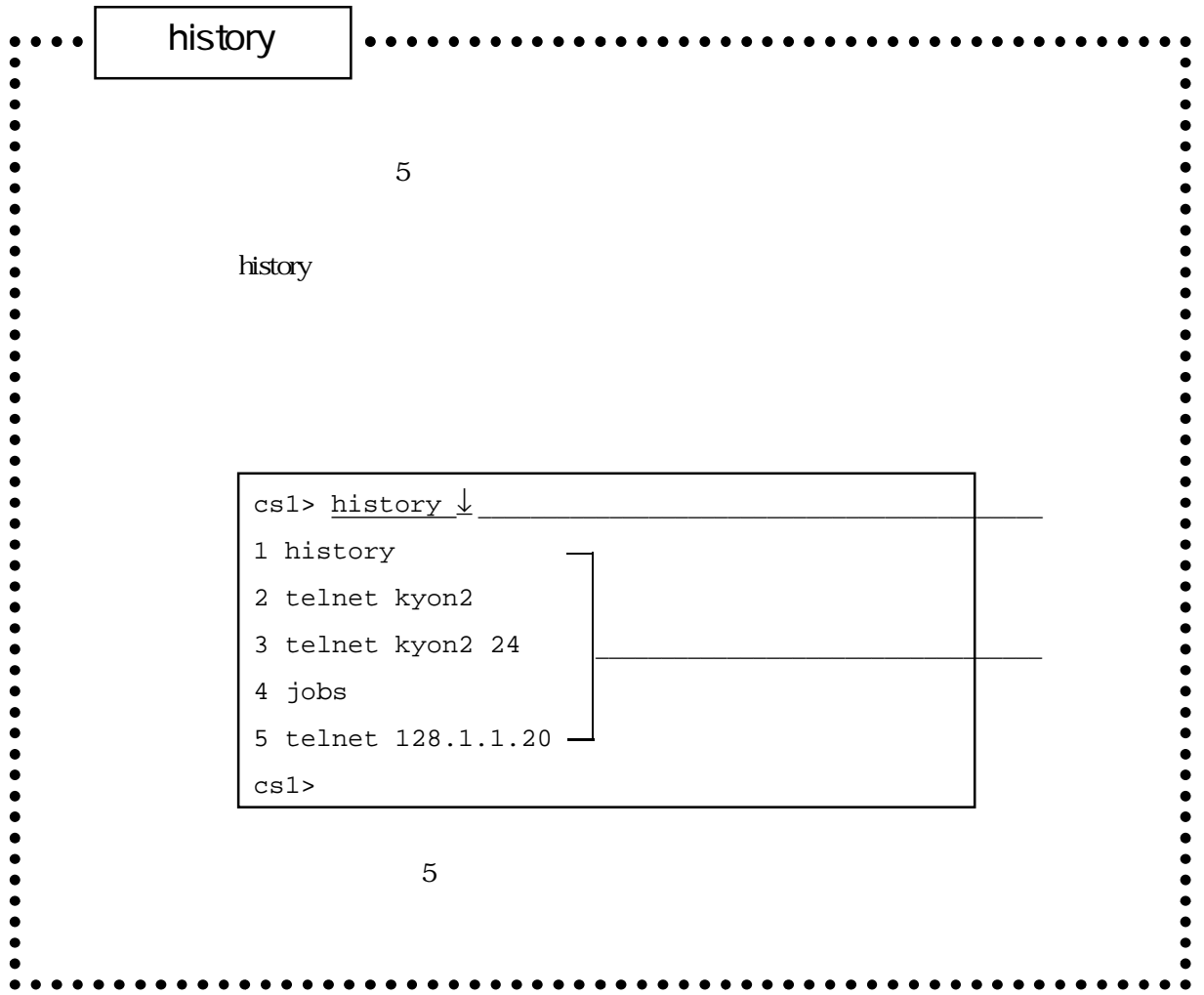

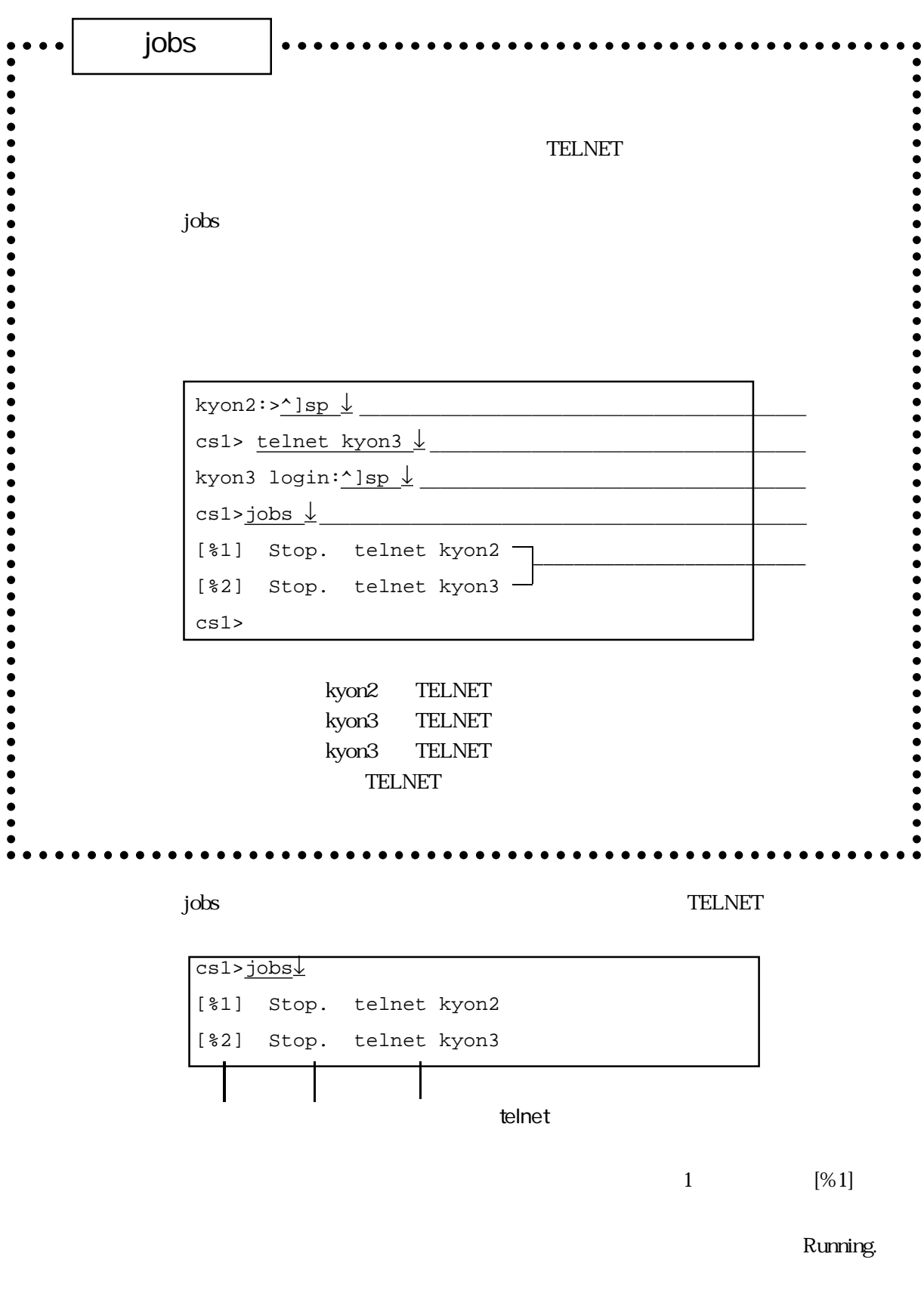

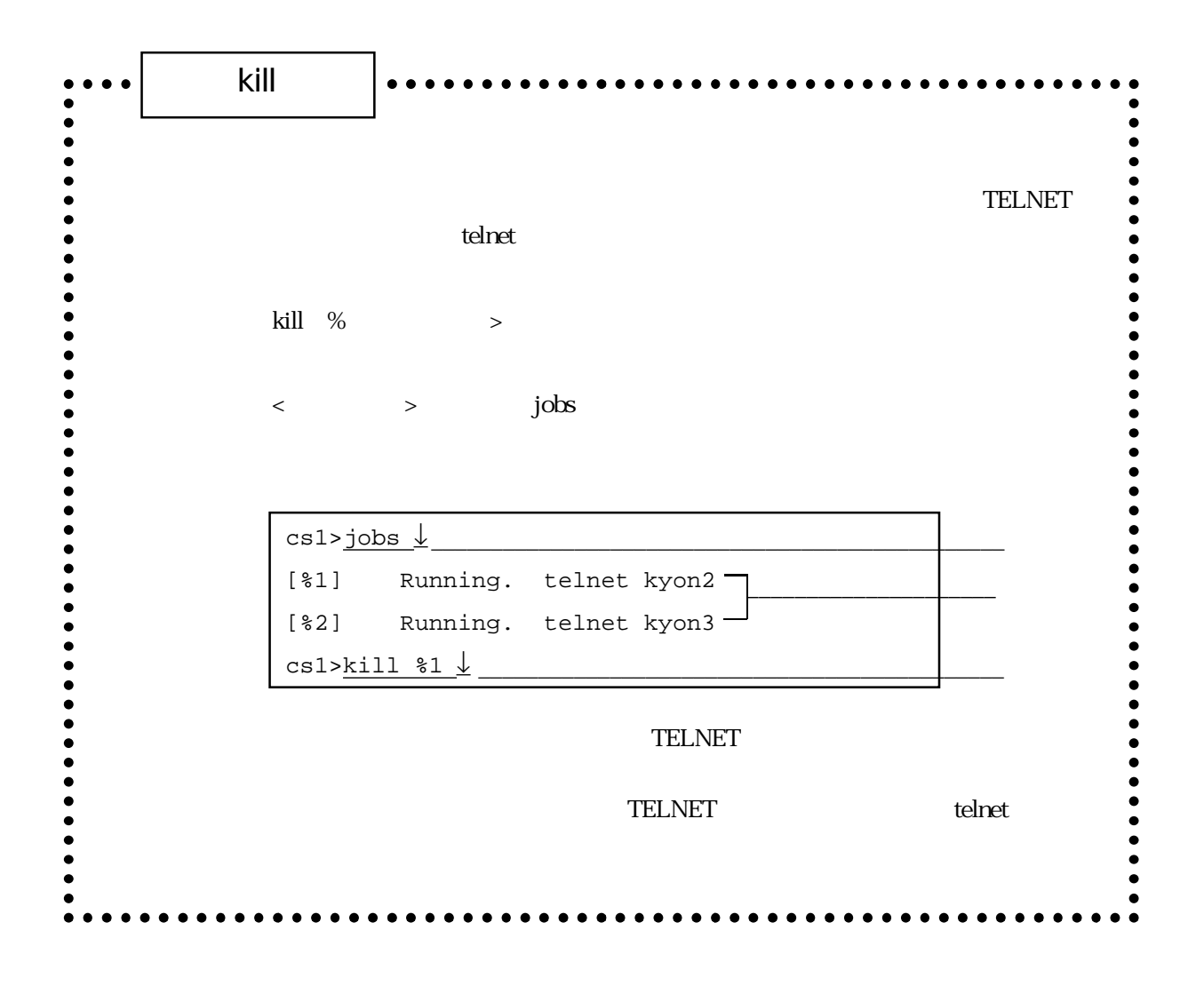

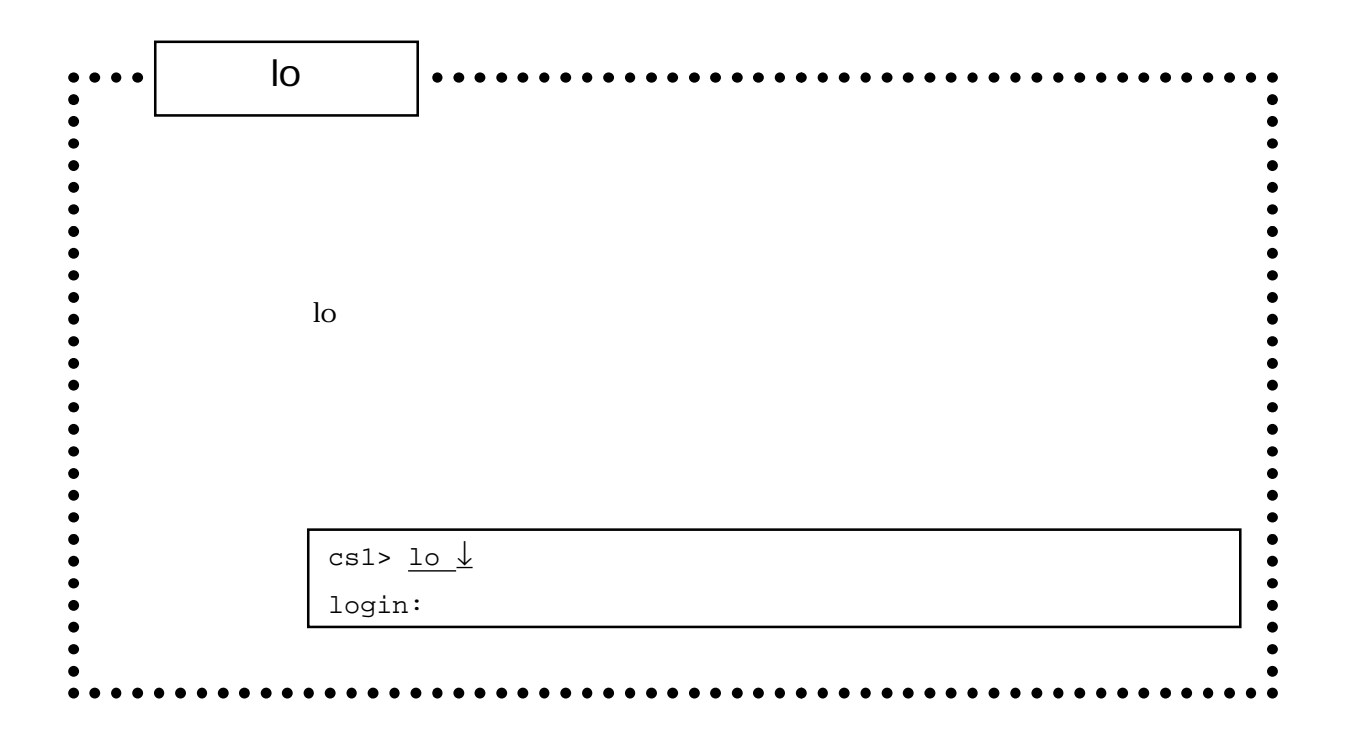

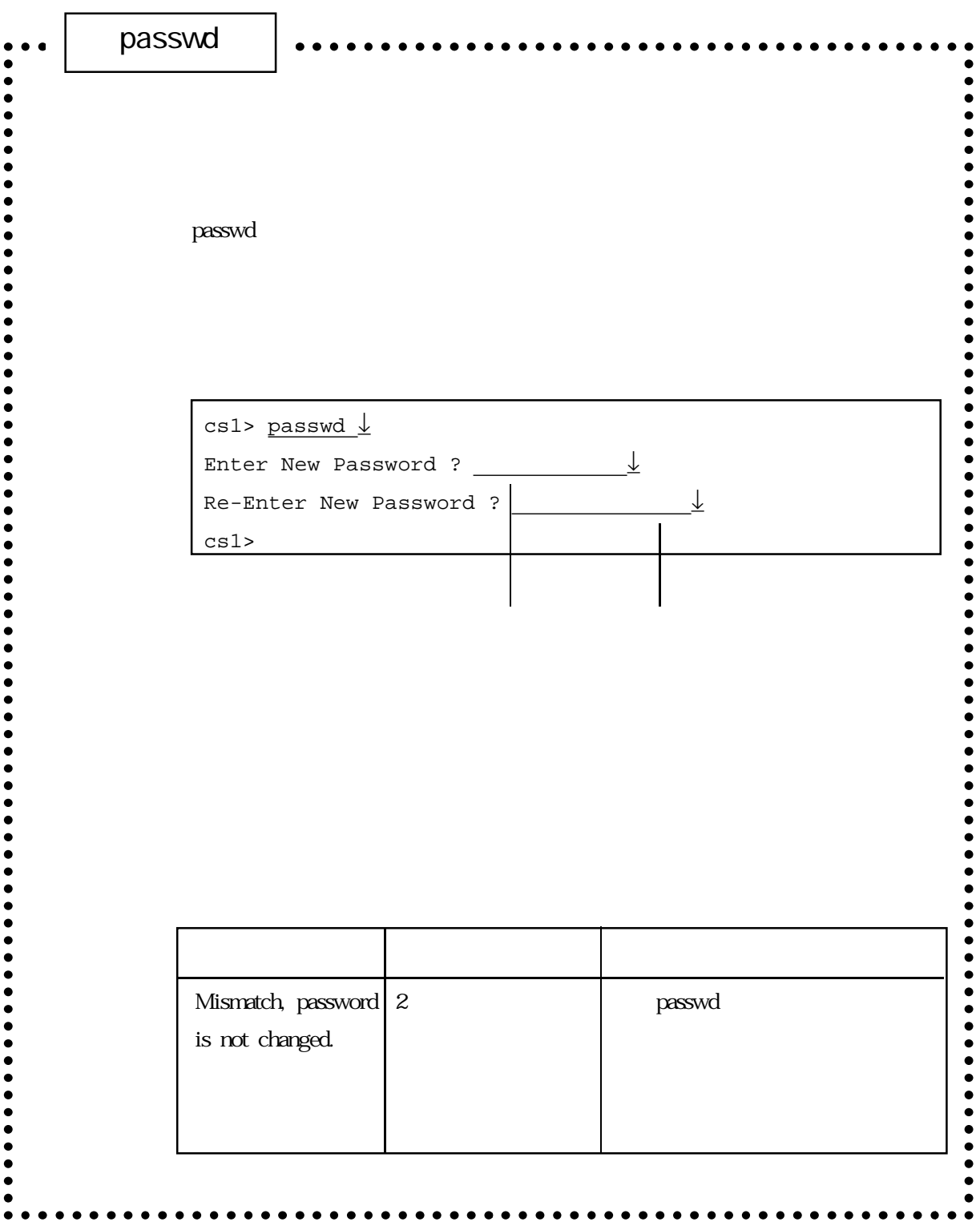

 $\mu$  asswd $\sigma$ パスワードの設定は、各ユーザで本装置にログインしてから、passwdコマンドで設  $\mathbf{S}$ u $\mathbf{S}$ passwd passwd extensive passwd the control of the ROM write  $\mathsf{write}$ 

 ${\sf passwd}$ write スラッシュアンドでROMにセージを取り込ません。

```
pingsequence of the matrix \frac{1}{2} and \frac{1}{2} and \frac{1}{2} and \frac{1}{2} and \frac{1}{2} and \frac{1}{2} and \frac{1}{2} and \frac{1}{2} and \frac{1}{2} and \frac{1}{2} and \frac{1}{2} and \frac{1}{2} and \frac{1}{2} and \frac{1}{2} and \\bullet-----<br>----
  IP-----------------------
                  フォーマット ping <相手ホスト名>
  \langle \rangle : and the set of the set of the set of the set of the set of the set of the set of the set of the set of the set of the set of the set of the set of the set of the set of the set of the set of the set of the set of
                  (1) host1 IP 128.1.1.1cs1> ping host1 \downarrowSending 3, 40-data byte ICMP Echos to 128.1.1.1 :
48 bytes from 128.1.1.1: seq=0 time=1 ms
                    48 bytes from 128.1.1.1: seq=1 time=1 ms
                    48 bytes from 128.1.1.1: seq=2 time=1 ms
                   - 128.1.1.1 PING Statistics -3 packets transmitted, 3 packets received, 0% packet loss
                   round-trip (ms) min/avg/max = 1/1/1
                    cs1>
                  48 ICMP Echo Reply 3
                         Echo Reply ms
                   3% round-trip time
```
 $\bullet$ 

5章

 $\bullet$ 

. . . . . . . . . . . . . . . (2) IP  $130.1.1$ cs1> ping 130.1.1.1 <u>↓</u> Sending 3, 40-data byte ICMP Echos to 130.1.1.1 :  $-$  130.1.1.1 PING Statistics  $-$ 3 packets transmitted, 0 packets received, 100% packet loss cs1> $\bullet$  $\bullet$  $\bullet$  $\bullet$  $\bullet$  $3 \t\t 10$  $\binom{n}{k}$  ping ping IP IP ICMP

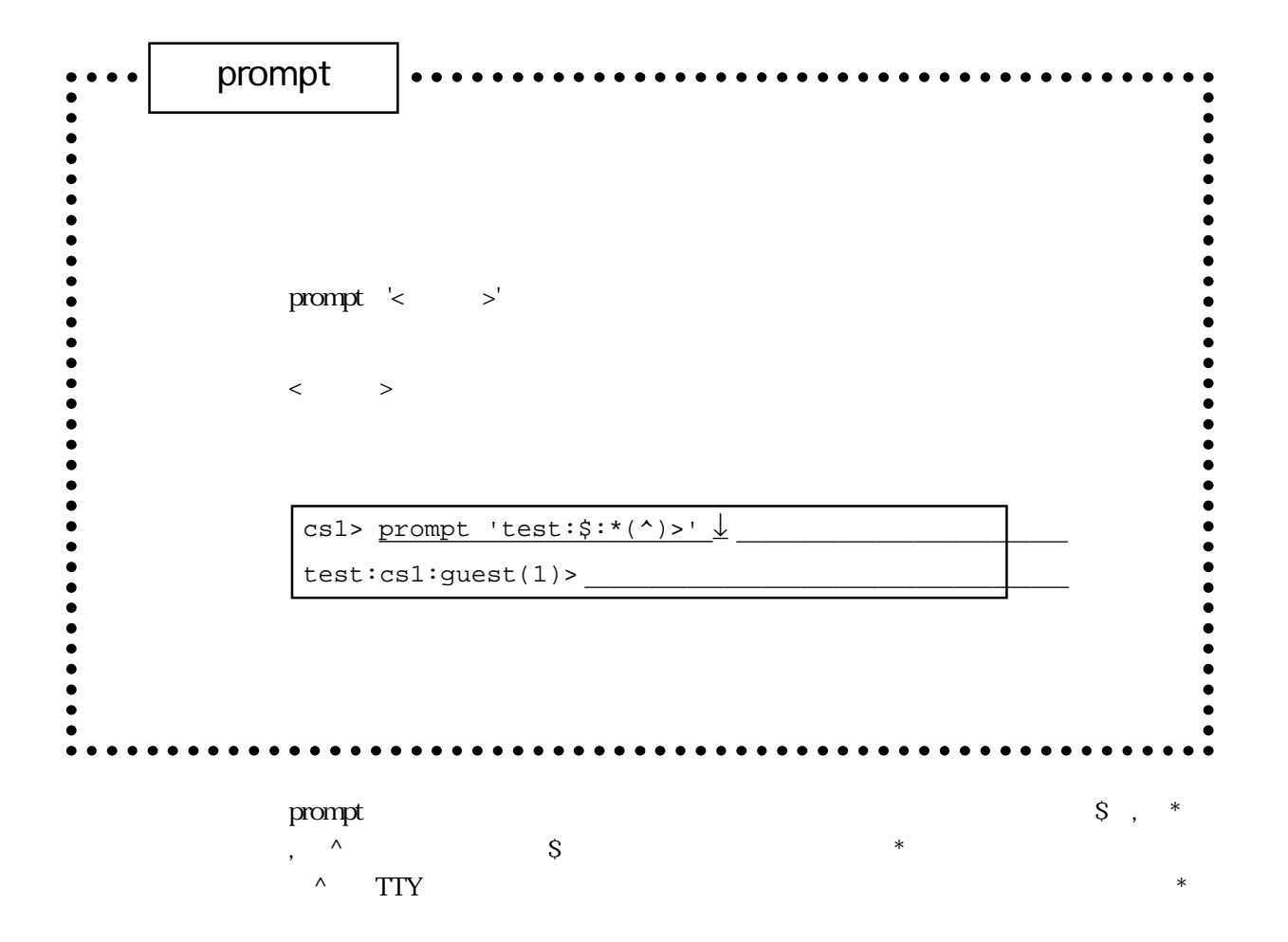

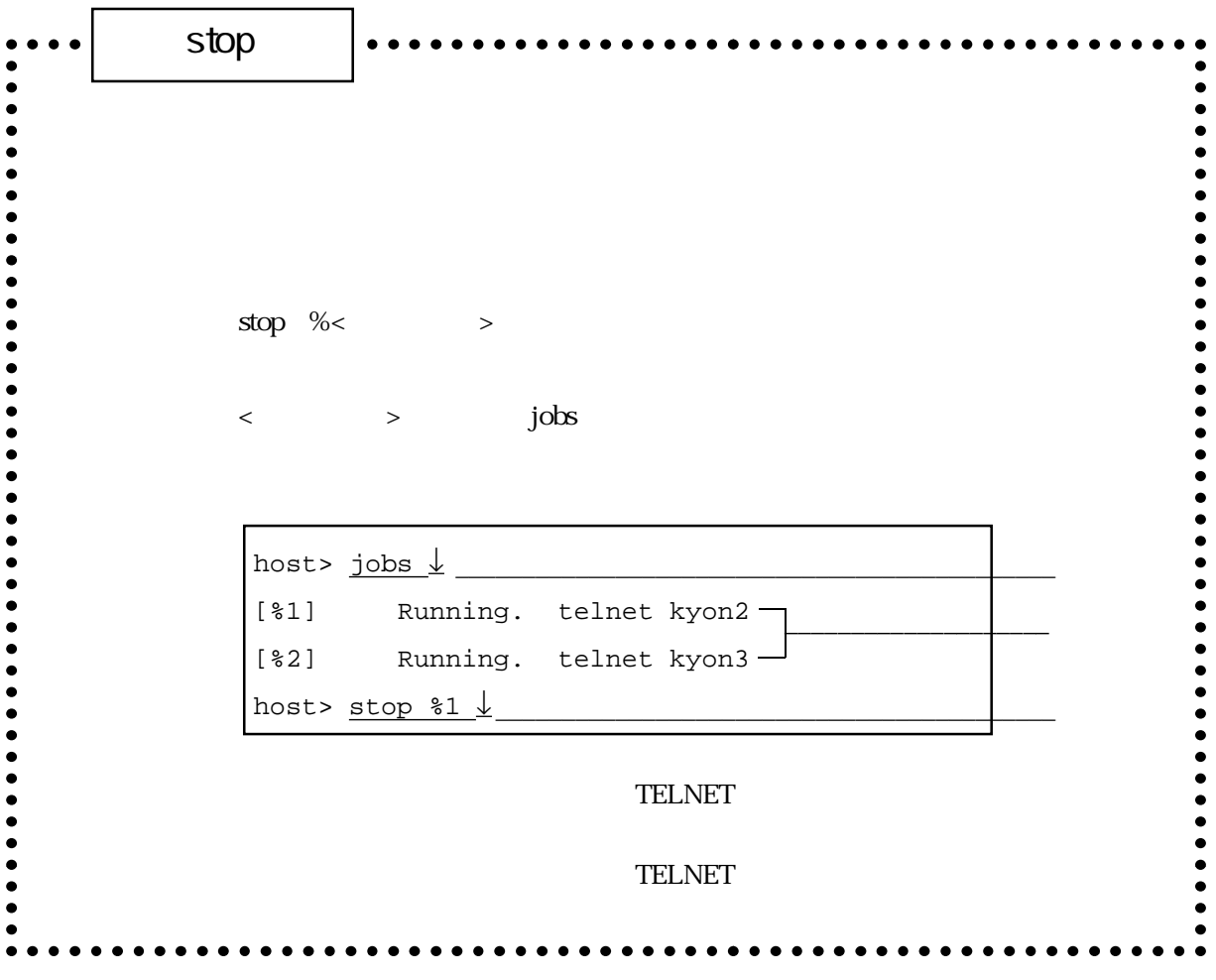

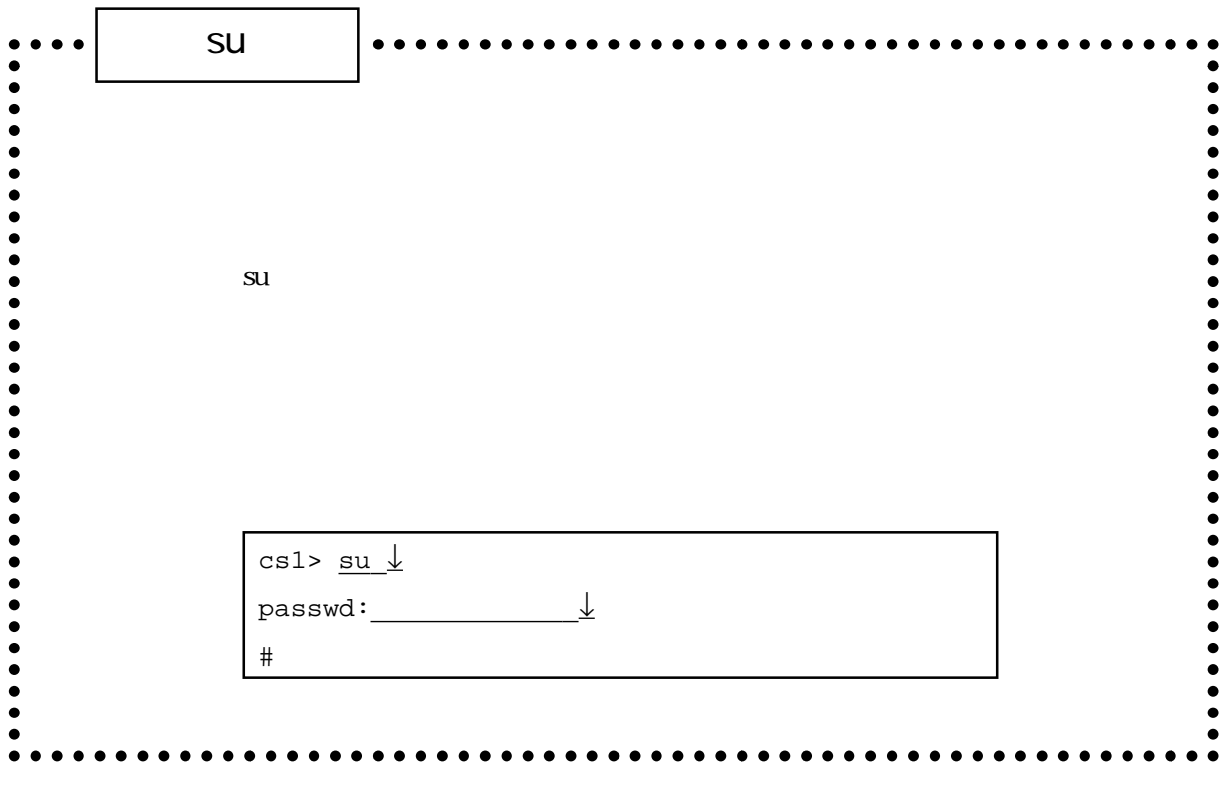

 ${\bf su}$ 

 $#$ 

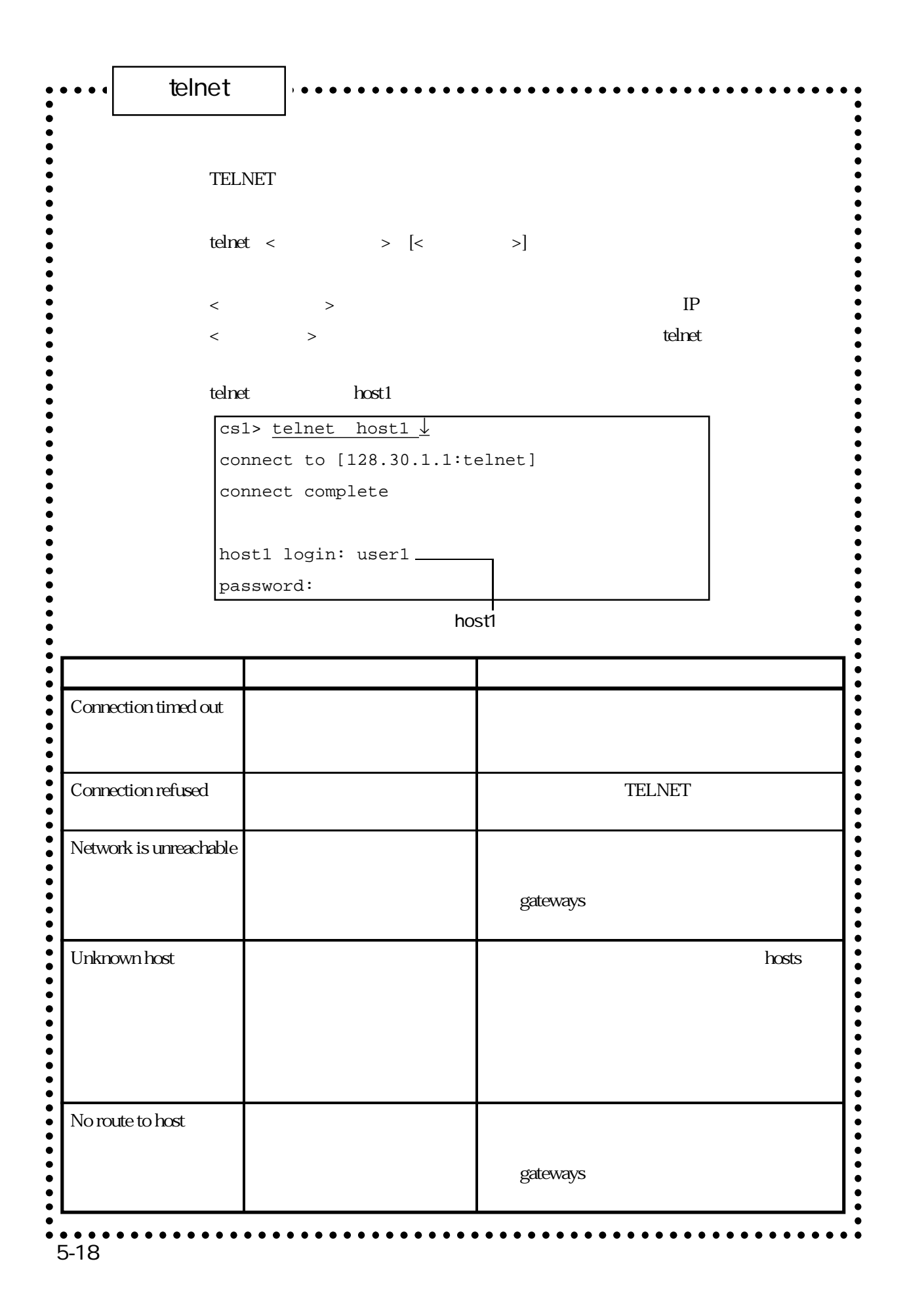

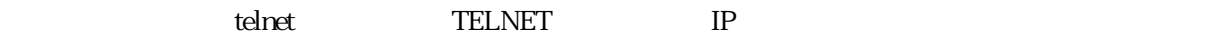

telnet all the control telecommunity and the control telecommunity and the control telecommunity and the control telecommunity and the control telecommunity and the control telecommunity and the control telecommunity and

TELNET TELNET

 $\mathsf{t}$ elnet $\mathsf{t}$ 

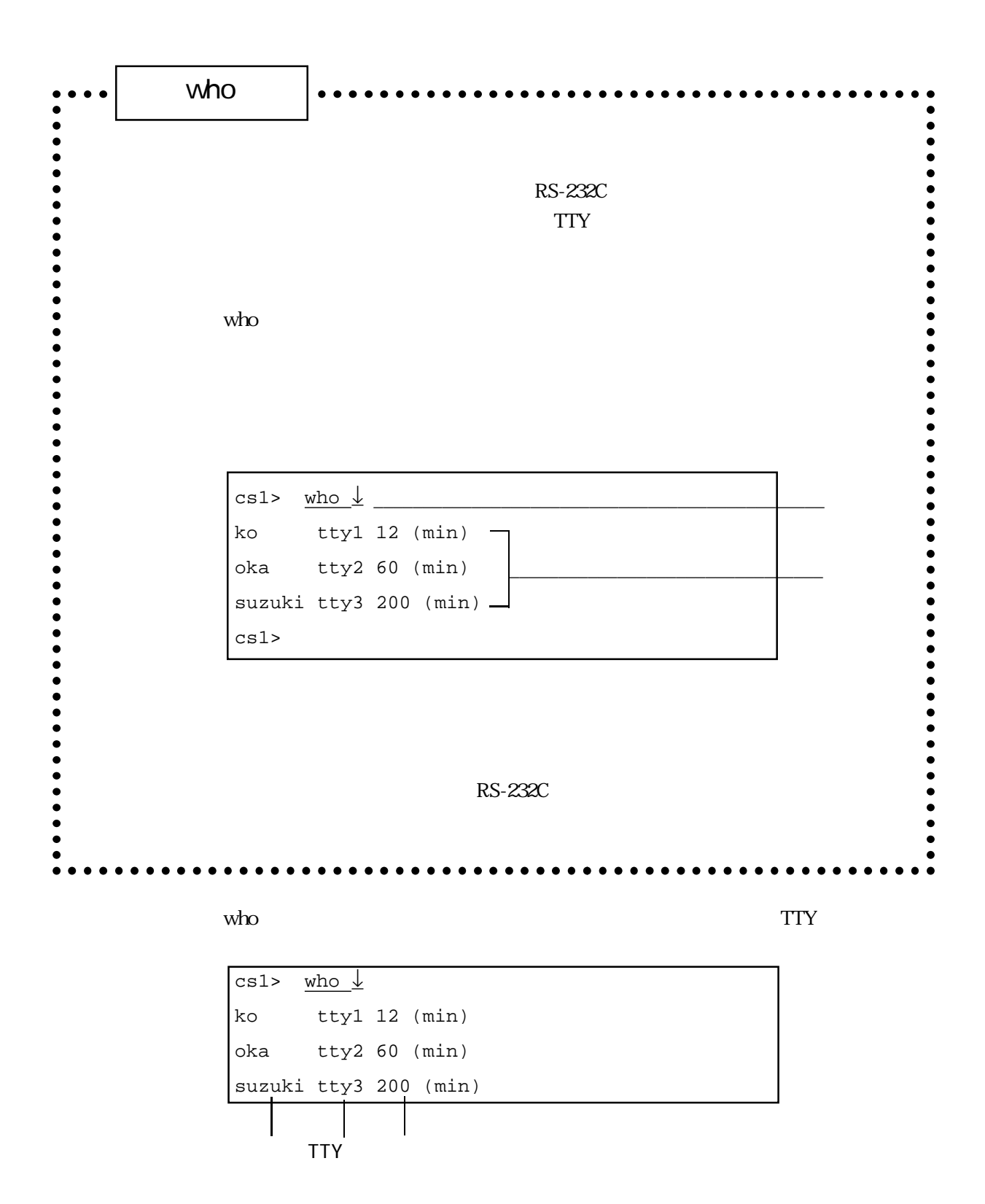

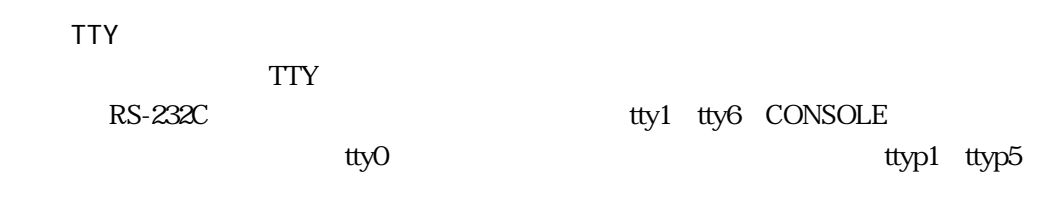

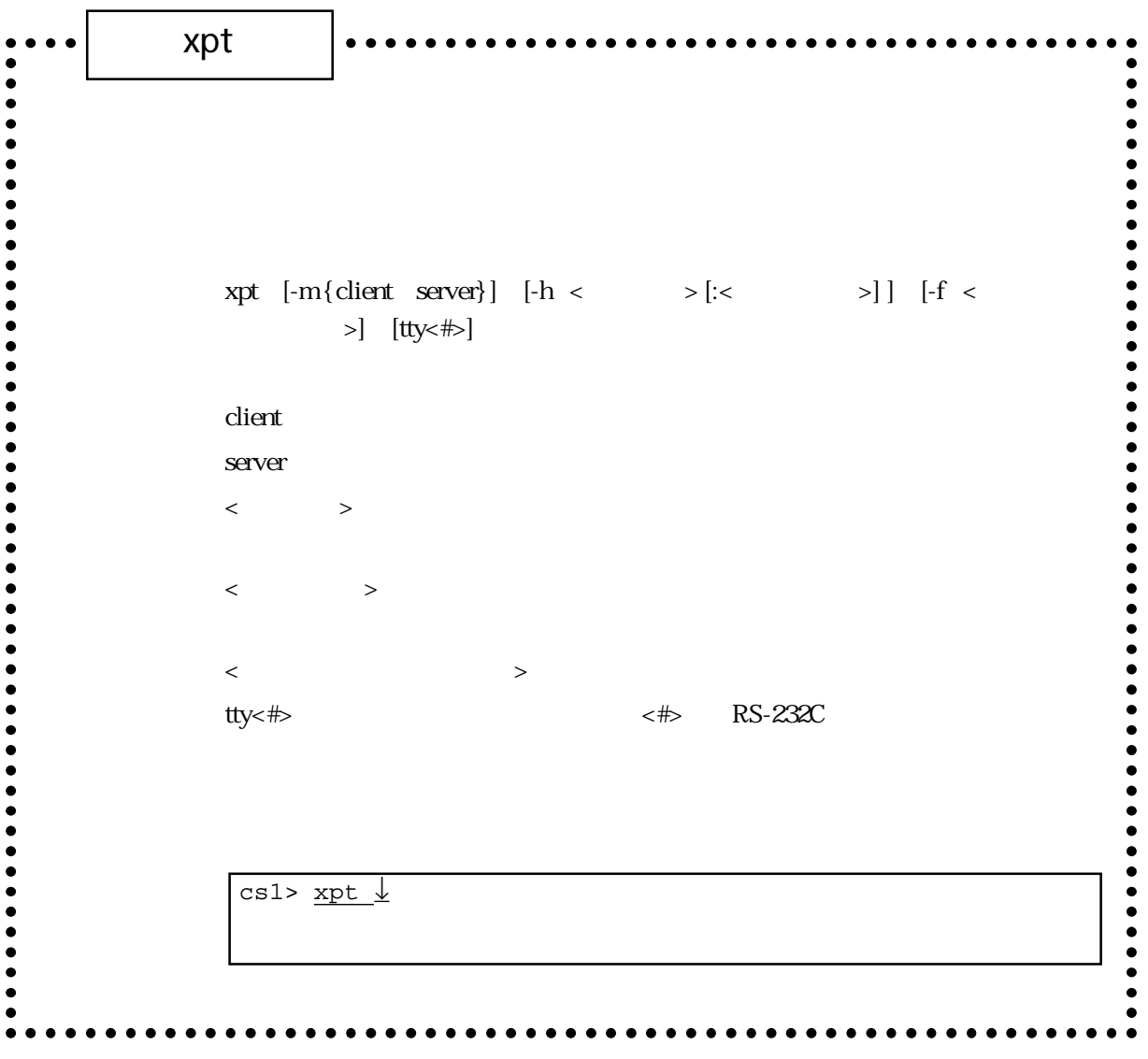

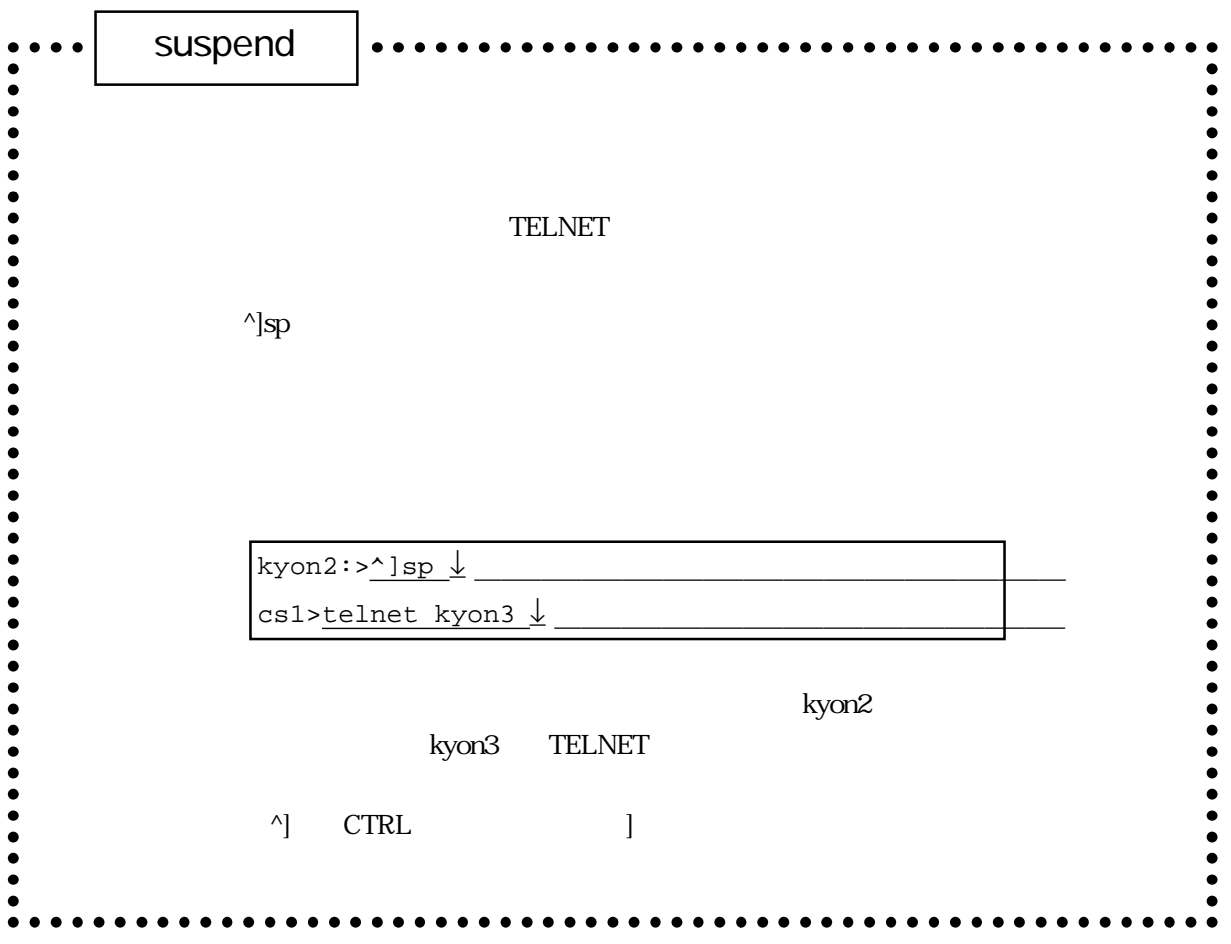

 $5.3$ 

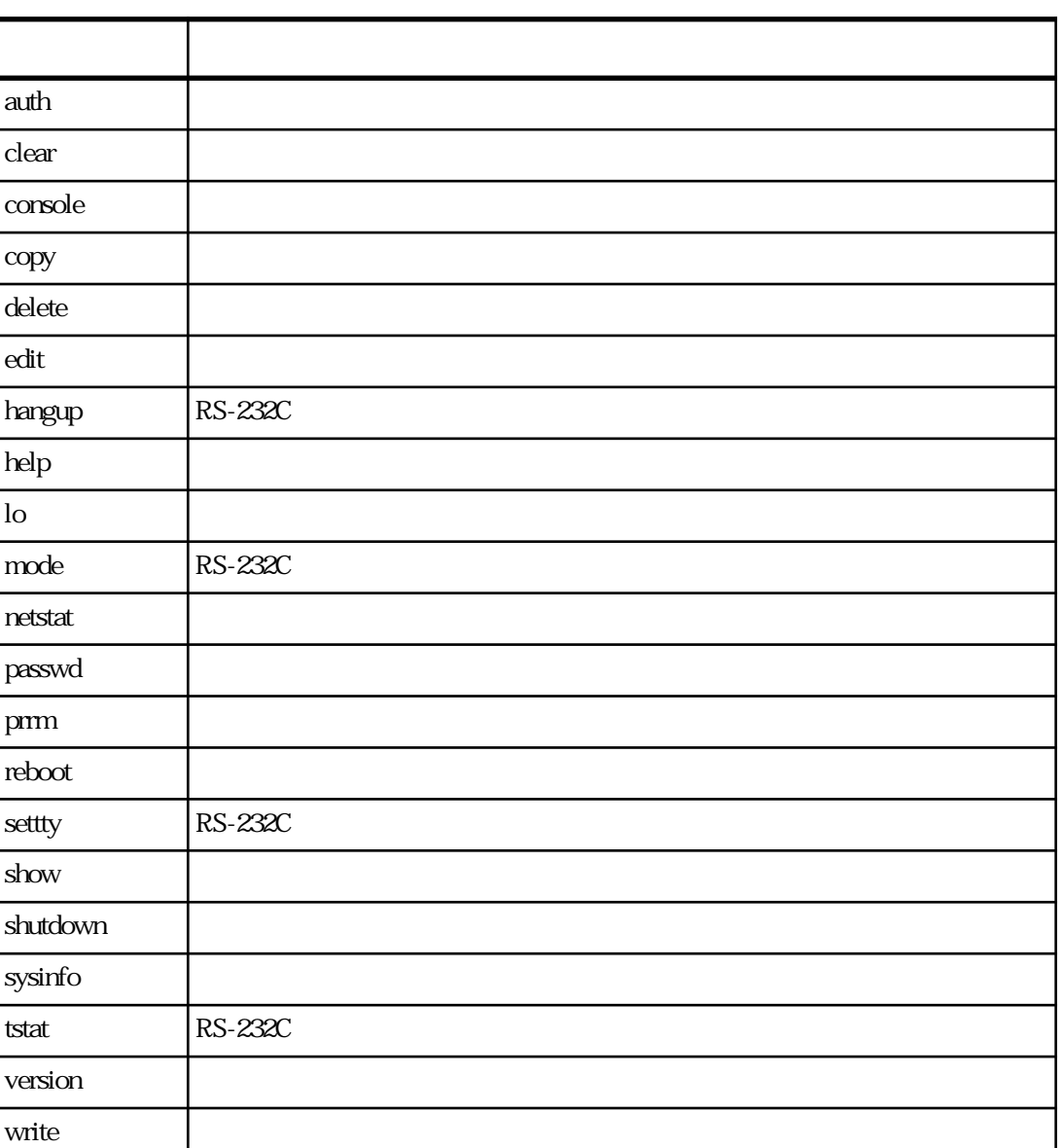

 $5-2$ 

 $5-2$ 

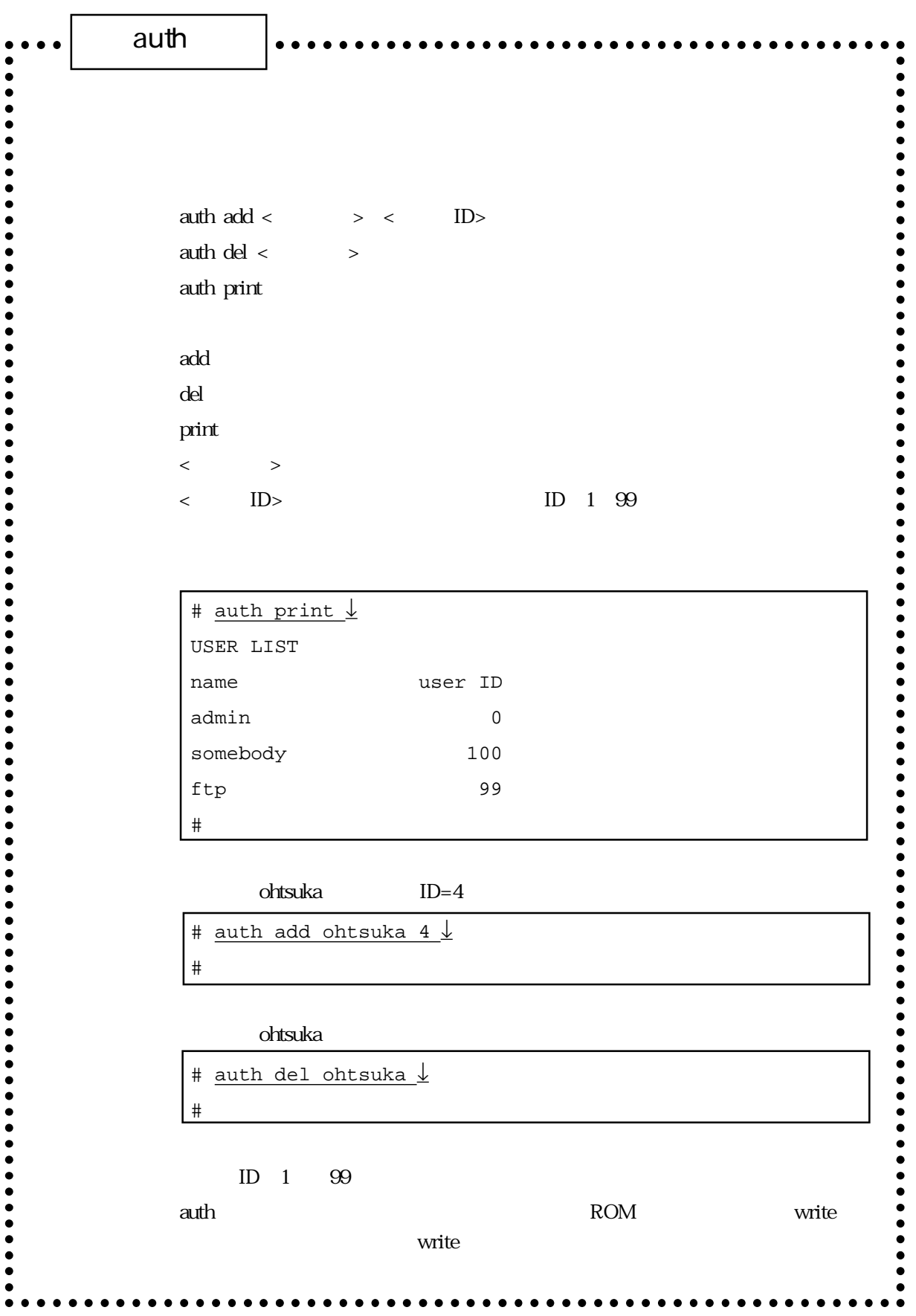

#### $\alpha$ uth $\alpha$

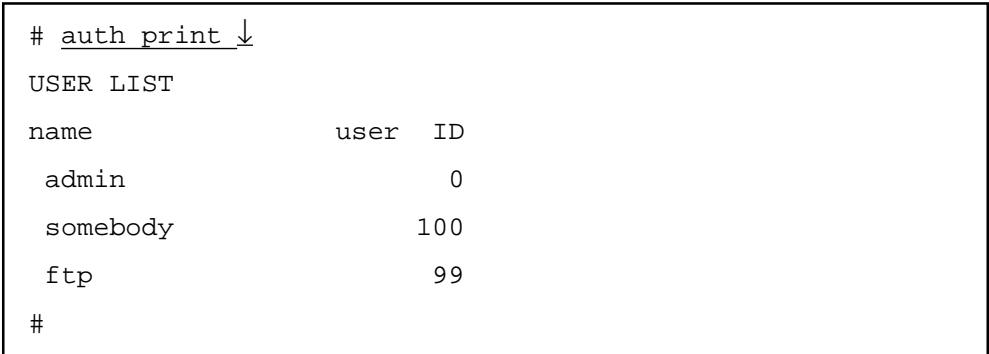

somebody  $ftp$  FTP

admin admin

clear $\bullet$  $\bullet$  $\bullet$  $\label{eq:1} \text{clear} < \qquad \qquad >$ clear {-ip -tty<#> -etc -all} -ip : IP : IP : hostname, hosts, netmask  $-tty<\#$ > RS-232C  $\leftrightarrow$  RS-232C  $-etc$  in IP and RS-232C  $\lnot$  all  $\lnot$   $\lnot$   $\bullet$  $\bullet$ -------<br>-----# clear -ip ↓ clear [gateways] ... OK.  $\ddot{\bullet}$ clear [resolv.conf] ... OK. -------<br>----clear [services] ... OK. clear [snmpconf] ... OK. : 100 minutes  $\bullet$ :  $\bullet$ -------<br>-----# clear the clear clear clear clear clear clear clear clear clear clear clear clear clear clear clear clear clear write  $\bullet$  $\bullet$  $\bullet$  $\bullet$  $\bullet$ 

elear コマンド こうしょうかい こうしょうかい こうしゅうしゅぎ こうしゅうしゅう しゅうしゅうしゅう こうしゅうしゅうしゅうしょう

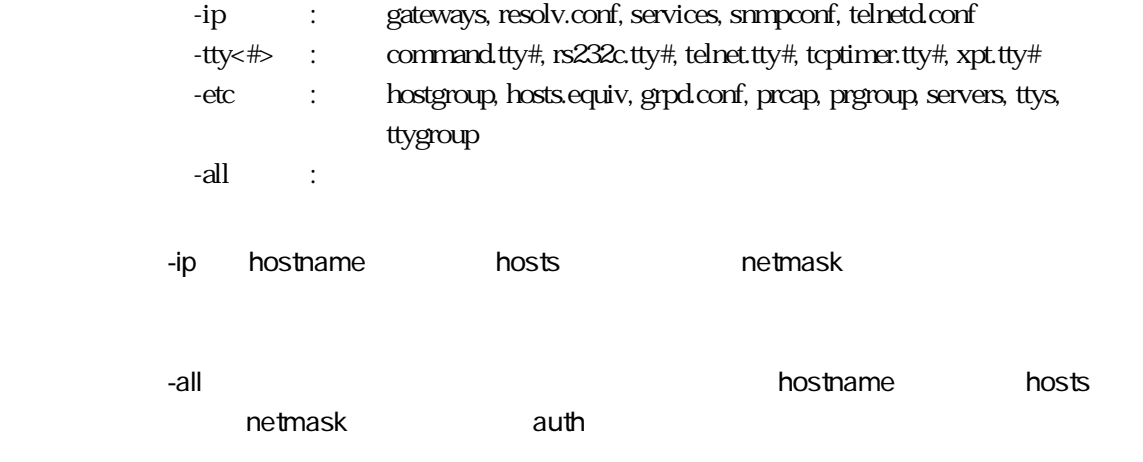

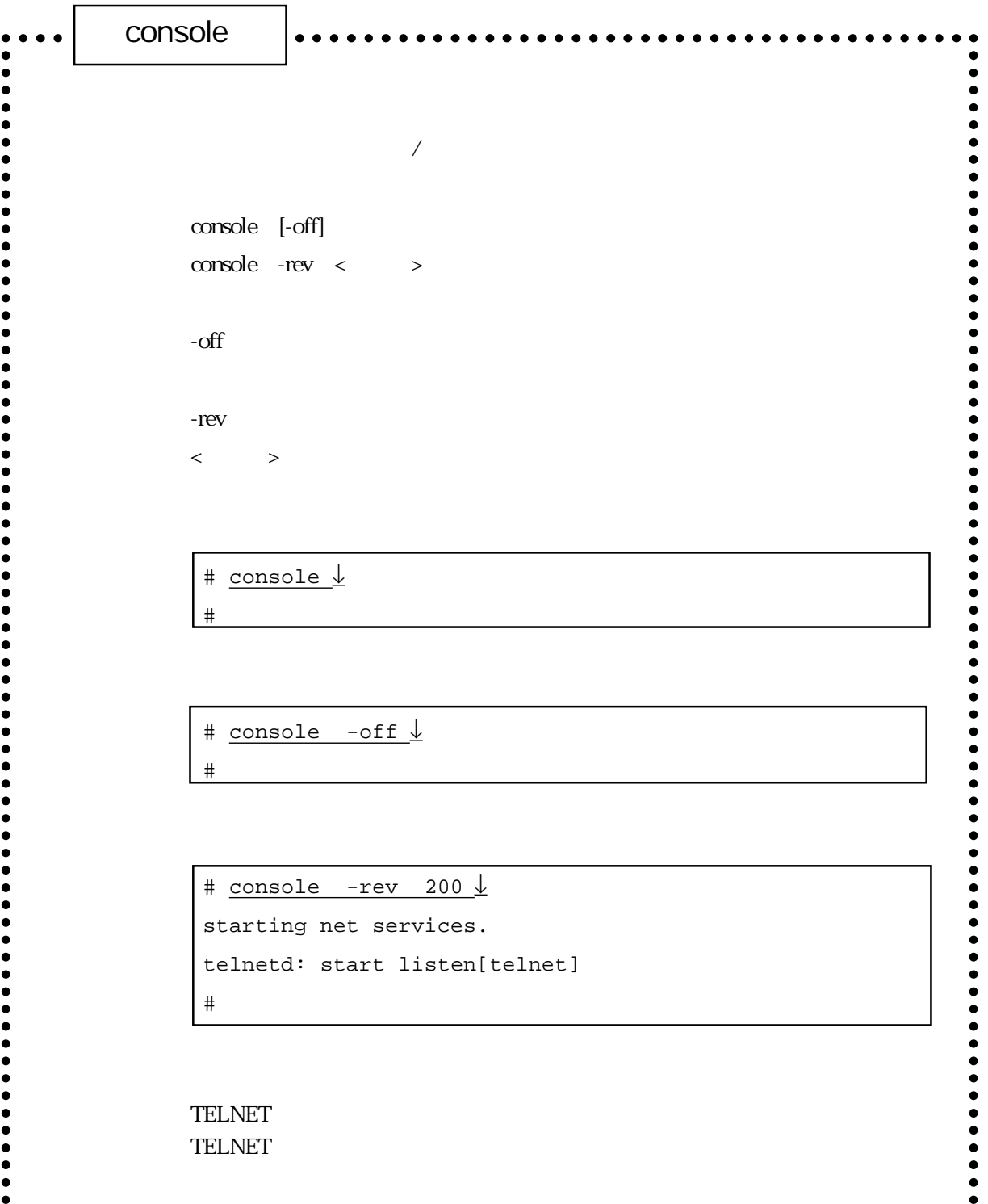

 $\bullet$ 

. . . . . . . . . . . . . . . .

 $\bullet$  $\bullet$  $\bullet$  $\bullet$  $\bullet$  $\bullet$  $\bullet$  $\bullet$  $\bullet$  $\bullet$  $\bullet$   $\bullet$   $\bullet$   $\bullet$ 

console

**CONSOLE** 

TELNET

 $(1)$ 

 $\cos\theta$ 

 $\cos$ 

# console ↓ #

console $\alpha$ 

 $(2)$ 

# console -off ↓ #

console

# console -rev 200 ↓ starting net services. telnetd: start listen[telnet] #

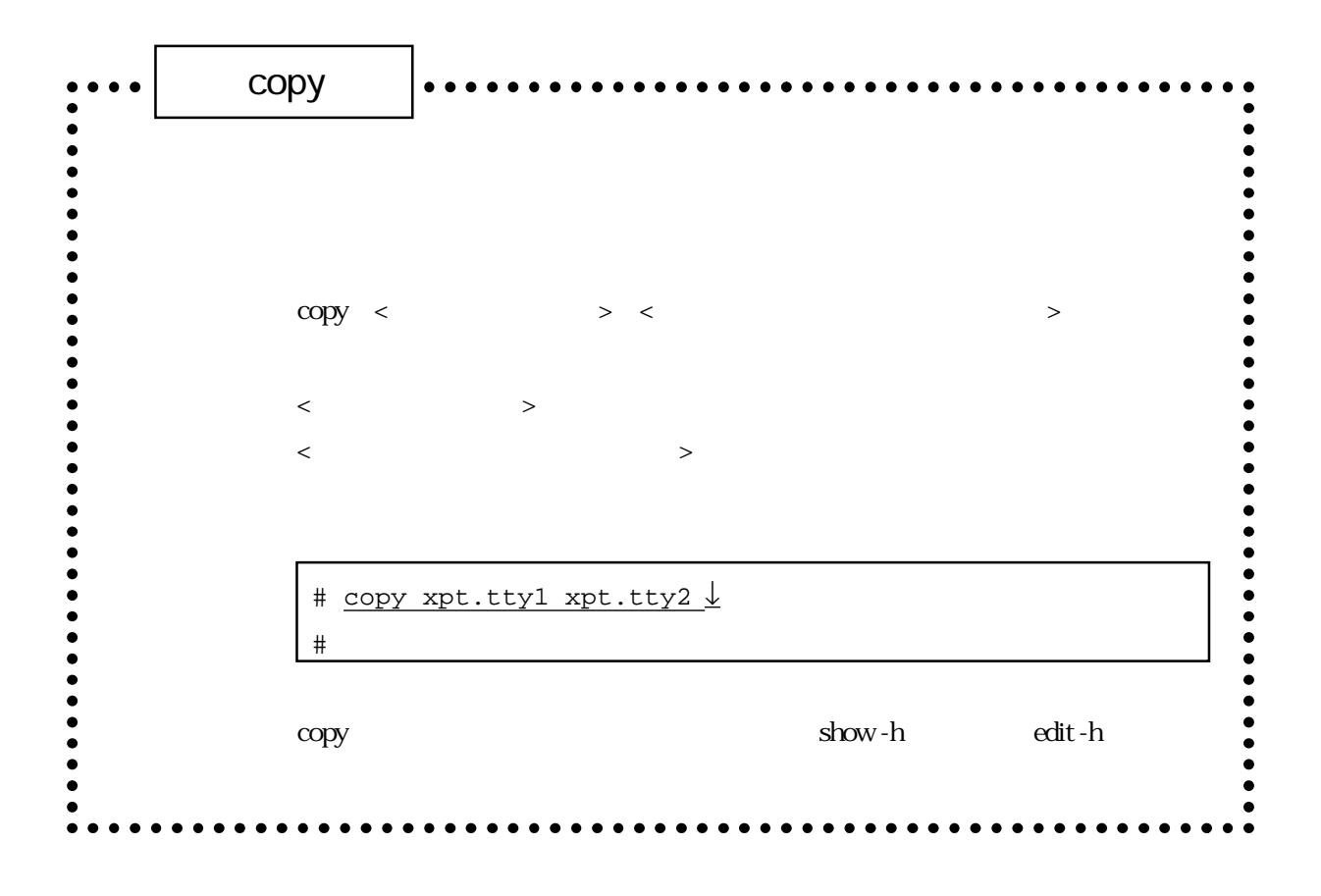

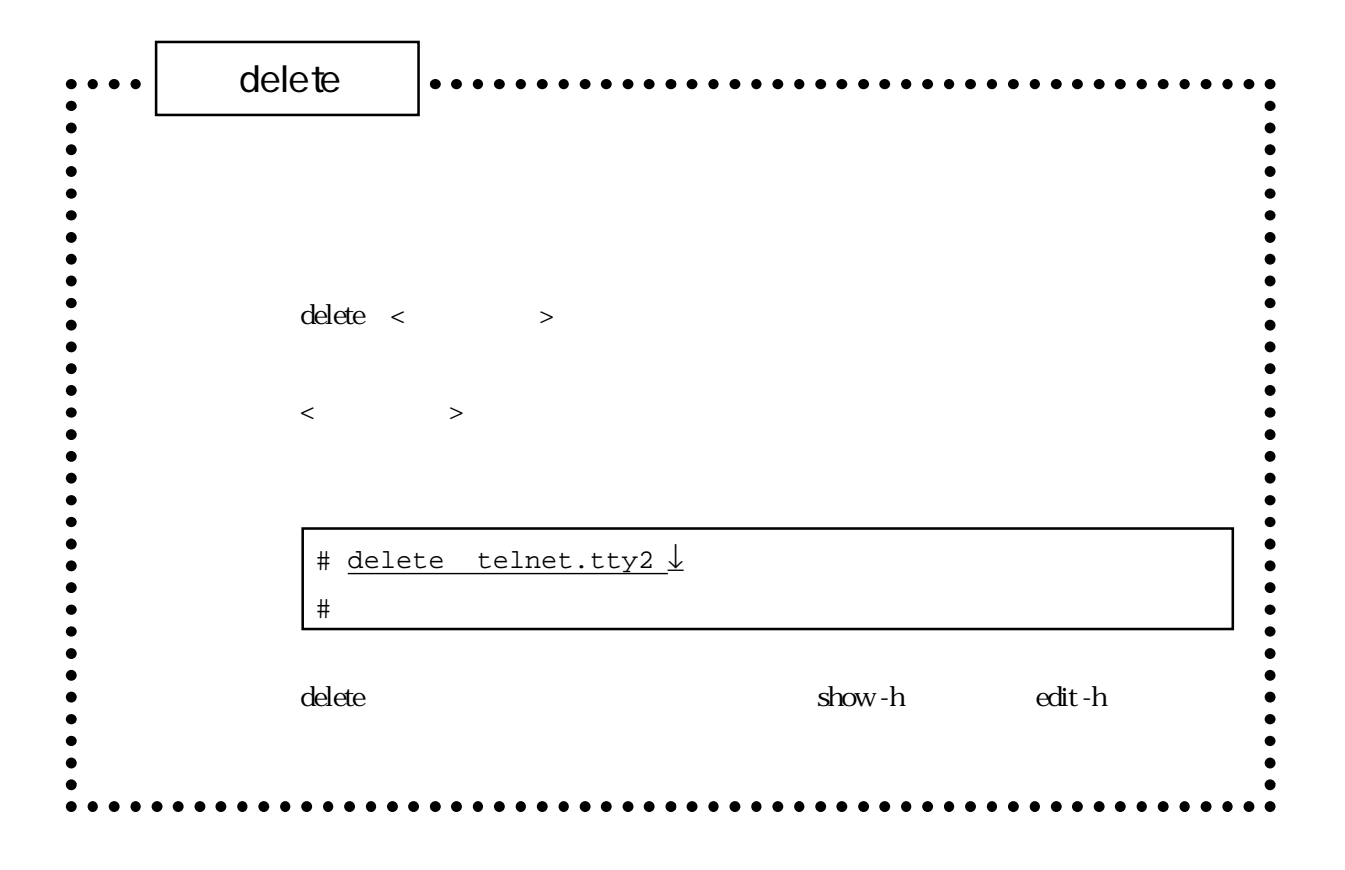

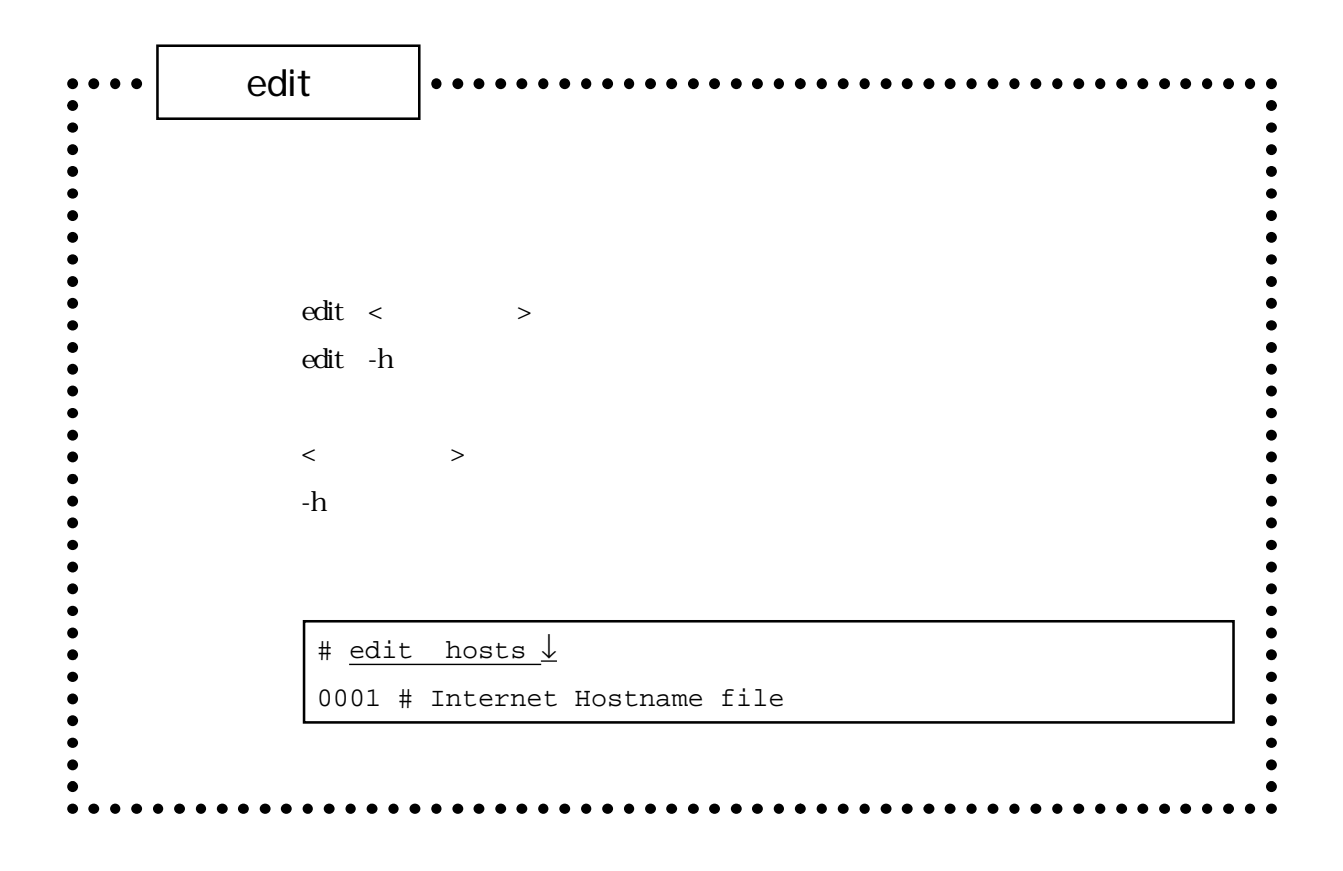

edit edit and the set of  $\mathsf{A}$ 

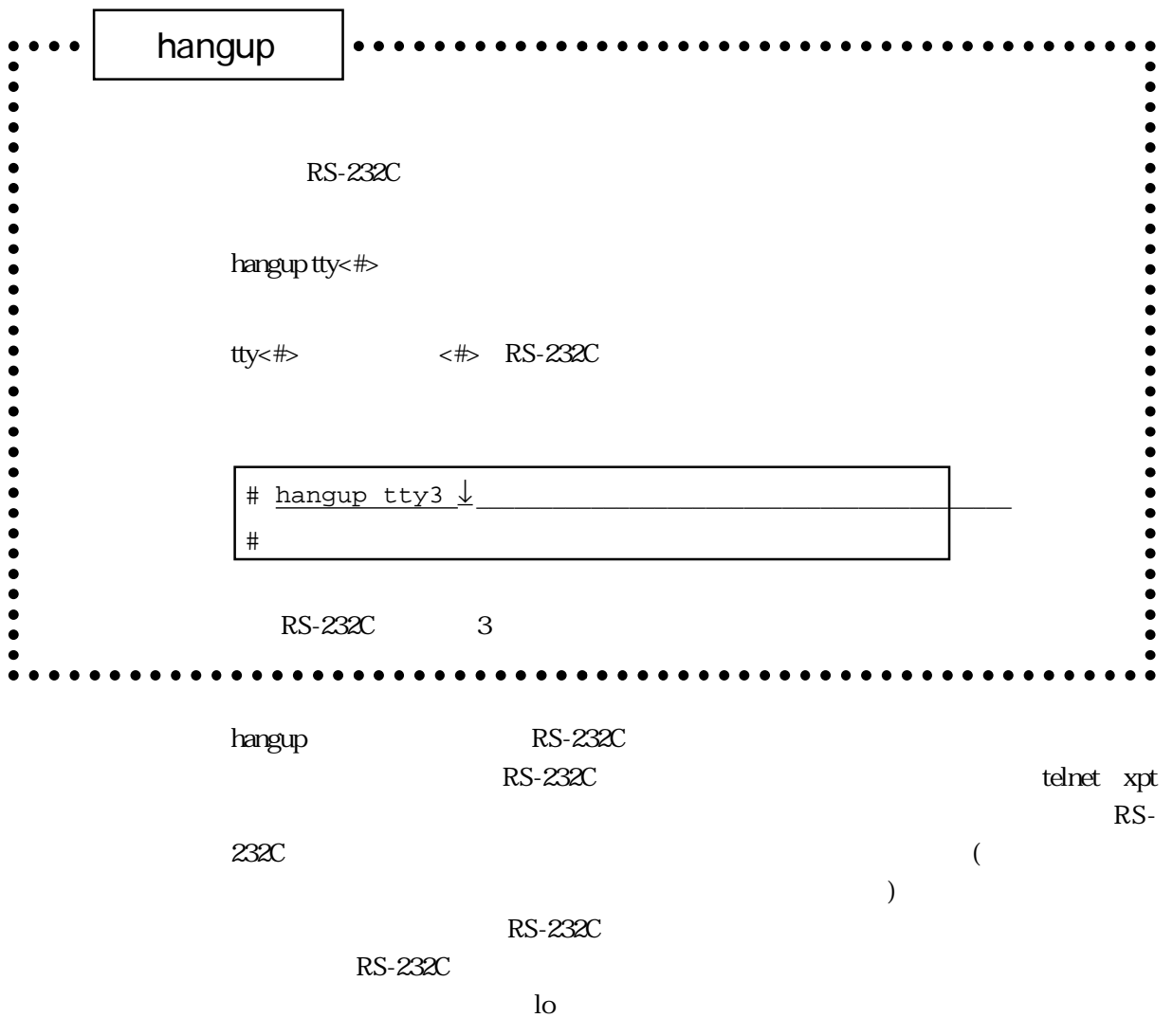
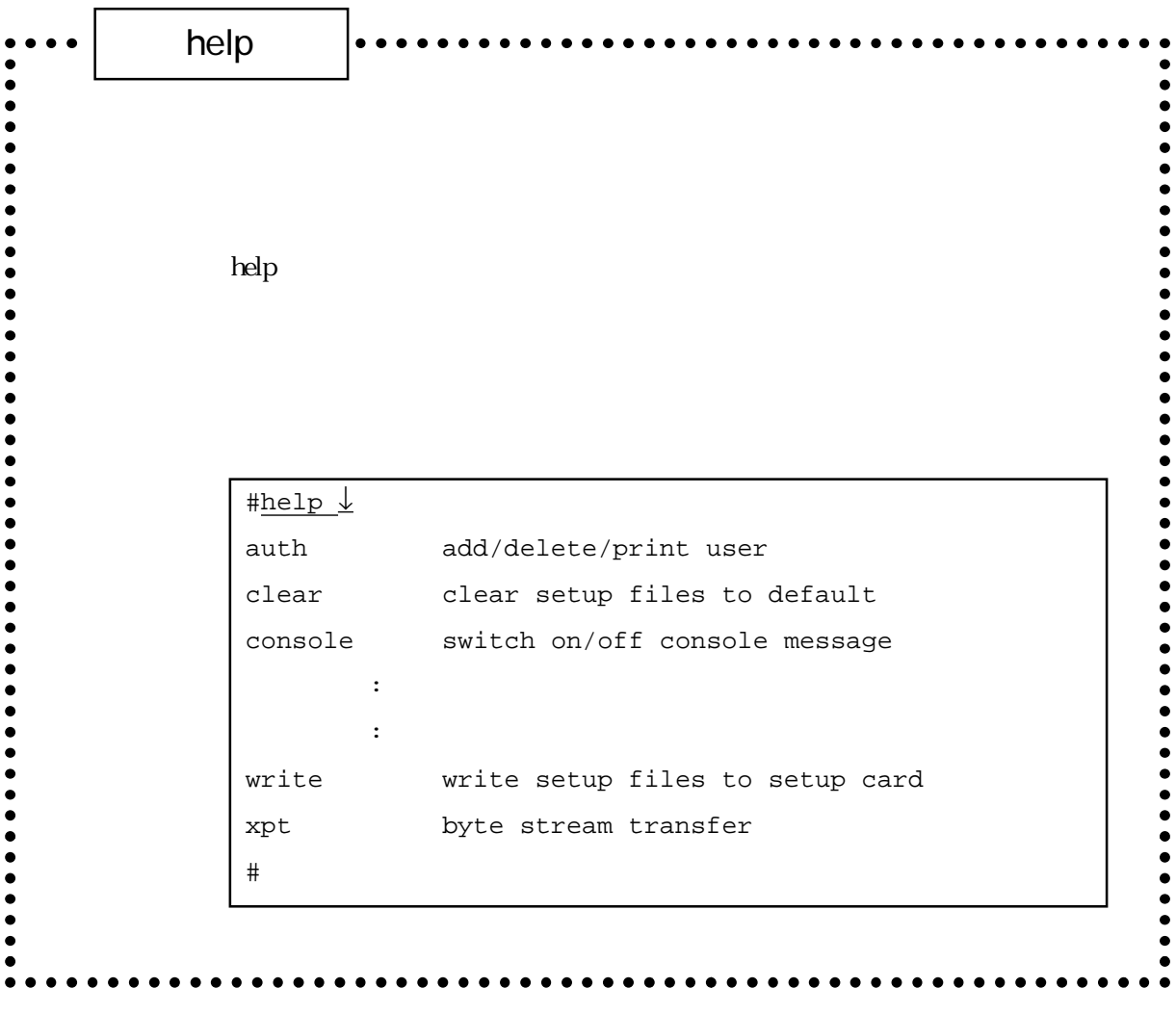

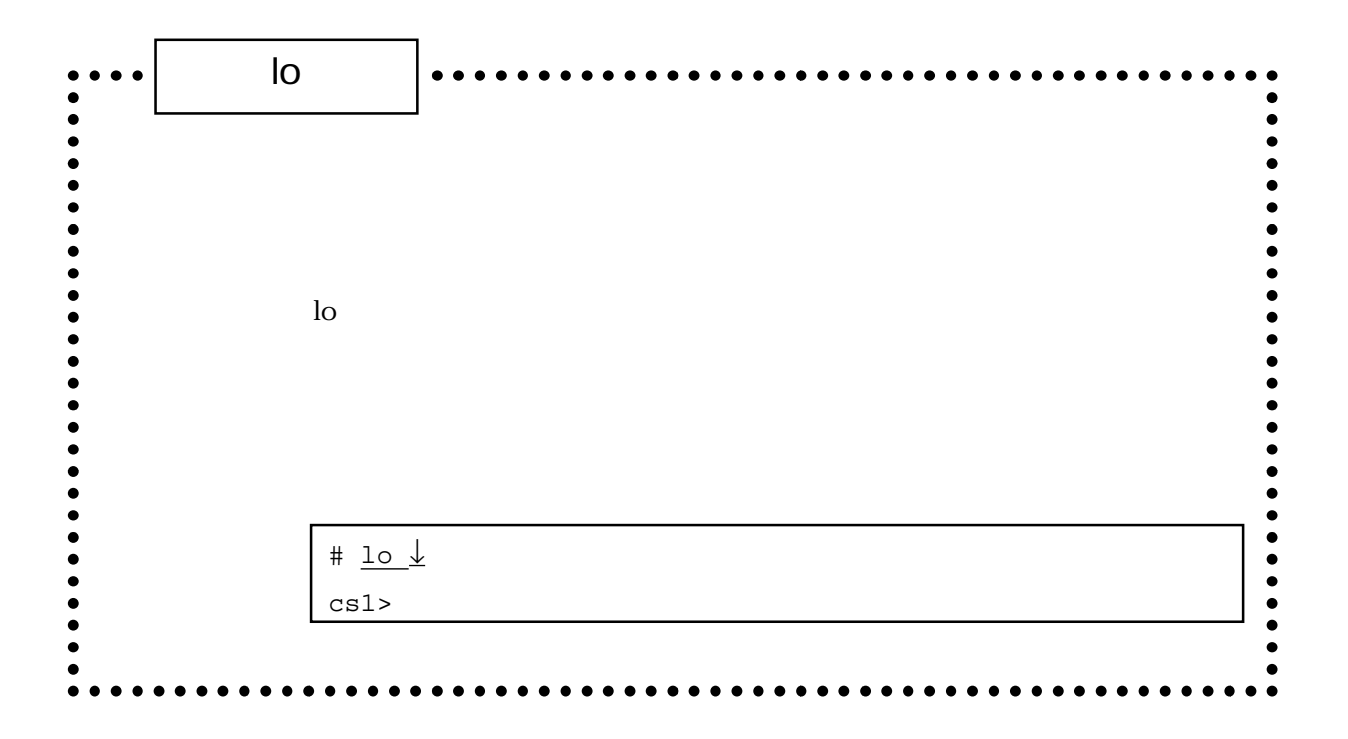

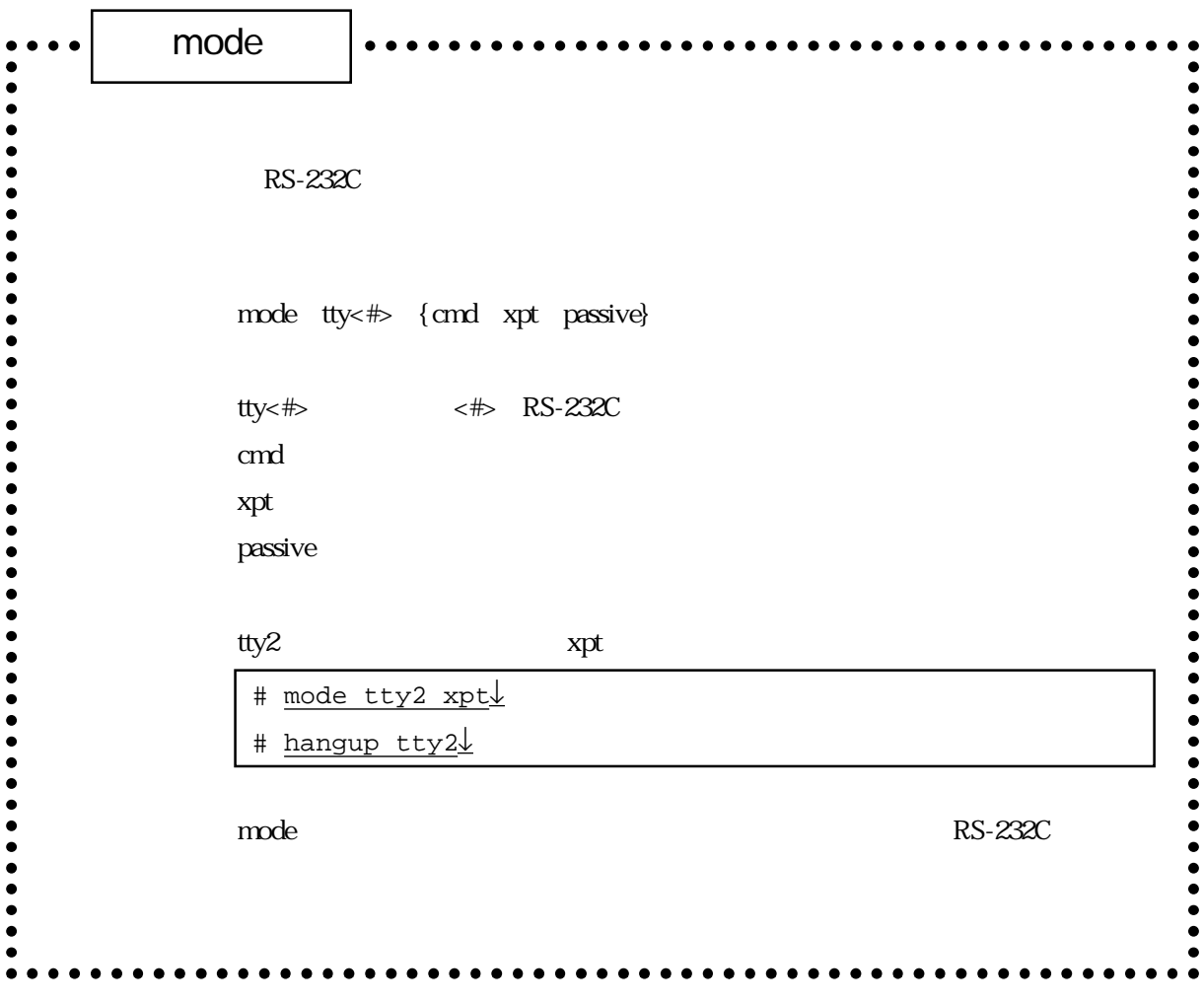

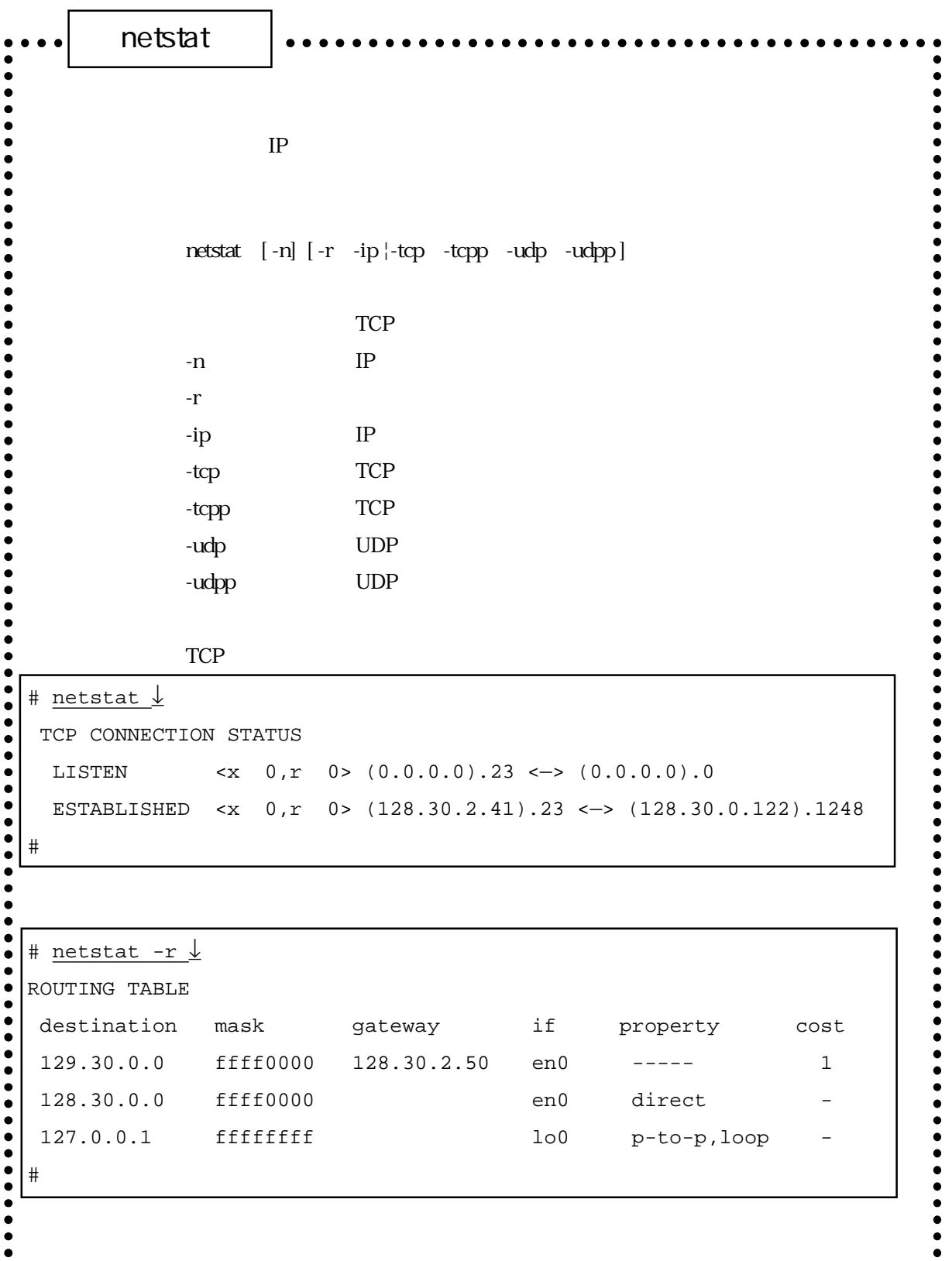

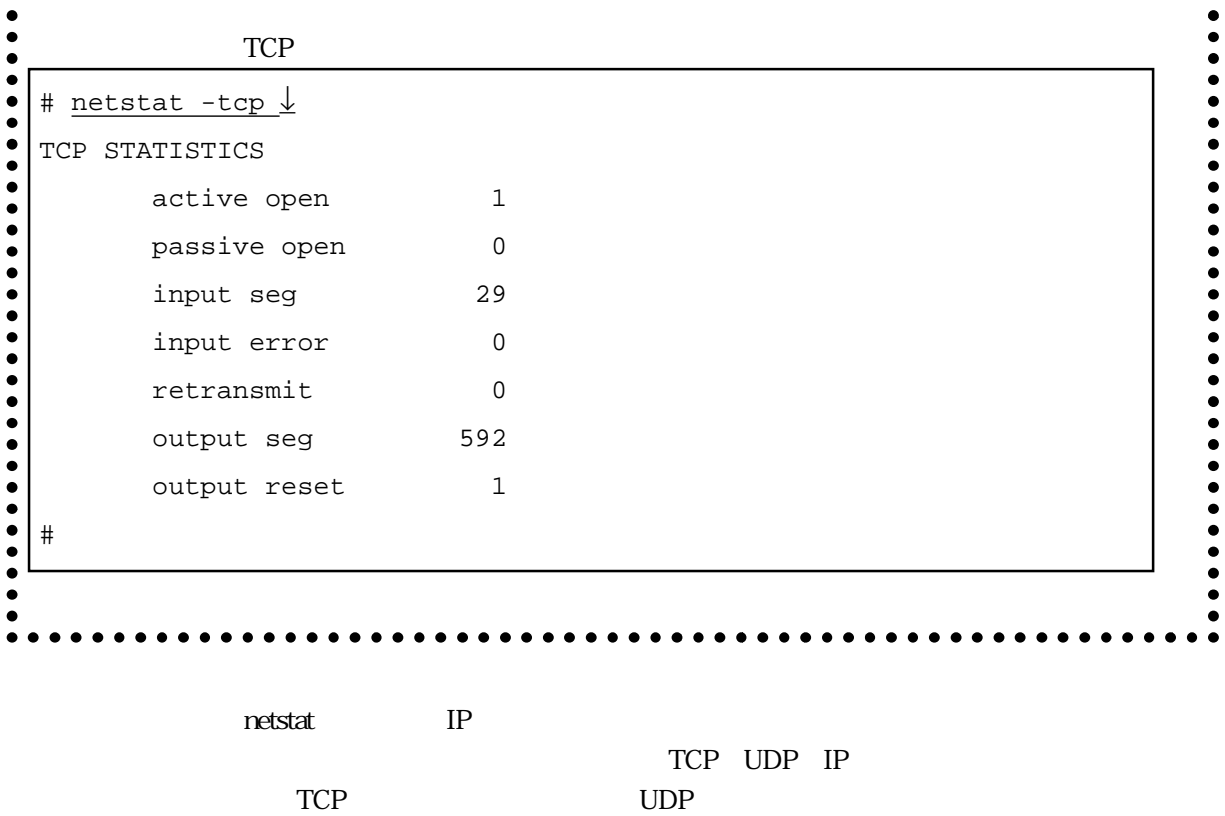

netstat

 $(1)$  IP

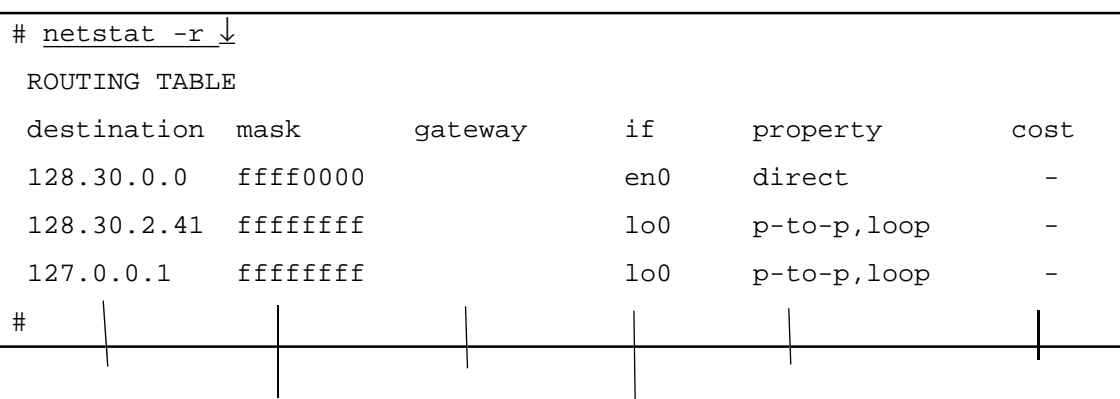

:宛先のネットワークやホストのIPアドレスが表示されます。

:次ホップのルータのIPアドレスが表示されます。

 $\log$ 

direct p-to-p (2) TCP

TCP

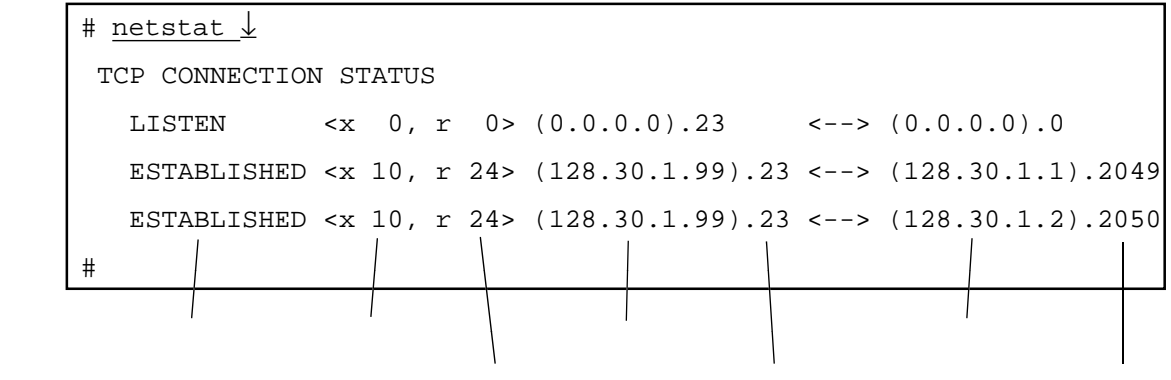

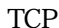

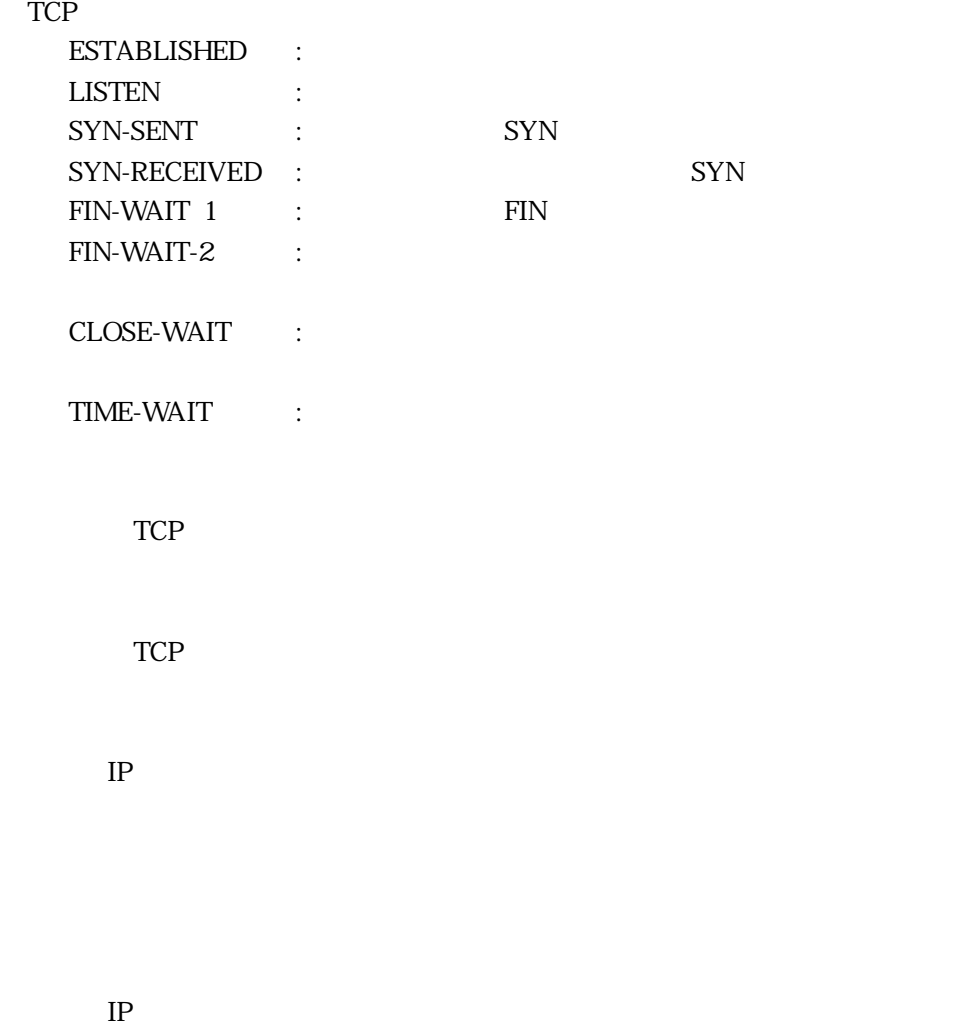

netstat

 $(3)$  TCP

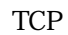

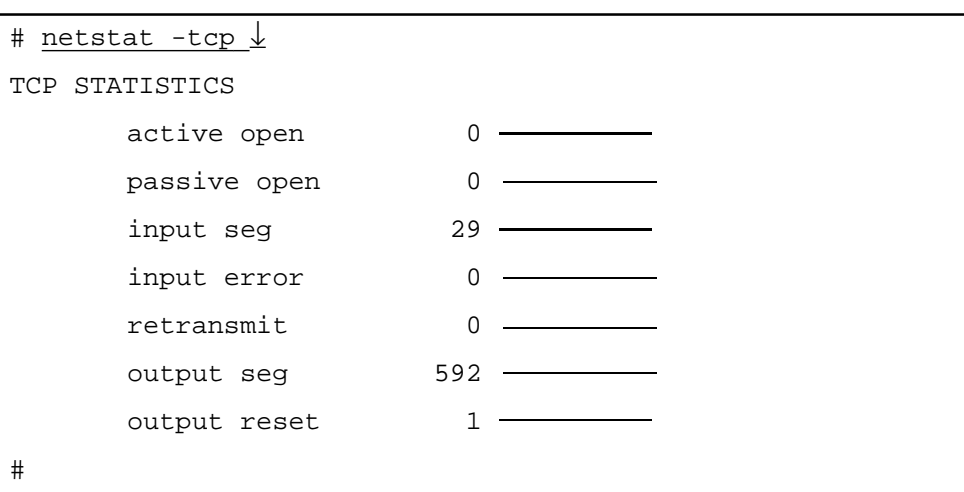

TCP

to the state of the state of the state of the state of the state of the state of the state of the state of the state of the state of the state of the state of the state of the state of the state of the state of the state o

TCP

TCP

 $(4)$  IP

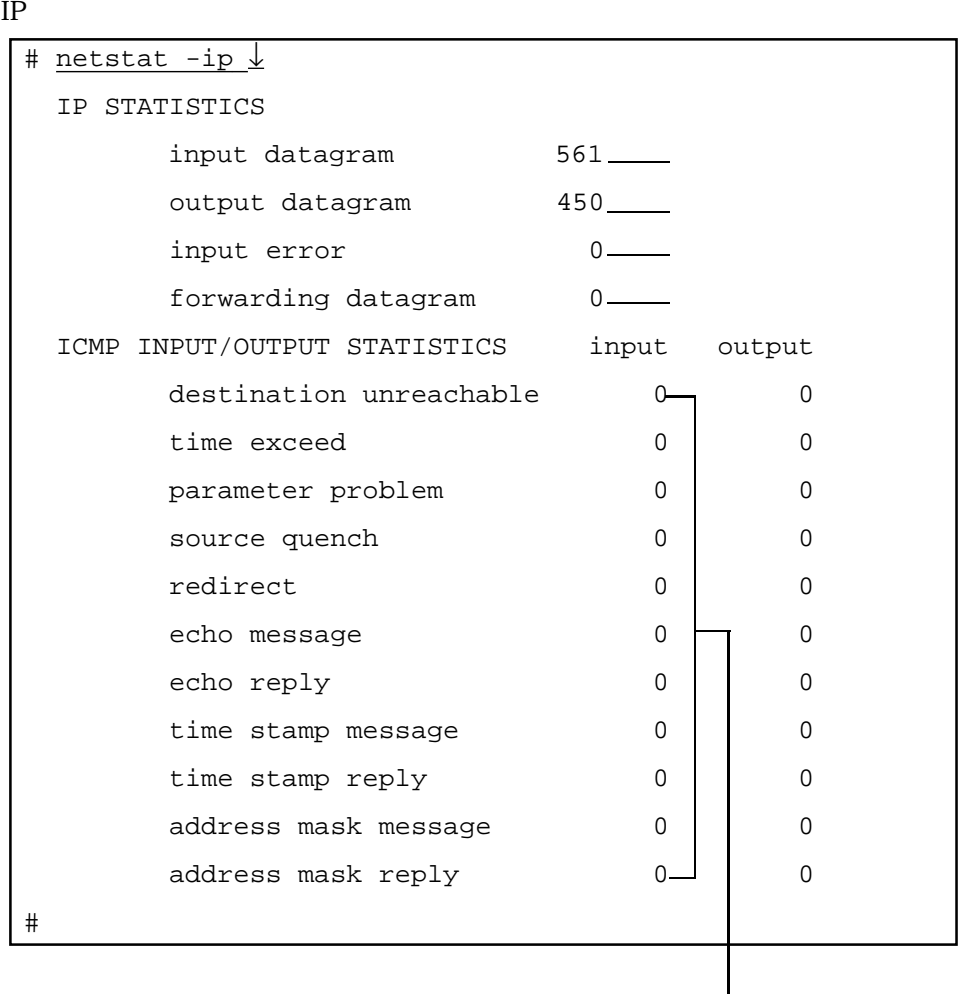

ICMP

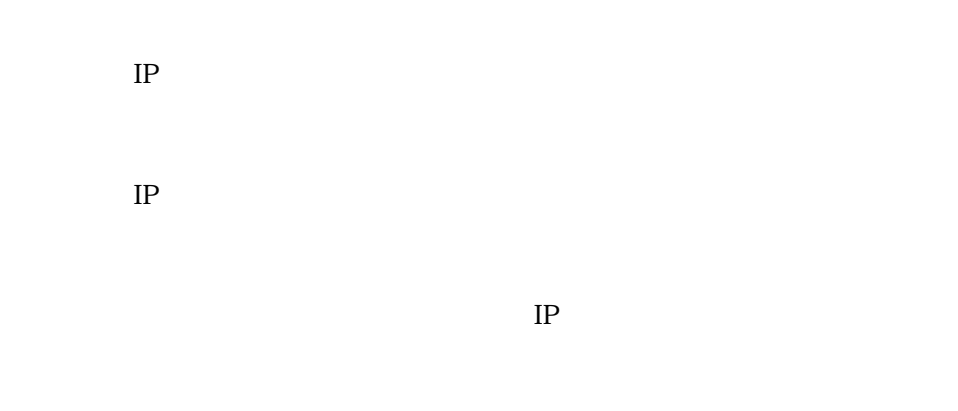

 $IP$  IP

netstat

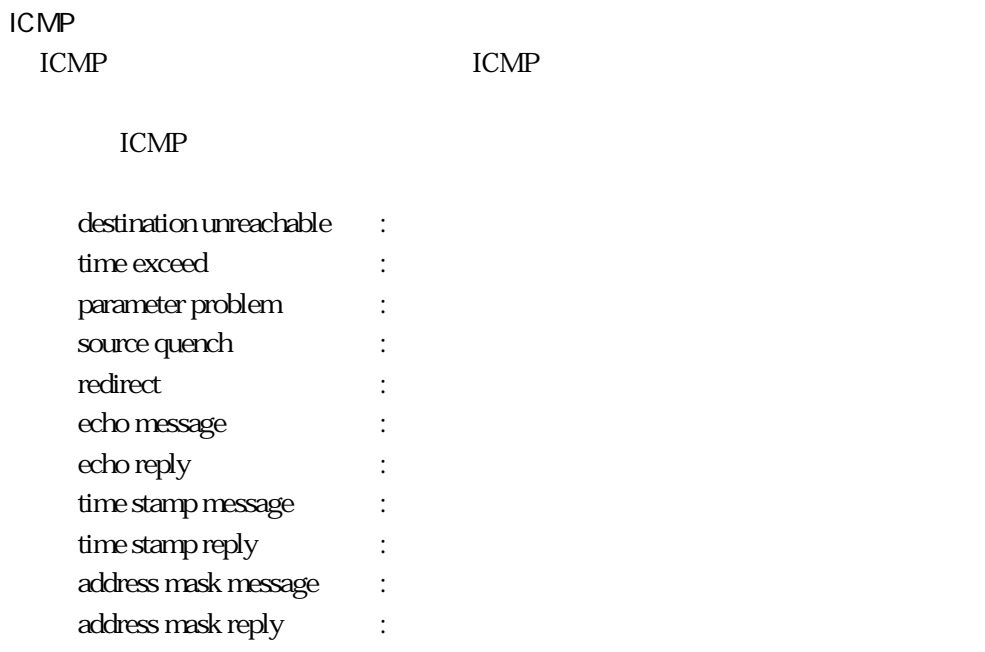

 $(5)$  UDP

 $UDP$ 

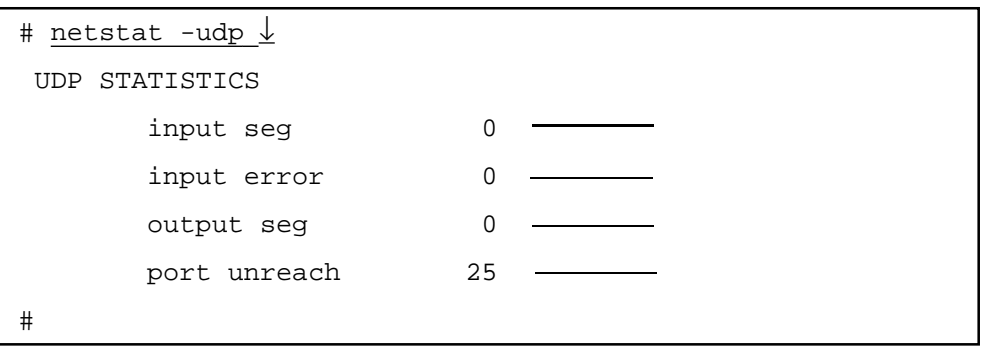

UDP

UDP

UDP

(6) UDP

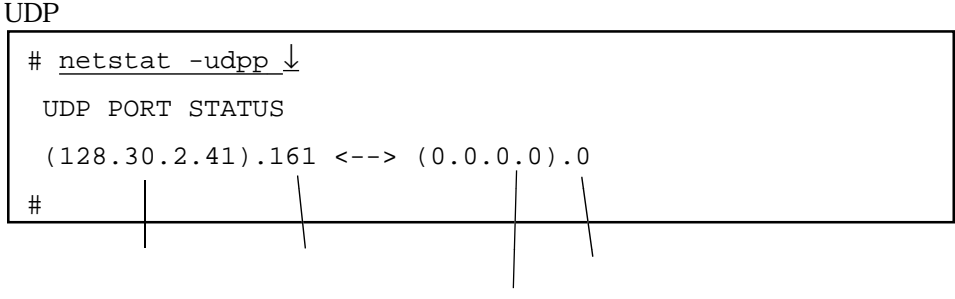

IP

 $IP$ 

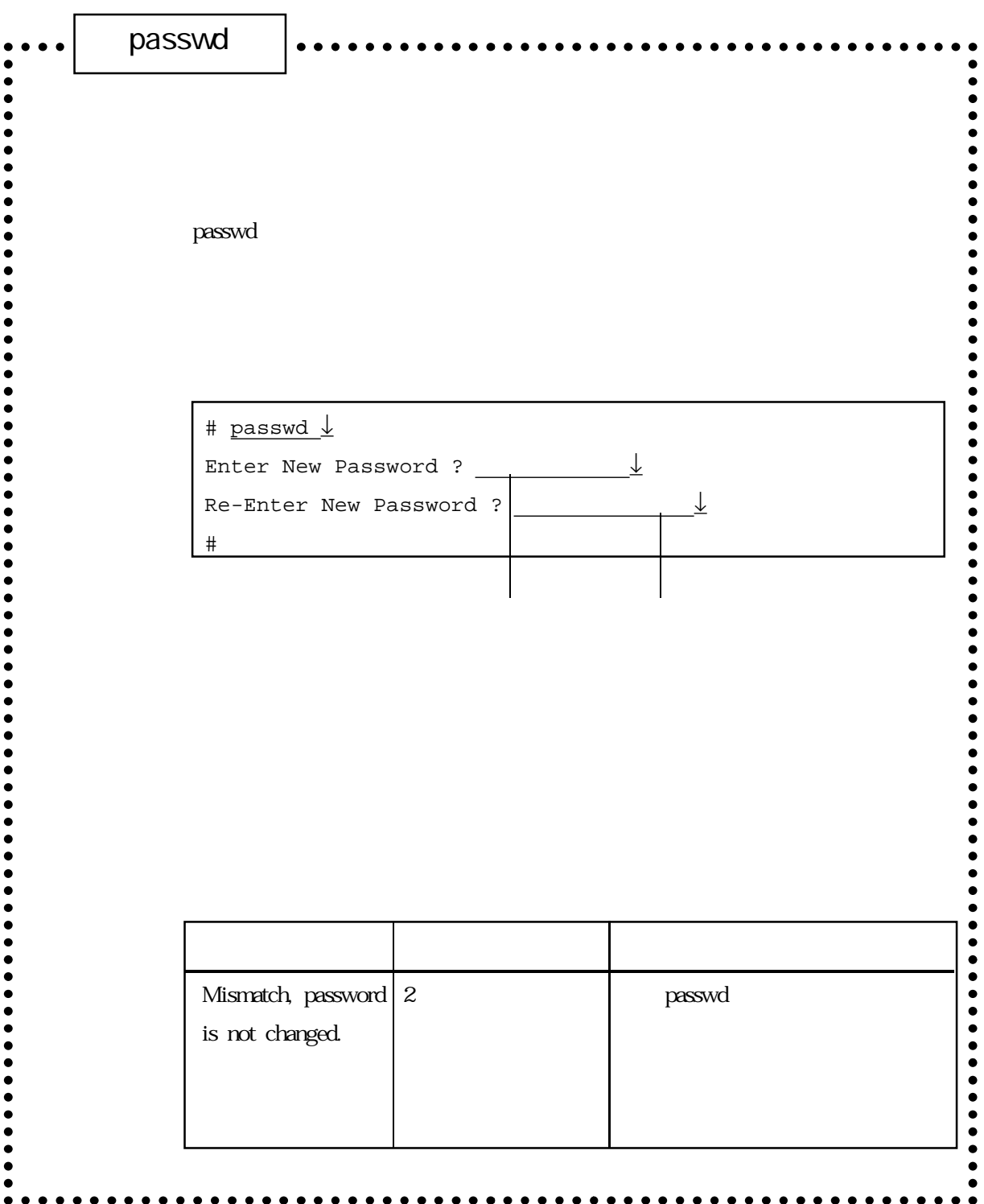

## $\bold{p}$  asswd $\bold{q}$  $\,$  passwd $\,$  $c_{\rm N}$ passwd passwd extensive passwd the control of the ROM write

 $\mathsf{write}$ 

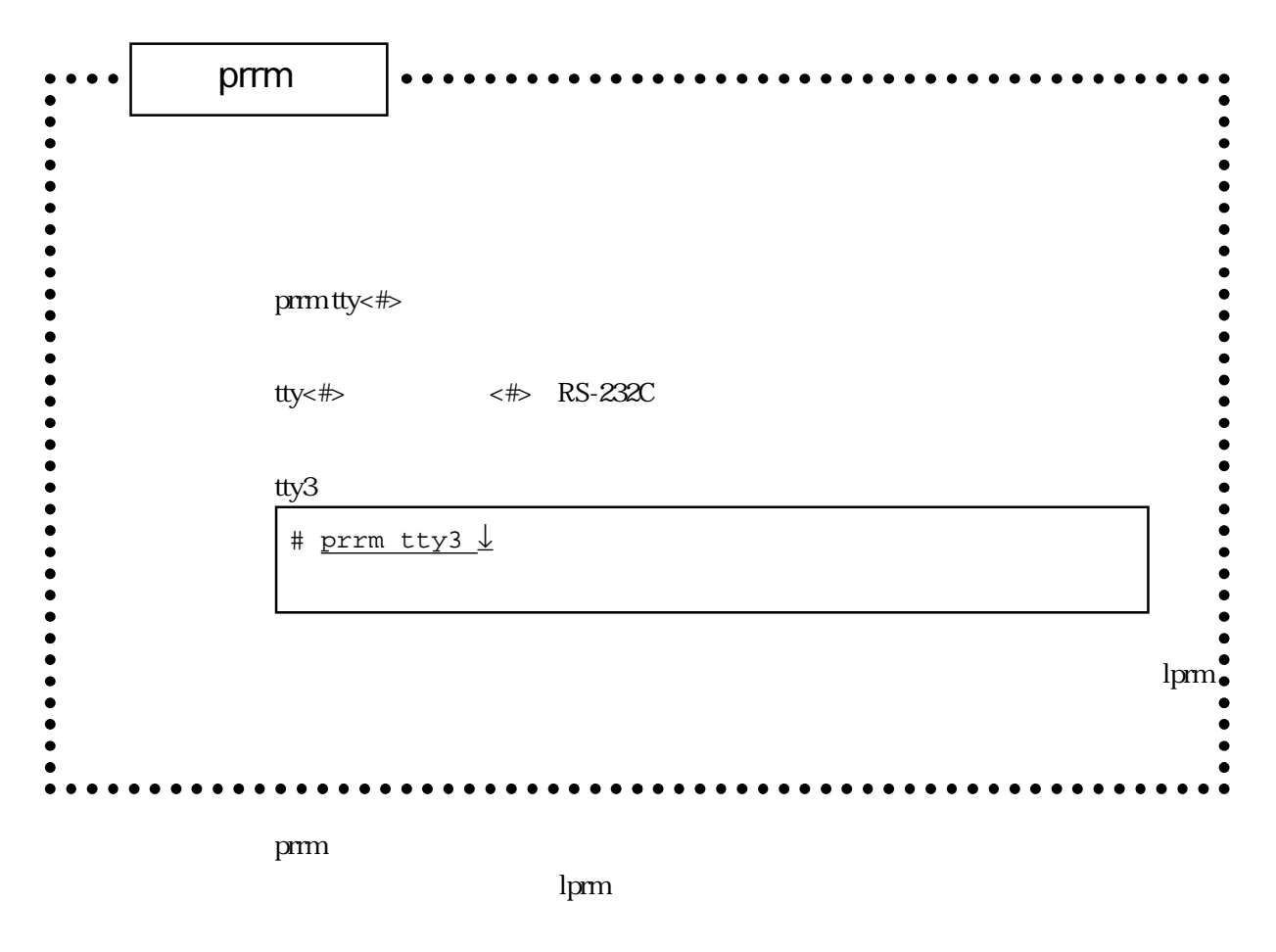

prm

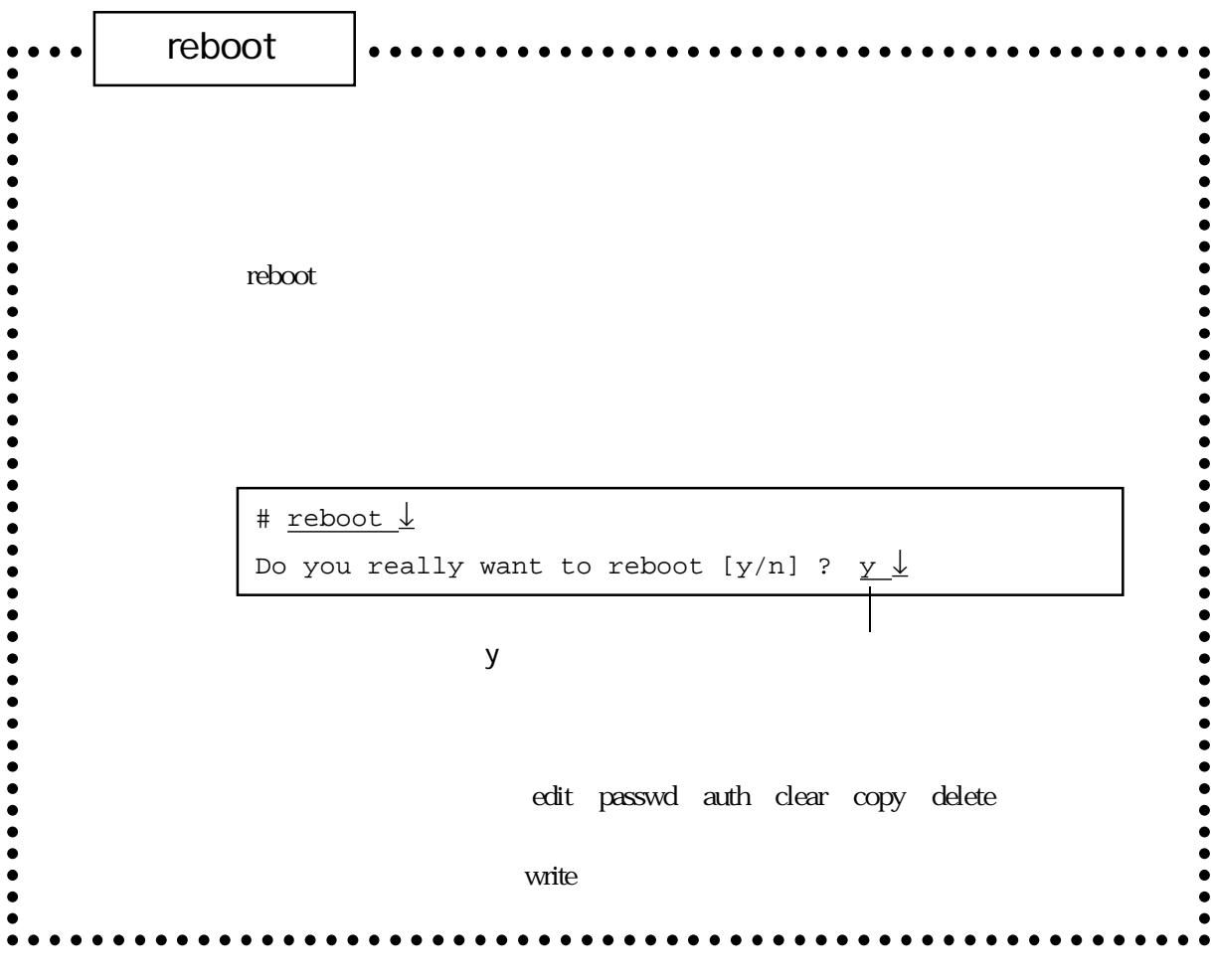

 $\bf{reboot}$ 

#### CONSOLE

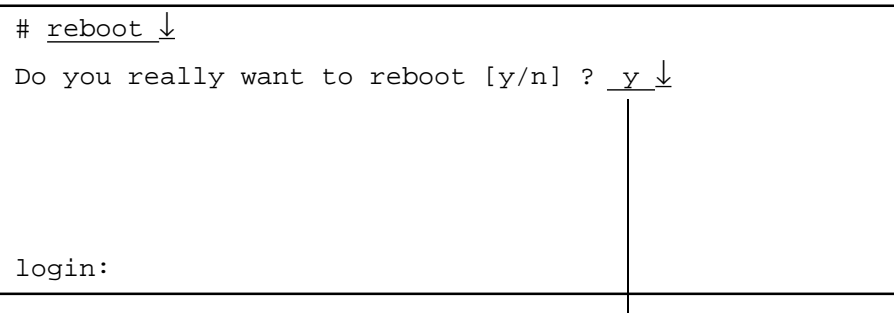

「y」を入力するとリブートが実行されます。  $n$ 

reboot

**TELNET** # reboot ↓ Do you really want to reboot [y/n] ?  $\underline{y}\downarrow$ connection closed by foreign host.

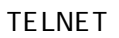

write

# reboot ↓ Setup files are modified. really reboot[y/n]?  $\underline{y\;\downarrow}$ 

5章

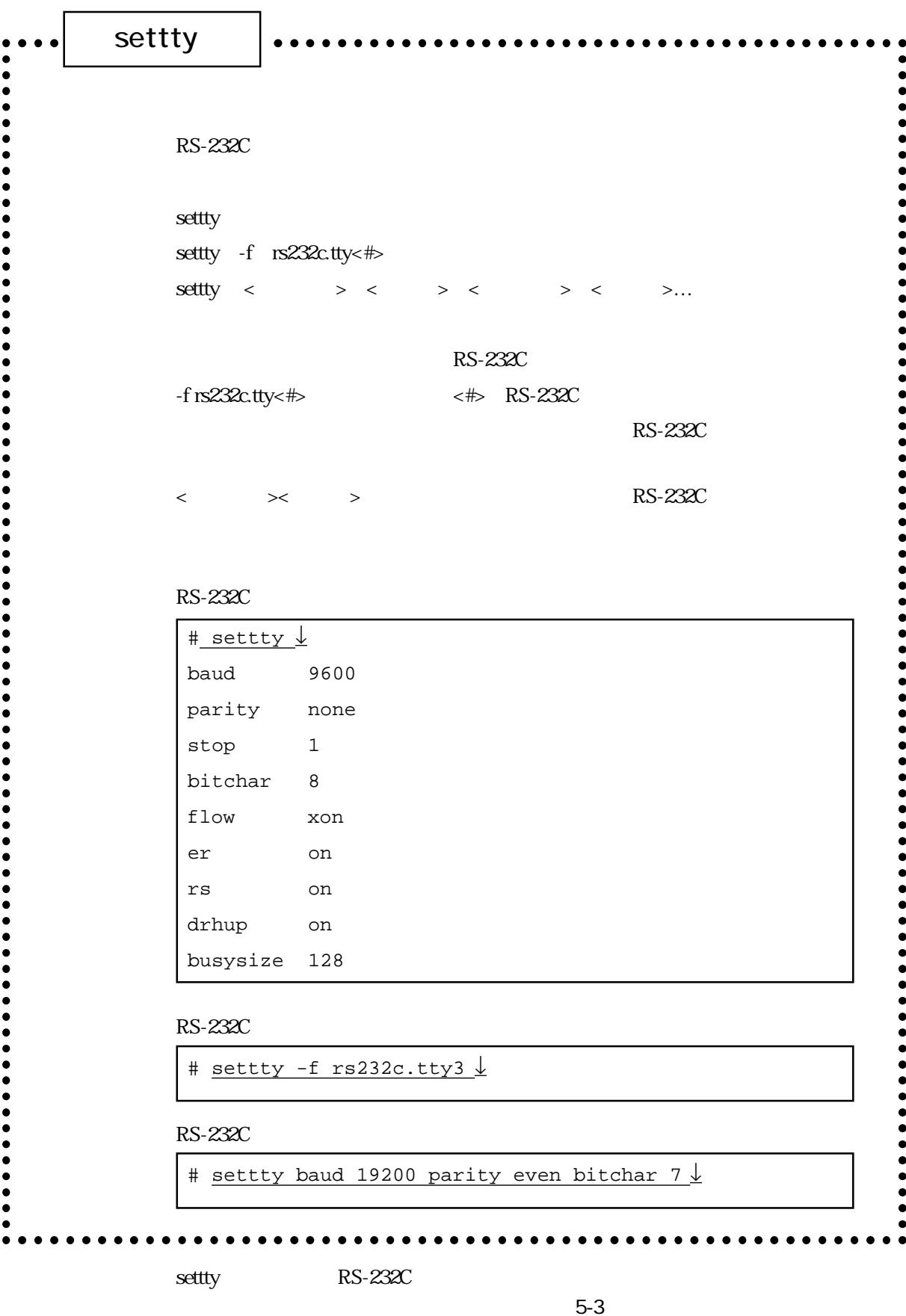

 $5-3$ 

settty

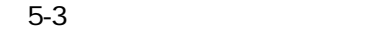

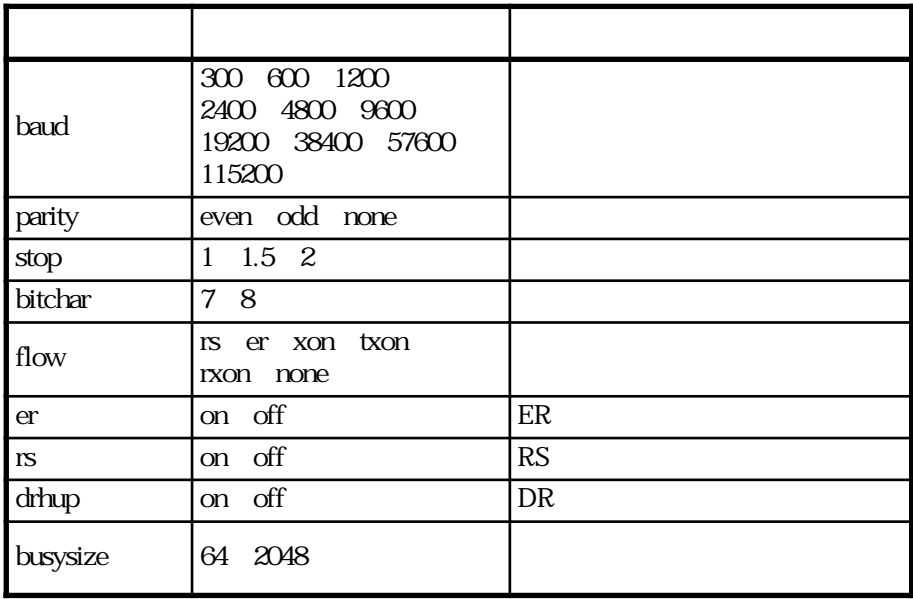

5章

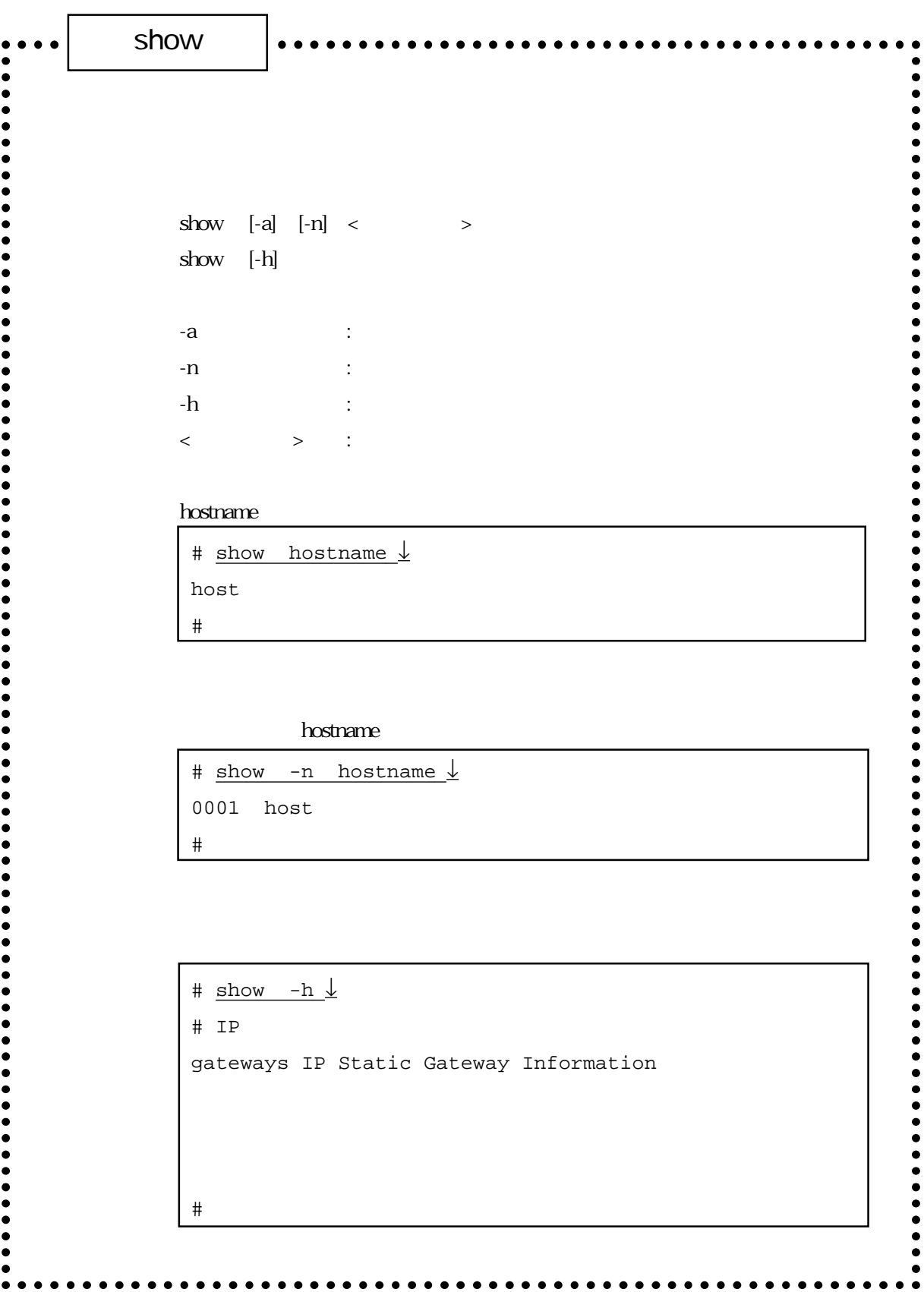

show

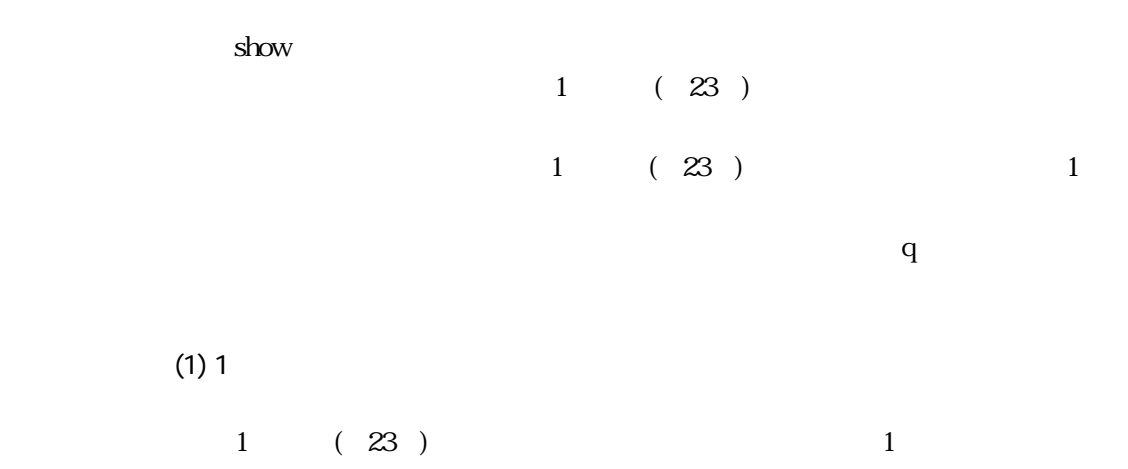

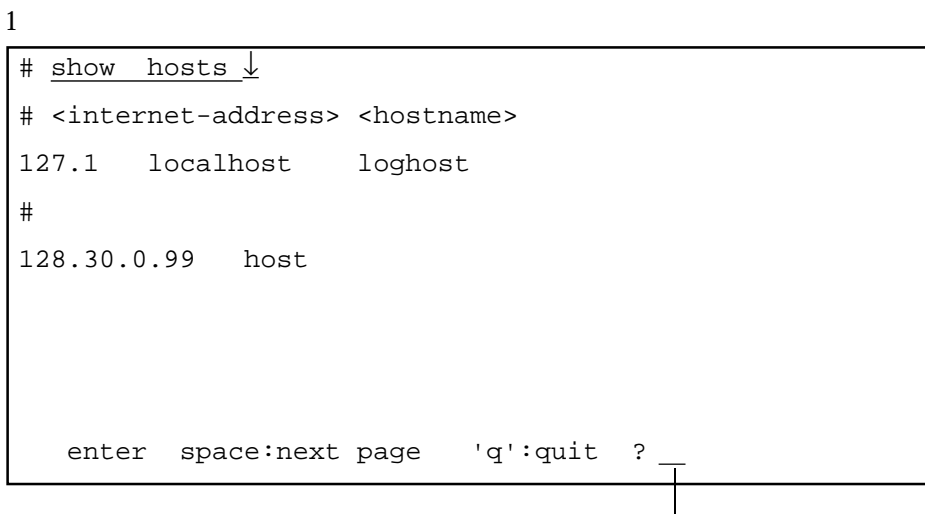

 $\mathbf q$ 

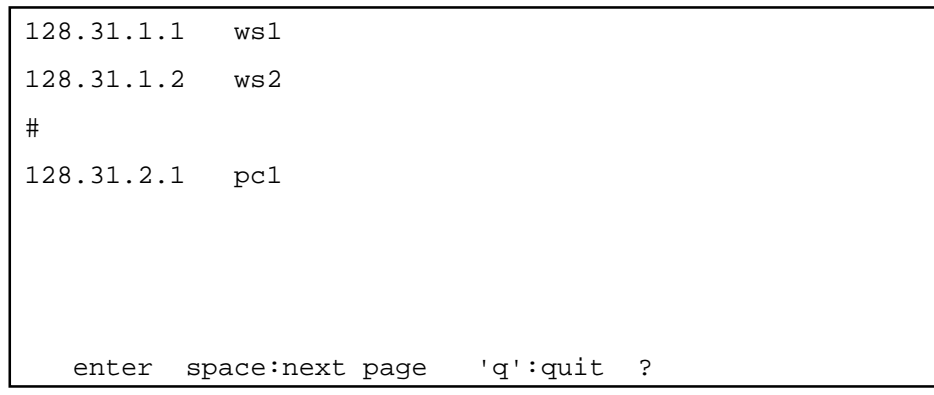

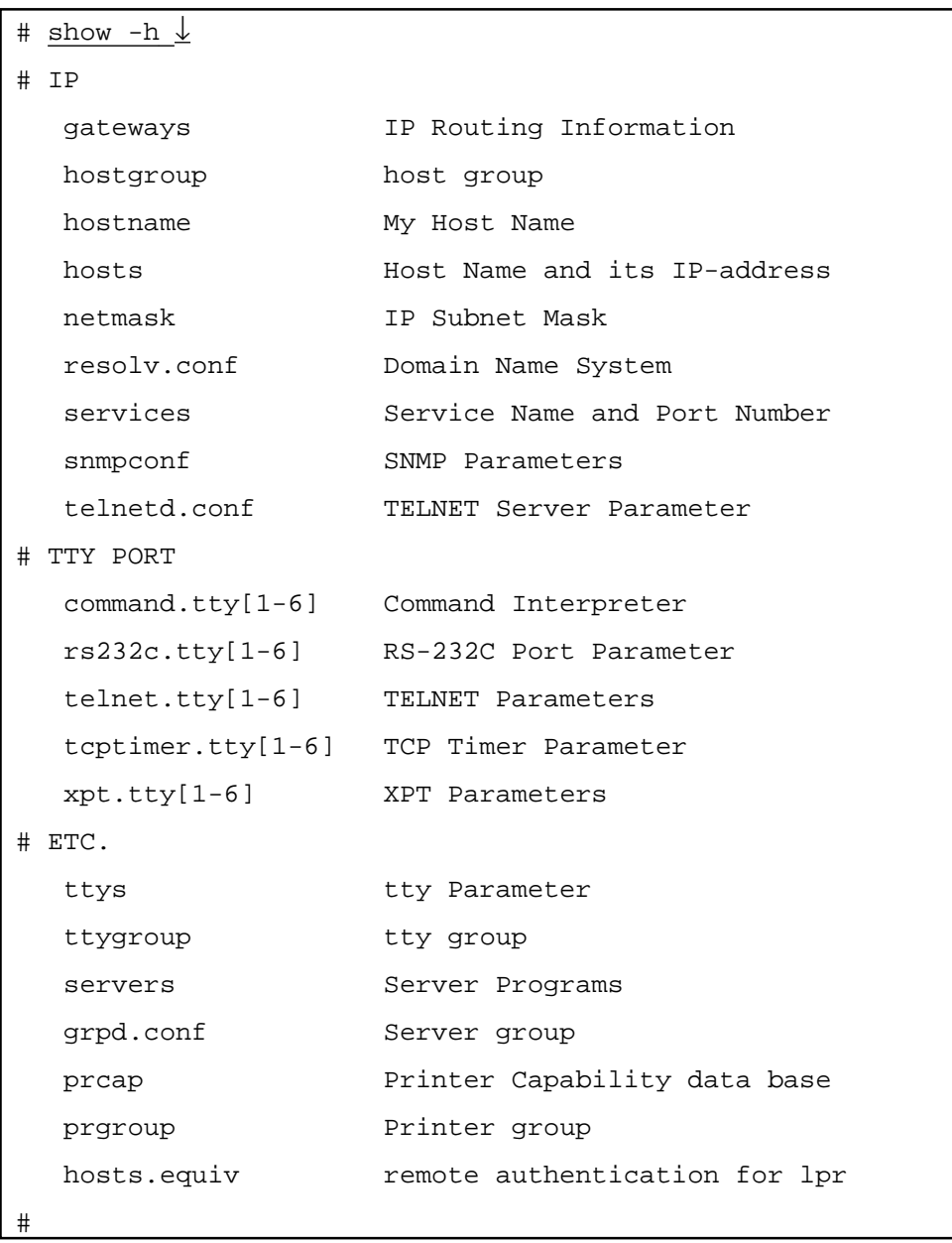

 $(2)$ 

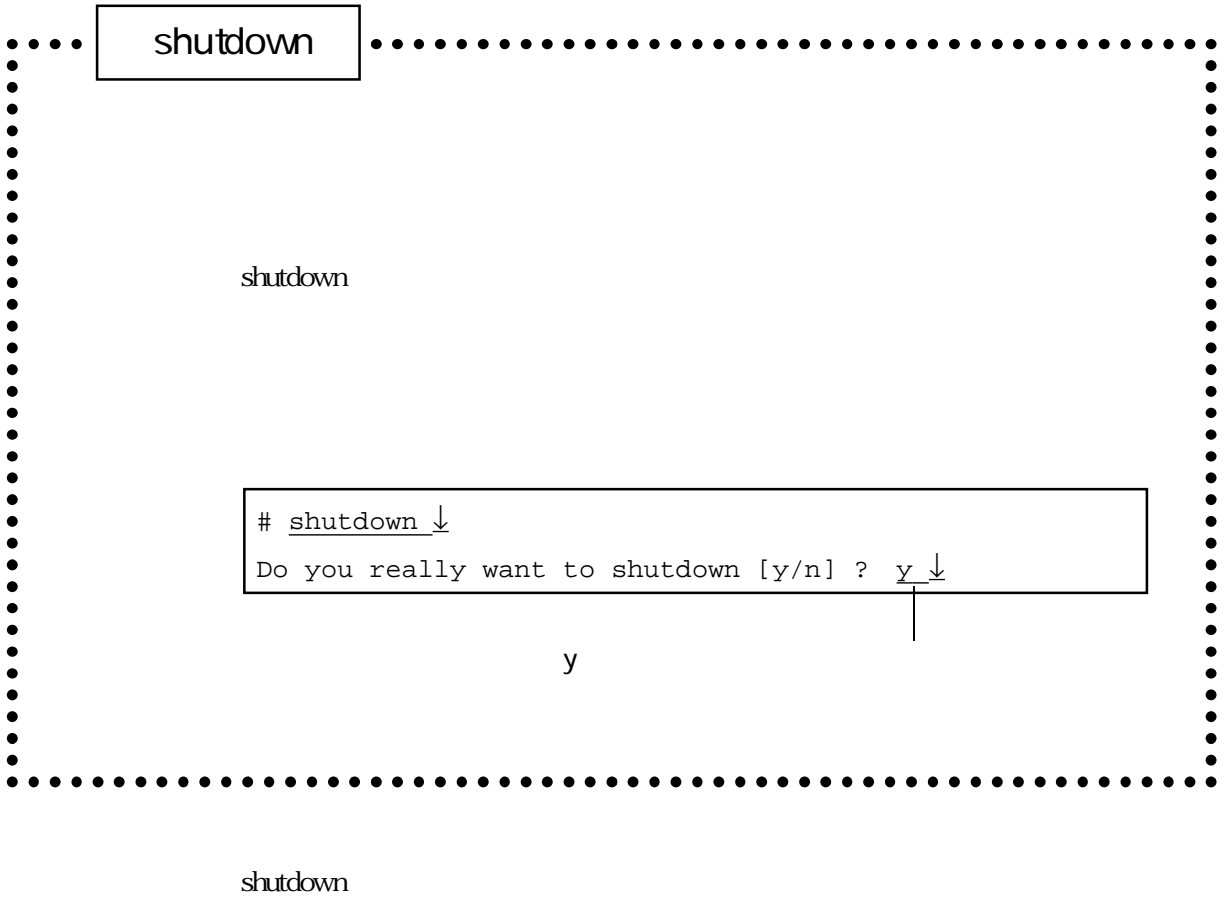

STATUS2

5章

5-57

#### CONSOLE

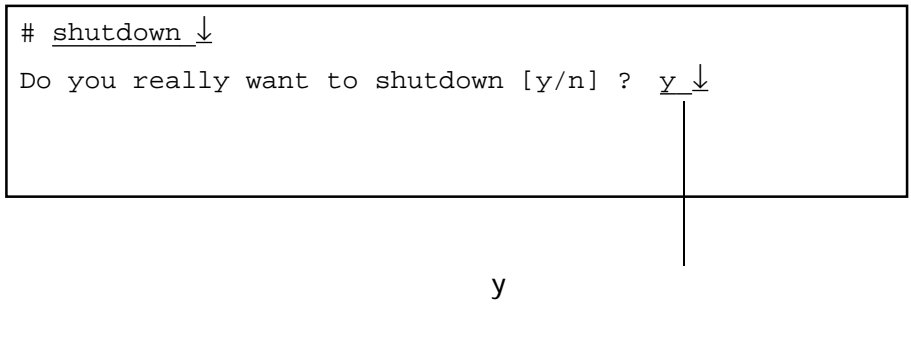

**TELNET** 

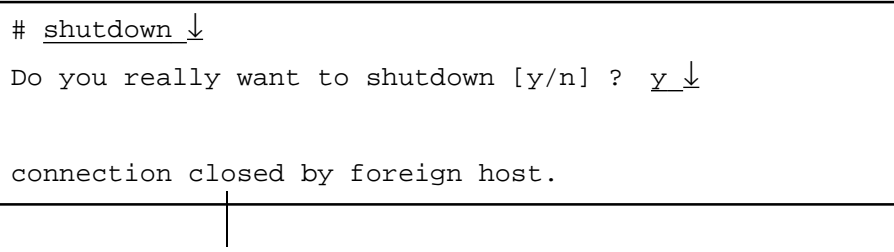

**TELNET** 

「n」を入力するとシャットダウンの

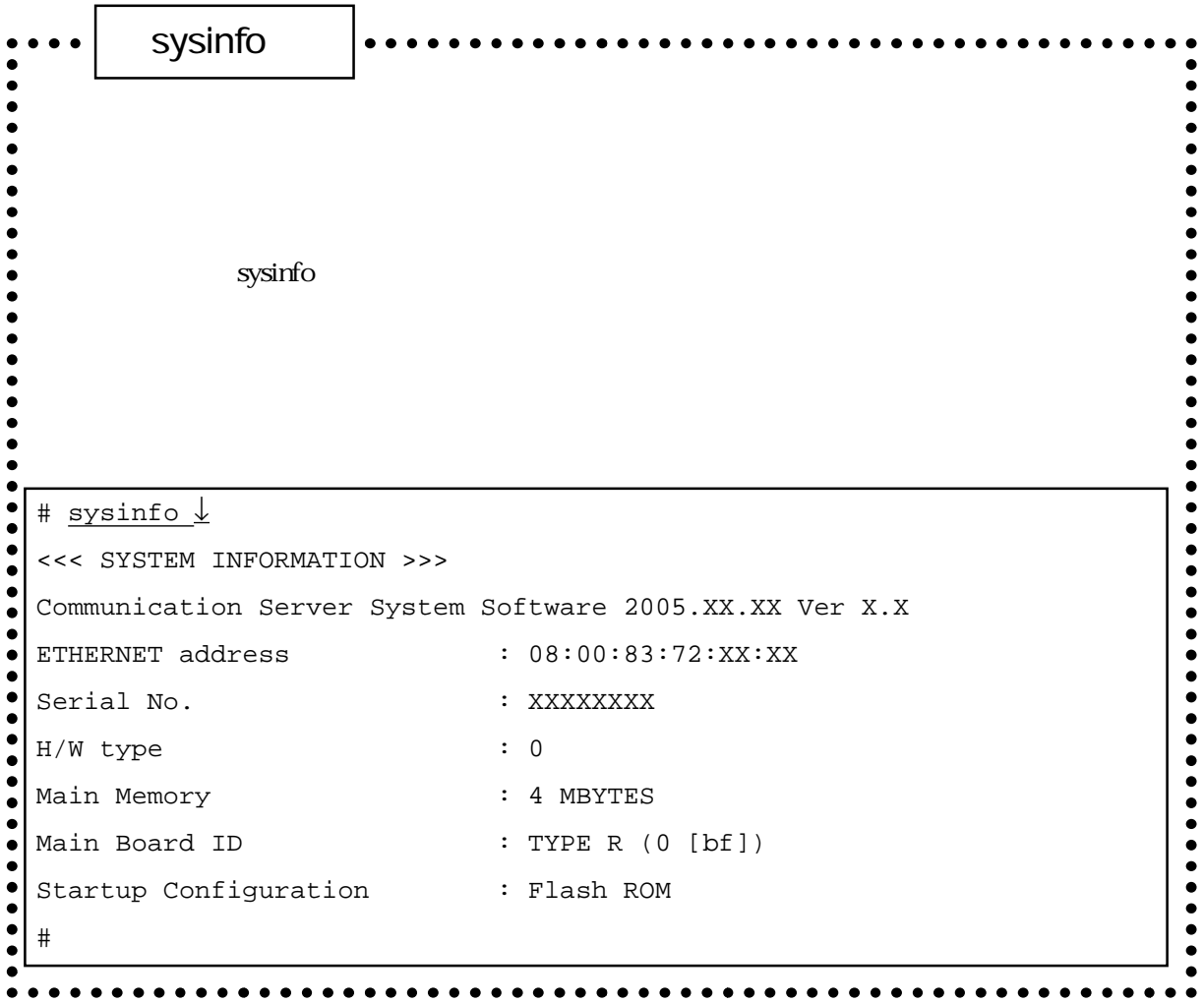

 $Ver.1.4$ 

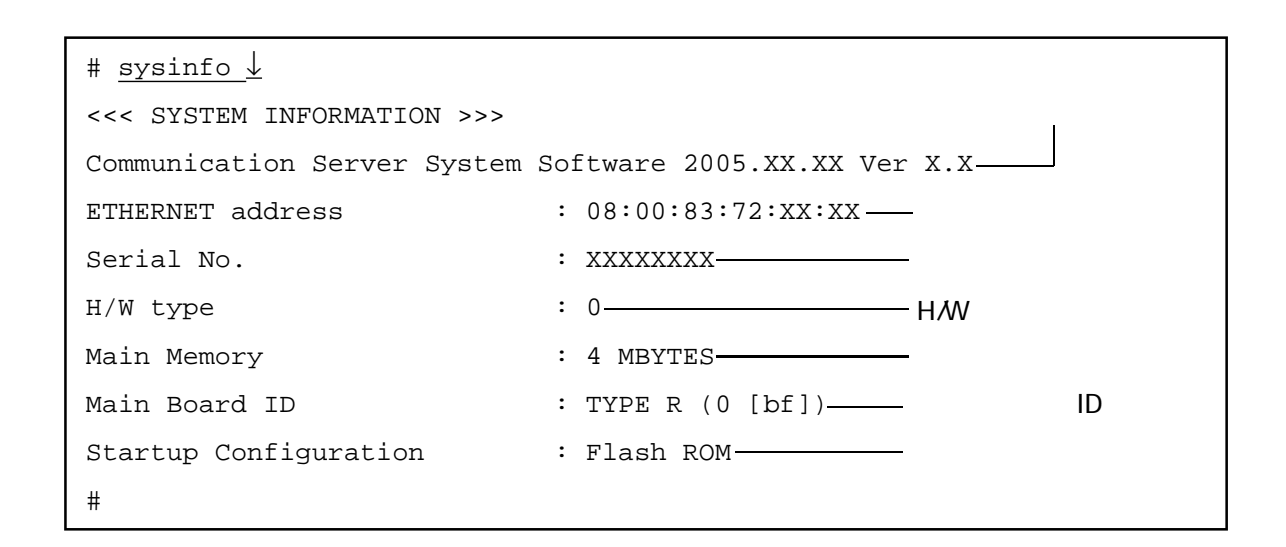

H/W H/W

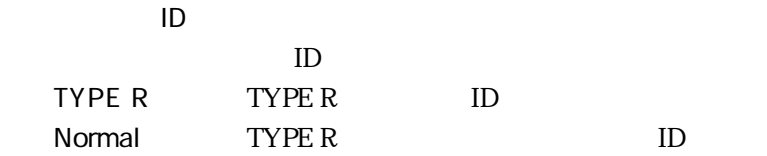

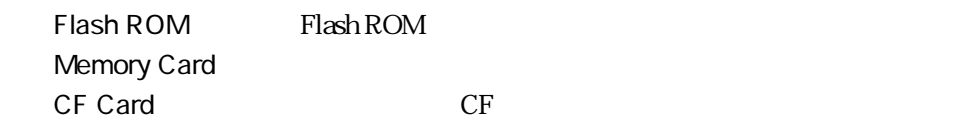

```
tstat\bullet\bulletRS-232C
\bullet\bullet\bullet\bullet\bullettstat tty<#>
\bullet\bullet\bullet\bullet\text{try}\leq\# \iff RS-232C
\bullet\bullet\bullet\bullet\bullet\bullet\bullet#> tstat tty1 ↓
\ddot{\bullet}\bullet\bullet******* statistics information time[5249,154288],tick[525452] *******
\bullet\bullettty-driver version 0.1
\bullet\bullet (1) current stream state [up null,down null]
\bullet\bullet\bullet (2) mode [blocking][in-eol][out-eol][soft-tab][async-char]
\bullet\bullet block-mode [echo][edit][s-eof][lnext]
\ddot{\bullet} [b-size 192,h-pos 0,tab-width 8,line-width 160]
\bullet\ddot{\bullet} (3) line [DR][hup]
\bullet\bullet\bullet (4) characters
\bullet\bulletasync [intr 0003, quit ffff, flush 000f, susp ffff, hup ffff]
\ddot{\bullet} edit [kill 0015,rprint 0012,erase1 007f,erase2 0008]
\bullet\bullet input [eol1 000d,eol2 000a,lnext 0016]
\bullet\bullet\bullet output[bell 0007,sp 0020,bs 0008,cr 000d,lf 000a,crlf ffff,
\bullet\bulletbs2 ffff]
\bullet\bullet intern[eol 000a,tab 0009,eof ffff,brk 000a]
\bullet\bulletline-driver[asy] version 0.1
\bullet\bullet (1) current stream state [up ready,down ready]
\bullet\bullet (2) current line state [RS][CS][ER][DR]
\bullet\bullet (3) mode [baud 9600,8 bit,stop 1,par none,flow xon]
\bullet [xon-char 11,xoff-char 13]
\ddot{\bullet}\bullet (4) buffer [busy 128]
\bullet\ddot{\bullet} (5) counter [rx 546,tx 10852,parity 0,framing 0,overrun 0,disc 0]
\bullet#>
                                                                                                          \bullet
```
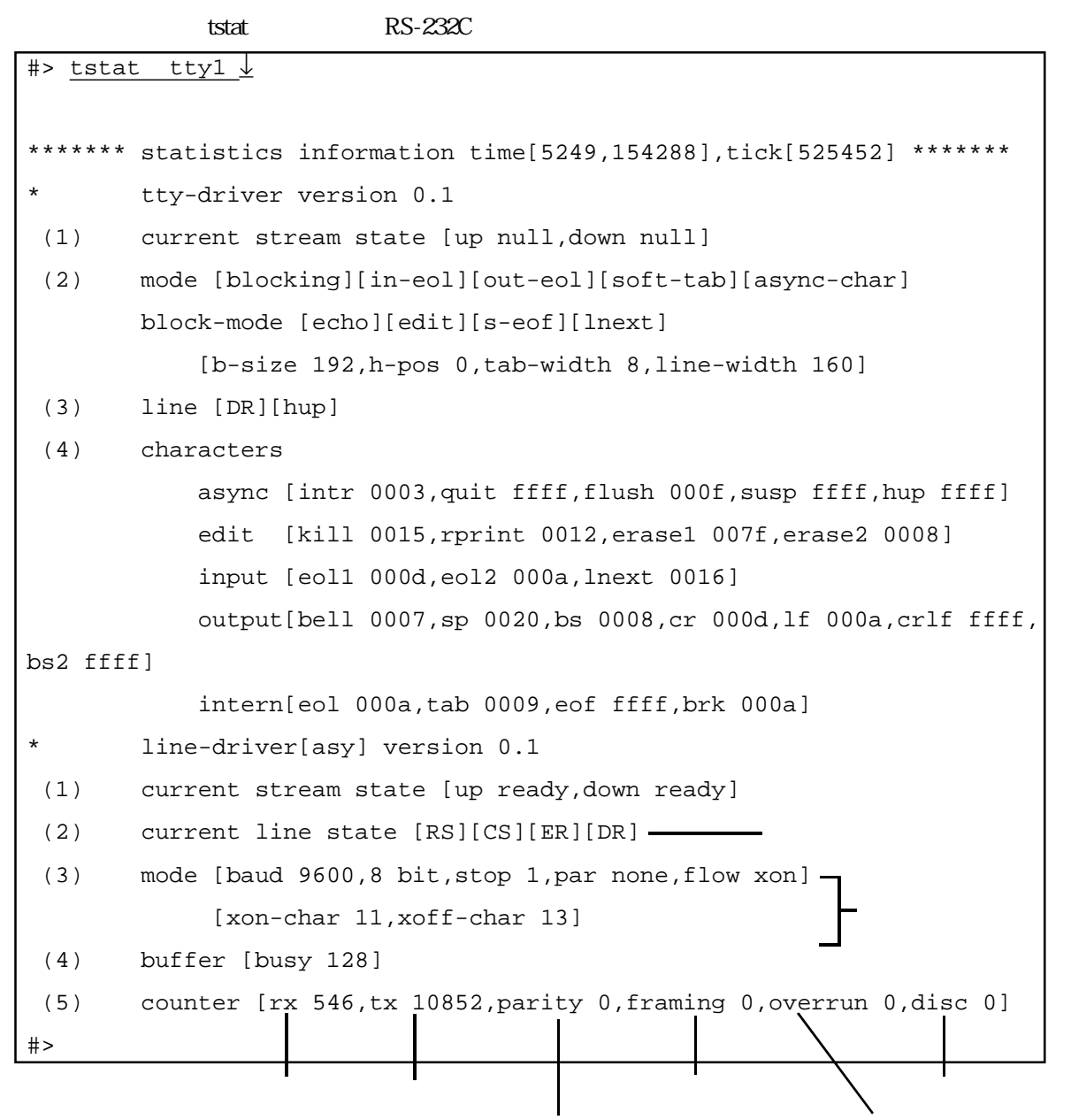

exs-232C RS CS CD ER DR ON

RS-232C

tstat

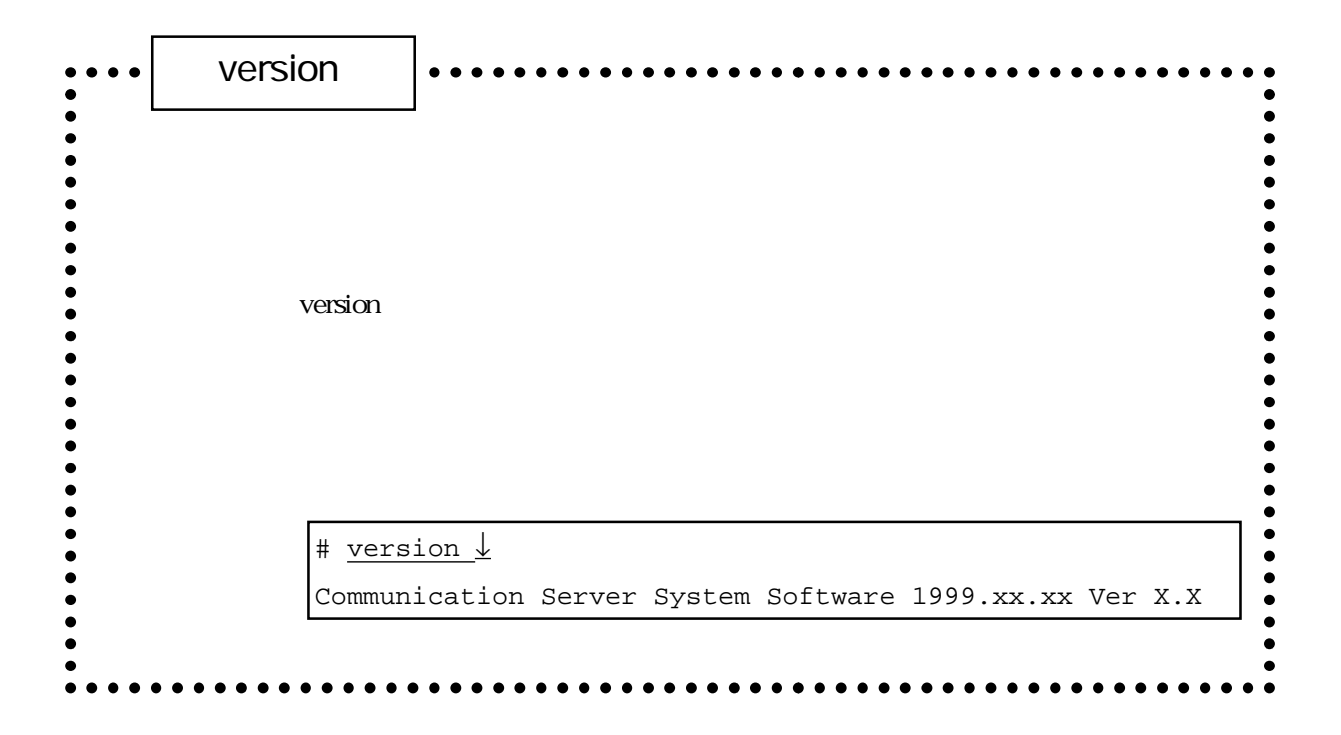

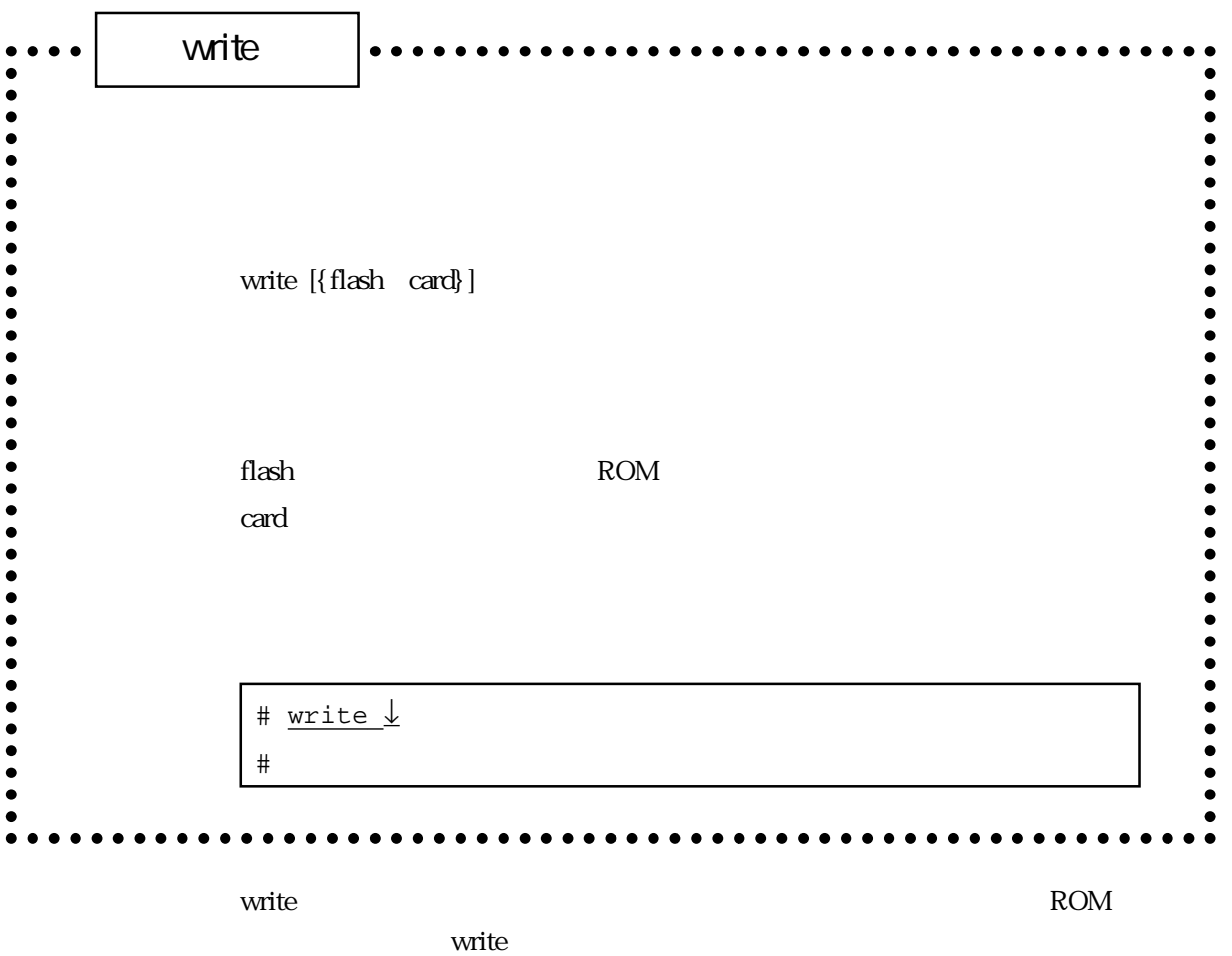

write  $\mathsf{w}_1$  and  $\mathsf{w}_2$  write

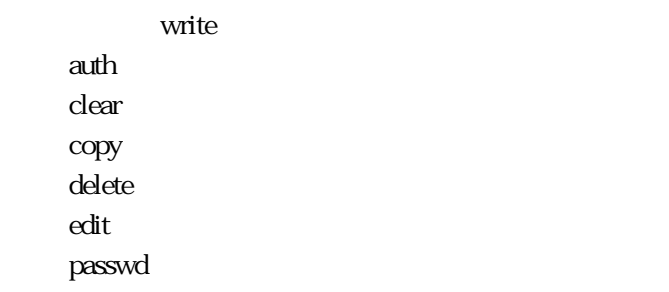

5-65

5章

```
(1)
```
# write ↓ writing configuration to flash  $ROM$  ... done. #

write

#### $(2)$

# write card ↓ writing configuration to memory card  $\dots$  done. #

セットアップファイルをセットアップメモリカードに保存する場合は、「付録F

# 6章

 $6$ 

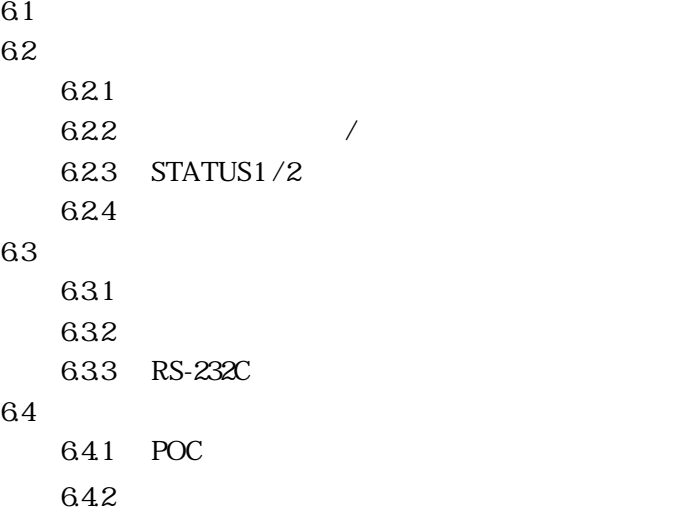

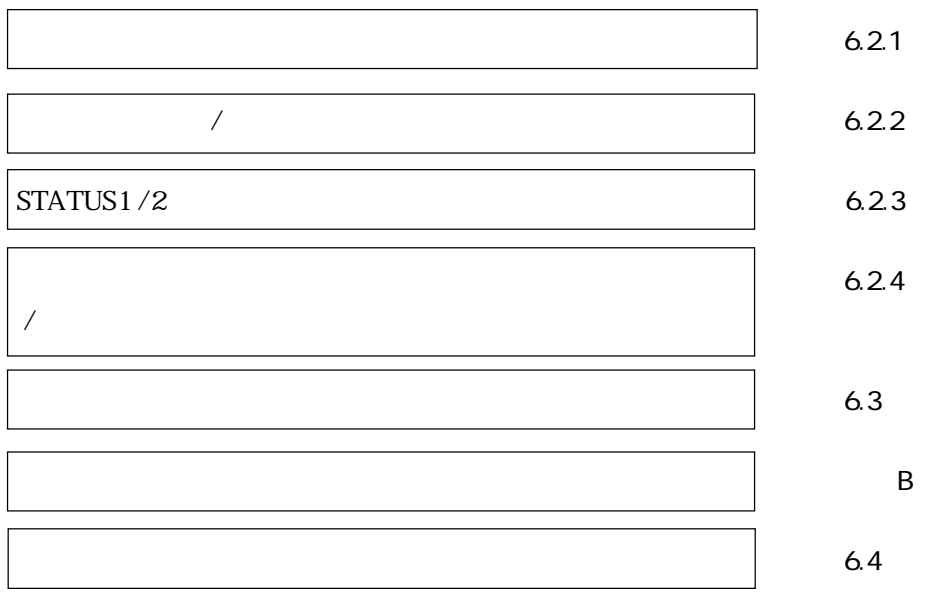

 $6.1$ 

 $6.2$  $6.2.1$ ON **CFF**  $6.2.2$  /

> STATUS1/2  $6.2.3$

 $\rm ROM$ 

6章

### 6.2.3 STATUS1/2

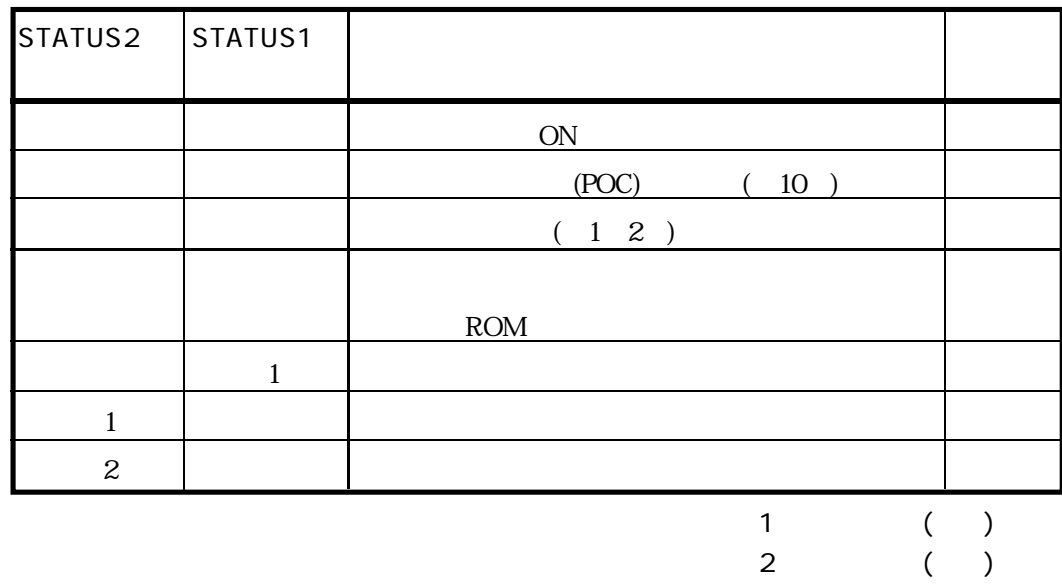

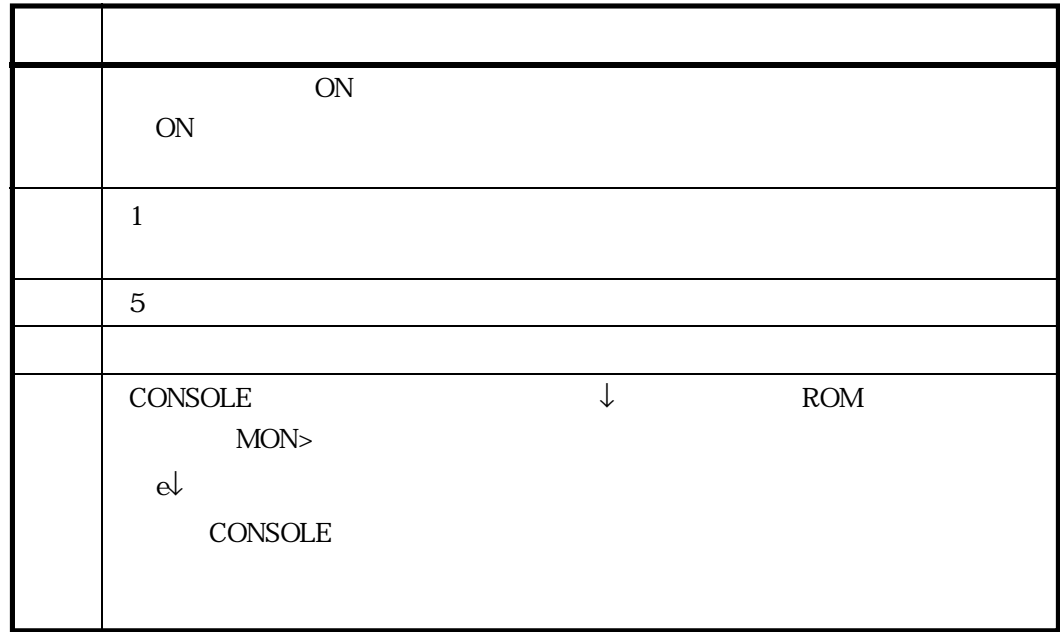

 $6.2.4$ 

 $ON$  $\overline{OFF}$   $6.3$ 

 $6.3.1$ 

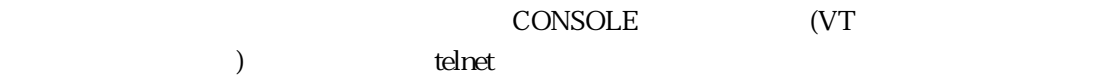

 $\cos$ 

# console ↓ #

# console ↓ telnetd: start listen[telnet] #

 $\frac{1}{2}$ 

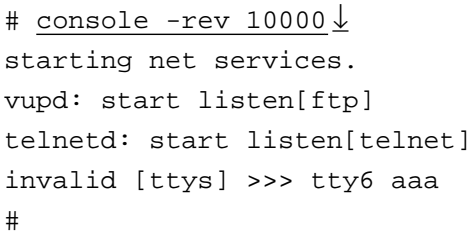

 $B$
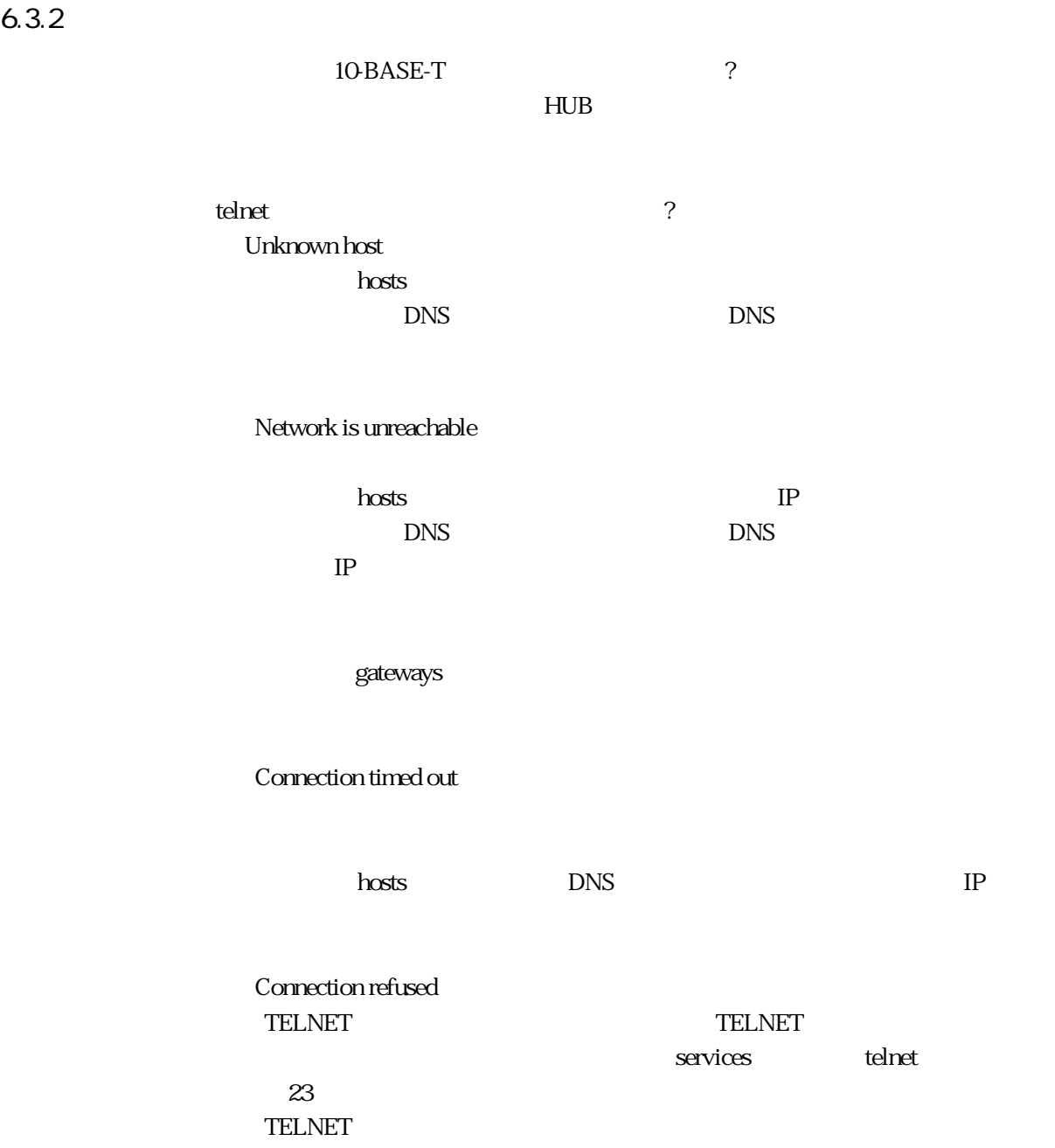

# 6.3.3 RS-232C

the contract to the contract of the contract of the contract of the contract of the contract of the contract o DTE DCE

 $\sim$  NS-2232 $\sim$ 

・接続機器との通信条件は合っていますか?

rs232c.tty#

6章

 $6.4$ 

 $\overline{POC}$ 

## 6.4.1 POC

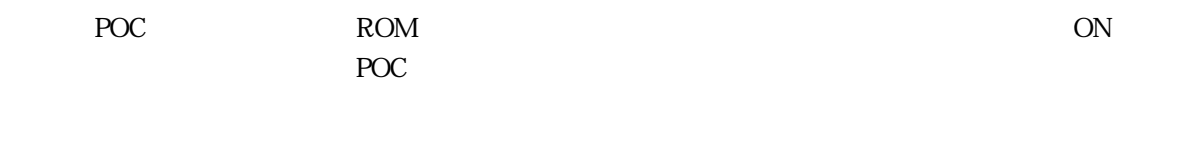

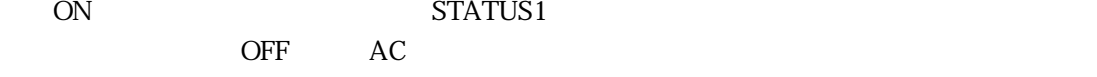

## $6.4.2$

**POC** 

 $\text{NS}-322$  and  $\text{NS}-322$ 

# $\overline{\mathcal{A}}$

 $\overline{A}$ 

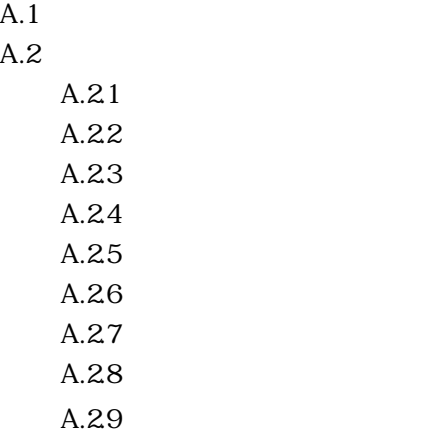

 $A.1$ 

#### $\frac{1}{2}$  /  $\frac{1}{2}$  /  $\frac{1$

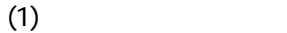

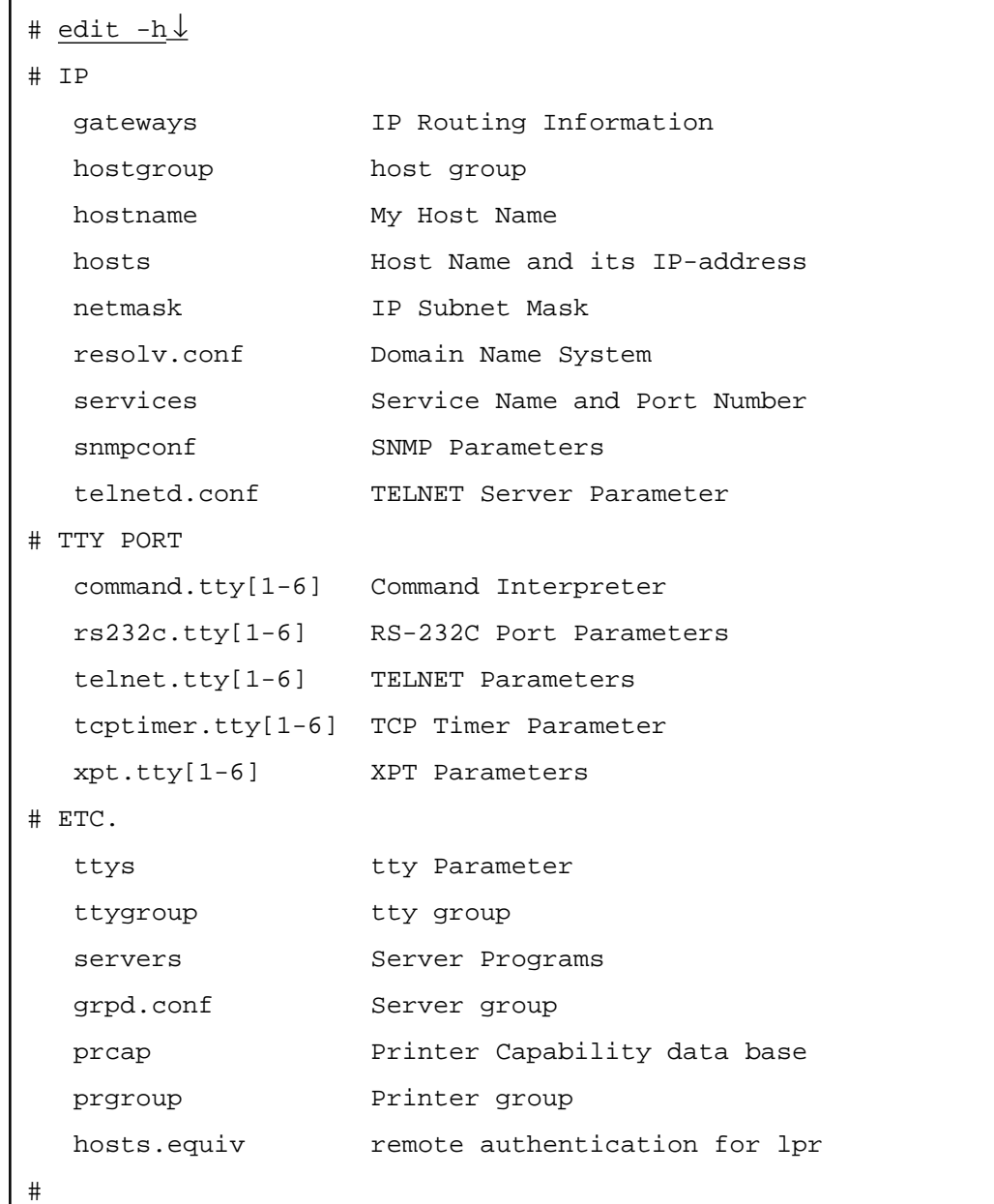

 $\operatorname{edit}$   $\downarrow$ ↓

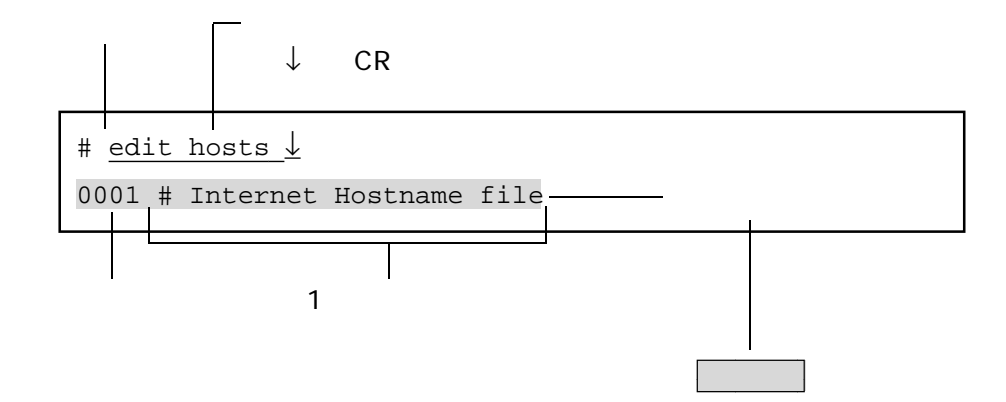

 $(2)$ 

 $(3)$ 

 $A-1$  1  $(j \; 1)$ ) the contract  $\Gamma$ 

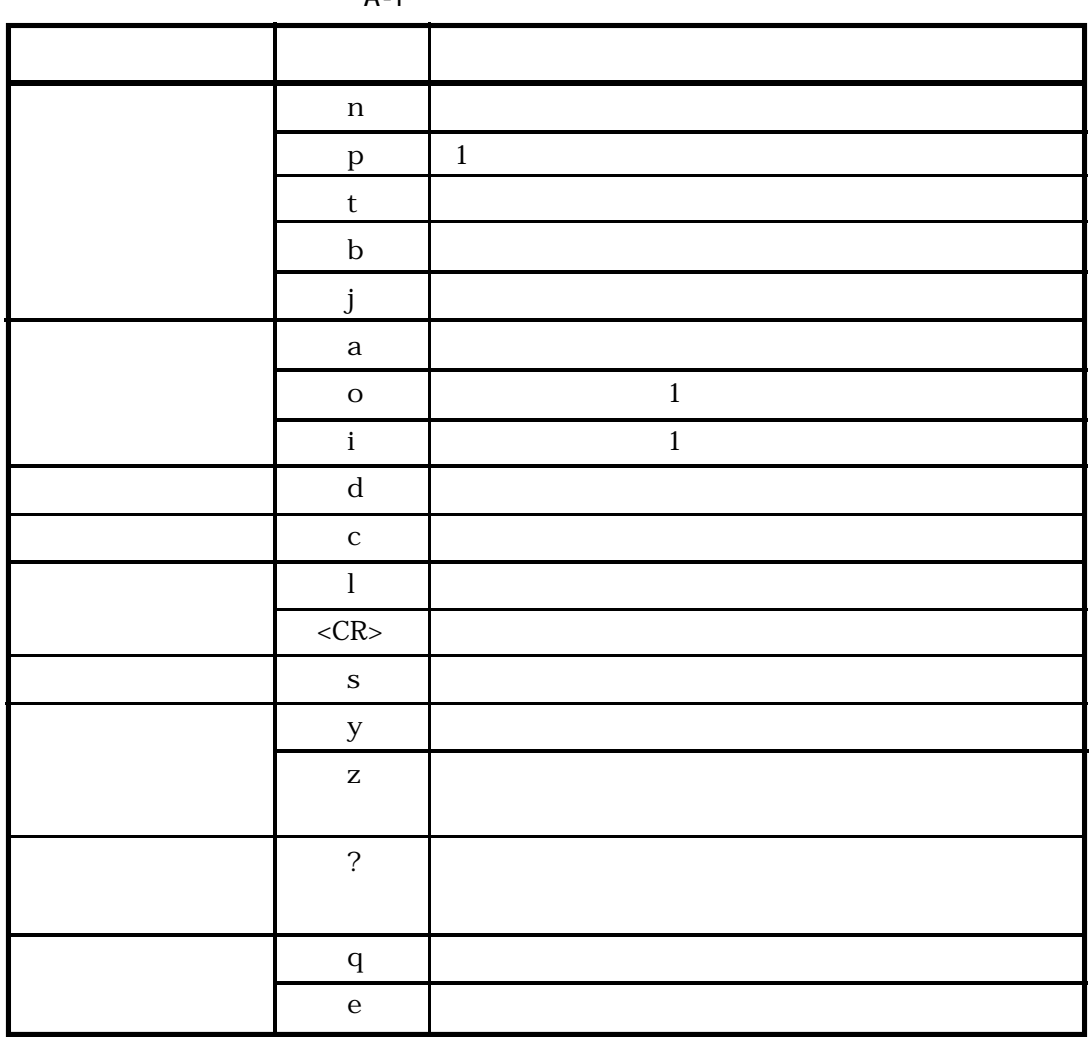

 $A-1$ 

 $A.2$ 

 $A.2.1$ 

n ----p ----- 1  $t$  ----b ----j -----

128.22.0.2 host2

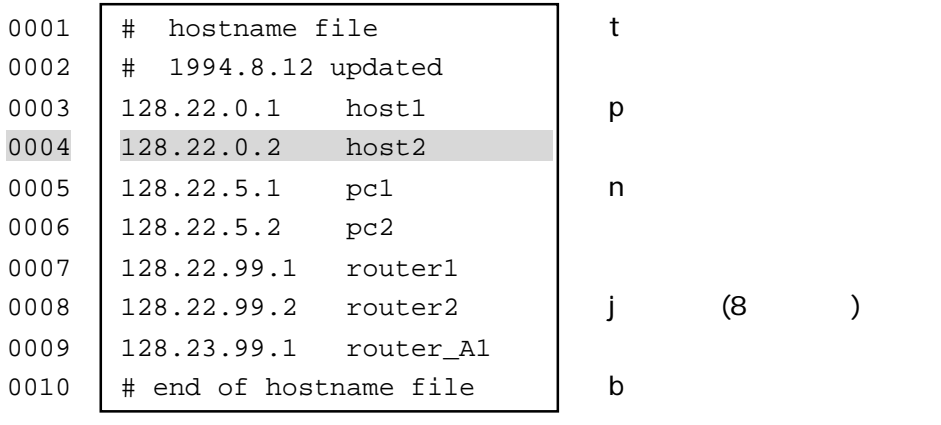

 $(1)$  n

 $\mathbf n$ 

$$
n \qquad \qquad \text{[END]}
$$

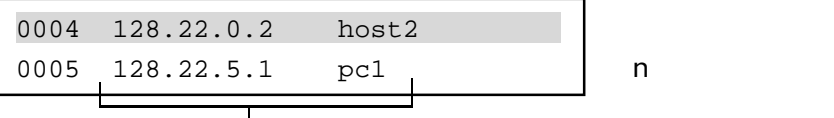

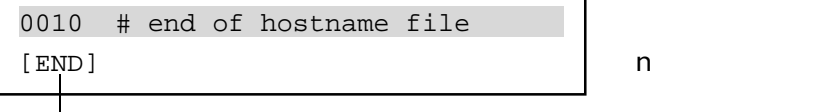

 $(2)$  p

 $p$  1 <u>p</u> [TOP] はれは1行目のままで、カレント行は1行目のままで、カレント行は1行目のままで、カレント行は1行目のままで、カレント行は1行目のままで、カレント行は1行目のままで、カレント行は1行目のままで、カレント行は1行目のままで、カレント行は1行目のままで、カレント行は1行目のままで、カレント行は1行目のままで、カレント行は1行目のままで、カレント行は1行目のままで、カレント行は1行目のままで、カレント

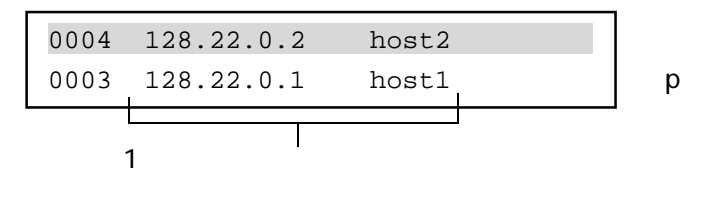

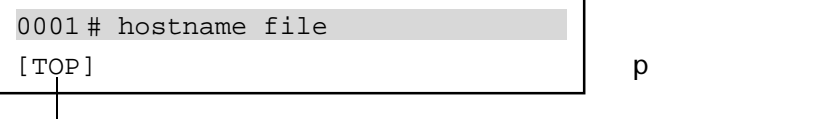

 $(3)$  t

 $\mathbf t$ 

0004 128.22.0.2 host2 (カレント行) ← tコマンド実行後 0001 # hostname file

 $(4)$  b

 $\mathbf b$ 

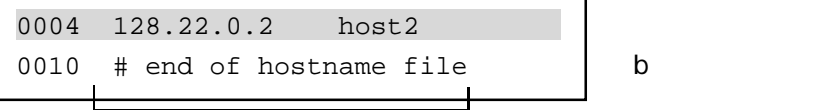

 $(5)$  j

 $j$ 

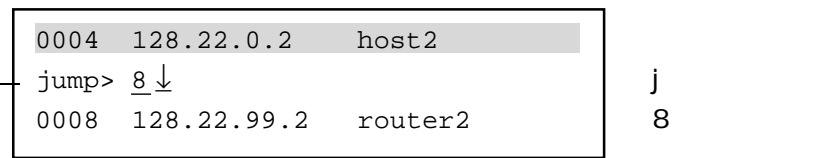

jump>

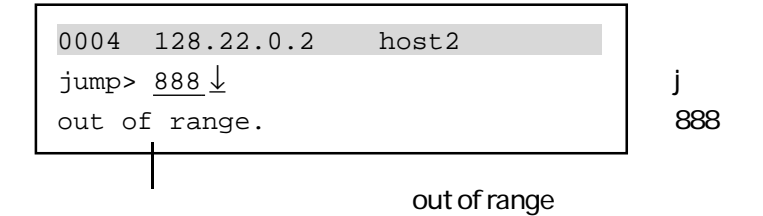

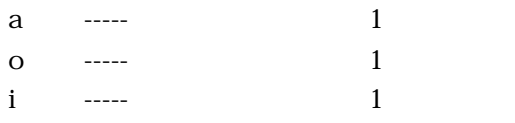

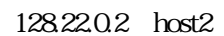

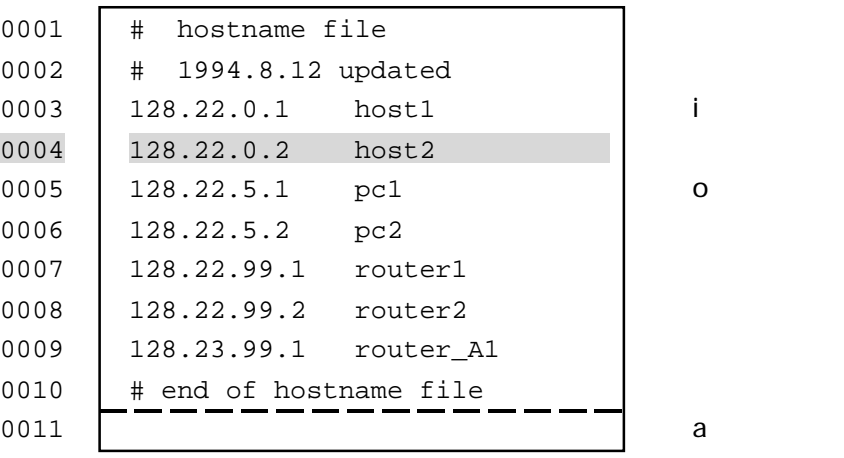

A-8

 $(1)$  a

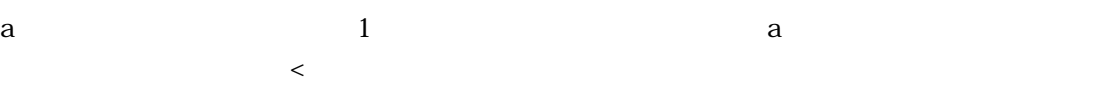

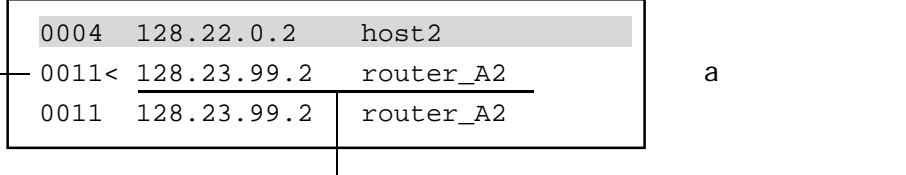

追加する行番号 追加する行を入力する。

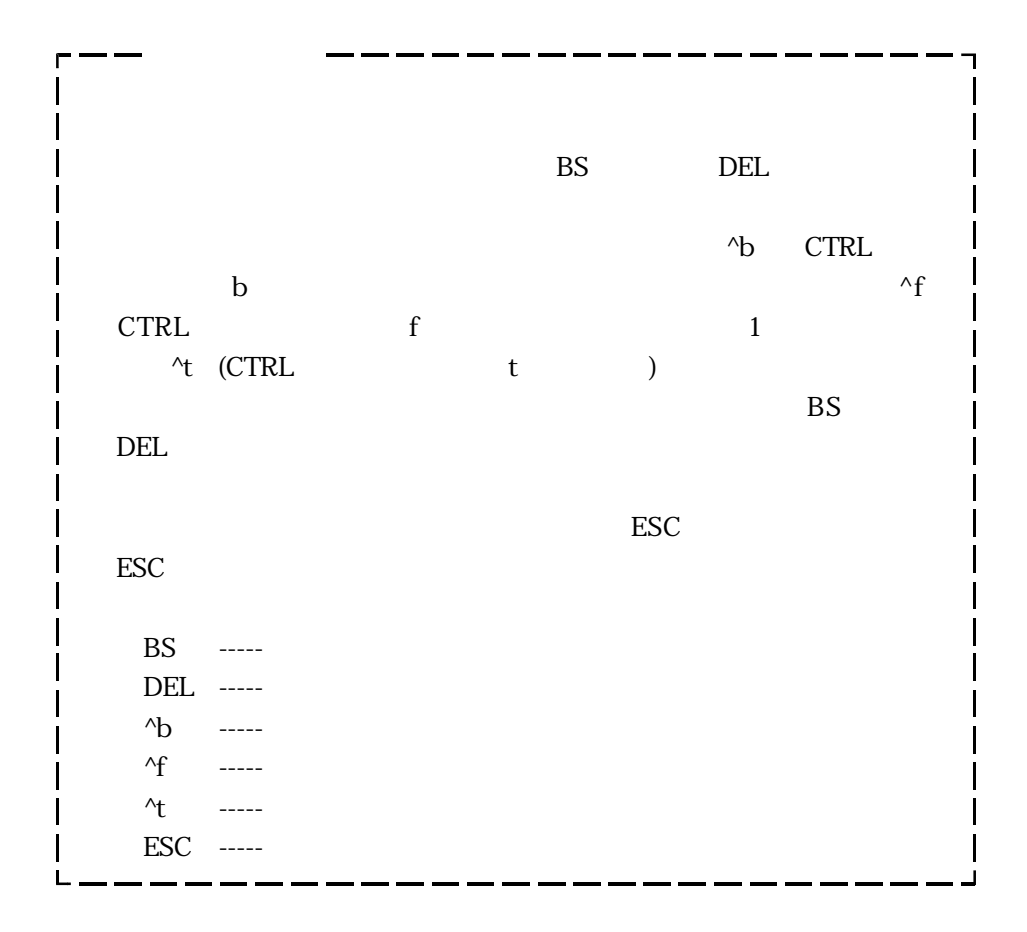

 $(2)$  o

o and  $1$  occurs and  $1$  occurs and  $0$ 

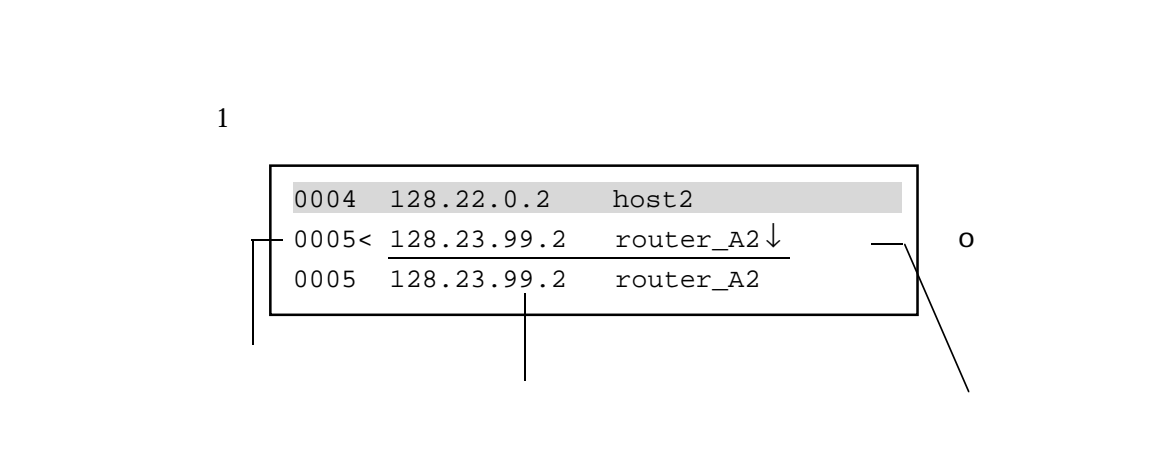

 $\prec$ 

 $(3)$  i

i 1  $\prec$ 

 $\mathbf 1$ 

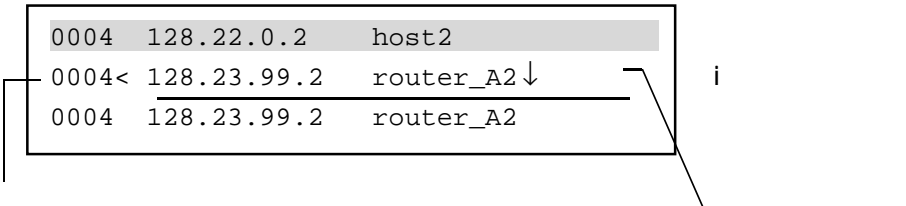

 $(1)$  d d d

 $\mathsf{d}$ 

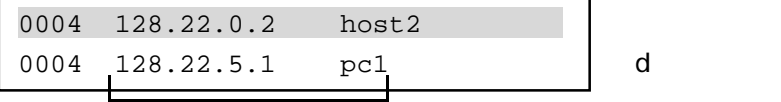

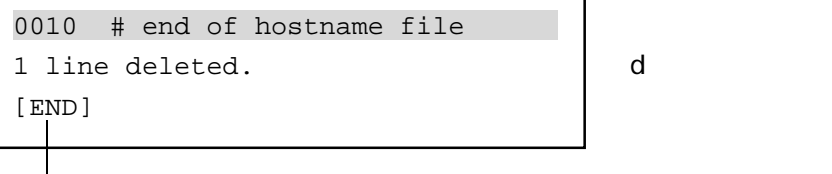

ファイルの終了を示す

A-11

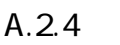

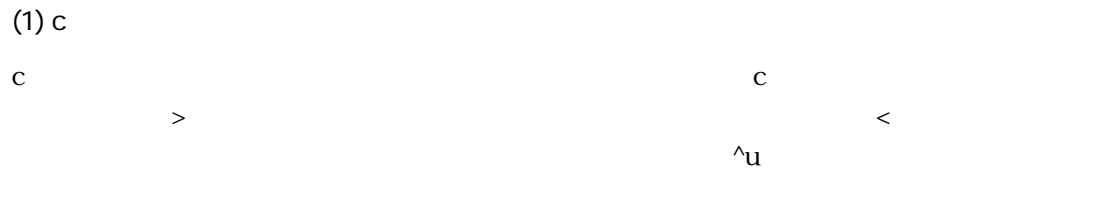

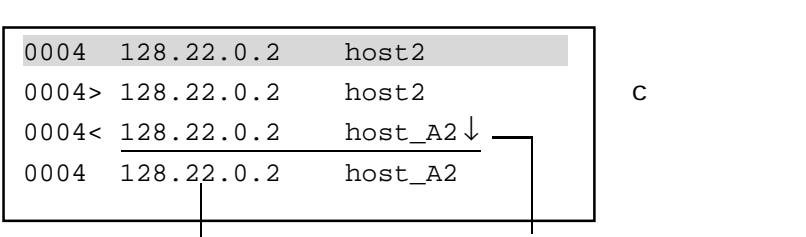

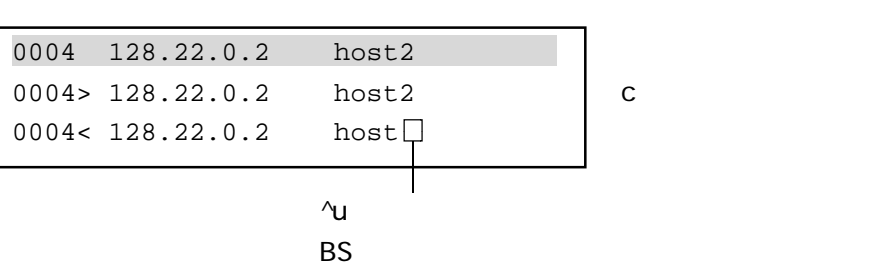

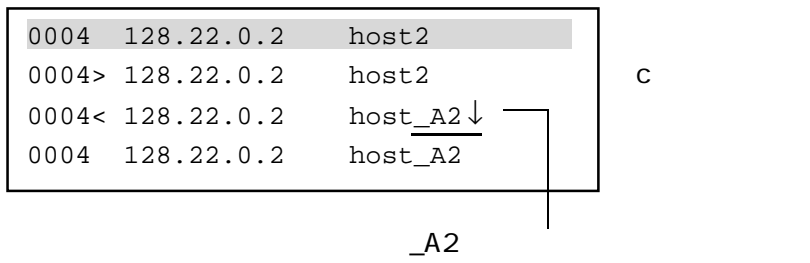

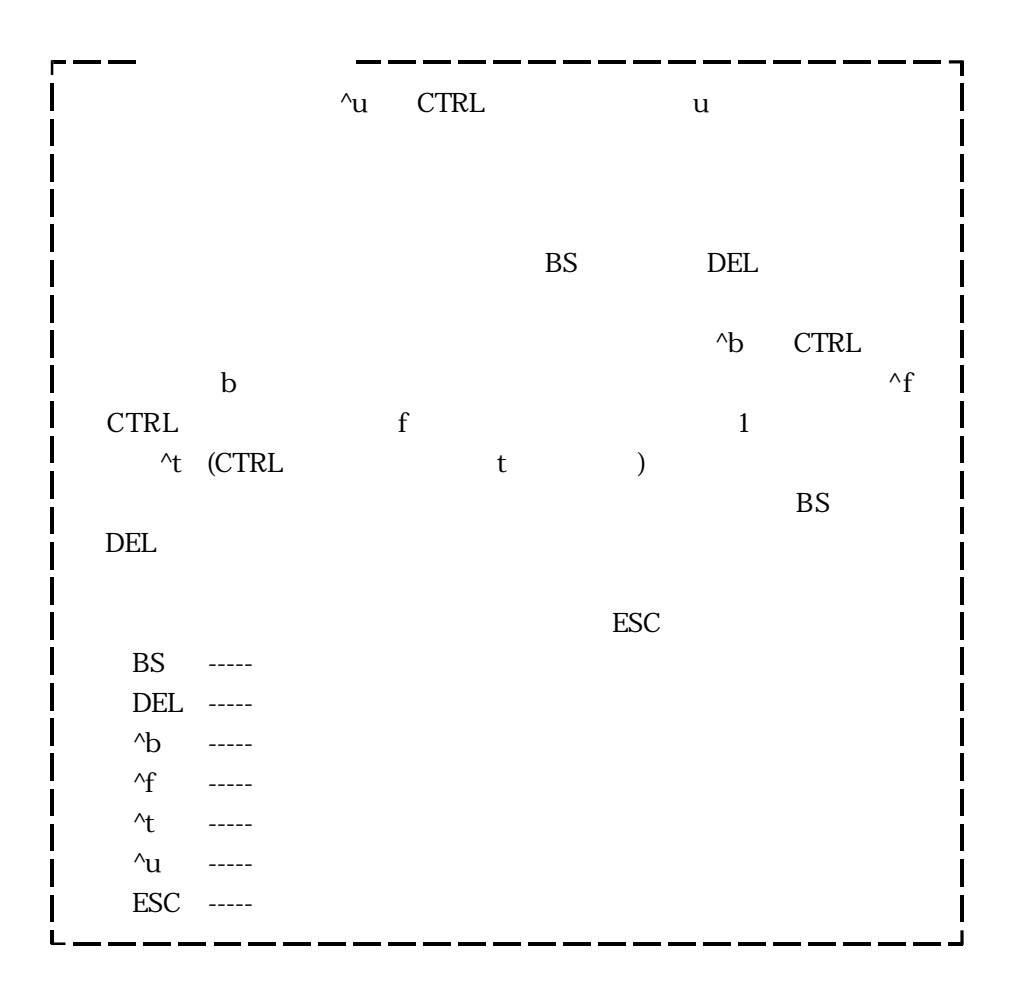

 $(1)$  l

 $\frac{1}{\sqrt{2}}$  $\lim_{k \to \infty}$  $\frac{2}{10}$  10  $\frac{2,10}{10}$  $4$ 0004 128.22.0.2 host2 line>  $2,6 \downarrow$   $\longrightarrow$   $\longrightarrow$  l 0002  $# 1994.8.12$  updated 0003  $128.22.0.1$  host1 0004\* 128.22.0.2 host2  $0005$  128.22.5.1 pc1 0006 128.22.5.2 pc2

 $\star$ 

 $(2)$ 

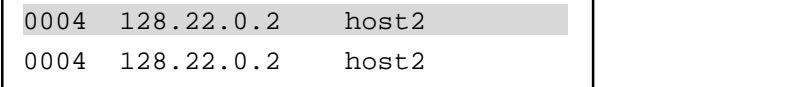

 $(1)$  s s s 「search」は、それは、検索の入力情報を入力しています。<br>これは、検索文字列を入力しています。

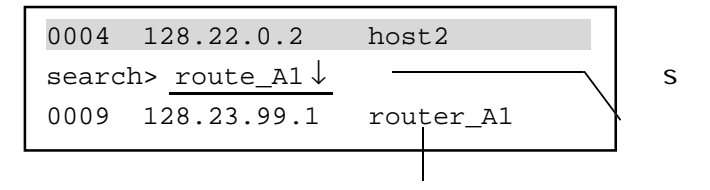

 $\mathbf S$ 

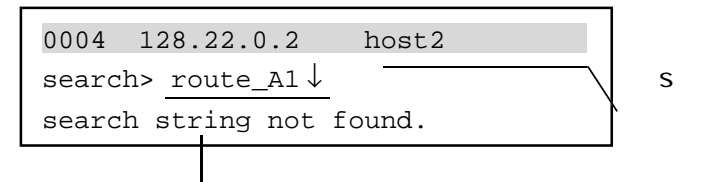

 $(1)$  y

 $y$ z  $\mathsf y$  d  $\gamma$  / d

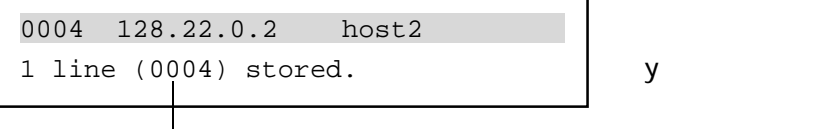

 $(2)$  z  $z$ 

z

 $A.22$ 

| 0004 128.22.0.2  | host2 |  |
|------------------|-------|--|
| 0005< 128.22.0.1 | host1 |  |
|                  |       |  |

 $\mathbf y$  $Z$  $\mathbf d$ Z<sub>2</sub>

A-16

```
(1) ?
?<br>З
```
Τ

 $\lambda$ 

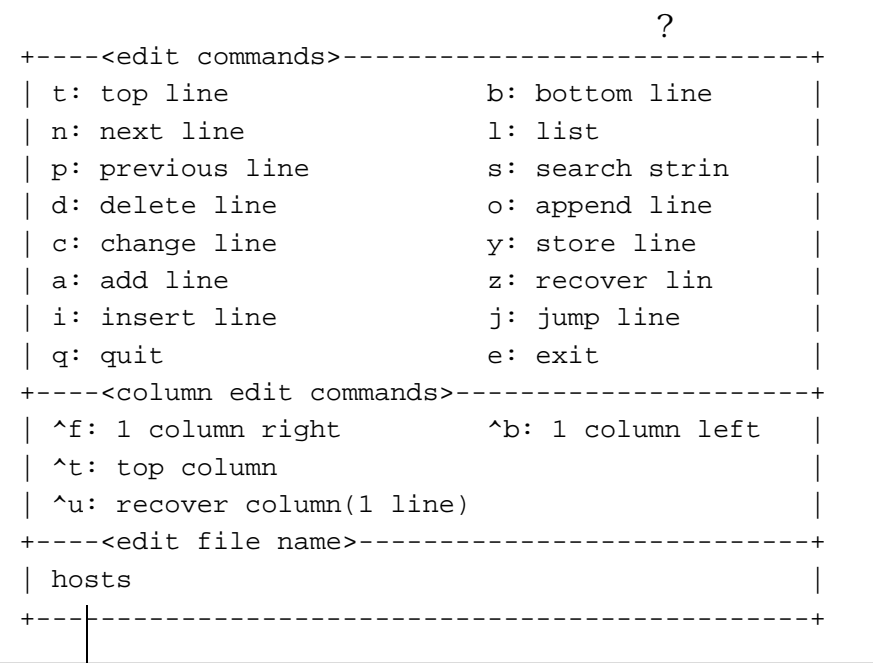

 $(1)$  q q

 $\mathbf q$ 

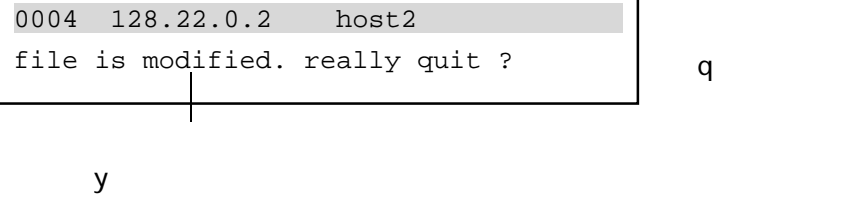

 $y$ 

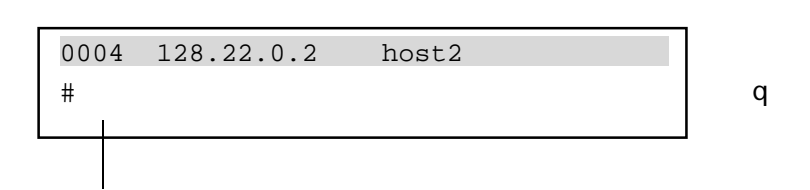

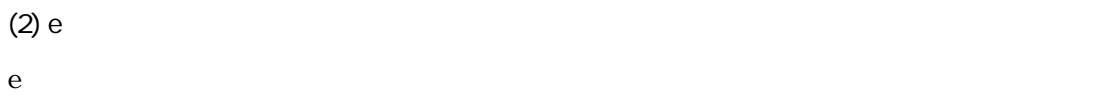

e

#

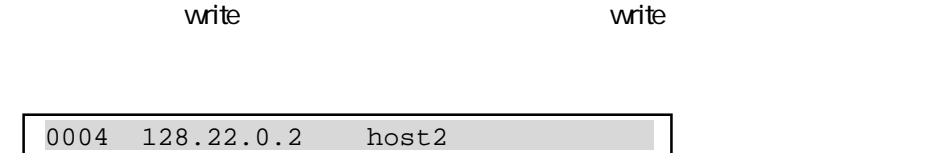

 $\mathsf{e}$ 

# $\overline{B}$

 $t$ elnet $t$ elnet $\tau$ 

 $5$ 

#### $B.1$

B.2 Warning

 $B$ 

 $B.3$ 

## $B.1$

CONSOLE

Warning

CONSOLE VT Warning

ークトライト<br>TELNET console

 $12\sqrt{5}$  console

# B.2 Warning

## **EN Waming**

## Warning

# B-1 EN Warning

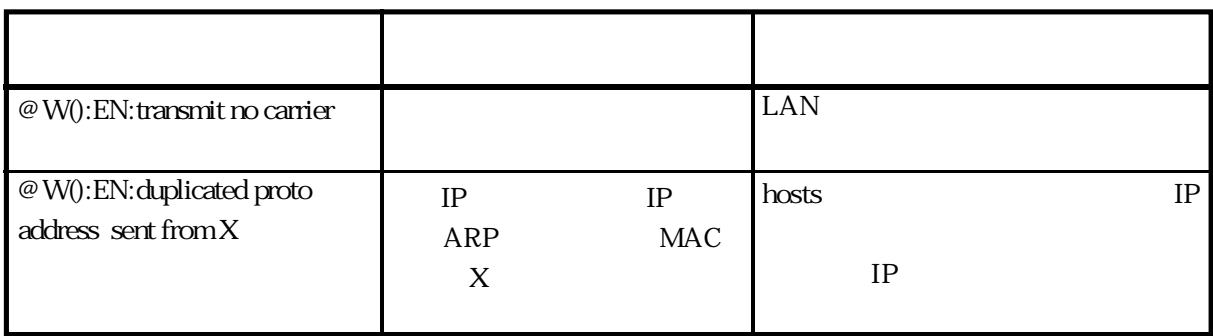

gateways Warning

gateways **Warning** 

B-2 gateways Warning

 $(1/2)$ 

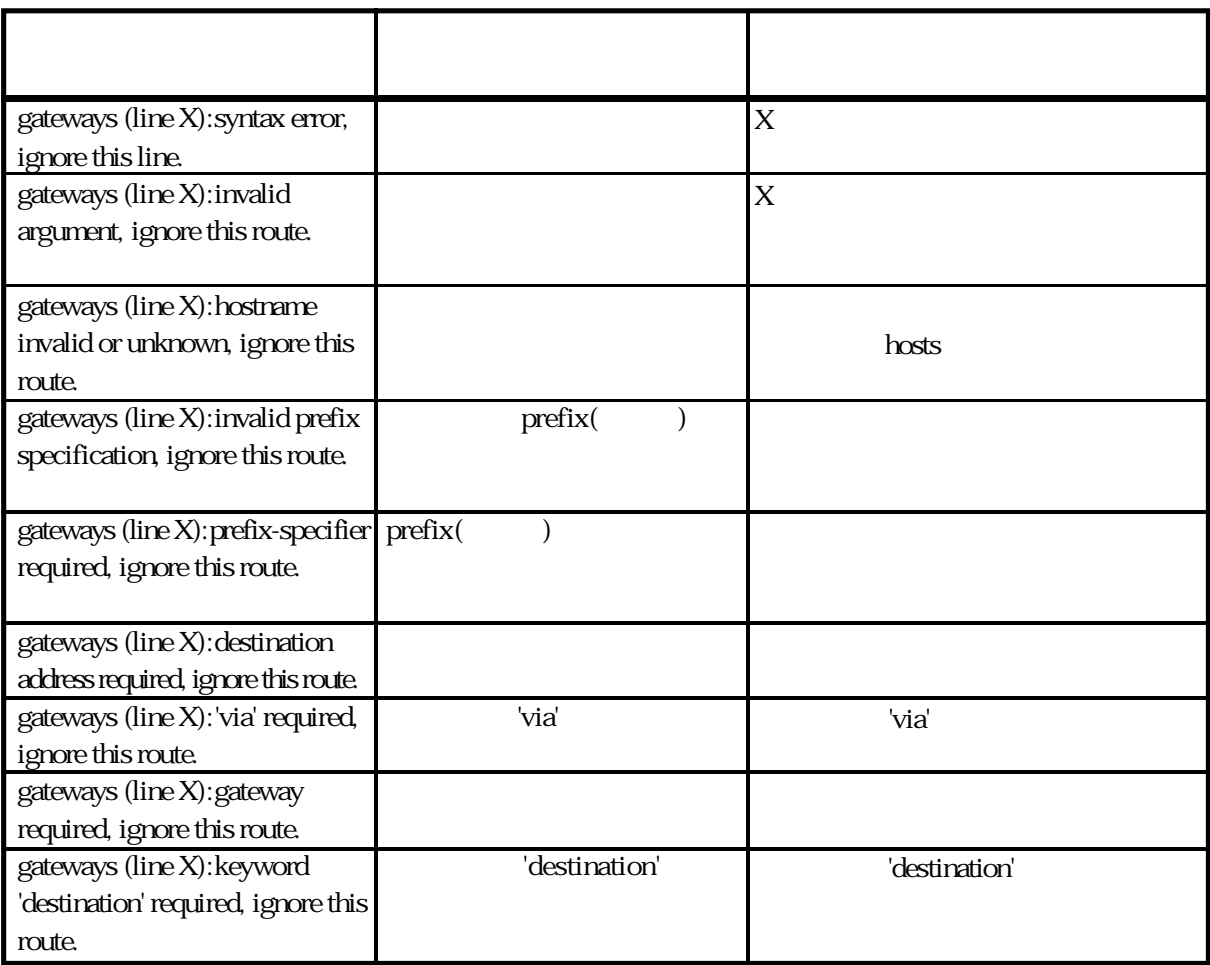

## B-2 gateways Warning

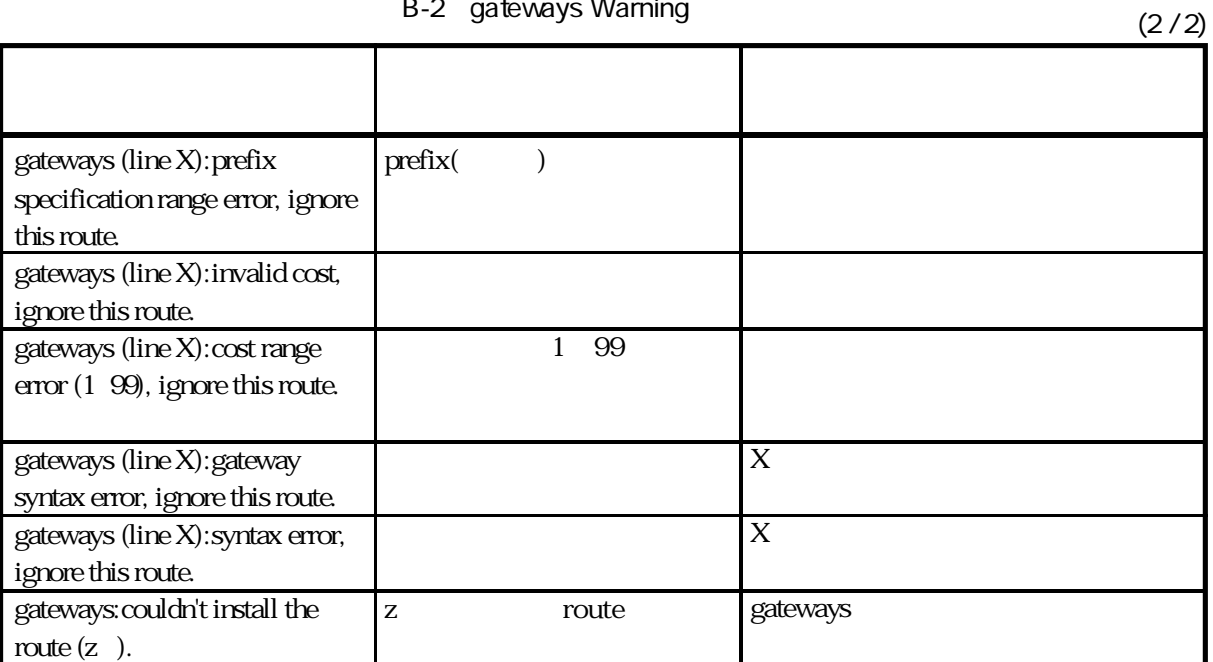

XPT Warning

 $XPT$ 

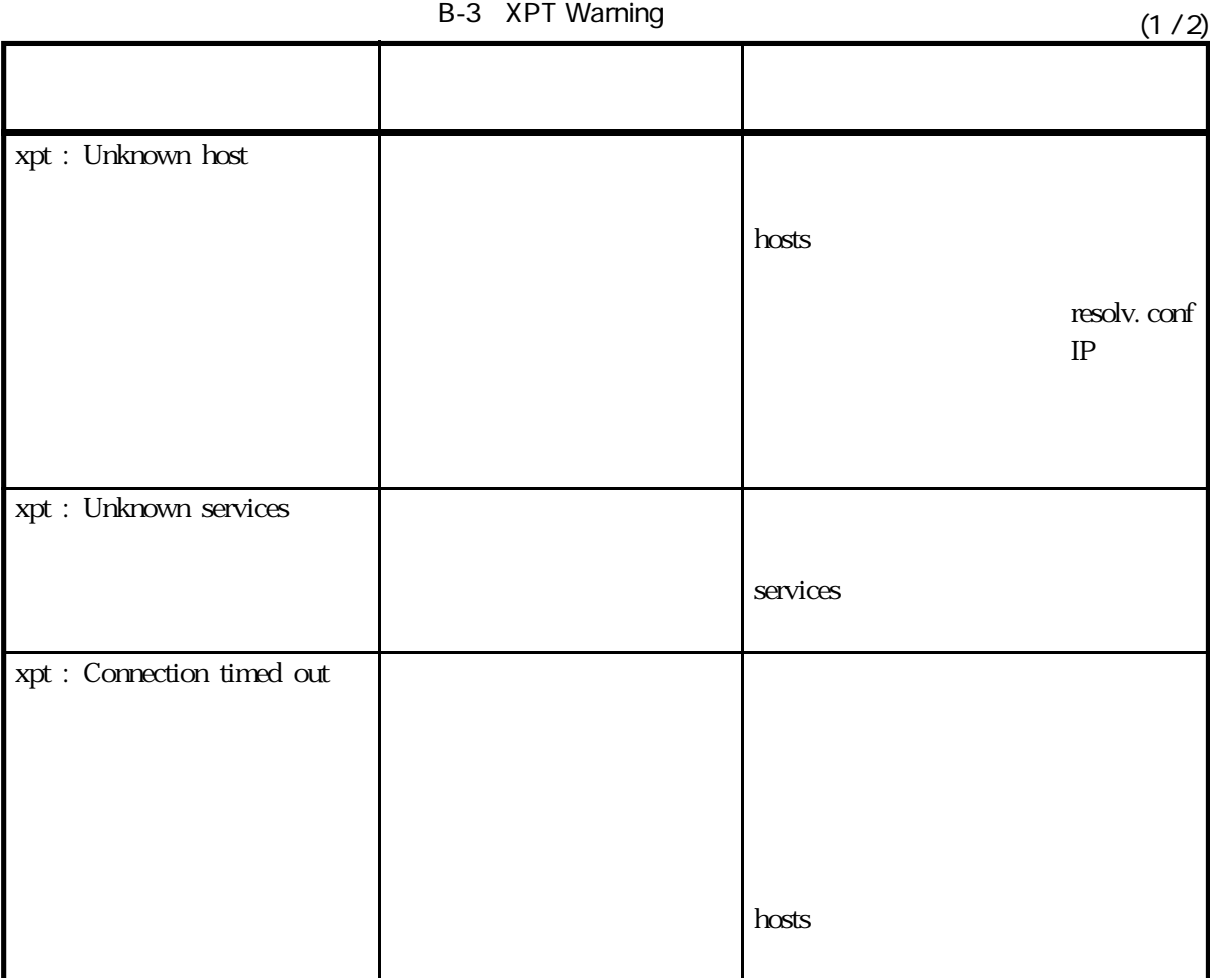

B-4

# $B-3$  XPT Warning  $(2/2)$

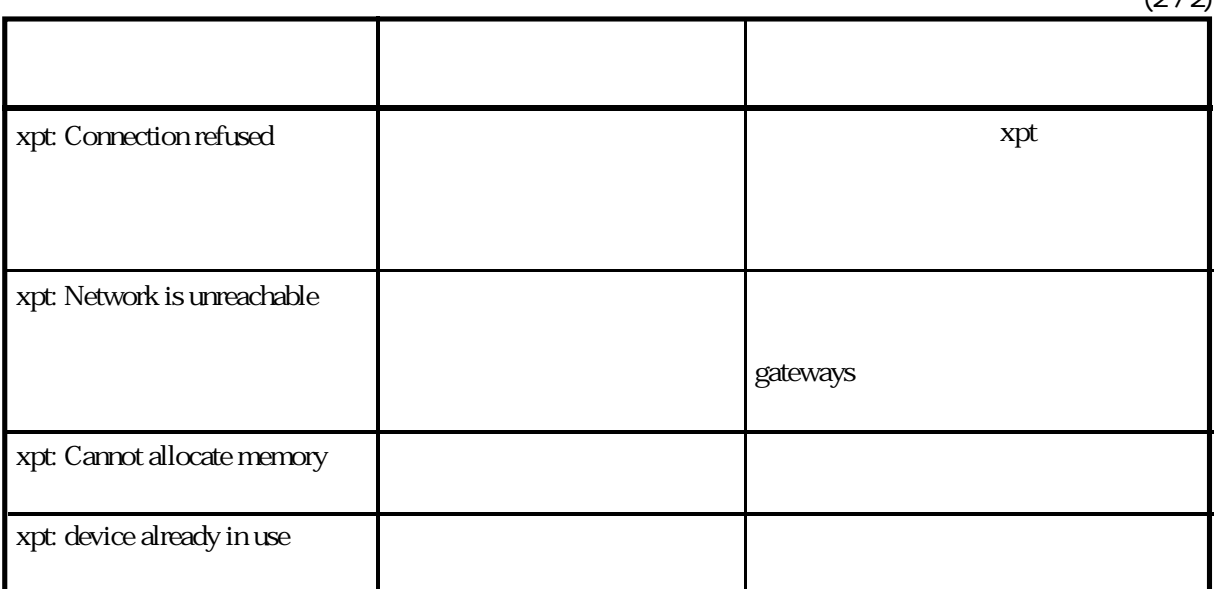

SNMP Warning

SNMP smmpd Warning

B-4 SNMP Warning

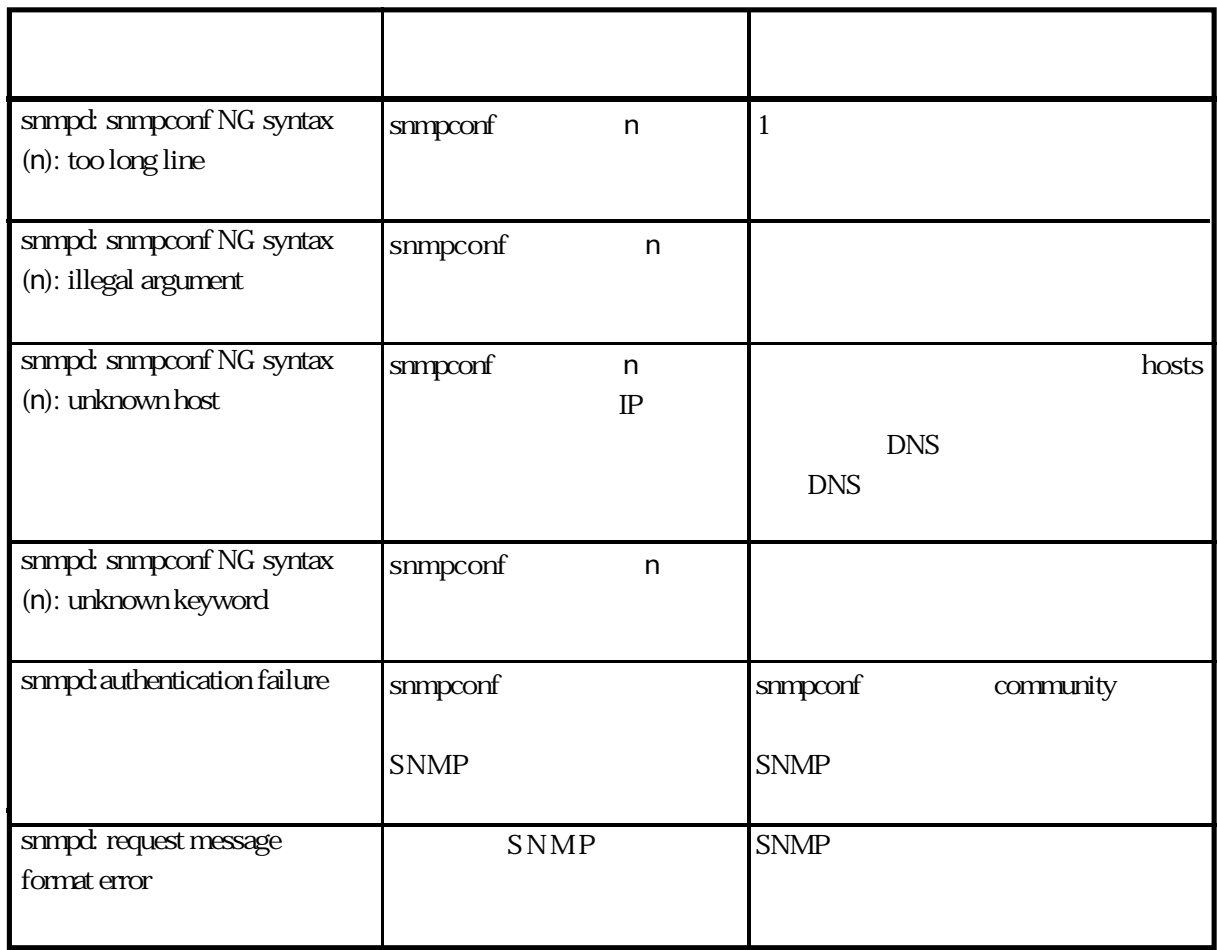

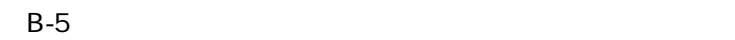

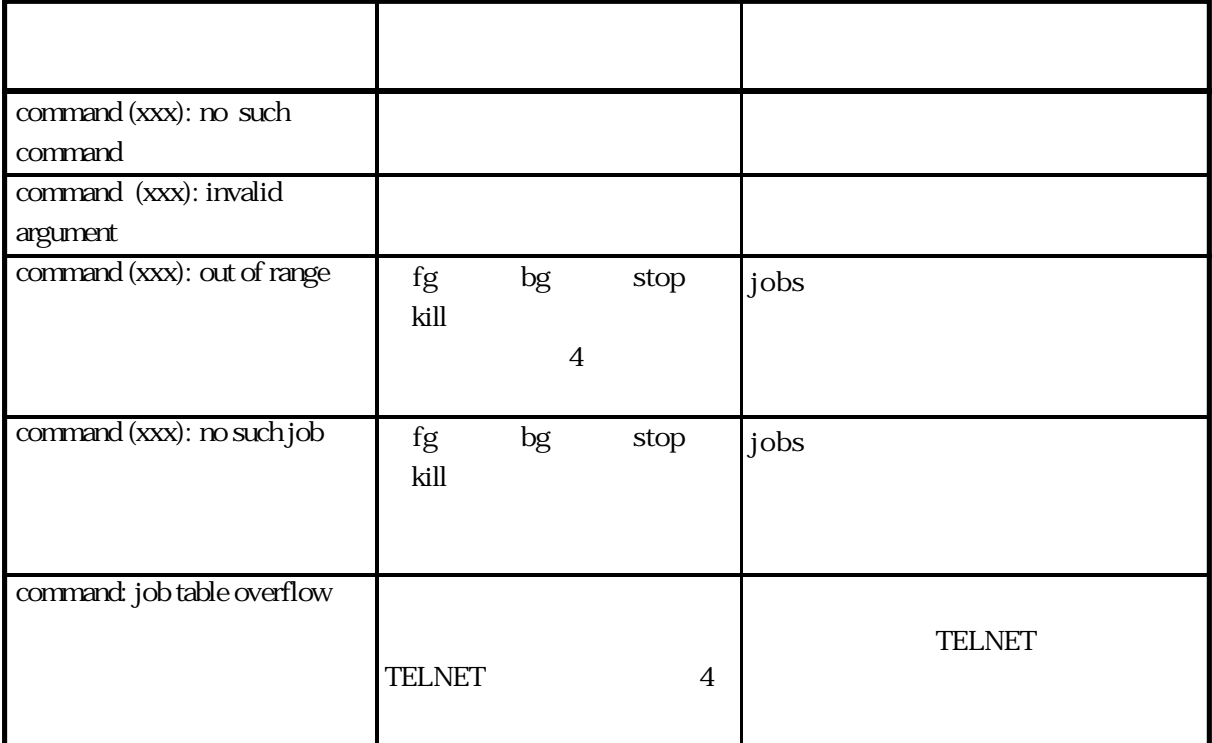

telnet

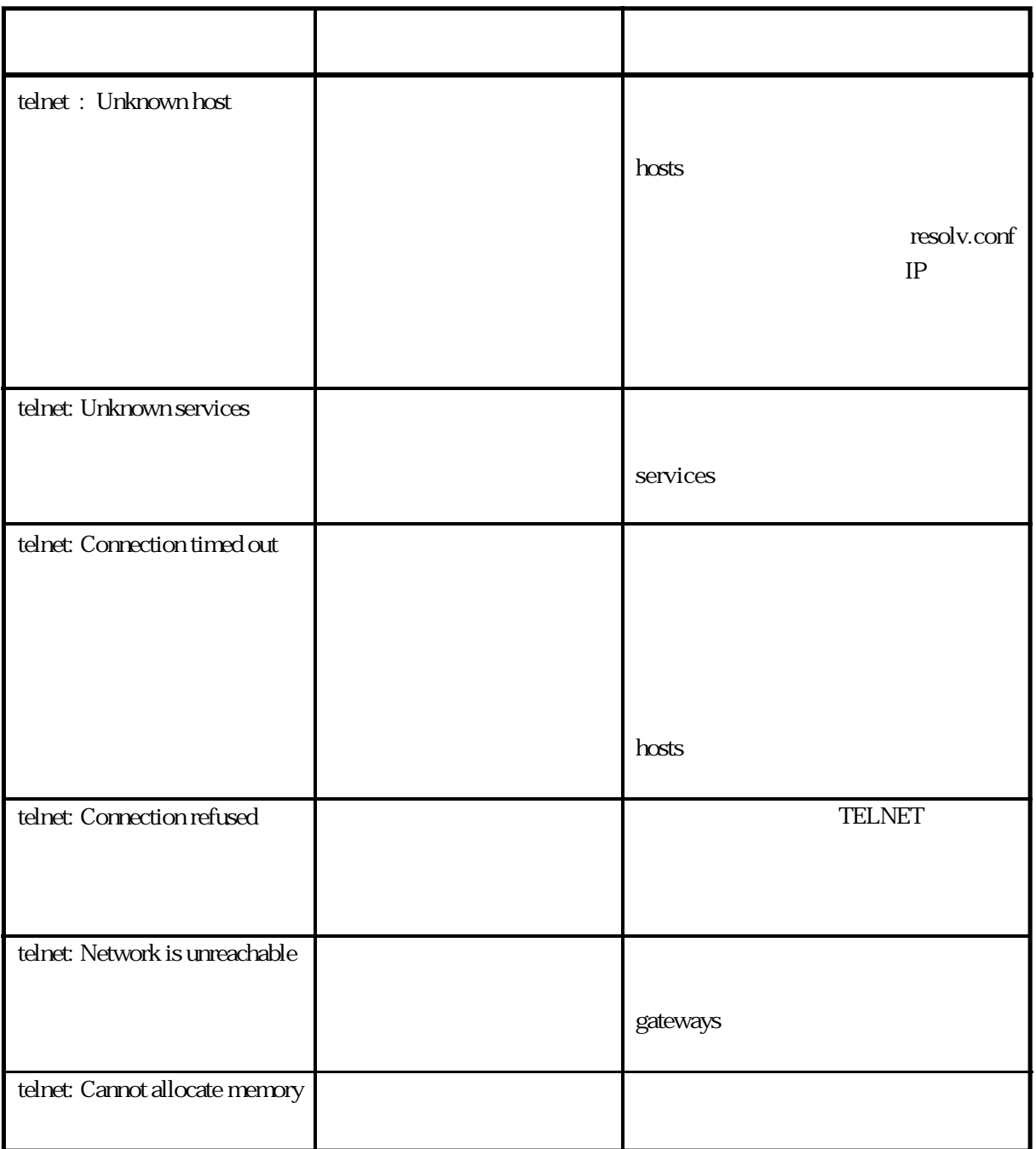

B-6 telnet

付録C

付録Cでは、ネットワーク上のホストからログインして、本装置をインストールする方法につ

#### 192.168.0.1

### TELNET

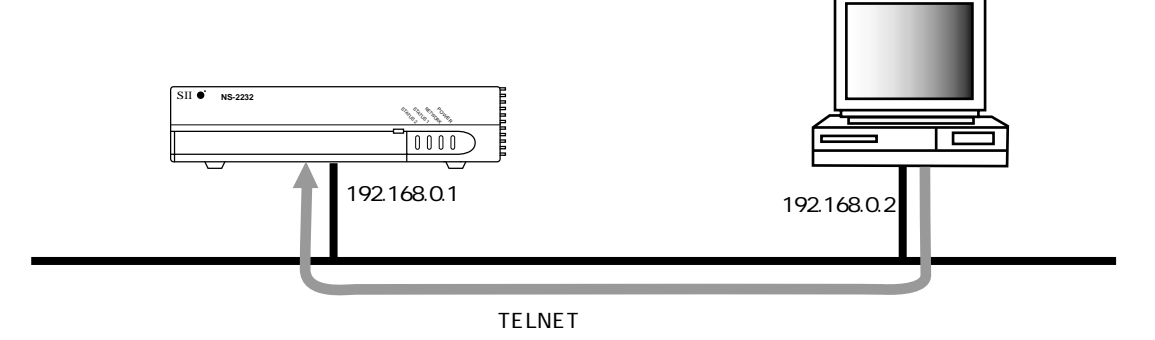

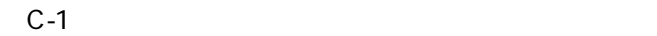

 $IP$  192.168.0.2 IP

STATUS1 STATUS2

telnet

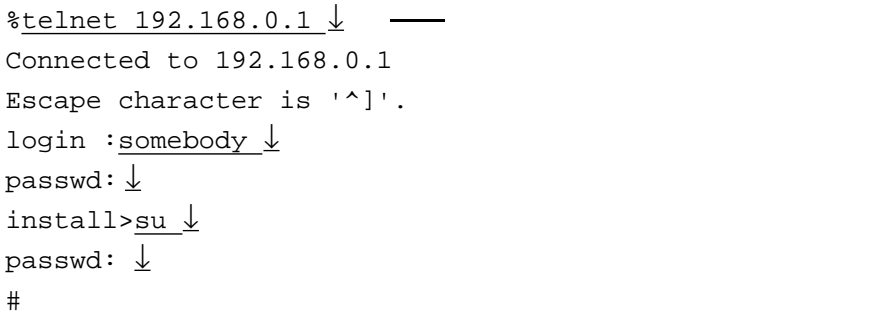

**CONSOLE** 

192.168.0.1 P

# 付録D

D

![](_page_246_Picture_22.jpeg)

# $D.1$

![](_page_247_Picture_110.jpeg)

 $D.2$ 

![](_page_248_Figure_1.jpeg)

% ftp 172.31.2.12 ↓ Connected to 172.31.2.12. 220 version up server ready. Name  $(172.31.2.12:akasaka):$  ftp  $\downarrow$   $\longrightarrow$  ftp 331 User name ok,need password. Password: 230 User logged in. ftp> dir  $\downarrow$ 200 PORT command ok. 150 ASCII data connection for . drwx------ (setup files are in this directory.) 2048 Jan 2 16:01 setup  $-r$ -------- (system image for versionup.) 226 Transfer complete. 155 bytes received in 0.0078 seconds (19 Kbytes/s) ftp> cd setup  $\downarrow$   $\longrightarrow$  setup 250 CWD command ok. ftp> prompt  $\downarrow$ Interactive mode off. ftp> mget  $* \underline{\downarrow}$ 200 PORT command ok. 150 ASCII data connection for hosts. 226 ASCII Transfer complete. local: hosts remote: hosts 102 bytes received in 0.039 seconds (2.6 Kbytes/s) 200 PORT command ok. 150 ASCII data connection for hosts.equiv. 226 ASCII Transfer complete. local: hosts.equiv remote: hosts.equiv 23 bytes received in 0.029 seconds (0.78 Kbytes/s) 200 PORT command ok. 150 ASCII data connection for resolv.conf. 226 ASCII Transfer complete. local: resolv.conf remote: resolv.conf 102 bytes received in 0.027 seconds (3.6 Kbytes/s) : : ftp> quit  $\downarrow$ 221 Good bye.

%

 $D.3$ 

![](_page_249_Figure_1.jpeg)

ホストのFTPクライアントを使ってホストにバックアップしておいたセットアップファイルや、

% ftp 172.31.2.12 ↓ Connected to 172.31.2.12. 220 version up server ready. Name  $(172.31.2.12:akasaka):$  ftp  $\downarrow$  \_\_\_ ftp 331 User name ok,need password. Password: 230 User logged in. ftp> dir  $\downarrow$ 200 PORT command ok. 150 ASCII data connection for . drwx------ (setup files are in this directory.) 2048 Jan 2 16:01 setup  $-r$ ------- (system image for versionup.) 226 Transfer complete. 155 bytes received in 0.0078 seconds (19 Kbytes/s) ftp> cd setup  $\downarrow$   $\longrightarrow$  setup 250 CWD command ok. ftp> prompt  $\downarrow$ Interactive mode off. ftp> mput  $* \downarrow$ 200 PORT command ok. 150 ASCII data connection for command.def. 226 ASCII Transfer complete. local: command.def remote: command.def 853 bytes sent in 0.021 seconds (40 Kbytes/s) 200 PORT command ok. 150 ASCII data connection for gateways. 226 ASCII Transfer complete. local: gateways remote: gateways 112 bytes sent in 0.016 seconds (6.9 Kbytes/s) 200 PORT command ok. 150 ASCII data connection for grpd.conf. 226 ASCII Transfer complete. local: grpd.conf remote: grpd.conf 82 bytes sent in 0.018 seconds (4.5 Kbytes/s) : : ftp> quit  $\downarrow$ 221 Good bye.  $\,$ 

セットアップファイルをリストアする例

 $FTP$ 

FTPで送ったファイルは、本装置の一時ファイルに書き込まれます。セットアップファイルを

Records to the second varies write the second variable second varies of  $\mathcal{R}$ 

![](_page_250_Picture_44.jpeg)

write the contract of the contract of the contract of the contract of the contract of the contract of the contract of the contract of the contract of the contract of the contract of the contract of the contract of the cont

付録E

 $E$
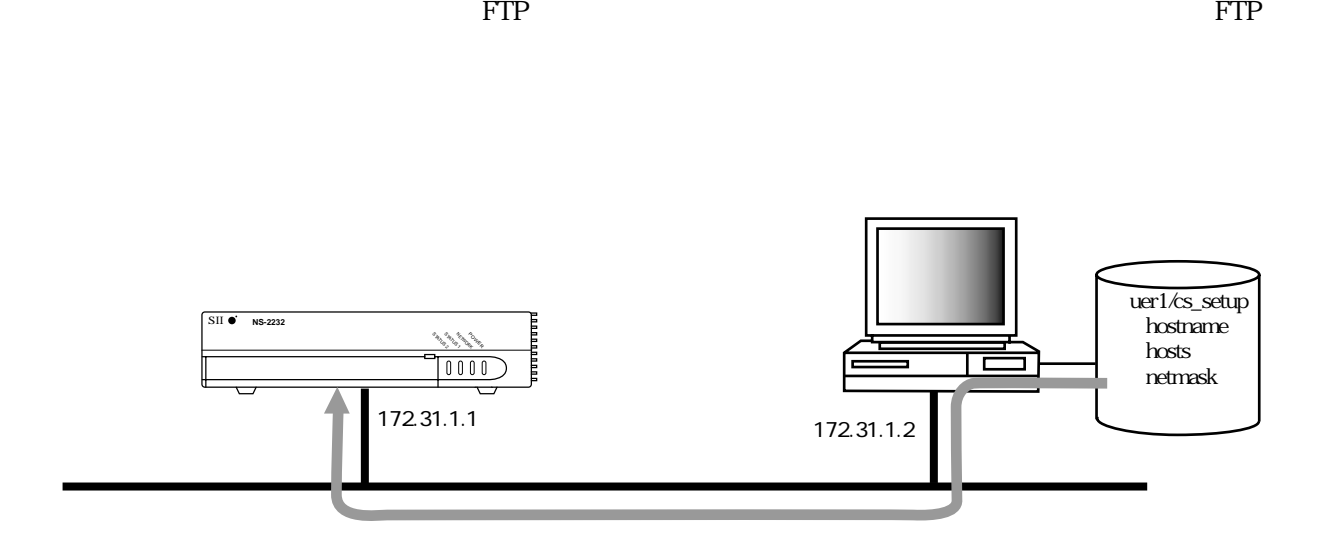

E-1 to the contract of the contract of the contract of the contract of the contract of the contract of the contract of the contract of the contract of the contract of the contract of the contract of the contract of the con

#### loadfile

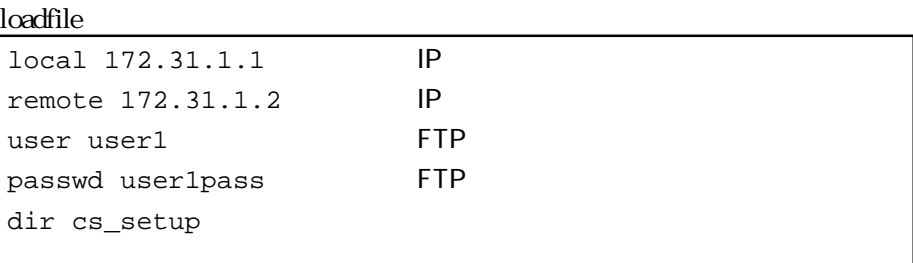

loadfileについては、「4章 セットアップファイル・リファレンス」を参照してくだ

write loadfile

**loadfile** アイトには、「remote」に指定していると、「remote」に指定したホストに指定したホストに指定したホストに指定している。 wer was reserved to the passwd  $\mathop{\rm dir}\nolimits$ 

 $FTP$ 

付録F

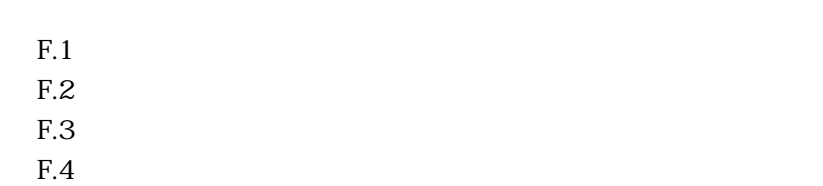

 $\mathbf{F}$ 

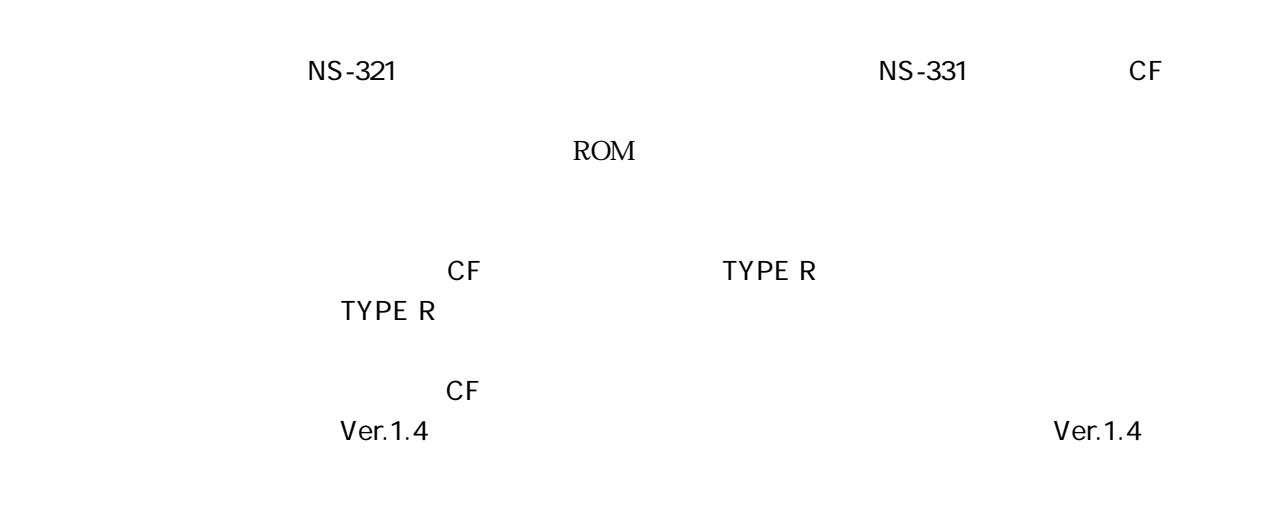

#### F.1 **E.1**

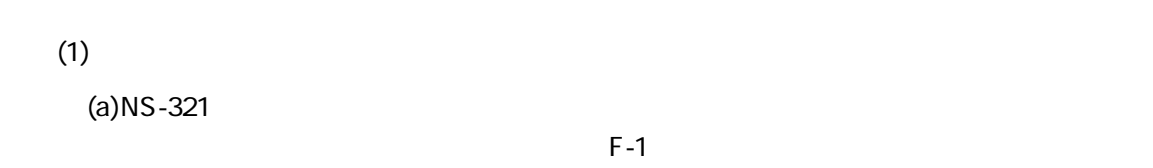

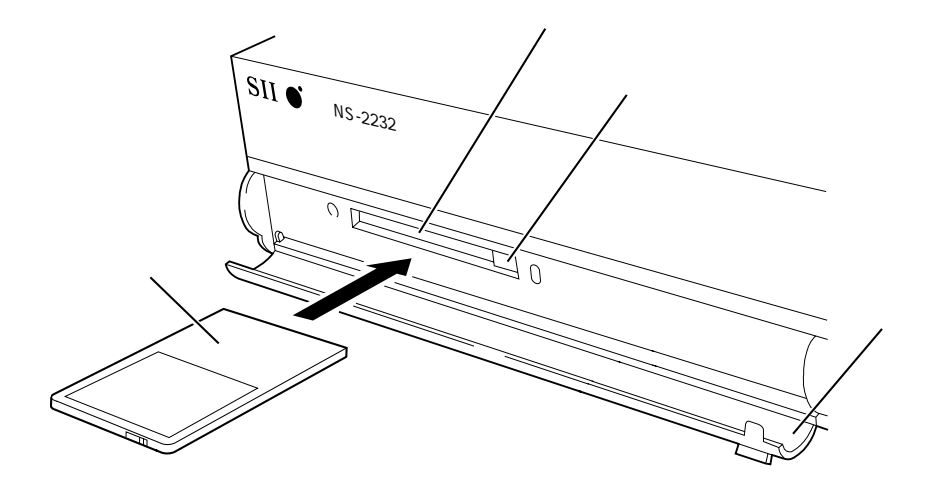

F-1 NS-321

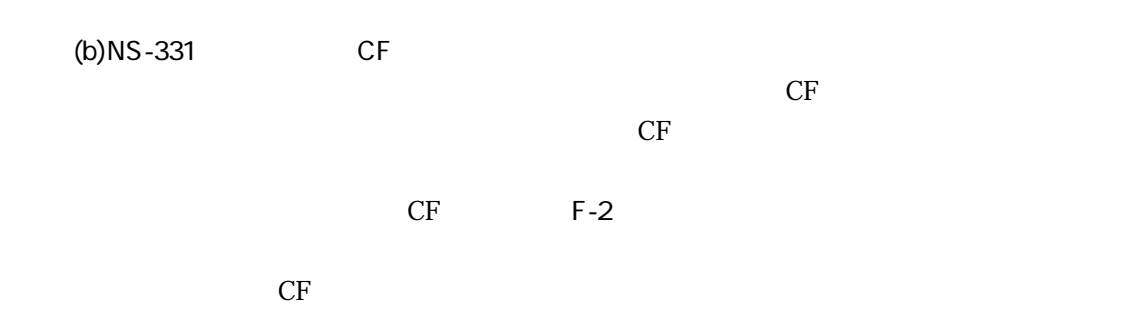

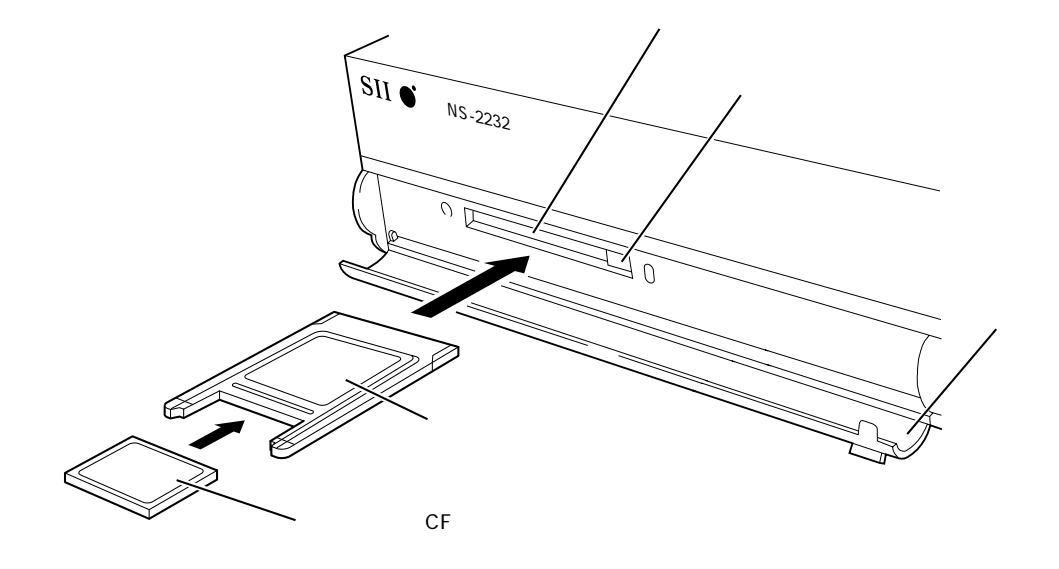

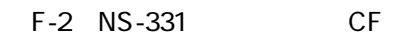

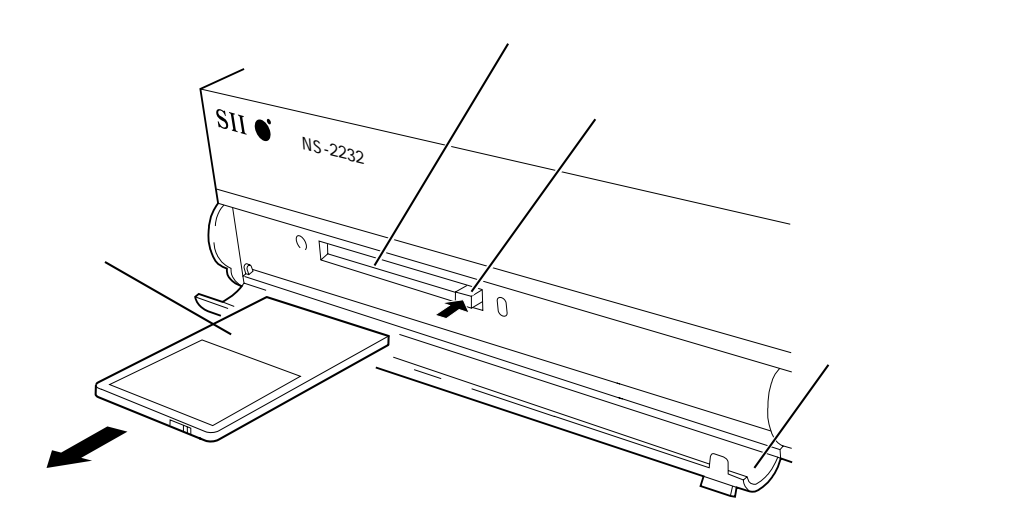

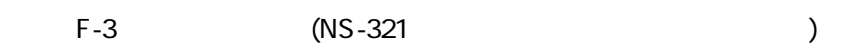

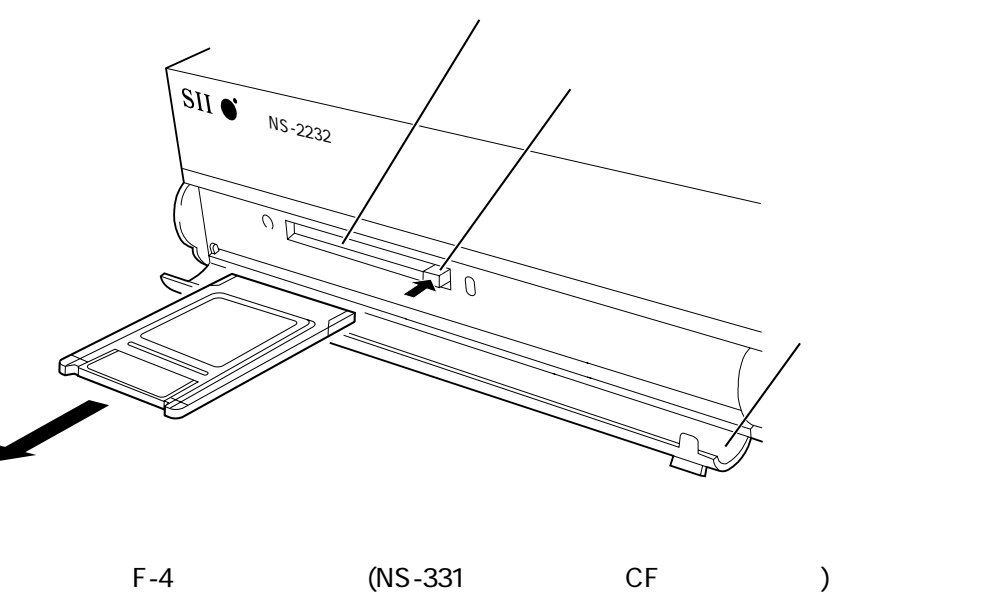

 $(2)$ 

F.2  $\blacksquare$ 

checking file system. loading configuration from memory card. ETHERNET address  $| : 08:00:83:XX:XX:XX$ Serial No.  $\vert$  : XXX  $H/W$  type  $\vert$  : 0 Communication Server System Software 1999.XX.XX Ver X.X setting up LAN port. starting net services. vupd: start listen[ftp] telnetd: start listen[telnet] login :

example write the contract term in the write

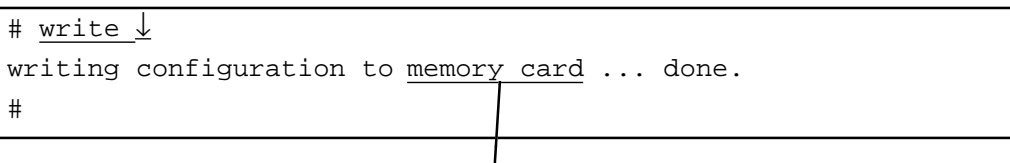

write write

 $\rm ON$ 

#### F.3 **E.3**

ROM

ROM

 $(1)$ 

ROM

ON

records and  $ROM$ 

 $\omega$  write

 $\ddotsc$ 

card

# write card ↓ writing configuration to memory card ............ done. #

 $\mathbf{w}_1$  write

write write

write $\blacksquare$ ROM ROM ROM Write flash # write flash ↓

<u>ON</u>

writing configuration to flash ROM .............. done. セットアップファイルを内蔵のフラッシュROMに書き込みます #

write

ROM

 $\rm{ROM}$ 

 $(2)$ 

 $F.4$ 

<u>ON</u>

 $\omega$  write

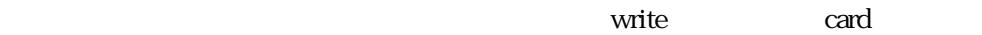

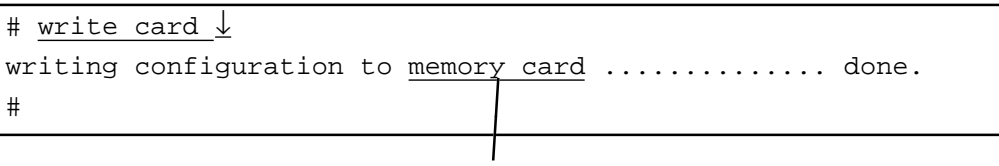

 $\mathbf{write}$ 

write write

付録G

 $G$ 

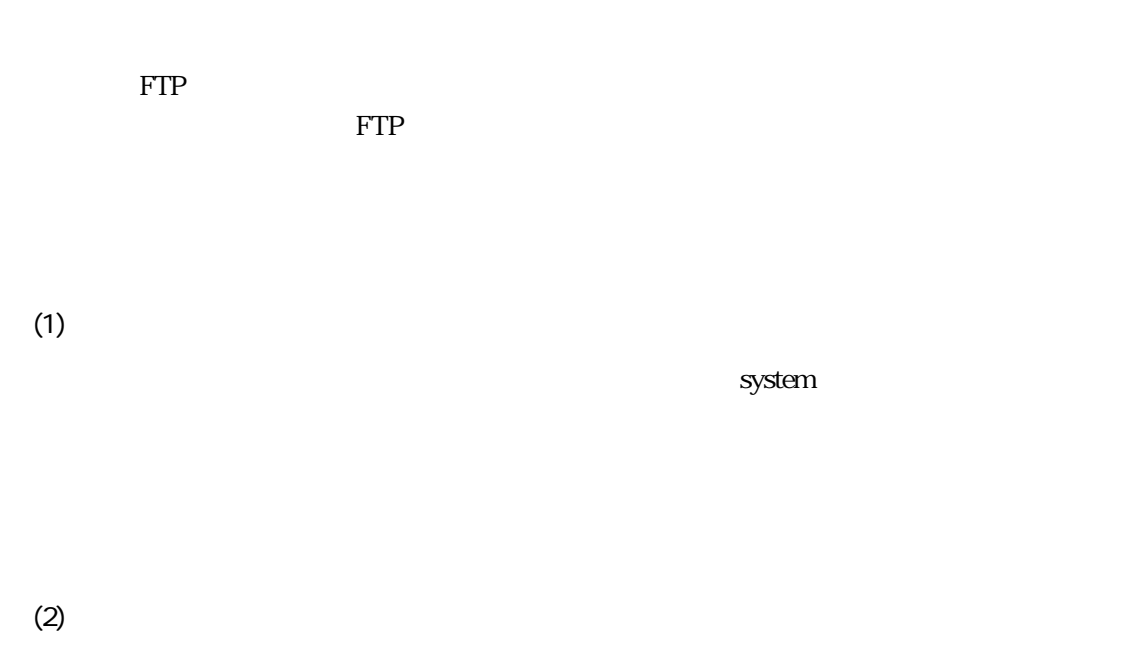

 $FTP$ 

 $\Gamma$ 

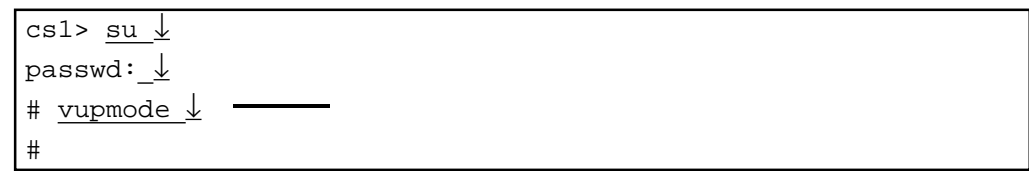

 $(3)$ 

 $\mathbb{FTP}$ 

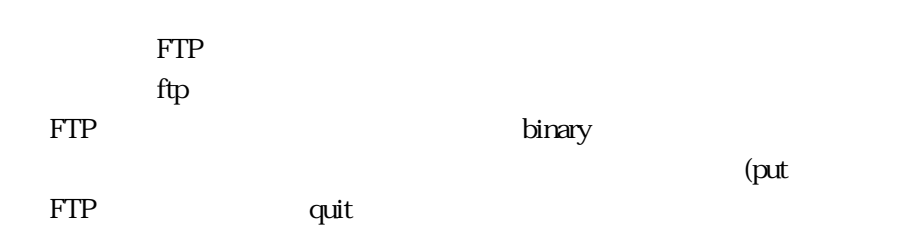

% ftp  $172.31.2.12 \downarrow$ Connected to 172.31.2.12. 220 version up server ready. Name (172.31.2.12:akasaka): ftp ↓ ftpのユーザでログインする 331 User name ok,need password. Password:  $\frac{\downarrow}{\sqrt{2}}$ 230 User logged in. ftp> dir ↓ 200 PORT command ok. 150 ASCII data connection for . drwx------ (setup files are in this directory.)2048 Jan 2 16:01 setup -rw------- (system image for versionup.) 846848 Jan 2 16:01 system 226 Transfer complete. 155 bytes received in 0.0078 seconds (19 Kbytes/s) ftp> binary  $\downarrow$  -250 Type set to I. ftp> hash  $\downarrow$ Hash mark printing on (8192 bytes/hash mark). ftp> put system  $\frac{1}{2}$ 200 PORT command ok. 150 Binary data connection for system. ############################################## 226 Binary Transfer complete. local: system remote: systemcd 376832 bytes sent in 51 seconds (7.2 Kbytes/s) ftp> quit  $\perp$ 221 Good bye. %

 $FTP$ 

さんです。<br>コマンドは、使用するFTP<br>コマンドには、使用するFTP

 $(4)$ 

# $\begin{bmatrix} 1 & 1 \end{bmatrix}$

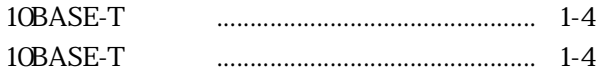

## $[{\mathsf A}]$

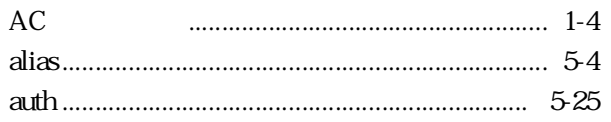

#### $[{\mathsf B}]$

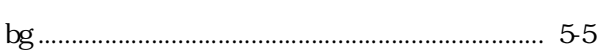

### $[C]$

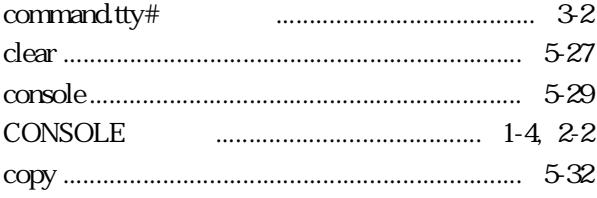

### $[D] \centering% \includegraphics[width=1.0\textwidth]{Figures/PD1.png} \caption{The 3D (top) and the 4D (bottom) of the 3D (bottom) and the 4D (bottom) of the 3D (bottom) and the 4D (bottom) of the 3D (bottom). The 3D (bottom) is the 3D (bottom).} \label{fig:1}$

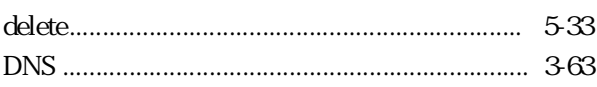

### $[{\sf E} \,]$

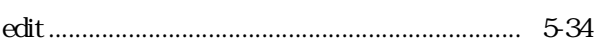

#### $[{\sf F}]$

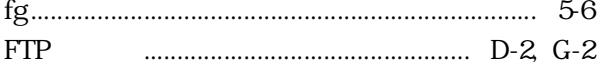

## $[G]$

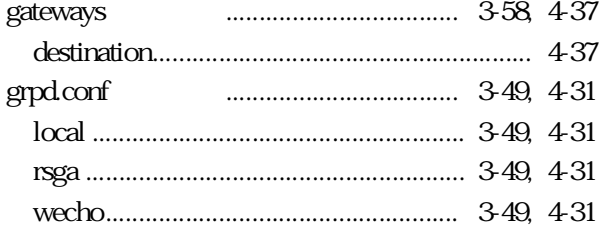

### $[H] \centering% \includegraphics[width=1.0\textwidth]{Figures/PN1.png} \caption{The 3D (M) is a function of $M$ with $M=100$~GeV. The 3D (M) is the number of~\textit{N}~GeV. The 3D (M) is the number of~\textit{N}~GeV. The 3D (M) is the number of~\textit{N}~GeV. The 3D (M) is the number of~\textit{N}~GeV. The 3D (M) is the number of~\textit{N}~GeV. The 3D (M) is the number of~\textit{N}~GeV. The 3D (M) is the number of~\textit{N}~GeV. The 3D (M) is the number of~\textit{N}$

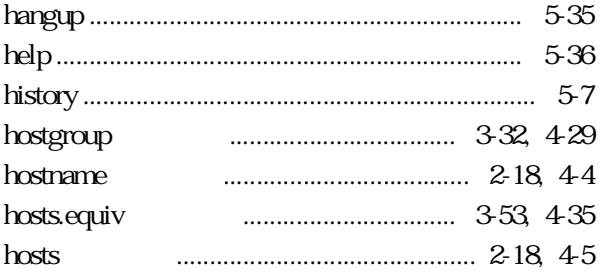

## $[1]$

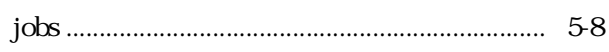

#### $[**K**]<sub>1</sub>$

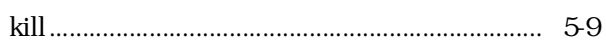

### $[{\mathsf L}]$

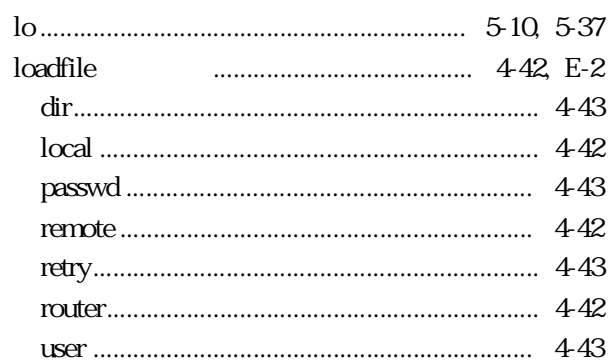

## $[{\sf M}]$

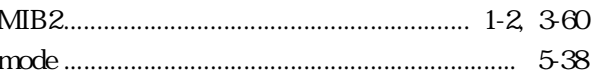

### $[**N**]$

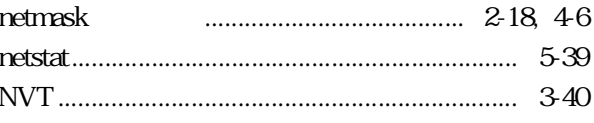

# $[{\mathsf P}]$

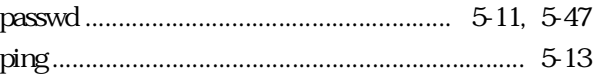

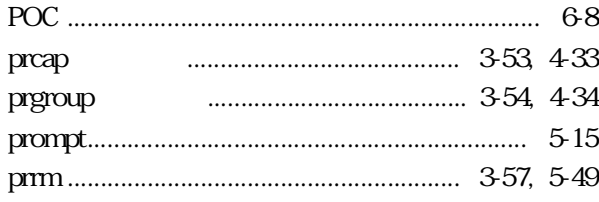

## $[**R**]<sub>1</sub>$

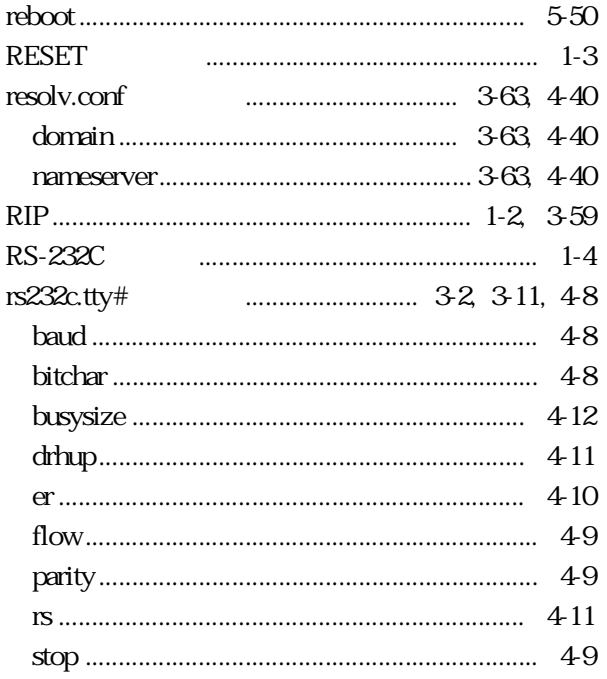

#### $[S]$

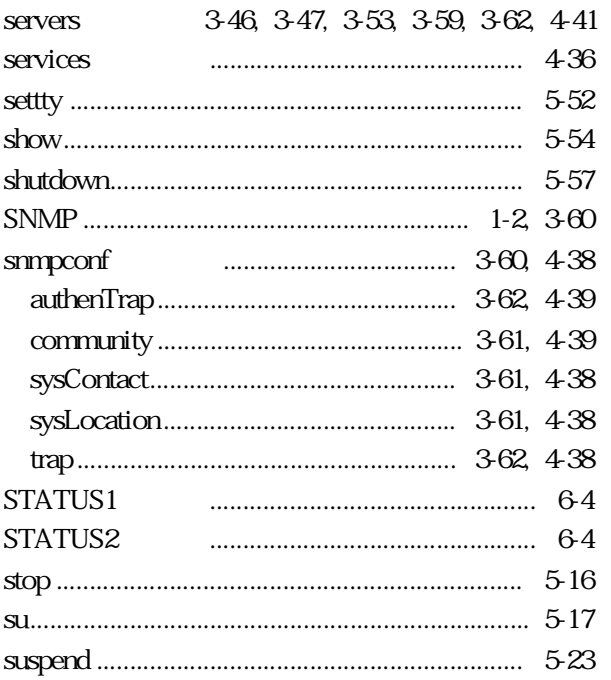

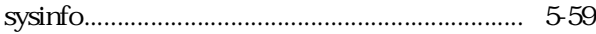

### 

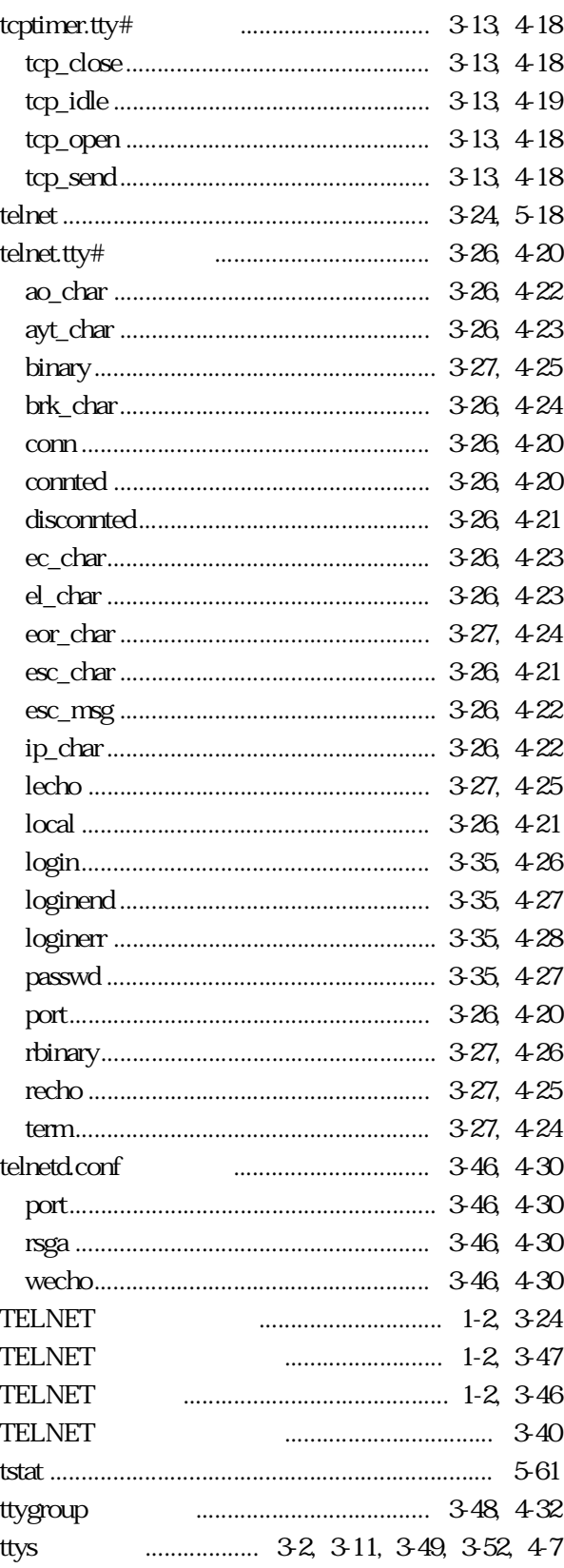

### $[V]$

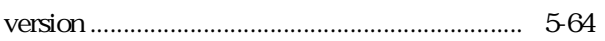

#### $[{\sf W}]$

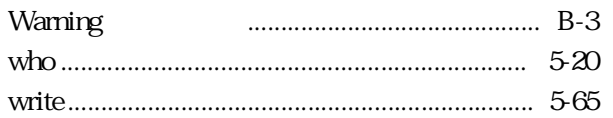

### $[{\sf X}]$

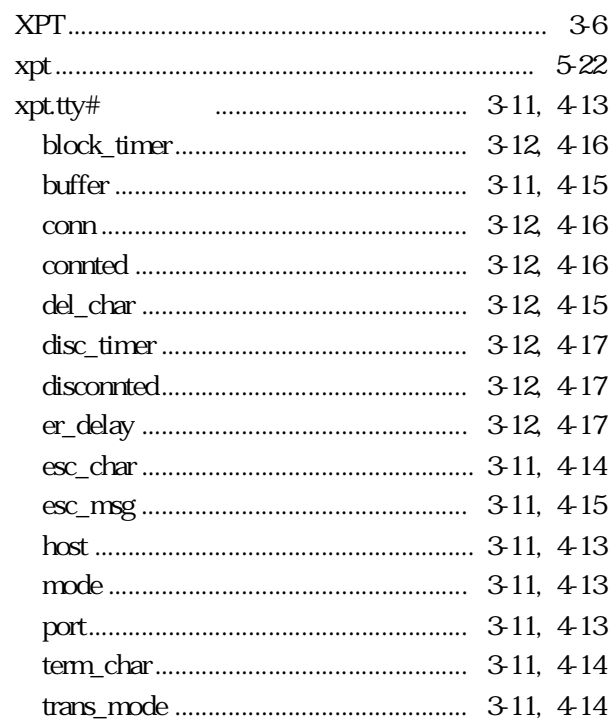

### $\begin{bmatrix} 1 & 1 \end{bmatrix}$

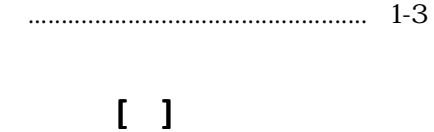

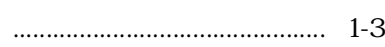

### $\begin{bmatrix} 1 \end{bmatrix}$

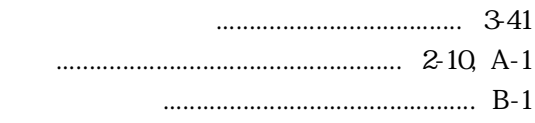

## $\begin{array}{cc} 1 & 1 \end{array}$

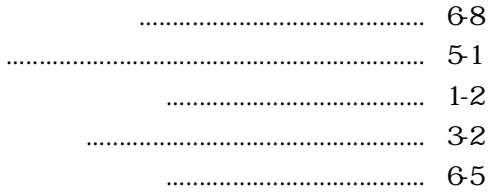

#### $\begin{bmatrix} 1 & 1 \end{bmatrix}$

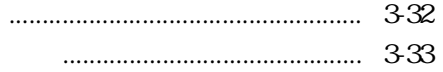

# $\begin{bmatrix} 1 & 1 \end{bmatrix}$

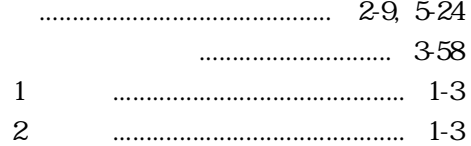

#### $[\quad]$

 $\cdots$ 

#### $\begin{bmatrix} 1 & 1 \end{bmatrix}$

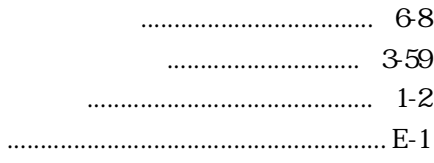

### $\begin{array}{cc} 1 & 1 \end{array}$

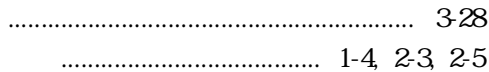

## $\begin{bmatrix} 1 & 1 \end{bmatrix}$

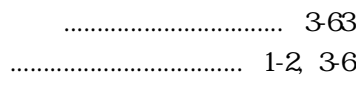

#### $\begin{bmatrix} 1 \end{bmatrix}$

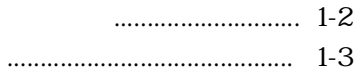

# $\begin{bmatrix} 1 & 1 \end{bmatrix}$

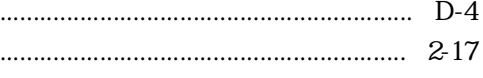

# $\begin{array}{c} \begin{array}{c} \end{array} \end{array}$

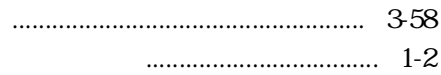

# $\begin{bmatrix} 1 & 1 \end{bmatrix}$

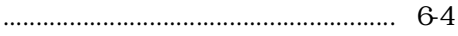

# $\begin{array}{cc} 1 & 1 \end{array}$

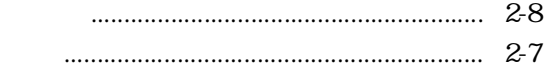

# $\begin{bmatrix} 1 & 1 \end{bmatrix}$

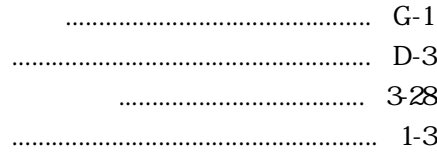

# $\begin{bmatrix} 1 & 1 \end{bmatrix}$

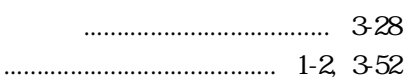

#### $\begin{bmatrix} 1 & 1 \end{bmatrix}$

## $\begin{bmatrix} 1 & 1 \end{bmatrix}$

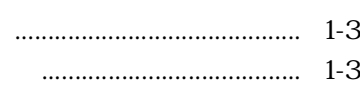

U00025841204 39011-1041-04